**ภาคผนวก ก หนังสือขอความอนุเคราะห์**

มหาวิทยาลัยราชภัฏมหาสารคาม<br>RAJABHAT MAHASARAKHAM UNIVERSITY

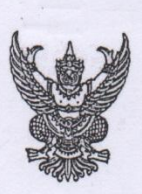

ส่วนราชการ บัณฑิตวิทยาลัย มหาวิทยาลัยราชภัฎมหาสารคาม โทร. ๓๐๐  $\vec{n}$  บว. ว o๑๓๕/๒๕๕๗ วันที่ ๑๐ มกราคม ๒๕๕๗ เรื่อง เรียนเชิญเป็นผู้เชี่ยวชาญตรวจสอบเครื่องมือการวิจัย

เรียน ผู้ช่วยศาสตราจารย์ คร.ธรัช อารีราษฎร์

ด้วย นางสาวฐิติมา ผ่องแผ้ว นักศึกษารหัสประจำตัว ๕๓ธ๑๗๐๑๐๐๒๐๑ นักศึกษาปริญญาเอก สาขาวิชาคอมพิวเตอร์ศึกษา รูปแบบการศึกษานอกเวลาราชการ ศูนย์มหาวิทยาลัยราชภัฎมหาสารคาม กำลัง ทำวิทยานิพนธ์ เรื่อง "การพัฒนาแนวทางการประยุกต์ใช้สื่ออีดีแอลทีวี สู่แอพพลิเคชั่น เพื่อการเรียนรู้ ด้วยเทคนิคจิกซอว์" เพื่อให้การวิจัยดำเนินไปด้วยความเรียบร้อย บรรลุตามวัตถุประสงค์

บัณฑิตวิทยาลัย มหาวิทยาลัยราชภัฏมหาสารคาม จึงใคร่ขอเรียนเชิญท่านเป็นผู้เชี่ยวชาญตรวจสอบ ความถูกต้องของเนื้อหาการวิจัย

ค้าน

- \_\_ ตรวจสอบความถูกต้องด้านเนื้อหา ภาษา
- $\Box$  ตรวจสอบด้านการวัดและประเมินผล
- $\Box$  ตรวจสอบด้านสถิติ การวิจัย

 $\int_{0}^{1}$   $\int_{0}^{1}$   $\frac{1}{0}$   $\int_{0}^{1}$   $\int_{0}^{1}$   $\int_{0}^{1}$   $\int_{0}^{1}$   $\int_{0}^{1}$   $\int_{0}^{1}$   $\int_{0}^{1}$   $\int_{0}^{1}$   $\int_{0}^{1}$   $\int_{0}^{1}$   $\int_{0}^{1}$   $\int_{0}^{1}$   $\int_{0}^{1}$   $\int_{0}^{1}$   $\int_{0}^{1}$   $\int_{0}^{1}$   $\int_{0}^{1}$   $\$ 

จึงเรียนมาเพื่อโปรคพิจารณา และหวังเป็นอย่างยิ่งว่าจะได้รับความร่วมมือจากท่านด้วยคื ขอขอบคุณมา ณ โอกาสนี้

ขอแสดงความนับถือ

 $\sqrt{2}$ 

(ผู้ช่วยศาสตราจารย์ คร.เกรียงศักดิ์ ไพรวรรณ) คณบดีบัณฑิตวิทยาลัย

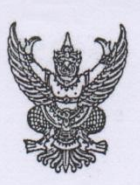

ส่วนราชการ บัณฑิตวิทยาลัย มหาวิทยาลัยราชภัฎมหาสารคาม โทร. ๓๐๐  $\overrightarrow{n}$  บว. ว oดต๕/๒๕๕๗ วันที่ ๑๐ มกราคม ๒๕๕๗ เรื่อง เรียนเชิญเป็นผู้เชี่ยวชาญตรวจสอบเครื่องมือการวิจัย

เรียน อาจารย์ คร.อภิคา รุณวาทย์

ค้วย นางสาวฐิติมา ผ่องแผ้ว นักศึกษารหัสประจำตัว ๕๓ธ๑๗๐๑๐๐๒๐๑ นักศึกษาปริญญาเอก สาขาวิชาคอมพิวเตอร์ศึกษา รูปแบบการศึกษานอกเวลาราชการ ศูนย์มหาวิทยาลัยราชภัฎมหาสารคาม กำลัง ทำวิทยานิพนธ์ เรื่อง "การพัฒนาแนวทางการประยุกต์ใช้สื่ออีดีแอลทีวี สู่แอพพลิเคชั่น เพื่อการเรียนรู้ ด้วยเทคนิคจิกซอว์" เพื่อให้การวิจัยคำเนินไปด้วยความเรียบร้อย บรรลุตามวัตถุประสงค์

บัณฑิตวิทยาลัย มหาวิทยาลัยราชภัฏมหาสารคาม จึงใคร่ขอเรียนเชิญท่านเป็นผู้เชี่ยวชาญตรวจสอบ ความถูกต้องของเนื้อหาการวิจัย

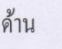

- □ ตรวจสอบความถูกต้องด้านเนื้อหา ภาษา
- <u>Q</u> ตรวจสอบด้านการวัดและประเมินผล
	- ตรวจสอบด้านสถิติ การวิจัย

 $\sqrt{|\xi|}$ 

จึงเรียนมาเพื่อโปรคพิจารณา และหวังเป็นอย่างยิ่งว่าจะใค้รับความร่วมมือจากท่านค้วยคื ขอขอบคุณมา ณ โอกาสนี้

ขอแสดงความนับถือ

(ผู้ช่วยศาสตราจารย์ คร.เกรียงศักดิ์ ไพรวรรณ)

คณบดีบัณฑิตวิทยาลัย

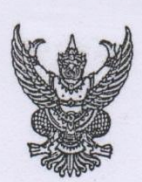

ส่วนราชการ บัณฑิตวิทยาลัย มหาวิทยาลัยราชภัฏมหาสารคาม โทร. ๓๐๐  $\dot{\vec{n}}$  บว. ว ๐๑๓๕/๒๕๕๗ วันที่ ๑๐ มกราคม ๒๕๕๗ เรื่อง เรียนเชิญเป็นผู้เชี่ยวชาญตรวจสอบเครื่องมือการวิจัย

เรียน ผู้ช่วยศาสตราจารย์ คร.ไพศาล วรคำ

ค้วย นางสาวฐิติมา ผ่องแผ้ว นักศึกษารหัสประจำตัว ๕๓ธฺ๑๗๐๑๐๐๒๐๑ นักศึกษาปริญญาเอก สาขาวิชาคอมพิวเตอร์ศึกษา รูปแบบการศึกษานอกเวลาราชการ ศูนย์มหาวิทยาลัยราชภัฎมหาสารคาม กำลัง ทำวิทยานิพนธ์ เรื่อง "การพัฒนาแนวทางการประยุกต์ใช้สื่ออีดีแอลทีวี สู่แอพพลิเคชั่น เพื่อการเรียนรู้ ด้วยเทคนิคจิกซอว์" เพื่อให้การวิจัยดำเนินไปด้วยความเรียบร้อย บรรลตามวัตถุประสงค์

บัณฑิตวิทยาลัย มหาวิทยาลัยราชภัฏมหาสารคาม จึงใคร่ขอเรียนเชิญท่านเป็นผู้เชี่ยวชาญตรวจสอบ ความถูกต้องของเนื้อหาการวิจัย

ค้าน

- $\Box$  ตรวจสอบความถูกต้องด้านเนื้อหา ภาษา
- การวิจสอบด้านการวัดและประเมินผล
- ตรวจสอบด้านสถิติ การวิจัย  $\Box$

 $\frac{1}{2}$   $\frac{1}{2}$   $\frac{1}{2}$ 

-<br>จึงเรียนมาเพื่อโปรคพิจารณา และหวังเป็นอย่างยิ่งว่าจะได้รับความร่วมมือจากท่านด้วยดี ขอขอบคุณมา ณ โอกาสนี้

ขอแสดงความนับถือ

 $\mathbf{A}$ 

(ผู้ช่วยศาสตราจารย์ คร.เกรียงศักดิ์ ไพรวรรณ) คณบดีบัณฑิตวิทยาลัย

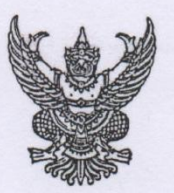

ที่ศร $o$ ๕๔๐.๐๑/ว ๐๑๒๗

บัณฑิตวิทยาลัย มหาวิทยาลัยราชภัฏมหาสารคาม อ.เมือง จ.มหาสารคาม ๔๔๐๐๑

๒๗ มกราคม ๒๕๕๗

เรื่อง ขออนุญาตให้ผู้วิจัยเข้าเก็บรวบรวมข้อมูลการวิจัย

เรียน ผู้อำนวยการโรงเรียนโสตศึกษา ขอนแก่น

ค้วย นางสาวฐิติมา ผ่องแผ้ว นักศึกษารหัสประจำตัว ๕๓ธฺ๑๗๐๑๐๐๒๐๑ นักศึกษาปริญญา เอก สาขาวิชาคอมพิวเตอร์ศึกษา รูปแบบการศึกษานอกเวลาราชการ ศูนย์มหาวิทยาลัยราชภัฎมหาสารคาม กำลังทำวิทยานิพนธ์ เรื่อง "การพัฒนาแนวทางการประยุกต์ใช้สื่ออีดีแอลทีวี สู่แอพพลิเคชั่น เพื่อการ เรียนรู้ด้วยเทคนิคจิกซอว์" เพื่อให้การวิจัยดำเนินไปด้วยความเรียบร้อย บรรลุตามวัตถุประสงค์ บัณฑิตวิทยาลัย มหาวิทยาลัยราชภัฏมหาสารคาม จึงขออนุญาตให้ผู้วิจัยเก็บรวบรวมข้อมูลเพื่อ การวิจัยกับกลุ่มประชากร/กลุ่มตัวอย่าง เพื่อนำข้อมูลไปทำการวิจัยให้บรรลุตามวัตถุประสงค์ต่อไป

จึงเรียนมาเพื่อโปรคพิจารณา และหวังเป็นอย่างยิ่งว่าจะได้รับความร่วมมือจากท่านด้วยดี ขอขอบคุณมา ณ โอกาสนี้

ขอแสดงความนับถือ

 $\prime$ 

(ผู้ช่วยศาสตราจารย์ คร.เกรียงศักดิ์ ไพรวรรณ) คณบดีบัณฑิตวิทยาลัย

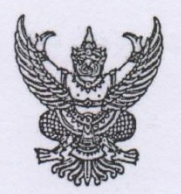

 $\vec{n}$  ศุกกรรรค คุณ คุณ

าเ๊อเฑิตวิทยาลัย มหาวิทยาลัยราชภัฏมหาสารคาม อ.เมือง จ.มหาสารคาม ๔๔๐๐๑

๒๗ มกราคม ๒๕๕๗

เรื่อง ขออนุญาตให้ผู้วิจัยเข้าเก็บรวบรวมข้อมูลการวิจัย เรียน ผู้อำนวยการโรงเรียนราชประชานุเคราะห์ ๕๓ จังหวัดสกลนคร

ค้วย นางสาวฐิติมา ผ่องแผ้ว นักศึกษารหัสประจำตัว ๕๓ธุล๛๐๑๐๐๒๐๑ นักศึกษาปริญญา เอก สาขาวิชาคอมพิวเตอร์ศึกษา รูปแบบการศึกษานอกเวลาราชการ ศูนย์มหาวิทยาลัยราชภัฎมหาสารคาม กำลังทำวิทยานิพนธ์ เรื่อง "การพัฒนาแนวทางการประยุกต์ใช้สื่ออีดีแอลทีวี สู่แอพพลิเคชั่น เพื่อการ เรียนรู้ด้วยเทคนิคจิกซอว์" เพื่อให้การวิจัยดำเนินไปด้วยความเรียบร้อย บรรลุตามวัตถุประสงค์ บัณฑิตวิทยาลัย มหาวิทยาลัยราชภัฏมหาสารคาม จึงขออนุญาตให้ผู้วิจัยเก็บรวบรวมข้อมูลเพื่อ การวิจัยกับกลุ่มประชากร/กลุ่มตัวอย่าง เพื่อนำข้อมูลไปทำการวิจัยให้บรรลุตามวัตถุประสงค์ต่อไป

จึงเรียนมาเพื่อโปรคพิจารณา และหวังเป็นอย่างยิ่งว่าจะได้รับความร่วมมือจากท่านด้วยดี ขอขอบคุณมา ณ โอกาสนี้ ี<br>ขอแสคงความนับถือ

(ผู้ช่วยศาสตราจารย์ คร.เกรียงศักดิ์ ใพรวรรณ) คณบดีบัณฑิตวิทยาลัย

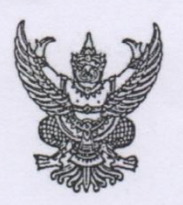

บัณฑิตวิทยาลัย มหาวิทยาลัยราชภัฏมหาสารคาม อ.เมือง จ.มหาสารคาม ๔๔๐๐๑

๒๗ มกราคม ๒๕๕๗

เรื่อง ขออนุญาตให้ผู้วิจัยเข้าเก็บรวบรวมข้อมูลการวิจัย เรียน ผู้อำนวยการโรงเรียนราชประชานุเคราะห์ ๕๒ จังหวัดเลย

ค้วย นางสาวฐิติมา ผ่องแผ้ว นักศึกษารหัสประจำตัว ๕๓ธฺ๑๗๐๑๐๐๒๐๑ นักศึกษาปริญญา เอก สาขาวิชาคอมพิวเตอร์ศึกษา รูปแบบการศึกษานอกเวลาราชการ ศูนย์มหาวิทยาลัยราชภัฎมหาสารคาม กำลังทำวิทยานิพนธ์ เรื่อง "การพัฒนาแนวทางการประยุกต์ใช้สื่ออีดีแอลทีวี สู่แอพพลิเคชั่น เพื่อการ เรียนรู้ด้วยเทคนิคจิกซอว์" เพื่อให้การวิจัยคำเนินไปด้วยความเรียบร้อย บรรลุตามวัตถุประสงค์

บัณฑิตวิทยาลัย มหาวิทยาลัยราชภัฎมหาสารคาม จึงขออนุญาตให้ผู้วิจัยเก็บรวบรวมข้อมูลเพื่อ การวิจัยกับกลุ่มประชากร/กลุ่มตัวอย่าง เพื่อนำข้อมูลไปทำการวิจัยให้บรรลุตามวัตถุประสงค์ต่อไป

จึงเรียนมาเพื่อโปรคพิจารณา และหวังเป็นอย่างยิ่งว่าจะได้รับความร่วมมือจากท่านด้วยดี ขอขอบคุณมา ณ โอกาสนี้

8 ขอแสดงความนับถือ

(ผู้ช่วยศาสตราจารย์ คร.เกรียงศักดิ์ ไพรวรรณ) คณบดีบัณฑิตวิทยาลัย

 $\sqrt{2}$ 

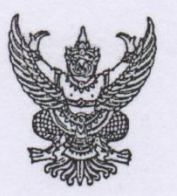

 $\eta$  iff  $o$ & co.oo/7 ooloo)

บัณฑิตวิทยาลัย มหาวิทยาลัยราชภัฏมหาสารคาม อ.เมือง จ.มหาสารคาม ๔๔๐๐๑

๒๗ มกราคม ๒๕๕๗

เรื่อง ขออนุญาตให้ผู้วิจัยเข้าเก็บรวบรวมข้อมูลการวิจัย

เรียน ผู้อำนวยการโรงเรียนราชประชานุเคราะห์ ๒๘ จังหวัดยโสธร

ค้วย นางสาวฐิติมา ผ่องแผ้ว นักศึกษารหัสประจำตัว ๕๓ธฺ๑๗๐๑๐๐๒๐๑ นักศึกษาปริญญา เอก สาขาวิชาคอมพิวเตอร์ศึกษา รูปแบบการศึกษานอกเวลาราชการ ศูนย์มหาวิทยาลัยราชภัฎมหาสารคาม กำลังทำวิทยานิพนธ์ เรื่อง "การพัฒนาแนวทางการประยุกต์ใช้สื่ออีดีแอลทีวี สู่แอพพลิเคชั่น เพื่อการ เรียนรู้ด้วยเทคนิคจิกซอว์" เพื่อให้การวิจัยดำเนินไปด้วยความเรียบร้อย บรรลุตามวัตถุประสงค์

บัณฑิตวิทยาลัย มหาวิทยาลัยราชภัฏมหาสารคาม จึงขออนุญาตให้ผู้วิจัยเก็บรวบรวมข้อมูลเพื่อ การวิจัยกับกลุ่มประชากร/กลุ่มตัวอย่าง เพื่อนำข้อมูลไปทำการวิจัยให้บรรลุตามวัตถุประสงค์ต่อไป

จึงเรียนมาเพื่อโปรคพิจารณา และหวังเป็นอย่างยิ่งว่าจะได้รับความร่วมมือจากท่านด้วยดี ขอขอบคุณมา ณ โอกาสนี้

ขอแสดงความนับถือ

 $\overline{A}$ (ผู้ช่วยศาสตราจารย์ คร.เกรียงศักดิ์ ไพรวรรณ)

คณบดีบัณฑิตวิทยาลัย

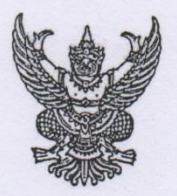

 $\eta$  if  $D$  occo.oo/7 ooled

บัณฑิตวิทยาลัย มหาวิทยาลัยราชภัฏมหาสารคาม อ.เมือง จ.มหาสารคาม ๔๔๐๐๑

๒๗ มกราคม ๒๕๕๗

เรื่อง ขออนุญาตให้ผู้วิจัยเข้าเก็บรวบรวมข้อมูลการวิจัย

เรียน ผู้อำนวยการโรงเรียนราชประชานุเคราะห์ ๕๑ จังหวัดบุรีรัมย์

ด้วย นางสาวฐิติมา ผ่องแผ้ว นักศึกษารหัสประจำตัว ๕๓ธ๑๗๐๑๐๐๒๐๑ นักศึกษาปริญญา เอก สาขาวิชาคอมพิวเตอร์ศึกษา รูปแบบการศึกษานอกเวลาราชการ ศูนย์มหาวิทยาลัยราชภัฎมหาสารคาม กำลังทำวิทยานิพนธ์ เรื่อง "การพัฒนาแนวทางการประยุกต์ใช้สื่ออีดีแอลทีวี สู่แอพพลิเคชั่น เพื่อการ เรียนรู้ด้วยเทคนิคจิกซอว์" เพื่อให้การวิจัยดำเนินไปด้วยความเรียบร้อย บรรลุตามวัตถุประสงค์

บัณฑิตวิทยาลัย มหาวิทยาลัยราชภัฏมหาสารคาม จึงขออนุญาตให้ผู้วิจัยเก็บรวบรวมข้อมูลเพื่อ การวิจัยกับกลุ่มประชากร/กลุ่มตัวอย่าง เพื่อนำข้อมูลไปทำการวิจัยให้บรรลุตามวัตถุประสงค์ต่อไป

จึงเรียนมาเพื่อโปรคพิจารณา และหวังเป็นอย่างยิ่งว่าจะได้รับความร่วมมือจากท่านด้วยดี ขอขอบคุณมา ณ โอกาสนี้

ขอแสดงความนับถือ

 $\overline{\mathcal{R}}$ 

(ผู้ช่วยศาสตราจารย์ คร.เกรียงศักดิ์ ใพรวรรณ) คณบดีบัณฑิตวิทยาลัย

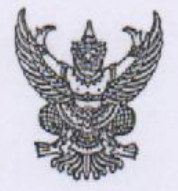

 $\overrightarrow{n}$  if  $\overrightarrow{b}$  octoo.on/ color)

บัณฑิตวิทยาลัย มหาวิทยาลัยราชภัฏมหาสารคาม อ.เมือง จ.มหาสารคาม ๔๔๐๐๑

led มกราคม leadd

เรื่อง ขออนุญาตให้ผู้วิจัยเข้าเก็บรวบรวมข้อมูลการวิจัย

เรียน ผู้อำนวยการโรงเรียนราชประชานุเคราะห์ ๕๐ จังหวัดขอนแก่น

ค้วย นางสาวฐิติมา ผ่องแผ้ว นักศึกษารหัสประจำตัว ๕๓ฮ๑๗๐๑๐๐๒๐๑ นักศึกษาปริญญา เอก สาขาวิชาคอมพิวเตอร์ศึกษา รูปแบบการศึกษานอกเวลาราชการ ศูนย์มหาวิทยาลัยราชภัฎมหาสารคาม กำลังทำวิทยานิพนธ์ เรื่อง "การพัฒนาแนวทางการประยุกต์ใช้สื่ออีดีแอลทีวี สู่แอพพลิเคชั่น เพื่อการ เรียนรู้ด้วยเทคนิคจิกขอว์" เพื่อให้การวิจัยคำเนินไปด้วยความเรียบร้อย บรรลุตามวัตถุประสงค์

บัณฑิตวิทยาลัย มหาวิทยาลัยราชภัฏมหาสารคาม จึงขออนุญาตให้ผู้วิจัยเก็บรวบรวมข้อมูลเพื่อ การวิจัยกับกลุ่มประชากร/กลุ่มตัวอย่าง เพื่อนำข้อมูลไปทำการวิจัยให้บรรลุตามวัตถุประสงค์ต่อไป

จึงเรียนมาเพื่อโปรคพิจารณา และหวังเป็นอย่างยิ่งว่าจะได้รับความร่วมมือจากท่านด้วยดี ขอขอบคุณมา ณ โอกาสนี้ ขอแสดงความนับถือ

> (ผู้ช่วยศาสตราจารย์ คร.เกรียงศักดิ์ ไพรวรรณ) คณบดีบัณฑิตวิทยาลัย

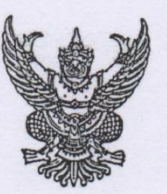

 $\eta$  in occo.oo/7 oolso)

บัณฑิตวิทยาลัย มหาวิทยาลัยราชภัฏมหาสารคาม อ.เมือง จ.มหาสารคาม ๔๔๐๐๑

๒๗ มกราคม ๒๕๕๗

เรื่อง ขออนุญาตให้ผู้วิจัยเข้าเก็บรวบรวมข้อมูลการวิจัย

เรียน ผู้อำนวยการโรงเรียนราชประชานุเคราะห์ ๒៩ จังหวัดศรีสะเกษ

ค้วย นางสาวฐิติมา ผ่องแผ้ว นักศึกษารหัสประจำตัว ๕๓ธฺ๑๗๐๑๐๐๒๐๑ นักศึกษาปริญญา เอก สาขาวิชาคอมพิวเตอร์ศึกษา รูปแบบการศึกษานอกเวลาราชการ ศูนย์มหาวิทยาลัยราชภัฎมหาสารคาม กำลังทำวิทยานิพนธ์ เรื่อง "การพัฒนาแนวทางการประยุกต์ใช้สื่ออีดีแอลทีวี สู่แอพพลิเคชั่น เพื่อการ เรียนรู้ด้วยเทคนิคจิกซอว์" เพื่อให้การวิจัยดำเนินไปด้วยความเรียบร้อย บรรลุตามวัตถุประสงค์

บัณฑิตวิทยาลัย มหาวิทยาลัยราชภัฎมหาสารคาม จึงขออนุญาตให้ผู้วิจัยเก็บรวบรวมข้อมูลเพื่อ การวิจัยกับกลุ่มประชากร/กลุ่มตัวอย่าง เพื่อนำข้อมูลไปทำการวิจัยให้บรรลุตามวัตถุประสงค์ต่อไป

จึงเรียนมาเพื่อโปรคพิจารณา และหวังเป็นอย่างยิ่งว่าจะได้รับความร่วมมือจากท่านด้วยดี ขอขอบคุณมา ณ โอกาสนี้

ขอแสดงความนับถือ

 $\mathbf{M}$ 

(ผู้ช่วยศาสตราจารย์ คร.เกรียงศักดิ์ ไพรวรรณ) คณบดีบัณฑิตวิทยาลัย

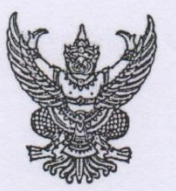

ที่ศร $o$ ๕๔๐.๐๑/ว ๐๑๒๗

บัณฑิตวิทยาลัย มหาวิทยาลัยราชภัฏมหาสารคาม อ.เมือง จ.มหาสารคาม ๔๔๐๐๑

๒๗ มกราคม ๒๕๕๗

เรื่อง ขออนุญาตให้ผู้วิจัยเข้าเก็บรวบรวมข้อมูลการวิจัย

เรียน ผู้อำนวยการโรงเรียนราชประชานุเคราะห์ ๕๔ จังหวัดอำนาจเจริญ

ค้วย นางสาวฐิติมา ผ่องแผ้ว นักศึกษารหัสประจำตัว ๕๓ธ๑๗๐๑๐๐๒๐๑ นักศึกษาปริญญา เอก สาขาวิชาคอมพิวเตอร์ศึกษา รูปแบบการศึกษานอกเวลาราชการ ศูนย์มหาวิทยาลัยราชภัฏมหาสารคาม กำลังทำวิทยานิพนธ์ เรื่อง "การพัฒนาแนวทางการประยุกต์ใช้สื่ออีดีแอลทีวี สู่แอพพลิเคชั่น เพื่อการ เรียนรู้ด้วยเทคนิคจิกซอว์" เพื่อให้การวิจัยคำเนินไปด้วยความเรียบร้อย บรรลุตามวัตถุประสงค์ บัณฑิตวิทยาลัย มหาวิทยาลัยราชภัฏมหาสารคาม จึงขออนุญาตให้ผู้วิจัยเก็บรวบรวมข้อมูลเพื่อ

การวิจัยกับกลุ่มประชากร/กลุ่มตัวอย่าง เพื่อนำข้อมูลไปทำการวิจัยให้บรรลุตามวัตถุประสงค์ต่อไป

จึงเรียนมาเพื่อโปรคพิจารณา และหวังเป็นอย่างยิ่งว่าจะได้รับความร่วมมือจากท่านด้วยคื ขอขอบคุณมา ณ โอกาสนี้

ขอแสดงความนับถือ

 $\mu$ 

(ผู้ช่วยศาสตราจารย์ คร.เกรียงศักดิ์ ไพรวรรณ) คณบดีบัณฑิตวิทยาลัย

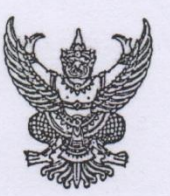

ที่ศร $o$ ๕๔๐.๐๑/ว ๐๑๒๗

บัณฑิตวิทยาลัย มหาวิทยาลัยราชภัฏมหาสารคาม อ.เมือง จ.มหาสารคาม ๔๔๐๐๑

ไต่ต์ มกราคม ไต่ส์สัตว์

เรื่อง ขออนุญาตให้ผู้วิจัยเข้าเก็บรวบรวมข้อมูลการวิจัย

เรียน ผู้อำนวยการโรงเรียนราชประชานุเคราะห์ ๒๗ จังหวัดหนองคาย

ค้วย นางสาวฐิติมา ผ่องแผ้ว นักศึกษารหัสประจำตัว ๕๓๕๑๗๐๑๐๐๒๐๑ นักศึกษาปริญญา เอก สาขาวิชาคอมพิวเตอร์ศึกษา รูปแบบการศึกษานอกเวลาราชการ ศูนย์มหาวิทยาลัยราชภัฎมหาสารคาม ้กำลังทำวิทยานิพนธ์ เรื่อง "การพัฒนาแนวทางการประยุกต์ใช้สื่ออีดีแอลทีวี สู่แอพพลิเคชั่น เพื่อการ เรียนรู้ด้วยเทคนิคจิกซอว์" เพื่อให้การวิจัยดำเนินไปด้วยความเรียบร้อย บรรลุตามวัตถุประสงค์

บัณฑิตวิทยาลัย มหาวิทยาลัยราชภัฏมหาสารคาม จึงขออนุญาตให้ผู้วิจัยเก็บรวบรวมข้อมูลเพื่อ การวิจัยกับกลุ่มประชากร/กลุ่มตัวอย่าง เพื่อนำข้อมูลไปทำการวิจัยให้บรรลุตามวัตถุประสงค์ต่อไป

ด้ - จึงเรียนมาเพื่อโปรคพิจารณา และหวังเป็นอย่างยิ่งว่าจะได้รับความร่วมมือจากท่านด้วยดี ขอขอบคุณมา ณ โอกาสนี้

ขอแสดงความนับถือ

 $\mathbf{A}$ 

(ผู้ช่วยศาสตราจารย์ คร.เกรียงศักดิ์ ไพรวรรณ) คณบดีบัณฑิตวิทยาลัย

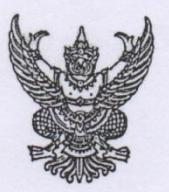

 $\eta$  in occo.oo/7 ooloo)

บัณฑิตวิทยาลัย มหาวิทยาลัยราชภัฏมหาสารคาม อ.เมือง จ.มหาสารคาม ๔๔๐๐๑

๒๗ มกราคม ๒๕๕๗

เรื่อง ขออนุญาตให้ผู้วิจัยเข้าเก็บรวบรวมข้อมูลการวิจัย เรียน ผู้อำนวยการโรงเรียนศึกษาสงเคราะห์ธวัชบุรี จังหวัดร้อยเอ็ด

ค้วย นางสาวฐิติมา ผ่องแผ้ว นักศึกษารหัสประจำตัว ๕๓ธฺ๑๗๐๑๐๐๒๐๑ นักศึกษาปริญญา เอก สาขาวิชาคอมพิวเตอร์ศึกษา รูปแบบการศึกษานอกเวลาราชการ ศูนย์มหาวิทยาลัยราชภัฏมหาสารคาม กำลังทำวิทยานิพนธ์ เรื่อง "การพัฒนาแนวทางการประยุกต์ใช้สื่ออีดีแอลทีวี สู่แอพพลิเคชั่น เพื่อการ เรียนรู้ด้วยเทคนิคจิกซอว์" เพื่อให้การวิจัยดำเนินไปด้วยความเรียบร้อย บรรลุตามวัตถุประสงค์ บัณฑิตวิทยาลัย มหาวิทยาลัยราชภัฏมหาสารคาม จึงขออนุญาตให้ผู้วิจัยเก็บรวบรวมข้อมูลเพื่อ การวิจัยกับกลุ่มประชากร/กลุ่มตัวอย่าง เพื่อนำข้อมูลไปทำการวิจัยให้บรรลุตามวัตถุประสงค์ต่อไป

จึงเรียนมาเพื่อโปรคพิจารณา และหวังเป็นอย่างยิ่งว่าจะได้รับความร่วมมือจากท่านด้วยดี ขอขอบคุณมา ณ โอกาสนี้ MA

ี<br>ขอแสดงความนับถือ

 $\mathbf{r}$ 

(ผู้ช่วยศาสตราจารย์ คร.เกรียงศักดิ์ ไพรวรรณ) คณบดีบัณฑิตวิทยาลัย

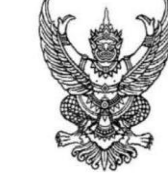

มหาวิทยาลัยราชภัฏมหาสารคาม อำเภอเมือง จังหวัดมหาสารคาม  $0000$ 

๑๘ มิถุนายน ๒๕๕๘

เรื่อง เรียนเชิญเป็นผู้เชี่ยวชาญตรวจสอบเครื่องมือการวิจัย

เรียน ดร.เทอดชัย บัวผาย

ที่ ศีบิ ๐๕๔๐.๑๑/ว ๓๗๔๑

ด้วย นางสาวฐิติมา ผ่องแผ้ว นักศึกษารหัสประจำตัว ๕๓๙๑๗๐๑๐๐๒๐๑ นักศึกษา ปริญญาเอก สาขาคอมพิวเตอร์ศึกษา รูปแบบการศึกษานอกเวลาราชการ ศูนย์มหาวิทยาลัยราชภัฏ ้มหาสารคาม กำลังทำวิทยานิพนธ์ เรื่อง "การพัฒนาแนวทางการประยุกต์ใช้สื่ออีดีแอลทีวี สู่แอพเคชัน เพื่อการเรียนรู้ด้วยเทคนิคจิซอว์" เพื่อให้การวิจัยดำเนินด้วยความเรียบร้อย บรรลุตามวัตถุประสงค์

ิ คณะเทคโนโลยีสารสนเทศ มหาวิทยาลัยราชภัฏมหาสารคาม จึงใคร่ขอเรียนเชิญท่านเป็น ผู้เชี่ยวชาญตรวจสอบความถูกต้องของเนื้อหาการวิจัย

ด้าน  $\Box$  ตรวจสอบความถูกต้องด้านเนื้อหา ภาษา  $\Box$  ตรวจสอบด้านการวัดและประเมินผล 1 0 ครวจสอบด้านสถิติ การวิจัย สิน 11 1 ณ 1 วิ ค 1 น 

จึงเรียนมาเพื่อโปรดพิจารณา และหวังเป็นอย่างยิ่งว่าจะได้รับความร่วมมือจากท่านด้วยดี ขอขอบคุณมา ณ โอกาสนี้

ขอแสดงความนับถือ

## $QN$

(ผู้ช่วยศาสตราจารย์ ดร.วรปภา อารีราษฎร์) คณบดีคณะเทคโนโลยีสารสนเทศ ปฏิบัติราชการแทน อธิการบดี มหาวิทยาลัยราชภัฏมหาสารคาม

คณะเทคโนโลยีสารสนเทศ โทร ๐ ๔๓๐๒ ๐๒๒๗ โทรสาร ๐ ๔๓๗๒ ๑๙๑๙

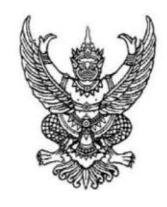

มหาวิทยาลัยราชภัฏมหาสารคาม อำเภอเมือง จังหวัดมหาสารคาม **EC000** 

ด๘ มิถุนายน ๒๕๕๘

เรื่อง เรียนเชิญเป็นผู้เชี่ยวชาญตรวจสอบเครื่องมือการวิจัย

เรียน ผู้ช่วยศาสตราจารย์ ดร.จิรัฏฐา ภูบุญอบ

 $\vec{\varnothing}$  คือ ๐๕๔๐.๑๑/วฤศ $\vec{\varnothing}$ ๑

ด้วย นางสาวฐิติมา ผ่องแผ้ว นักศึกษารหัสประจำตัว ๕๓๙๑๗๐๑๐๐๒๐๑ นักศึกษา ปริญญาเอก สาขาคอมพิวเตอร์ศึกษา รูปแบบการศึกษานอกเวลาราชการ ศูนย์มหาวิทยาลัยราชภัฏ ้มหาสารคาม กำลังทำวิทยานิพนธ์ เรื่อง "การพัฒนาแนวทางการประยุกต์ใช้สื่ออีดีแอลทีวี สู่แอพเคชัน เพื่อการเรียนรู้ด้วยเทคนิคจิซอว์" เพื่อให้การวิจัยดำเนินด้วยความเรียบร้อย บรรลุตามวัตถุประสงค์

ุคณะเทคโนโลยีสารสนเทศ มหาวิทยาลัยราชภัฏมหาสารคาม จึงใคร่ขอเรียนเชิญท่านเป็น ผู้เชี่ยวชาญตรวจสอบความถูกต้องของเนื้อหาการวิจัย

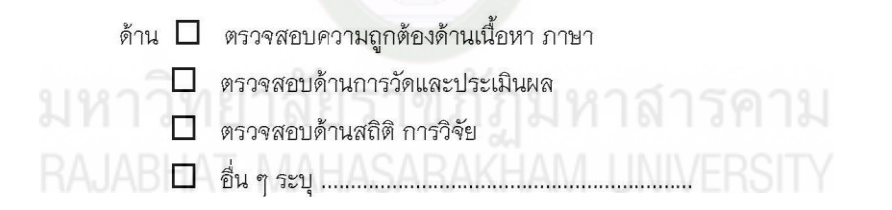

จึงเรียนมาเพื่อโปรดพิจารณา และหวังเป็นอย่างยิ่งว่าจะได้รับความร่วมมือจากท่านด้วยดี ขอขอบคุณมา ณ โอกาสนี้

ขอแสดงความนับถือ

## $QN$

(ผู้ช่วยศาสตราจารย์ ดร.วรปภา อารีราษฎร์) คณบดีคณะเทคโนโลยีสารสนเทศ ปฏิบัติราชการแทน อธิการบดี มหาวิทยาลัยราชภัฏมหาสารคาม

คณะเทคโนโลยีสารสนเทศ

โทริ ๐ ๔๓๐๒ ๐๒๒๗

โทรสาร ๐ ๔๓๗๒ ๑๙๑๙

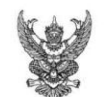

ส่วนราชการ คณะเทคโนโลยีสารสนเทศ โทร ๖๓๐๒ ที่ ทสท./ว๒๔๖ วันที่ ๑๖ มิถุนายน ๒๕๕๘ เรื่อง เรียนเชิญเป็นผู้เชี่ยวชาญตรวจสอบเครื่องมือการวิจัย

เรียน ผู้ช่วยศาสตราจารย์ ดร.ไพศาล วรคำ

ขอขอบคุณมา ณ โอกาสนี้

ด้วย นางสาวฐิติมา ผ่องแผ้ว นักศึกษารหัสประจำตัว ๕๓๙๑๗๐๑๐๐๒๐๑ นักศึกษา ปริญญาเอก สาขาคอมพิวเตอร์ศึกษา รูปแบบการศึกษานอกเวลาราชการ ศูนย์มหาวิทยาลัยราชภัฏ ้มหาสารคาม กำลังทำวิทยานิพนธ์ เรื่อง "การพัฒนาแนวทางการประยุกต์ใช้สื่ออีดีแอลทีวี สู่แอพเคชัน เพื่อการเรียนรู้ด้วยเทคนิคจิซอว์" เพื่อให้การวิจัยดำเนินด้วยความเรียบร้อย บรรลุตามวัตถุประสงค์

คณะเทคโนโลยีสารสนเทศ มหาวิทยาลัยราชภัฎมหาสารคาม จึงใคร่ขอเรียนเชิญท่านเป็น ผู้เชี่ยวชาญตรวจสอบความถูกต้องของเนื้อหาการวิจัย

ด้าน  $\Box$  ตรวจสอบความถูกต้องด้านเนื้อหา ภาษา  $\Box$  ตรวจสอบด้านการวัดและประเมินผล ี<br>D ตรวจสอบด้านสถิติ การวิจัย<br>3FAT MAHASARAKHAM UNIVERSITY จึงเรียนมาเพื่อโปรดพิจารณา และหวังเป็นอย่างยิ่งว่าจะได้รับความร่วมมือจากท่านด้วยดี

ขอแสดงความนับถือ

 $Qn$ 

(ผู้ช่วยศาสตราจารย์ ดร.วรปภา อารีราษฎร์) คณบดีคณะเทคโนโลยีสารสนเทศ

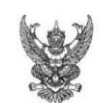

ส่วนราชการ คณะเทคโนโลยีสารสนเทศ โทร ๖๓๐๒ ที่ ทสท./ว๒๔๖ วันที่ ๑๖ มิถุนายน ๒๕๕๘ เรื่อง เรียนเชิญเป็นผู้เชี่ยวชาญตรวจสอบเครื่องมือการวิจัย

เรียน ผู้ช่วยศาสตราจารย์ ดร.ธรัช อารีราษฎร์

ด้วย นางสาวฐิติมา ผ่องแผ้ว นักศึกษารหัสประจำตัว ๕๓๙๑๗๐๑๐๐๒๐๑ นักศึกษา ปริญญาเอก สาขาคอมพิวเตอร์ศึกษา รูปแบบการศึกษานอกเวลาราชการ ศูนย์มหาวิทยาลัยราชภัฏ มหาสารคาม กำลังทำวิทยานิพนธ์ เรื่อง "การพัฒนาแนวทางการประยุกต์ใช้สื่ออีดีแอลทีวี สู่แอพเคชัน เพื่อการเรียนรู้ด้วยเทคนิคจิชอว์" เพื่อให้การวิจัยดำเนินด้วยความเรียบร้อย บรรลุตามวัตถุประสงค์

คณะเทคโนโลยีสารสนเทศ มหาวิทยาลัยราชภัฏมหาสารคาม จึงใคร่ขอเรียนเชิญท่านเป็น ผู้เชี่ยวชาญตรวจสอบความถูกต้องของเนื้อหาการวิจัย

ด้าน  $\Box$  ตรวจสอบความถูกต้องด้านเนื้อหา ภาษา  $\Box$  ตรวจสอบด้านการวัดและประเมินผล  $\Box$  ตรวจสอบด้านสถิติ การวิจัย  $\Box$  สิ้น ๆ ระบุ จึงเรียนมาเพื่อโปรดพิจารณา และหวังเป็นอย่างยิ่งว่าจะได้รับความร่วมมือจากท่านด้วยดี

ขอขอบคุณมา ณ โอกาสนี้

ขอแสดงความนับถือ

### $QN$

(ผู้ช่วยศาสตราจารย์ ดร.วรปภา อารีราษฎร์) คณบดีคณะเทคโนโลยีสารสนเทศ

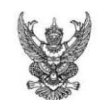

ส่วนราชการ คณะเทคโนโลยีสารสนเทศ โทร ๖๓๐๒ ที่ ทสท./ว๒๔๖ วันที่ ๑๖ มิถุนายน ๒๕๕๘ เรื่อง เรียนเชิญเป็นผู้เชี่ยวชาญตรวจสอบเครื่องมือการวิจัย

เรียน อาจารย์ ดร.อภิดา รุณวาทย์

ด้วย นางสาวฐิติมา ผ่องแผ้ว นักศึกษารหัสประจำตัว ๕๓๙๑๗๐๑๐๐๒๐๑ นักศึกษา ปริญญาเอก สาขาคอมพิวเตอร์ศึกษา รูปแบบการศึกษานอกเวลาราชการ ศูนย์มหาวิทยาลัยราชภัฏ ้มหาสารคาม กำลังทำวิทยานิพนธ์ เรื่อง "การพัฒนาแนวทางการประยุกต์ใช้สื่ออีดีแอลทีวี สู่แอพเคชัน เพื่อการเรียนรู้ด้วยเทคนิคจิซอว์" เพื่อให้การวิจัยดำเนินด้วยความเรียบร้อย บรรลุตามวัตถุประสงค์

คณะเทคโนโลยีสารสนเทศ มหาวิทยาลัยราชภัฏมหาสารคาม จึงใคร่ขอเรียนเชิญท่านเป็น ผู้เชี่ยวชาญตรวจสอบความถูกต้องของเนื้อหาการวิจัย

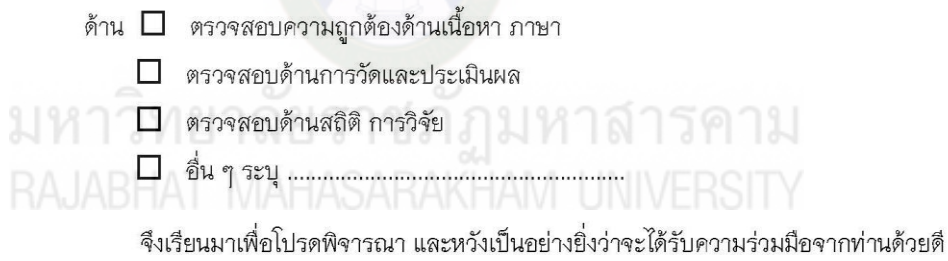

ขอขอบคุณมา ณ โอกาสนี้

ขอแสดงความนับถือ

 $Q_{N}$ 

(ผู้ช่วยศาสตราจารย์ ดร.วรปภา อารีราษฎร์) คณบดีคณะเทคโนโลยีสารสนเทศ

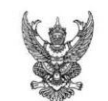

ส่วนราชการ คณะเทคโนโลยีสารสนเทศ โทร อ๓๐๒ ที่ ทสท./ว๒๒๘ วันที่ ๒๕ พฤษภาคม ๒๕๕๘ เรื่อง เรียนเชิญเป็นผู้เชี่ยวชาญตรวจสอบเครื่องมือการวิจัย

เรียน อาจารย์ ดร.ธวัชชัย สหพงษ์

ด้วย นางสาวฐิติมา ผ่องแผ้ว นักศึกษารหัสประจำตัว ๕๓๙๑๗๐๑๐๐๒๐๑ นักศึกษา ปริญญาเอก สาขาคอมพิวเตอร์ศึกษา รูปแบบการศึกษานอกเวลาราชการ ศูนย์มหาวิทยาลัยราชภัฏ มหาสารคาม กำลังทำวิทยานิพนธ์ เรื่อง "การพัฒนาแนวทางการประยุกต์ใช้สื่ออีดีแอลทีวี สู่แอพเคชัน เพื่อการเรียนรู้ด้วยเทคนิคจิซอว์" เพื่อให้การวิจัยดำเนินด้วยความเรียบร้อย บรรลุตามวัตถุประสงค์

คณะเทคโนโลยีสารสนเทศ มหาวิทยาลัยราชภัฏมหาสารคาม จึงใคร่ขอเรียนเชิญท่านเป็น ผู้เชี่ยวชาญตรวจสอบความถูกต้อ<mark>งของเนื้อหาการวิจัย</mark>

ด้าน  $\Box$  ตรวจสอบความถูกต้องด้านเนื้อหา ภาษา

 $\Box$  ตรวจสอบด้านการวัดและประเมินผล

 $\Box$  ตรวจสอบด้านสถิติ การวิจัย กุมทาลิก

จึงเรียนมาเพื่อโปรดพิจารณา และหวังเป็นอย่างยิ่งว่าจะได้รับความร่วมมือจากท่านด้วยดี ขอขอบคุณมา ณ โอกาสนี้

ขคแสดงความนับถือ

 $QV$ 

(ผู้ช่วยศาสตราจารย์ ดร.วรปภา อารีราษฎร์) คณบดีคณะเทคโนโลยีสารสนเทศ

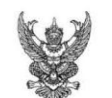

ส่วนราชการ คณะเทคโนโลยีสารสนเทศ โทร ๖๓๐๒ ที่ ทสท./ว๒๒๘ วันที่ ๒๕ พฤษภาคม ๒๕๕๘ **เรื่อง** เรียนเชิญเป็นผู้เชี่ยวชาญตรวจสอบเครื่องมือการวิจัย

เรียน อาจารย์ ดร.อภิดา รุณวาทย์

ด้วย นางสาวฐิติมา ผ่องแผ้ว นักศึกษารหัสประจำตัว ๕๓๙๑๗๐๑๐๐๒๐๑ นักศึกษา ปริญญาเอก สาขาคอมพิวเตอร์ศึกษา รูปแบบการศึกษานอกเวลาราชการ ศูนย์มหาวิทยาลัยราชภัฏ ้มหาสารคาม กำลังทำวิทยานิพนธ์ เรื่อง "การพัฒนาแนวทางการประยุกต์ใช้สื่ออีดีแอลทีวี สู่แอพเคชัน เพื่อการเรียนรู้ด้วยเทคนิคจิซอว์" เพื่อให้การวิจัยดำเนินด้วยความเรียบร้อย บรรลุตามวัตถุประสงค์

คณะเทคโนโลยีสารสนเทศ มหาวิทยาลัยราชภัฏมหาสารคาม จึงใคร่ขอเรียนเชิญท่านเป็น ผู้เชี่ยวชาญตรวจสอบความถูกต้องของเนื้อหาการวิจัย

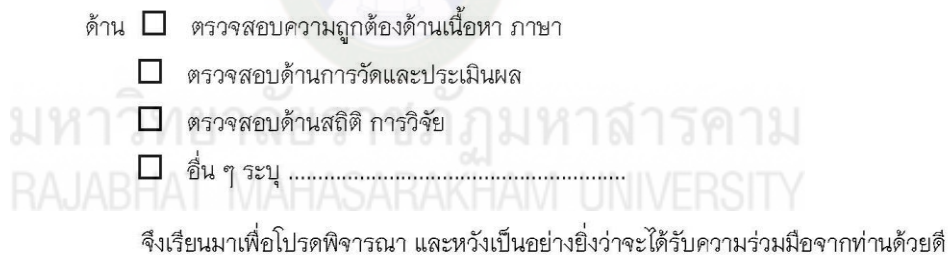

ขอขอบคุณมา ณ โอกาสนี้

ขอแสดงความนับถือ

 $QN$ 

(ผู้ช่วยศาสตราจารย์ ดร.วรปภา อารีราษฎร์) คณบดีคณะเทคโนโลยีสารสนเทศ

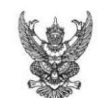

ส่วนราชการ คณะเทคโนโลยีสารสนเทศ โทร ๖๓๐๒ ที่ ทสท./วาดาดส วันที่ ๒๕ พฤษภาคม ๒๕๕๘ **เรื่อง** เรียนเชิญเป็นผู้เชี่ยวชาญตรวจสอบเครื่องมือการวิจัย

เรียน ผู้ช่วยศาสตราจารย์ ดร.ไพศาล วรคำ

ด้วย นางสาวฐิติมา ผ่องแผ้ว นักศึกษารหัสประจำตัว ๕๓๙๑๗๐๑๐๐๒๐๑ นักศึกษา ปริญญาเอก สาขาคอมพิวเตอร์ศึกษา รูปแบบการศึกษานอกเวลาราชการ ศูนย์มหาวิทยาลัยราชภัฏ ้มหาสารคาม กำลังทำวิทยานิพนธ์ เรื่อง "การพัฒนาแนวทางการประยุกต์ใช้สื่ออีดีแอลทีวี สู่แอพเคชัน เพื่อการเรียนรู้ด้วยเทคนิคจิซอว์" เพื่อให้การวิจัยดำเนินด้วยความเรียบร้อย บรรลุตามวัตถุประสงค์

คณะเทคโนโลยีสารสนเทศ มหาวิทยาลัยราชภัฏมหาสารคาม จึงใคร่ขอเรียนเชิญท่านเป็น ผู้เชี่ยวชาญตรวจสอบความถูกต้องของเนื้อหาการวิจัย

ด้าน  $\Box$  ตรวจสอบความถูกต้องด้านเนื้อหา ภาษา  $\Box$  ตรวจสอบด้านการวัดและประเมินผล 0 เคราจสอบด้านสถิติ การวิจัย คุณ 11 11 1 2 1 7 คุณ จึงเรียนมาเพื่อโปรดพิจารณา และหวังเป็นอย่างยิ่งว่าจะได้รับความร่วมมือจากท่านด้วยดี

ขอขอบคุณมา ณ โอกาสนี้

ขอแสดงความนับถือ

 $QV$ 

(ผู้ช่วยศาสตราจารย์ ดร.วรปภา อารีราษฎร์) คณบดีคณะเทคโนโลยีสารสนเทศ

**ภาคผนวก ข เครื่องมือที่ใช้ในการวิจัย**

มหาวิทยาลัยราชภัฏมหาสารคาม<br>RAJABHAT MAHASARAKHAM UNIVERSITY

# ภาคผนวก ข เครื่องมือการวิจัย

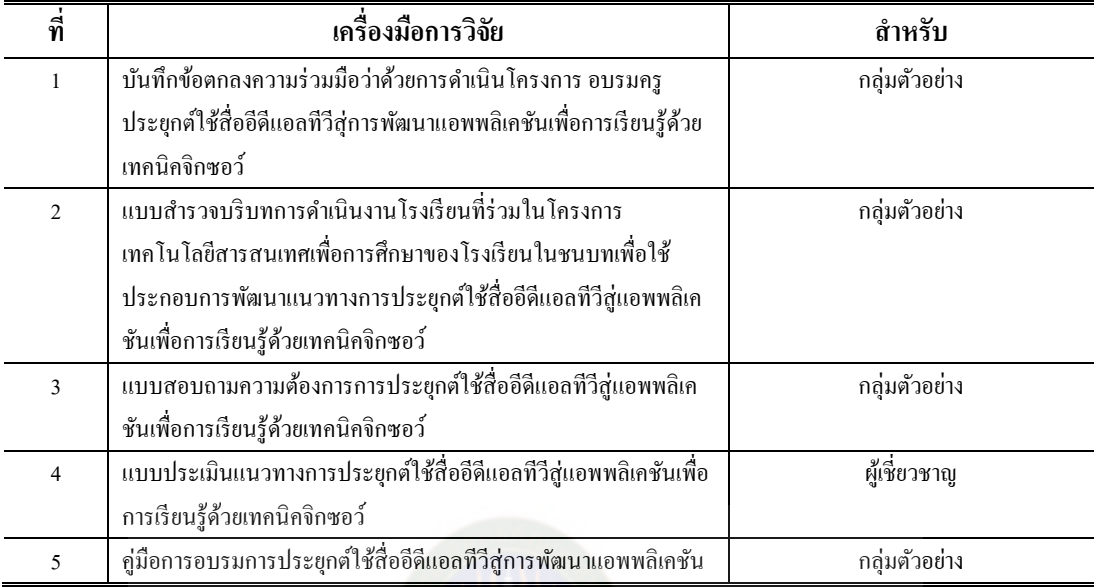

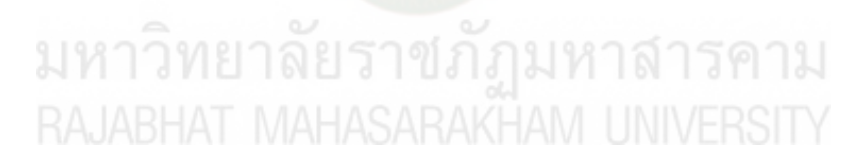

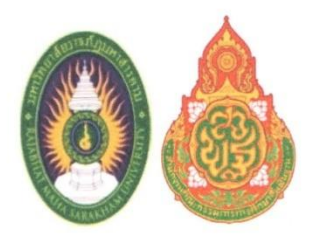

## บันทึกข้อตกลงความร่วมมือว่าด้วยการดำเนินการ

โครงการ อบรมครูประยุกต์ใช้สื่ออีดีแอลทีวีสู่การพัฒนาแอพพลิเคชั่น เพื่อการเรียนรู้ด้วยเทคนิคจิกซอว์

ระหว่าง

มหาวิทยาลัยราชภัฏมหาสารคาม

#### ร่วมกับ

โรงเรียนในสังกัดสำนักบริหารงานการศึกษาพิเศษ ภาคตะวันออกเฉียงเหนือ ABHAT MAHA Syuxu 10 โรงเรียน UNIVERSITY

- 1. โรงเรียนโสตศึกษา
- 2. โรงเรียนราชประชานุเคราะห์ 53
- 3. โรงเรียนราชประชานุเคราะห์ 52
- 4. โรงเรียนศึกษาสงเคราะห์ธวัชบุรี
- 5. โรงเรียนราชประชานุเคราะห์ 28
- 6. โรงเรียนราชประชานุเคราะห์ 51
- 7. โรงเรียนราชประชานุเคราะห์ 50
- 8. โรงเรียนราชประชานุเคราะห์ 29
- 9. โรงเรียนราชประชานุเคราะห์ 54
- 10.โรงเรียนราชประชานุเคราะห์ 27
- จังหวัดขอนแก่น จังหวัดสกลนคร จังหวัดเลย จังหวัดร้อยเอ็ด จังหวัดยโสธร จังหวัดบุรีรัมย์ จังหวัดขอนแก่น จังหวัดศรีสะเกษ จังหวัดอำนาจเจริญ จังหวัดหนองคาย

#### หน้า 2

ู บันทึกข้อตกลงฉบับนี้ทำขึ้น ณ มหาวิทยาลัยราชภัฏมหาสารคาม เลขที่ 80 ถนนนครสวรรค์ ตำบลตลาด อำเภอเมือง จังหวัดมหาสารคาม เมื่อวันที่ 30 เดือนกันยายน พ.ศ. 2556

#### ระหว่าง

มหาวิทยาลัยราชภัฏมหาสารคาม โดย รองศาสตราจารย์ สมชาย วงศ์เกษมอธิการบดี มหาวิทยาลัยราชภัฏมหาสารคาม ซึ่งต่อไปในบันทึกข้อตกลงนี้เรียกว่า "มหาวิทยาลัย"

#### ร่วมกับ

โรงเรียนในสังกัดสำนักบริหารงานการศึกษาพิเศษ ภาคตะวันออกเฉียงเหนือ จำนวน10 โรงเรียน ดังนี้ 1. โรงเรียนโสตศึกษา จังหวัดขอนแก่น โดย นายชนะ โนนทนวงษ์ ผู้อำนวยการโรงเรียน

2. โรงเรียนราชประชานุเคราะห์ 53 จังหวัดสกลนคร โดย นางสาวทัศนีย์ สิงหวงค์ ผู้อำนวยการ

โรงเรียน

3. โรงเรียนราชประชานุเคราะห์ 52 จังหวัดเลย โดยนายนวรัตน์ สมุทรโคตา ผู้อำนวยการโรงเรียน

4. โรงเรียนศึกษาสงเคราะห์ธวัชบุรี จังหวัดร้อยเอ็ด โดยนางอนงค์ พืชสิงห์ ผู้อำนวยการโรงเรียน

5. โรงเรียนราชประชานุเคราะห์ 28 จังหวัดยโสธร โดยนายสุรศักดิ์ เอนกแสน ผู้อำนวยการ โรงเรียน

6. โรงเรียนราชประชานุเคราะห์ 51 จังหวัดบุรีรัมย์ โดยนางกนกวลี กรเกศกมล ผู้อำนวยการ โรงเรียน

7. โรงเรียนราชประชานุเคราะห์ 50 จังหวัดขอนแก่น โดยนางอภิชา ถีระพันธ์ ผู้อำนวยการ โรงเรียน

8. โรงเรียนราชประชานุเคราะห์ 29 จังหวัดศรีสะเกษ โดยนายวิศิษฏ์ วิทยวรการ ผู้อำนวยการ โรงเรียน

9. โรงเรียนราชประชานุเคราะห์ 54 จังหวัดอำนาจเจริญ โดยนายสมทบ ถีระพันธ์ ผู้อำนวยการ โรงเรียน

10. โรงเรียนราชประชานุเคราะห์ 27 จังหวัดหนองคาย โดยนายทวีศักดิ์ ตั้งอารีอรุณ ผู้อำนวยการ โรงเรียน

ซึ่งต่อไปในบันทึกข้อตกลงนี้ เรียกว่า "โรงเรียน" รายละเอียดตามเอกสารแนบท้าย ชุดที่ 1 จำนวน 1 หน้า (หน้า 5)

ทั้ง 2 หน่วยงาน ได้แก่ มหาวิทยาลัย และ โรงเรียน ได้ตกลงร่วมกันทำบันทึกข้อตกลงความ ร่วมมือว่าด้วยการดำเนินการ "อบรมครูประยุกต์ใช้สื่ออีดีแอลทีวีสู่การพัฒนาแอพพลิเคชั่นเพื่อการเรียนรู้ด้วย เทคนิคจิกซอว์" ซึ่งต่อไปในบันทึกข้อตกลงนี้เรียกว่า "โครงการ" โดยมี นางสาวฐิติมา ผ่องแผ้ว นักศึกษา ระดับปริญญาเอก สาขาคอมพิวเตอร์ศึกษา คณะเทคโนโลยีสารสนเทศ เป็นผู้รับผิดชอบดำเนินการโครงการ ซึ่งในบันทึกข้อตกลงนี้เรียกกว่า "ผู้วิจัย" ในนามของมหาวิทยาลัย โดย ทั้ง 2 หน่วยงานได้พิจารณาและร่วม ตกลงในหลักการ ดังต่อไปนี้

หน้า 4

(ลงชื่อ)

(ลงซื้อ)

(ลงชื่อ)

(ลงชื่อ)

(ลงชื่อ)

(รองศาสตราจารย์ สมชาย วงศ์เกษม) อธิการบดีมหาวิทยาลัยราชภัฏมหาสารคาม

(ลงชื่อ)

(ลงซื่อ)

ลงชื่อ)

(ลงชื่อ)

(ลงชื่อ)

พยาน Osum

(ผู้ช่วยศาสตราจารย์ ดร.วรปภา อารีราษฎร์) คณบดีคณะเทคโนโลยีสารสนเทศ มหาวิทยาลัยราชภัฏมหาสารคาม

 $R25$ 

(นางสาวทัศนีย์ สิงหวงค์)

ผู้อำนวยการโรงเรียนราชประชานุเคราะห์ 53

จังหวัดสกลนคร

(นางอนงค์ พืชสิงห์)

ผู้อำนวยการโรงเรียนศึกษาสงเคราะห์ธวัชบุรี

(นางกนกวลี กรเกศกมล)

ผู้อำนวยการโรงเรียนราชประชานูเคราะห์ 51

จังหวัดบรีรัมย์

(ลงชื่อ)

(นายโสภณ โสมดี) ผู้แทนจาก ้ สำนักงานคณะกรรมการการศึกษาขั้นพื้นฐาน

พยาน

20

(นายชนะ โนนทนวงษ์) ผู้อำนวยการโรงเรียนโสตศึกษา จังหวัดขอนแก่น

(นายนวรัตน์ สมุทรโคตา) ่ผู้อำนวยการโรงเรียนราชประชานุเคราะห์ 52

จังหวัดเลย

(นายสรศักดิ์ เอนกแสน) ผู้อำนวยการโรงเรียนราชประชานเคราะห์ 28 จังหวัดยโสธร

จังหวัดร้อยเอ็ด

 $1962$ 

(นางอภิชา ถีระพันธ์) ผู้อำนวยการโรงเรียนราชประชานุเคราะห์ 50 จังหวัดขอนแล่น

(ลงชื่อ)

(นายวิศิษฎ์ วิทยวรการ)

ผู้อำนวยการโรงเรียนราชประชานุเคราะห์ 29 จังหวัดศรีสะเกษ

(นายสมทบ ถีระพันธ์) ผู้อำนวยการโรงเรียนราชประชานุเคราะห์ 54 จังหวัดอำนาจเจริญ

(ลงชื่อ)

(นายทวีศักดิ์ ตั้งอารีอรุณ) ผู้อำนวยการโรงเรียนราชประชานุเคราะห์ 27 จังหวัดหนองคาย

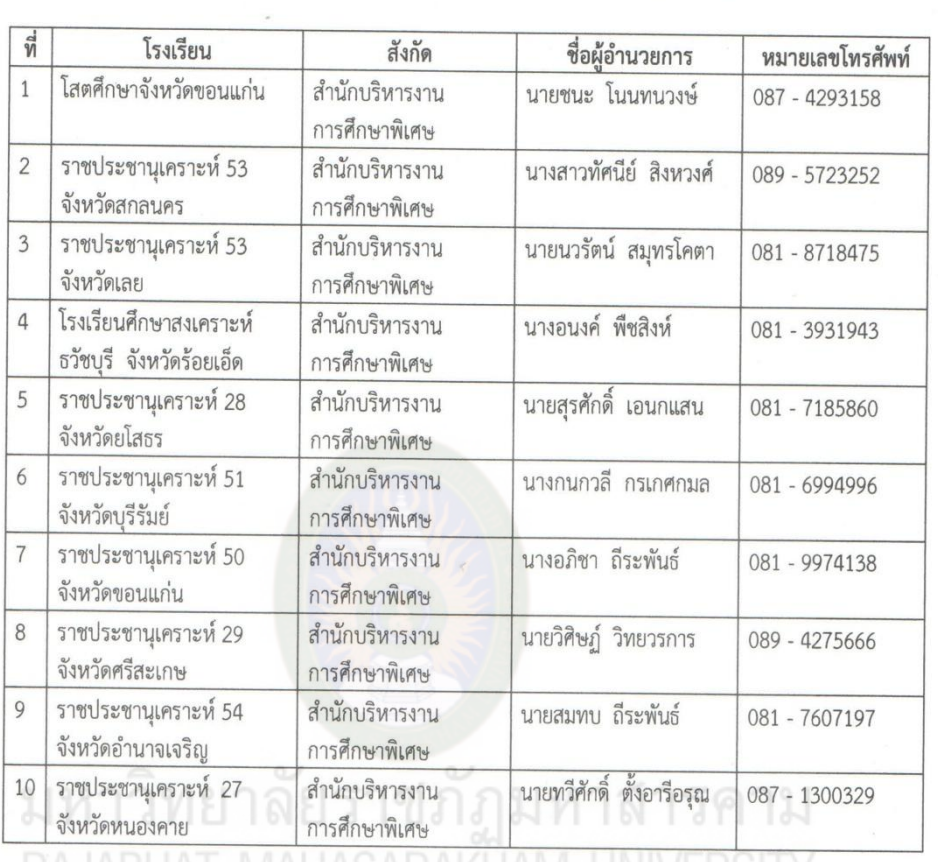

เอกสารแนบท้าย ชุดที่ 1 จำนวน 1 หน้า รายชื่อโรงเรียนที่เข้าร่วมโครงการจำนวน 10 โรงเรียน

หน้า 5

#### เอกสารแนบท้าย ชุดที่ 2 จำนวน 1 หน้ากำหนดการจัดกิจกรรมของโครงการ การดำเนินงานของโครงการจะดำเนินงานภายใต้กิจกรรม 5 กิจกรรม ดังนี้ \*\*\*\*\*\*\*\*\*\*\*\*\*\*\*\*\*\*\*\*\*\*\*\*\*\*\*\*\*

1. การลงนามในบันทึกข้อตกลงความร่วมมือว่าด้วยการดำเนินการระหว่างมหาวิทยาลัย กับ โรงเรียน ในวันที่ 30 กันยายน 2556 ณ คณะเทคโนโลยีสารสนเทศ มหาวิทยาลัยราชภัฏมหาสารคาม

2. การประชุมวางแผนการดำเนินงาน คณะเทคโนโลยีสารสนเทศและผู้วิจัย ร่วมกับผู้บริหาร โรงเรียนประชุมเพื่อศึกษาความต้องการนำมาสู่การวางแผนการดำเนินงานโครงการ ในวันที่ 30 กันยายน 2556 ณ คณะเทคโนโลยีสารสนเทศ มหาวิทยาลัยราชภัฏมหาสารคาม

3. การอบรมวิทยากรแกนนำ คณะเทคโนโลยีสารสนเทศและผู้วิจัย จัดอบรมเชิงปฏิบัติการเตรียม วิทยากรแกนนำ โรงเรียนละ 3 คน จัดขึ้นที่ คณะเทคโนโลยีสารสนเทศ มหาวิทยาลัยราชภัฏมหาสารคาม

4. การขยายผลการอบรมที่โรงเรียน วิทยากรแกนนำของแต่ละโรงเรียนจัดอบรมที่โรงเรียน ตาม แผนปฏิบัติการและเป้าหมายที่โรงเรียนกำหนด ไม่น้อยกว่า 10 คน โดยโรงเรียนสนับสนุนค่าใช้จ่ายการอบรม ที่โรงเรียน และมหาวิทยาลัยสนับสนุนค่าเดินทางของวิทยากร

5. การสะท้อนผลการดำเนินงาน ผู้เข้ารับการอบรมวิทยากรแกนนำ นำผลจากการอบรม ส่งให้ มหาวิทยาลัย เพื่อคัดเลือกผลงาน ผู้บริหาร วิทยากรแกนนำและครูที่ได้รับการขยายผล เข้าร่วมประชุม สะท้อนผล และร่วมกันสรุปผลการดำเนินงานโครงการ

ทั้งนี้ หากมีการเปลี่ยนแปลงกำหนดการจัดกิจกรรม ให้มหาวิทยาลัยทำหนังสือแจ้งให้โรงเรียนรับทราบ

# มหาวิทยาลัยราชภัฏมหาสารคาม

#### หน้า 6

**แบบส ารวจบริบทการด าเนินงานโรงเรียนที่ร่วมในโครงการเทคโนโลยีสารสนเทศ เพื่อการศึกษาของโรงเรียนในชนบทเพื่อใช้ประกอบการพัฒนาแนวทางการประยุกต์ใช้สื่อ อีดีแอลทีวีส่ แอพพลิเคชันเพื่อการเรียนร ู ้ด้วยเทคนิคจิกซอว์ ู**

# **ตอนที่ 1 ค าชี้แจง**

แบบส ารวจบริบทการด าเนินงานของโรงเรียนที่ร่วมในโครงการเทคโนโลยี สารสนเทศเพื่อการศึกษาของโรงเรียนในชนบทมีวัตถุประสงค์เพื่อสอบถามความคิดเห็นของ ึ ครูผู้สอนที่นำสื่ออีดีแอลทีวีไปใช้ในการจัดการเรียนการสอน สังกัดสำนักบริหารงานการศึกษา พิเศษ ภาคตะวันออกเฉียงเหนือ เกี่ยวกับบริบทการคำเนินงานของโรงเรียนด้วยการประยุกต์ใช้ ้สื่ออีดีแอลทีวีสู่แอพพลิเคชันเพื่อการเรียนรู้ด้วยเทคนิคจิกซอว์ โดยแบบสำรวจแบ่งเป็น 3 ตอน ดังนี้

# ตอนที่1 ค าชี้แจง

ี ตอนที่ 2 ข้อมูลทั่วไปของผู้ตอบแบบสำรวจ

ี ตอนที่ 3 บริบทการดำเนินงานของโรงเรียนที่ร่วมในโครงการเทคโนโลยี สารสนเทศเพื่อการศึกษาของโรงเรียนในชนบทเพื่อใช้ประกอบการพัฒนาแนวทางการ ประยุกต์ใช้สื่ออีดีแอลทีวีสู่แอพพลิเคชันเพื่อการเรียนรู้ด้วยเทคนิคจิกซอว์

# **ข้อมูลผ้วิจัย ู**

นางสาวฐิติมา ผ่องแผ้ว AHASARAKHAM UNIVERSITY

นักศึกษาระดับปริญญาเอกสาขาคอมพิวเตอร์ศึกษา คณะเทคโนโลยีสารสนเทศมหาวิทยาลัยมหาวิทยาลัยราชภัฏมหาสารคาม

# **คณะกรรมการที่ปรึกษาวิทยานิพนธ์**

ผู้ช่วยศาสตราจารย์ ดร.วรปภา อารีราษฎร์ ดร.อนงค์ พืชสิงห์

**ี ตอนที่ 2 ข้อมูลทั่วไปของผู้ตอบแบบสำรวจ**โปรคทำเครื่องหมาย √ีที่ตรงกับข้อมูลของท่าน

โรงเรียน

...................................................................................................................................................... ...................................................................................................................................................... ...................................................................................................................................................... **ตอนที่ 3** บริบทการด าเนินงานของโรงเรียนที่ร่วมในโครงการเทคโนโลยีสารสนเทศเพื่อ การศึกษาของโรงเรียนในชนบทเพื่อใช้ประกอบการพัฒนาแนวทางการประยุกต์ใช้สื่ออีดีแอล ทีวีสู่แอพพลิเคชันเพื่อการเรียนรู้ด้วยเทคนิคจิกซอว์ โปรดทำเครื่องหมาย  $\checkmark$ ที่ตรงกับความ คิดเห็นของท่าน

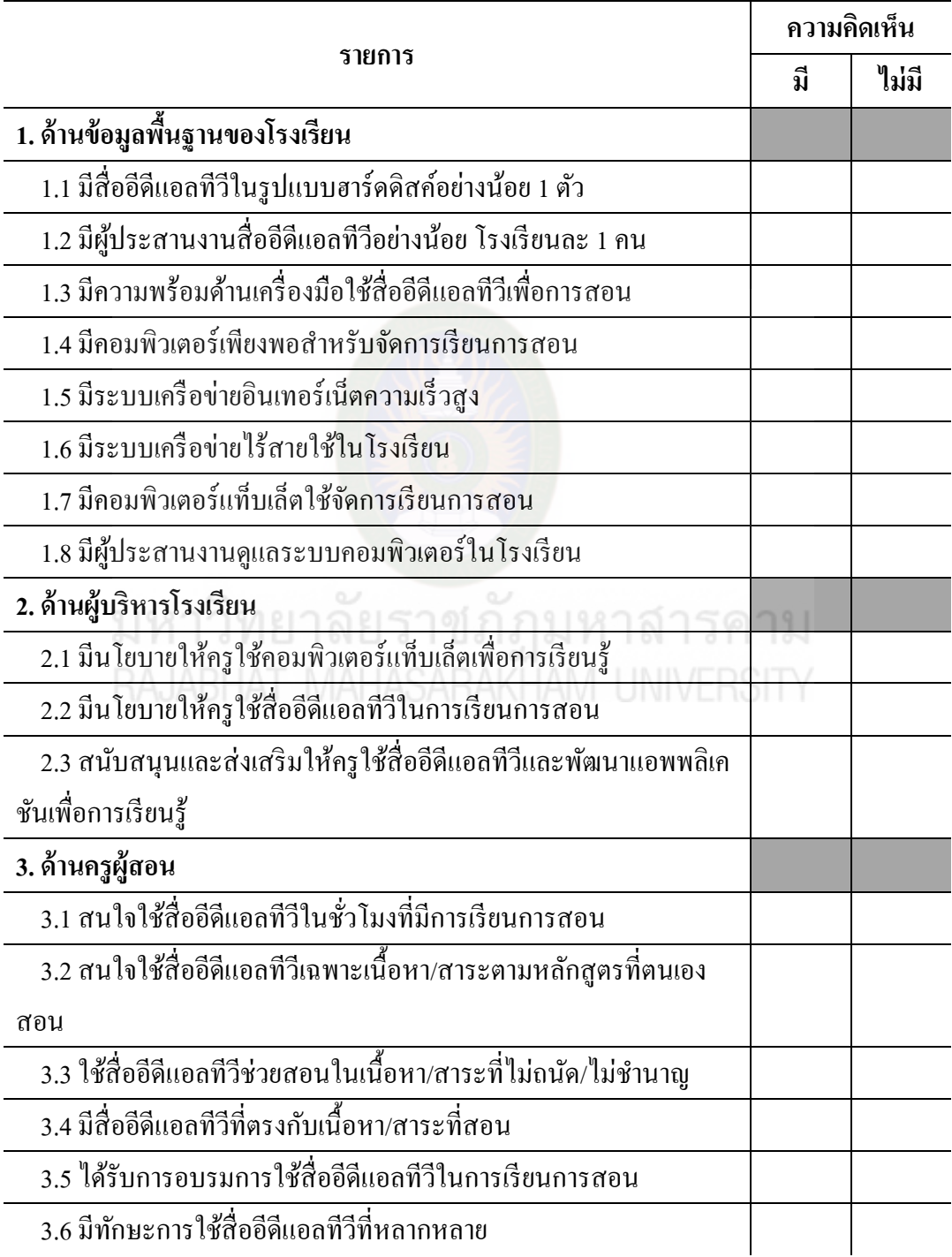

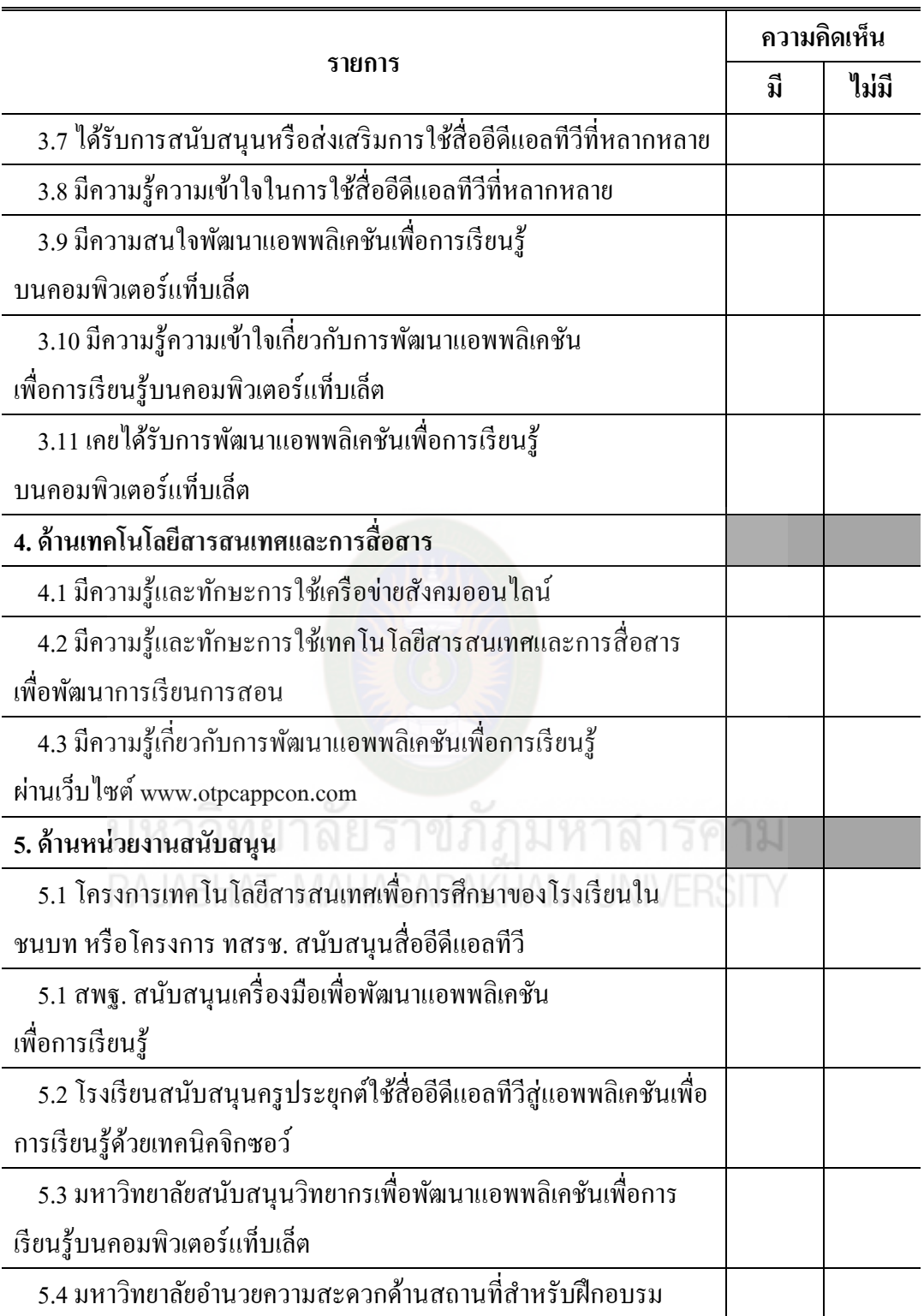

# **แบบสอบถามความต้องการการประยุกต์ใช้สื่ออีดีแอลทีวีส่ แอพพลิเคชัน ู เพื่อการเรียนร้ด้วยเทคนิคจิกซอว์ ู**

# **ตอนที่ 1 ค าชี้แจง**

แบบสอบถามความต้องการการประยุกต์ใช้สื่ออีดีแอลทีวีสู่แอพพลิเคชันเพื่อการเรียนรู้ ้ด้วยเทคนิคจิกซอว์มีวัตถุประสงค์เพื่อสอบถามความคิดเห็นของครผู้สอนที่นำสื่ออีดีแอลทีวีไป ใช้ในการจัดการเรียนการสอน สังกัดสำนักบริหารงานการศึกษาพิเศษ ภาค ตะวันออกเฉียงเหนือ เกี่ยวกับความต้องการการประยุกต์ใช้สื่ออีดีแอลทีวีสู่แอพพลิเคชันเพื่อ ึการเรียนรู้ด้วยเทคนิคจิกซอว์โดยแบบสอบถามแบ่งเป็น 3ตอน ดังนี้

 ตอนที่1 ค าชี้แจง ตอนที่ 2 ข้อมูลทัวไปของผู้ตอบแบบสอบถาม ่ ตอนที่3ความต้องการการประยุกต์ใช้สื่ออีดีแอลทีวีสู่แอพพลิเคชันเพื่อการเรียนรู้ ด้วยเทคนิคจิกซอว์

## **ข้อมูลผ้วิจัย ู**

นางสาวฐิติมา ผองแผ้ว ่ นักศึกษาระดับปริญญาเอกสาขาคอมพิวเตอร์ศึกษา คณะเทคโนโลยีสารสนเทศมหาวิทยาลัยมหาวิทยาลัยราชภัฏมหาสารคาม

# **คณะกรรมการที่ปรึกษาวิทยานิพนธ์**

ผู้ช่วยศาสตราจารย์ ดร.วรปภา อารีราษฎร์ ดร.อนงค์ พืชสิงห์

**ี ตอนที่ 2 ข้อมูลทั่วไปของผู้ตอบแบบสอบถาม**โปรดทำเครื่องหมาย √ีที่ตรงกับข้อมูลของท่าน โรงเรียน

...................................................................................................................................................... ...................................................................................................................................................... ...................................................................................................................................................... ......................................................................................................................................................

# **ตอนที่ 3 ความต้องการอบรมประยุกต์ใช้สื่ออีดีแอลทีวีส่ แอพพลิเคชันเพื่อการเรียนร ู ้ด้วย ู**

**เทคนิคจิกซอ**ว์ โปรดทำเครื่องหมาย ✔ ที่ตรงกับความคิดเห็นของท่าน ดังนี้

ระดับที่ 5 หมายถึง เห็นด้วยในระดับมากที่สุด

ระดับที่ 4 หมายถึง เห็นด้วยในระดับมาก

ระดับที่ 3 หมายถึง เห็นด้วยในระดับปานกลาง

ระดับที่ 2 หมายถึง เห็นด้วยในระดับน้อย

ระดับที่ 1 หมายถึง เห็นด้วยในระดับน้อยที่สุด

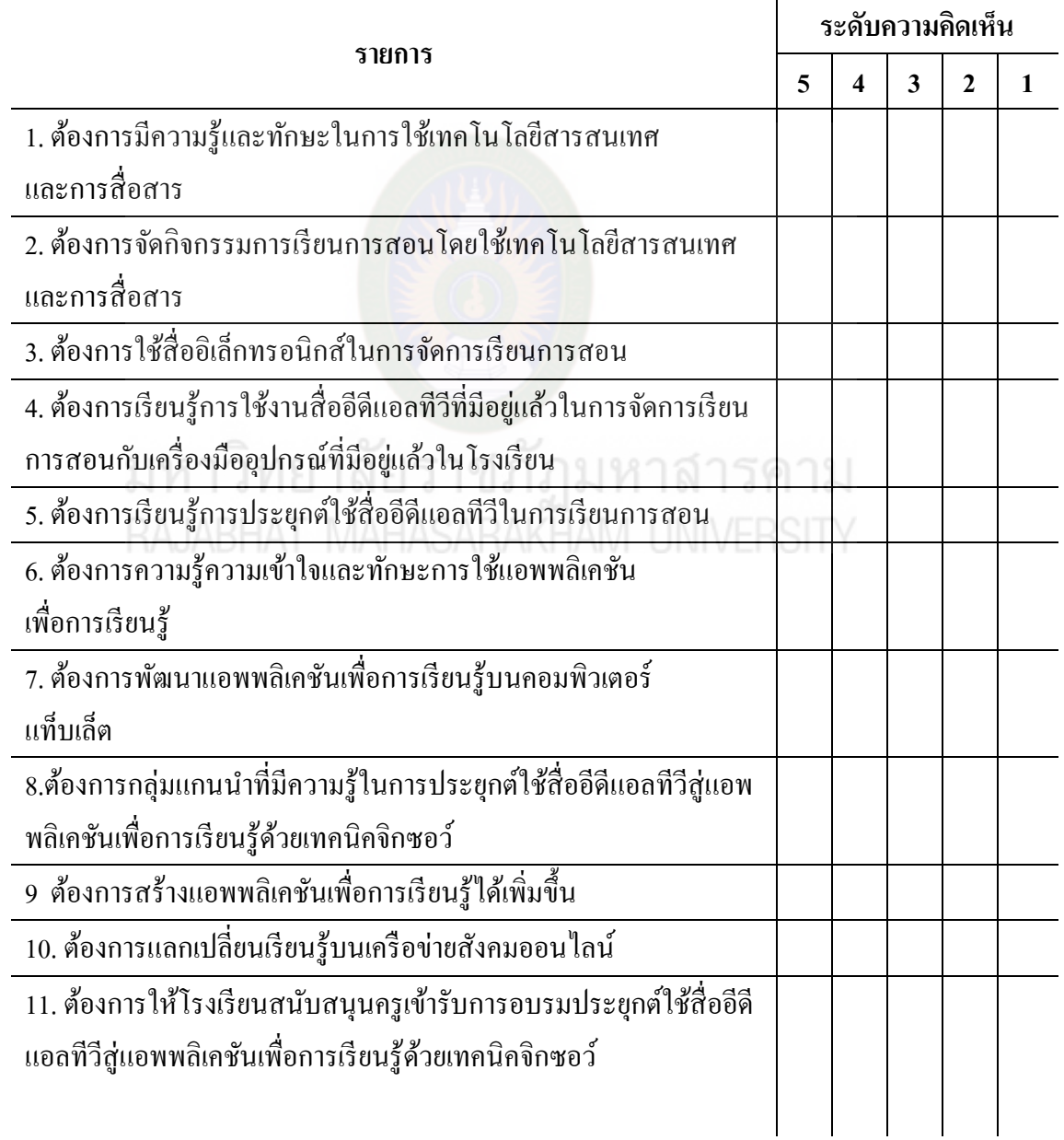

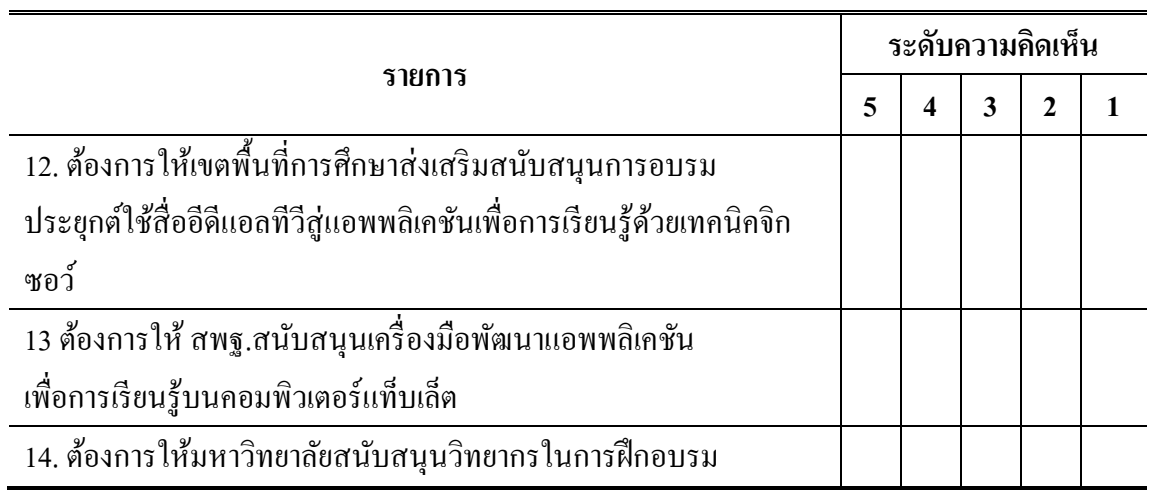

ขอขอบคุณ ฐิติมา ผองแผ้ว ่

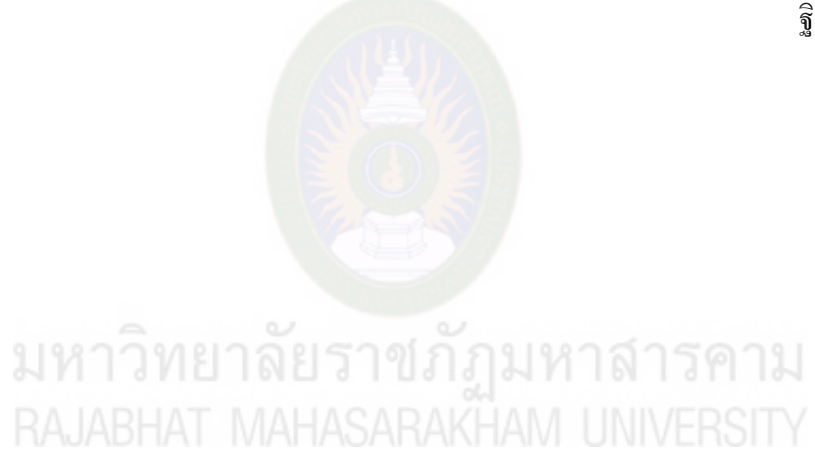

#### **แบบประเมิน**

**แนวทางการประยุกต์ใช้สื่ออีดีแอลทีวีส่แอพพลิเคชันเพื่อการเรียนร ู ้ด้วยเทคนิคจิกซอว์ ู**

\*\*\*\*\*\*\*\*\*\*\*\*\*\*\*\*\*\*\*\*\*\*\*

# **ตอนที่ 1 ค าชี้แจง**

วัตถุประสงค์เพื่อสอบถามความคิดเห็นของผู้เชี่ยวชาญที่มีต่อการพัฒนาแนวทางการ ประยุกต์ใช้สื่ออีดีแอลทีวีสู่การพัฒนาแอพพลิเคชันด้วยเทคนิคจิกซอว์ ที่ผู้วิจัยพัฒนาขึ้น แบ่งเป็ น 3 ตอนดังนี้

ตอนที่ 1 กำชี้แจงเป็นข้อมูลเบื้องต้นเกี่ยวกับแบบสอบถาม

้ตอนที่ 2 ข้อมูลทั่วไปของผู้เชี่ยวชาญ

 ตอนที่ 3 ความคิดเห็นของผู้เชี่ยวชาญที่มีต่อการพัฒนาแนวทางการประยุกต์ใช้สื่ออีดี แอลทีวีสู่การพัฒนาแอพพลิเคชันด้วยเทคนิคจิกซอว์

เมื่อศึกษาข้อมูลแล้ว ให้ทำเครื่องหมาย  $\checkmark$  ในตารางระดับความคิดเห็นที่ตรงกับความ คิดเห็นของท่าน ดังนี้

> ระดับ 5 หมายถึง เห็นด้วย/เหมาะสมในระดับมากที่สุด ระดับ 4 หมายถึง เห็นด้วย/เหมาะสมในระดับมาก ระดับ 3 หมายถึง เห็นด้วย/เหมาะสมในระดับปานกลาง ระดับ 2 หมายถึง เห็นด้วย/เหมาะสมในระดับน้อย ระดับ 1 หมายถึง เห็นด้วย/เหมาะสมในระดับน้อยที่สุด

## **ข้อมูลผ้วิจัย ู**

้นางสาวจิติมา ผ่องแผ้ว ปรัชญาดุษฎีบัณฑิต สาขาคอมพิวเตอร์ศึกษา คณะเทคโนโลยีสารสนเทศ มหาวิทยาลัยราชภัฏมหาสารคาม

## **อาจารย์ที่ปรึกษา**

ผู้ช่วยศาสตราจารย์ ดร.วรปภา อารีราษฎร์ ดร.อนงค์ พืชสิงห์
# **ตอนที่ 2** ข้อมูลทัวไปของผู้เชี่ยวชาญ ่

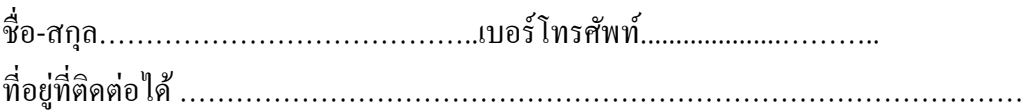

**ตอนที่ 3**ความคิดเห็นของผู้เชี่ยวชาญที่มีต่อการพัฒนาแนวทางการประยุกต์ใช้สื่ออีดีแอลทีวีสู่ การพัฒนาแอพพลิเคชันด้วยเทคนิคจิกซอว์

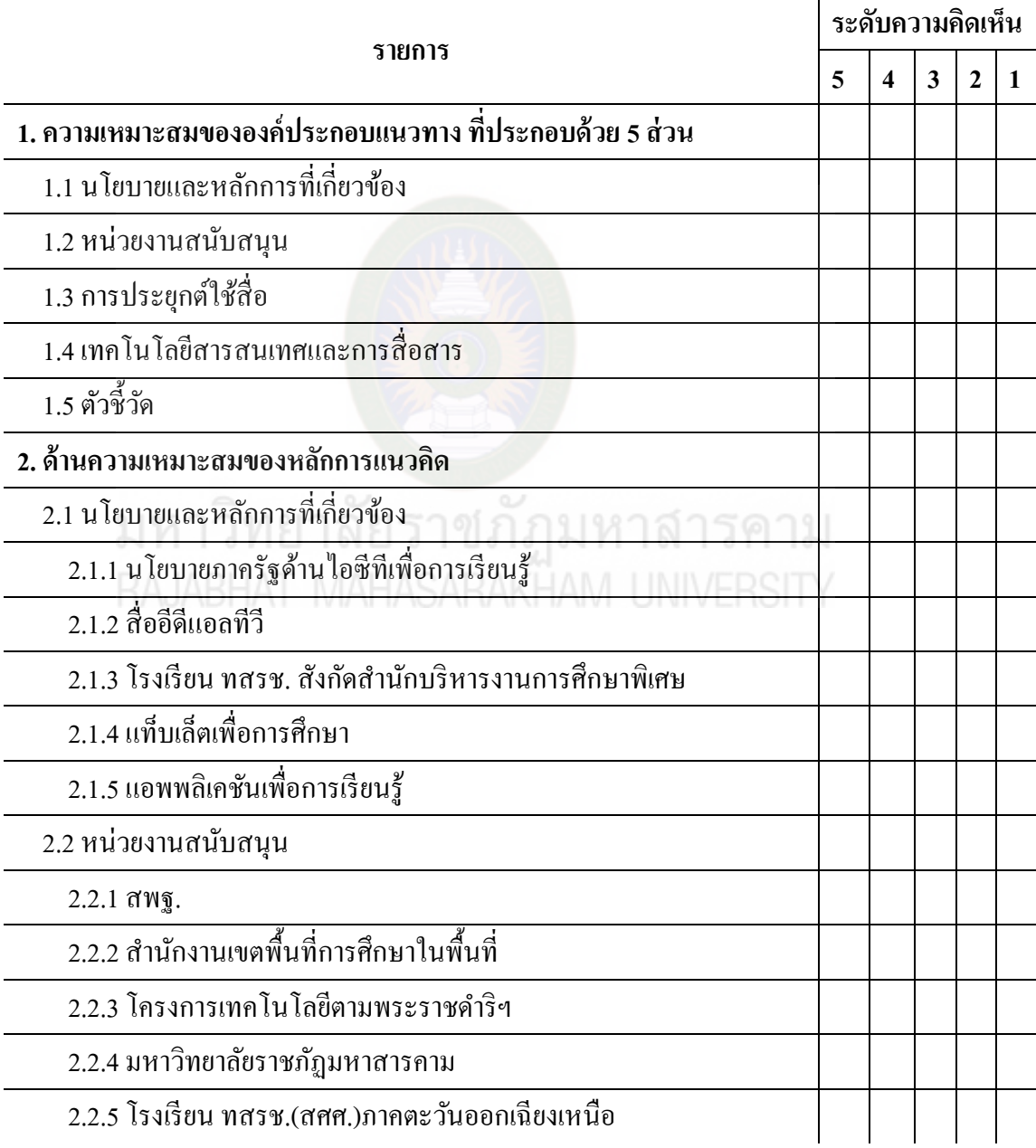

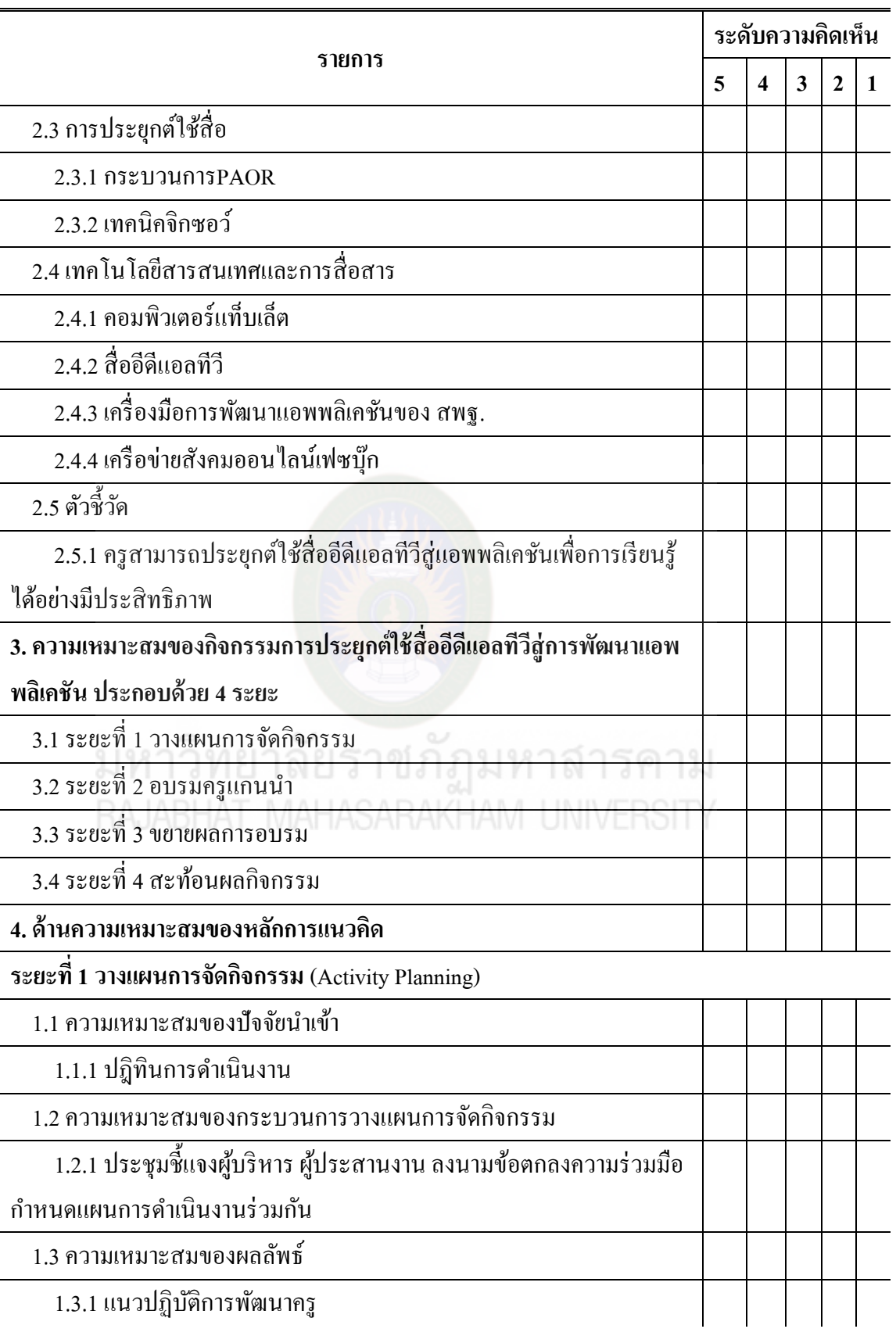

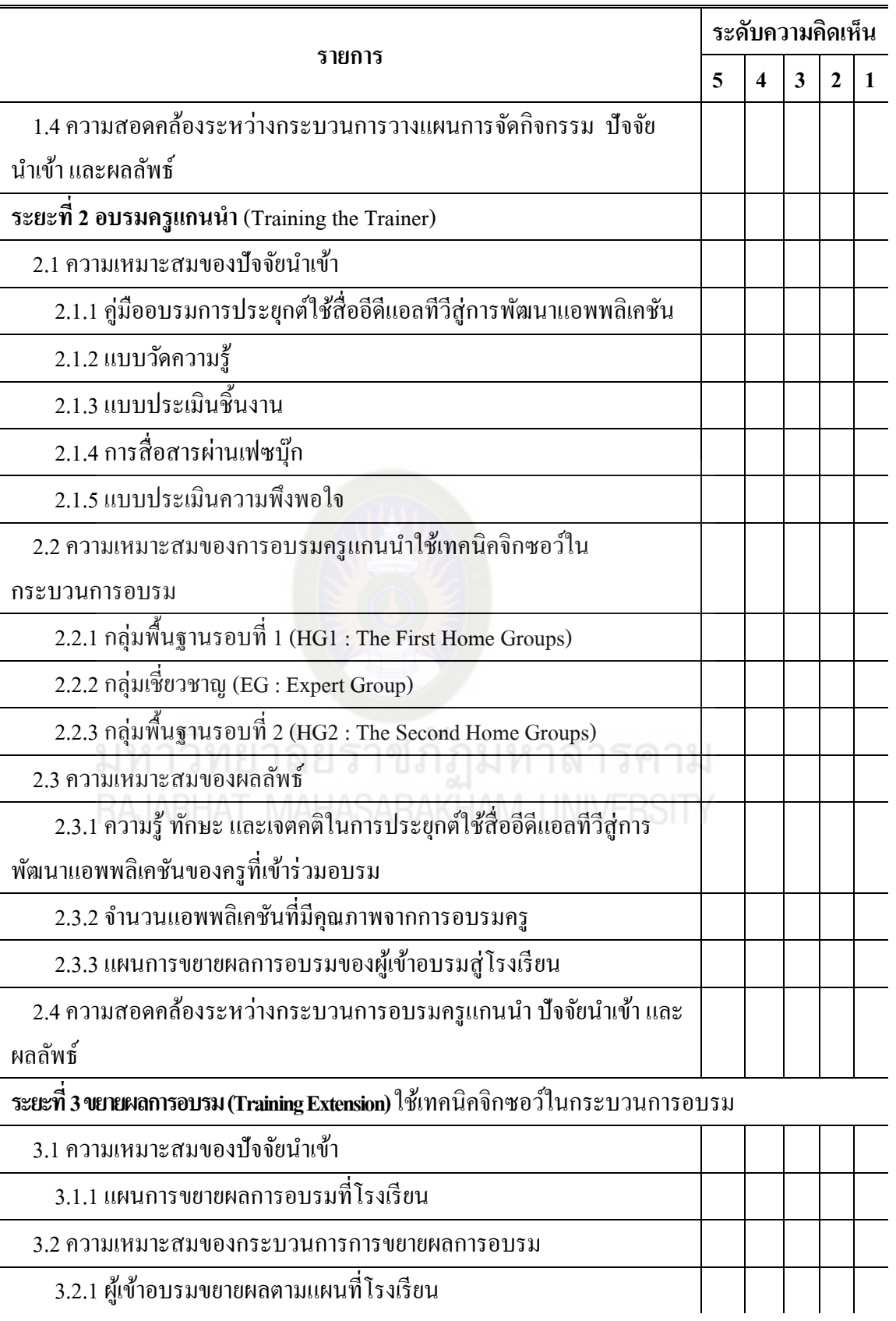

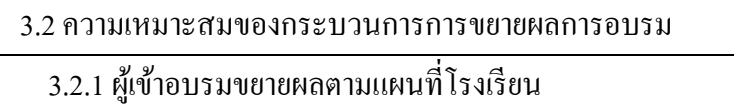

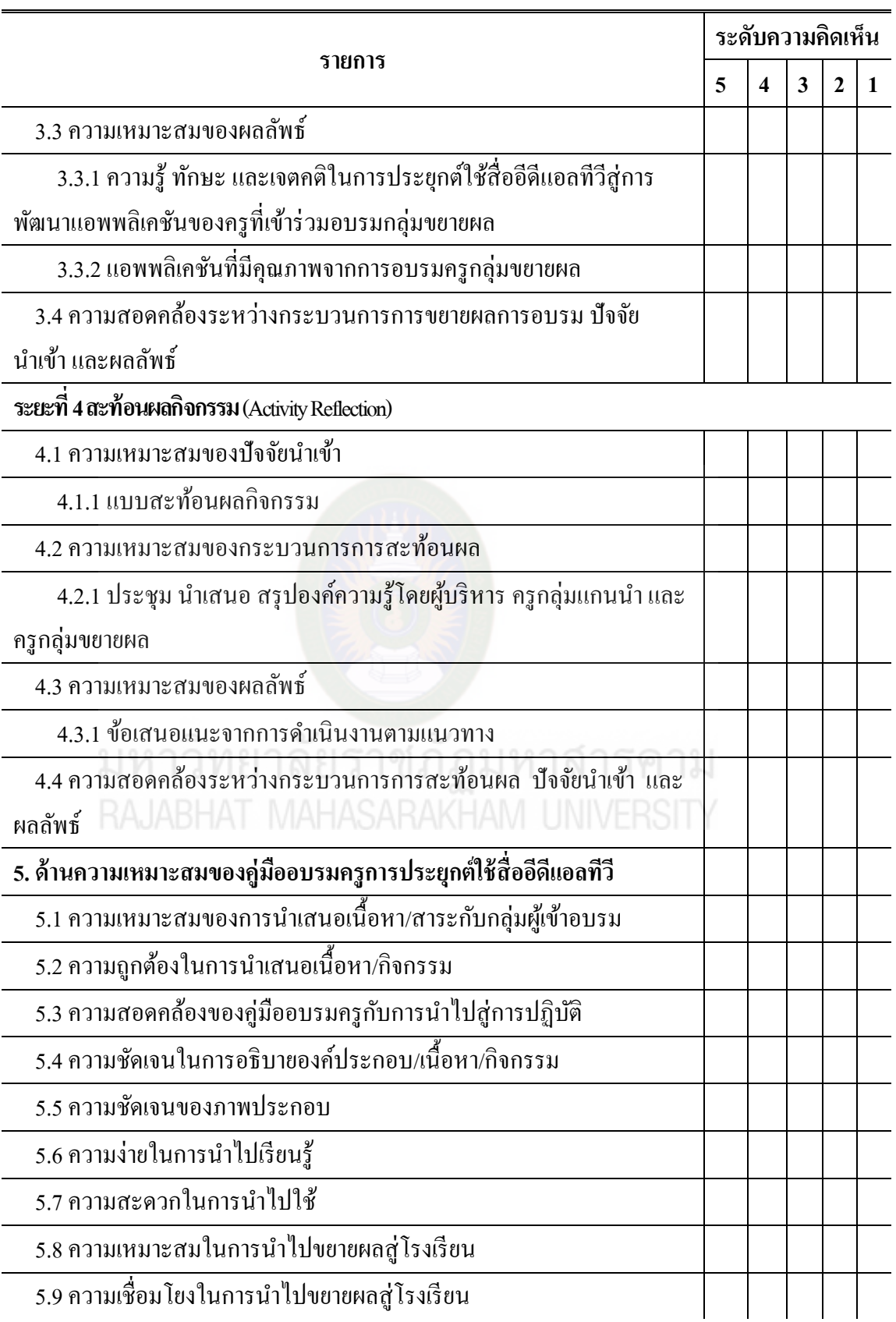

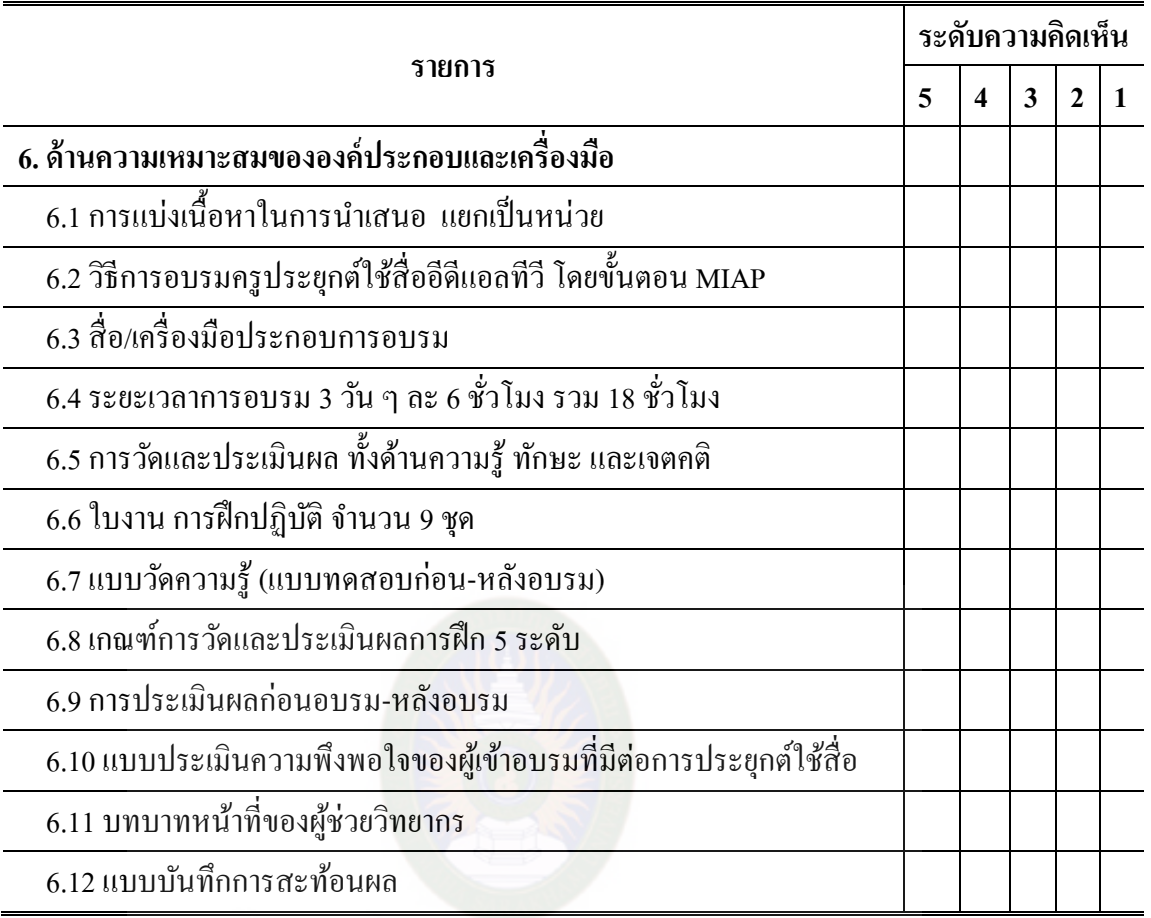

มหาวิทยาลัยราชภัฏมหาสารคาม<br>RAJABHAT MAHASARAKHAM UNIVERSITY

(........................................................)

ึ ขอขอบคุณทุกท่านที่ได้ตอบแบบสอบถามพร้อมทั้งแสดงความคิดเห็นและข้อเสนอแนะที่เป็น ประโยชน์ต่อการวิจัย

> ขอขอบคุณทุกท่านที่ได้ตอบแบบสอบถาม พร้อมทั้งแสดงความคิดเห็นและข้อเสนอแนะที่เป็ นประโยชน์ต่อการวิจัย

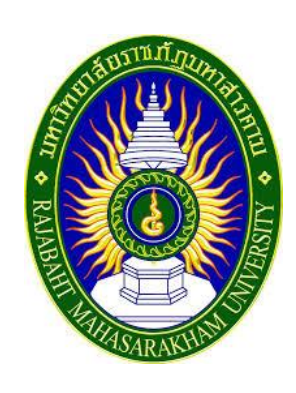

# **คู่มือการอบรม**

#### **การประย กต์ใช้สื่ออีดีแอลทีวีส่การพัฒนาแอพพลิเคชัน ุ ู**

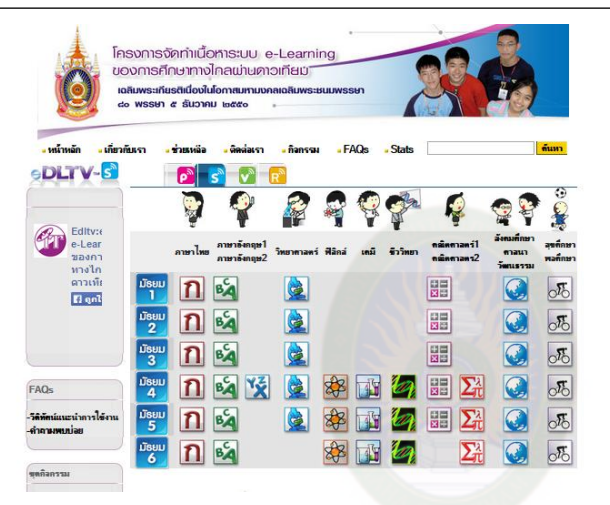

# มหาวิทยาลัยราชภัฏม<br><sub>RA IARHAT</sub> MAHASARAKHAI

# **จัดท ำโดย**

**นำงสำวฐิติมำ ผ่องแผ้ว หลักสูตรปรัชญำดุษฎีบัณฑิต สำขำวิชำคอมพิวเตอร์ศึกษำ คณะเทคโนโลยีสำรสนเทศ มหำวิทยำลัยรำชภัฏมหำสำรคำม**

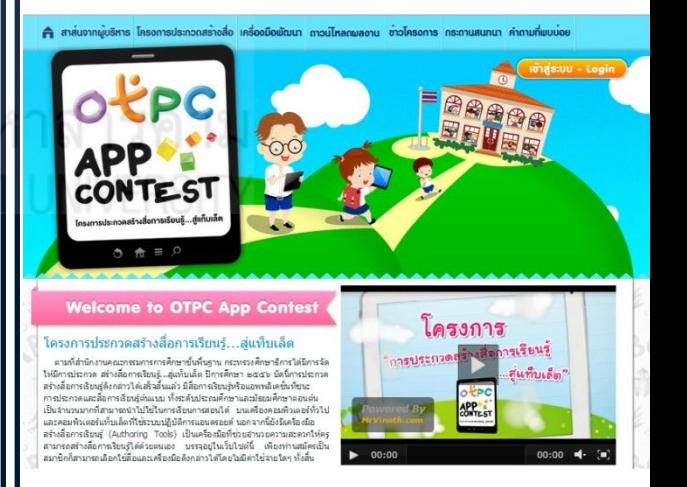

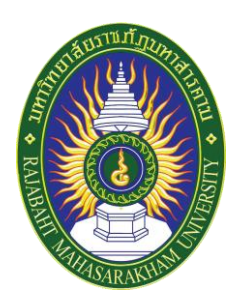

# คู ่มือการอบรม

#### **กำรประย กต์ใช้สื่ออีดีแอลทีวีส่กำรพัฒนำแอพพลิเคชัน ู ุ**

**ผ้วิจัย ู : นำงสำวฐิติมำ ผ่องแผ้ว หลักสูตรปรัชญำดุษฎีบัณฑิต (ปร.ด.) สำขำวิชำคอมพิวเตอร์ศึกษำ คณะเทคโนโลยีสำรสนเทศ มหำวิทยำลัยรำชภัฏมหำสำรคำม**

**อำจำรย์ที่ปรึกษำวิทยำนิพนธ์ ผ้ช่วยศำสตรำจำรย์ ดร.วรปภำ อำรีรำษฎร์ และ ดร.อนงค์ พืชสิงห์ ู**

#### ้คำนำ

้คู่มือการอบรมครู "การประยุกต์ใช้สื่ออีดีแอลทีวีสู่การพัฒนาแอพพลิเคชัน" เป็นคู่มือที่ใช้ ประกอบการวิจัยวิทยานิพนธ์เรื่อง การพัฒนาแนวทางการประยุกต์ใช้สื่ออีดีแอลทีวีสู่แอพพลิเคชัน เพื่อการเรียนรู้ด้วยเทคนิคจิกซอว์พัฒนาโดย นางสาวฐิติมา ผองแผ้ว นักศึกษาหลักสูตรปรัชญาดุษฎี ่ บัณฑิต สาขาคอมพิวเตอร์ศึกษา คณะเทคโนโลยีสารสนเทศ มหาวิทยาลัยราชภัฏมหาสารคาม

โดยคู่มือนี้มีวัตถุประสงค์เพื่อใช้เป็นเครื่องมือประกอบการอบรมครูในการประยุกต์ใช้สื่ออี ้ ดีแอลทีวีสู่การพัฒนาแอพพลิเคชัน ซึ่งผู้วิจัยได้นำสื่ออีดีแอลทีวี ที่เป็นสื่อการเรียนการสอนภายใต้ โครงการเทคโนโลยีสารสนเทศตามพระราชด าริ สมเด็จพระเทพรัตนราชสุดาฯ สยามบรมราชกุมารี ้มาเป็นสื่อหลักในการเรียนร้เพื่อประยุกต์ใปส่การพัฒนาแอพพลิเคชัน โดยนำเครื่องมือการพัฒนา แอพพลิเคชันเพื่อการเรียนร์ ที่พัฒนาโดยสำนักงานคณะกรมการการศึกษาขั้นพื้นฐาน หรือ สพฐ. ที่ เผยแพร่ผานเว็บไซต์ ่ [www.OtpcAppCon.com](http://www.otpcappcon.com/) มาใช้เป็ นเครื่องมือในการพัฒนาแอพพลิเคชันในการ อบรม เพื่อส่งเสริมให้ครู พัฒนาการใช้เทคโนโลยีเพื่อการศึกษา การพัฒนาผู้สอนให้มีความรู้ ี ความสามารถในการนำเทคโนโลยีมาใช้ในการจัดการเรียนการสอน การพัฒนาสื่อการเรียนการ สอนและการจัดกระบวนการเรียนรู้ให้มีประสิทธิภาพ

คู่มือการประยุกต์ใช้สื่ออีดีแอลทีวีสู่การพัฒนาแอพพลิเคชันประกอบด้วย 4 หน่วย ได้แก่ หน่วยที่ 1ความส าคัญของการอบรมครูการประยุกต์ใช้สื่ออีดีแอลทีวีสู่การพัฒนาแอพพลิเคชันเพื่อ การเรียนรู้หน่วยที่ 2การประยุกต์ใช้สื่ออีดีแอลทีวีสู่การพัฒนาแอพพลิเคชันหน่วยที่ 3การสร้าง แอพพลิเคชันเพื่อการเรียนรู้ และหน่วยที่ 4 การวางแผนขยายผลการอบรม

เนื้อหาสาระในการอบรมครูทั้ง 4 หน่วย ประกอบด้วยจุดประสงค์การเรียนรู้ทั้งหมด 18ข้อ เป็นจุดประสงค์ด้านความรู้ จำนวน 12 ข้อ และจุดประสงค์ด้านทักษะการปฏิบัติ จำนวน 6 ข้อ ผู้เข้า ้ อบรมสามารถเรียนรู้ตามเนื้อหาที่นำเสนอ รวมทั้งสามารถฝึกปฏิบัติตามกิจกรรมในแต่ละหน่วย พร้อมตรวจสอบความถูกต้องของกิจกรรมที่ฝึ กปฏิบัติ

ผู้วิจัยหวังเป็นอย่างยิ่งว่าคู่มือการประยุกต์ใช้สื่ออีดีแอลทีวีสู่การพัฒนาแอพพลิเคชัน จะ เป็นประโยชน์ต่อครูผู้เข้ารับการอบรมสามารถเลือกสื่ออิเล็กทรอนิกส์จากสื่ออีดีแอลทีวี นำมาใช้ใน ึการพัฒนาแอพพลิเคชัน ได้ง่าย สะดวกและสอดคล้องกับความต้องการ ซึ่งจะส่งผลให้สื่ออีดีแอลทีวี เป็นนวัตกรรมที่ครูและผู้สนใจทั่วไป นำไปใช้ในการศึกษาเรียนรู้ต่อไป

> นางสาวฐิติมา ผองแผ้ว ่ ผู้วิจัย

#### **กิตติกรรมประกำศ**

การพัฒนาคู่มือการอบรม "การประยุกต์ใช้สื่ออีดีแอลทีวีสู่การพัฒนาแอพพลิเคชัน" ผู้วิจัย ได้จัดทำสำเร็จได้เนื่องจากได้รับความอนุเคราะห์เป็นอย่างสูงจากอาจารย์ที่ปรึกษาวิทยานิพนธ์ ผู้ช่วยศาสตราจารย์ ดร.วรปภา อารีราษฎร์ และ ดร.อนงค์ พืชสิงห์ ที่ให้คำปรึกษามาโดยตลอด ขอขอบคุณมา ณ โอกาสนี้

ขอกราบขอบพระคุณ ผู้ช่วยศาสตราจารย์ ดร.ธรัช อารีราษฎร์ ประธานหลักสูตรปรัชญา ดุษฎีบัณฑิต สาขาวิชาคอมพิวเตอร์ศึกษา คณะเทคโนโลยีสารสนเทศ มหาวิทยาลัยราชภัฏ ้มหาสารคาม ที่ให้คำปรึกษา แนะนำ และข้อเสนอแนะที่เป็นประโยชน์ต่อการพัฒนาคู่มือในครั้งนี้

ึ ขอกราบขอบพระคุณ ผู้ทรงคุณวุฒิ และผู้เชี่ยวชาญ ที่ให้คำปรึกษา คำแนะนำ และ ้ข้อเสนอแนะที่เป็นประโยชน์ต่องานวิจัย พร้อมทั้งตรวจสอบและประเมินเครื่องมือการวิจัยในครั้ง นี้

<u>ขอขอบคุณคณะเทคโนโลยีสารสนเทศ มหาวิทยาลั</u>ยราชภัฏมหาสารคาม ที่อำนวยความ สะดวกในเรื่องสถานที่ เครื่องมืออุปกรณ์และบุคลากร สนับสนุนในการวิจัยในครั้งนี้ ขอขอบคุณผู้บริหารสถานศึกษา โรงเรียนโครงการเทคโนโลยีสารสนเทศเพื่อการศึกษา ึ ของโรงเรียนในชนบท หรือโครงการ ทสรช. ที่สนับสนุนการวิจัยเข้าร่วมเป็นกลุ่มตัวอย่างใน การศึกษาข้อมูล กลุ่มทดลองงานวิจัย และติดตามสะท้อนผลการวิจัยในครั้งนี้

ขอขอบคุณ บุคลากร นักศึกษา ระดับปริญญาตรี ปริญญาโท และปริญญาเอก คณะ เทคโนโลยีสารสนเทศ มหาวิทยาลัยราชภัฎมหาสารคาม ที่ช่วยเหลือ สนับสนุน การทำวิจัยในครั้งนี้ ขอขอบคุณสมาชิกครอบครัว "ผ่องแผ้ว" ที่ส่งเสริม สนับสนุน และให้กำลังใจในการทำ วิจัยด้วยดีตลอดมา คุณความดีของงานวิจัยนี้ขอมอบแด่บุพการี ครู อาจารย์ ผู้ประสาทวิชา และผู้มี ี พระคุณ ที่ส่งเสริม สนับสนุนให้ได้รับการศึกษาเล่าเรียนอย่างต่อเนื่องตลอดมา

> นางสาวฐิติมา ผองแผ้ว ่ ผู้วิจัย

# **สำรบัญ**

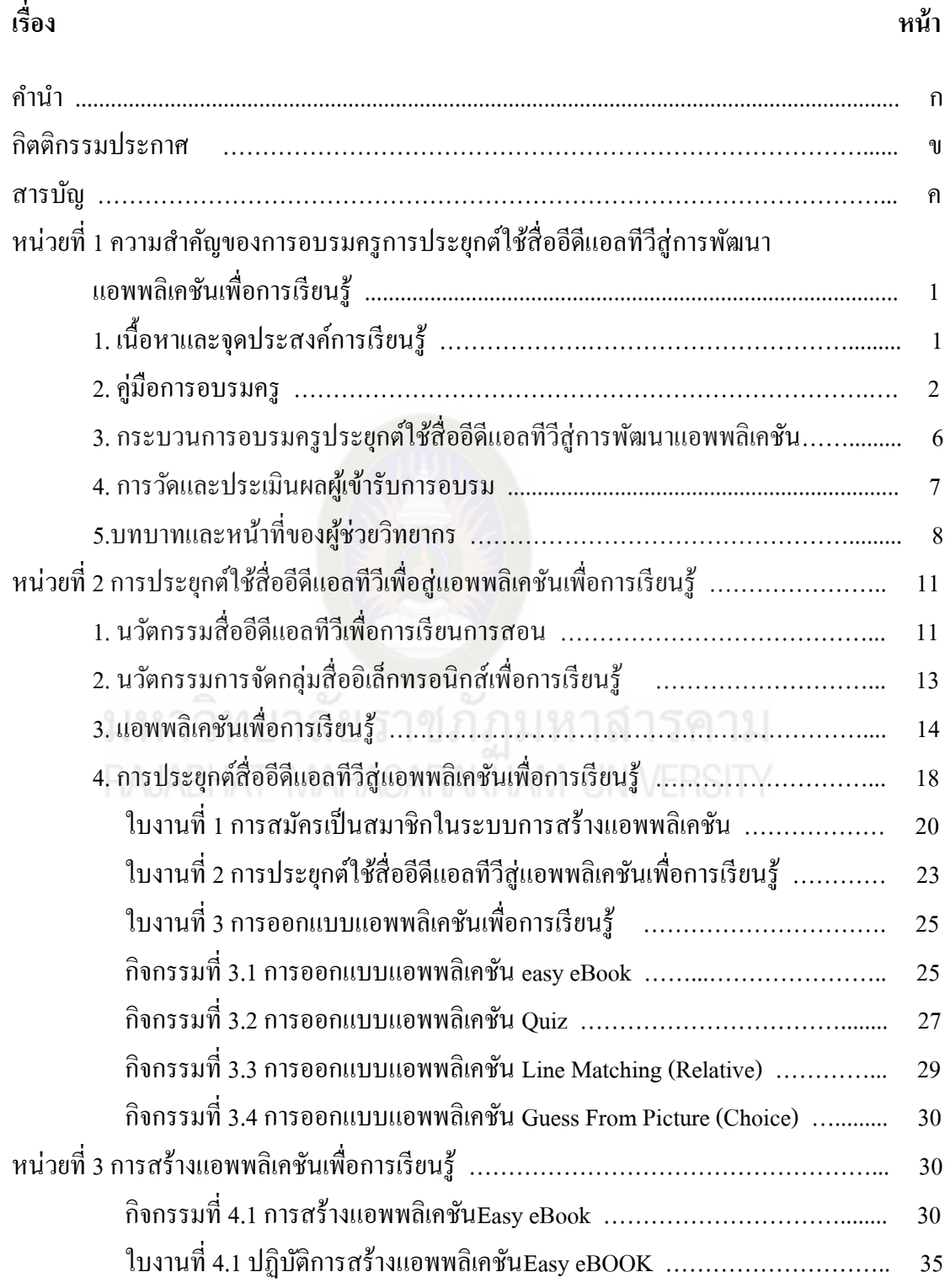

# **สำรบัญ**

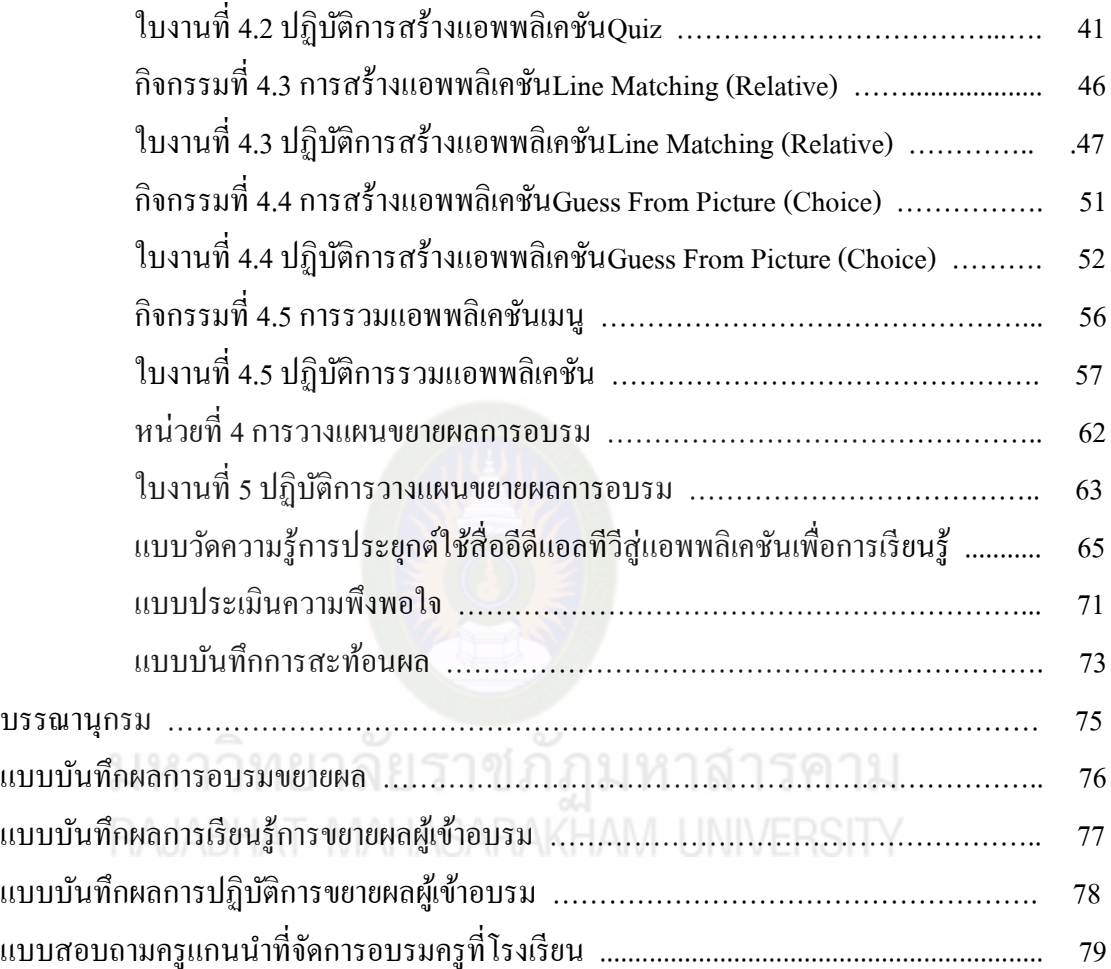

# **หน่วยที่1 ควำมส ำคัญของกำรอบรมครูกำรประยุกต์ใช้สื่ออีดีแอลทีวีส่กำรพัฒนำ ู แอพพลิเคชันเพื่อกำรเรียนรู้**

ึ การอบรมครูประยุกต์ใช้สื่ออีดีแอลทีวีสู่การพัฒนาแอพพลิเคชันเพื่อการเรียนรู้ เป็นการ ส่งเสริมให้ครู พัฒนาการใช้เทคโนโลยีเพื่อการศึกษา การพัฒนาผู้สอนให้มีความรู้ความสามารถใน การน าเทคโนโลยีมาใช้ในการจัดการเรียนการสอน การพัฒนาสื่อการเรียนการสอนและการจัด กระบวนการเรียนรู้ให้มีประสิทธิภาพ ส่งผลให้ครูสามารถขยายผลการอบรมสู่โรงเรียน โดยการ ประยุกต์สื่ออีดีแอลทีวีไปสู่การพัฒนาแอพพลิเคชัน โดยนำเครื่องมือการพัฒนาแอพพลิเคชันเพื่อ การเรียนรู้ ที่พัฒนาโดยสำนักงานคณะกรมการการศึกษาขั้นพื้นฐาน หรือ สพฐ. ที่เผยแพร่ผ่าน เว็บไซต์ www.OtpcAppCon.com มาใช้เป็ นเครื่องมือในการพัฒนาแอพพลิเคชันในการอบรม การ อบรมได้กำหนดจุดประสงค์การเรียนรู้ จำนวน 15 ข้อ ประกอบด้วยจุดประสงค์การเรียนรู้ด้าน ความรู้ความเข้าใจ 8ข้อ และด้านทักษะการใช้สื่ออีดีแอลทีวี 7ข้อ

# **1. เนื้อหำและจุดประสงค์กำรเรียนรู้**

**เรื่องที่ 1กำรประยุกต์ใช้สื่ออีดีแอลทีวีส่แอพพลิเคชันเพื่อกำรเรียนร ู ู้ จุดประสงค์กำรเรียนร้ :ู**

- 1. บอกความส าคัญของนวัตกรรมสื่ออีดีแอลทีวีเพื่อการเรียนการสอนได้
- 2. บอกความส าคัญของนวัตกรรมการจัดกลุ่มสื่ออิเล็กทรอนิกส์เพื่อการเรียนรู้ได้
- 3. บอกความสำคัญของแอพพลิเคชันเพื่อการเรียนรู้ได้
- 4. บอกวิธีการประยุกต์ใช้สื่ออีดีแอลทีวีสู่การพัฒนาแอพพลิเคชันเพื่อการเรียนรู้ได้
- 5. ปฏิบัติการประยุกต์ใช้สื่ออีดีแอลทีวีสู่การพัฒนาแอพพลิเคชันเพื่อการเรียนรู้ได้

# **เรื่องที่ 2กำรสร้ำงแอพพลิเคชันเพื่อกำรเรียนรู้ จุดประสงค์กำรเรียนร้ :ู**

1. บอกความสำคัญของการกำหนดส่วนประกอบการพัฒนาแอพพลิเคชันเพื่อการเรียนรู้ ได้ถูกต้อง

2. บอกขั้นตอนการเรียกใช้เครื่องมือการสร้างแอพพลิเคชันได้ถูกต้อง

3. บอกวิธีการเรียกใช้แอพพลิเคชันที่สร้างขึ้นได้ถูกต้อง

4. บอกวิธีการรวมแอพพลิเคชันได้ถูกต้อง

5. ปฏิบัติการสร้างแอพพลิเคชัน Easy eBook ได้

6. ปฏิบัติการสร้างแอพพลิเคชัน Quiz ได้

7. ปฏิบัติการสร้างแอพพลิเคชัน Line Matching (Relative) ได้

8. ปฏิบัติการสร้างแอพพลิเคชัน Guess From Picture (Choice)ได้

9. ปฏิบัติการรวมแอพพลิเคชันที่สร้างขึ้นได้

**เรื่องที่ 3กำรวำงแผนขยำยผลกำรอบรม จุดประสงค์กำรเรียนร้ :ู**

1. ปฏิบัติการจัดท าแผนการอบรมเพื่อการขยายผลในโรงเรียนได้

#### **2. ค่มือกำรอบรม ู ครู**

คู่มือการอบรมครูประยุกต์ใช้สื่ออีดีแอลทีวีสู่การพัฒนาแอพพลิเคชันเพื่อการเรียนรู้ ที่ผู้วิจัย ี พัฒนาขึ้น มีวัตถุประสงค์เพื่อเป็นเอกสารประกอบการอบรมครูให้ครูมีแนวทางในการศึกษาเรียนรู้ <u>และสามารถประยุกต์สื่ออีดีแอลทีวีไปสู่การพัฒนาแอพพลิเคชัน โดยนำเครื่องมือการพัฒนาแอพ</u> พลิเคชันเพื่อการเรียนรู้ ที่พัฒนาโดย สพฐ. ที่เผยแพร่ผ่านเว็บไซต์ www.OtpcAppCon.com มาใช้ เป็นเครื่องมือในการพัฒนาแอพพลิเคชัน

คู่มือประกอบการอบรมมีส่วนประกอบ ดังนี้

1. เนื้อหาเพื่อการเรียนรู้ ประกอบด้วย 4 หน่วย คือคู่มือการประยุกต์ใช้สื่ออีดีแอลทีวีสู่ การพัฒนาแอพพลิเคชันประกอบด้วย 4 หน่วย ได้แก่ 1) ความส าคัญของการอบรมครูการ ประยุกต์ใช้สื่ออีดีแอลทีวีสู่การพัฒนาแอพพลิเคชันเพื่อการเรียนรู้ 2)การประยุกต์ใช้สื่ออีดีแอลทีวี สู่การพัฒนาแอพพลิเคชัน 3) การสร้างแอพพลิเคชันเพื่อการเรียนรู้และ 4) การวางแผนขยายผล การอบรม

2.จุดประสงค์การเรียนรู้ทั้งหมด 15 ข้อ เป็นจุดประสงค์ด้านความรู้ จำนวน 8 ข้อ และ จุดประสงค์ด้านทักษะการปฏิบัติ จำนวน 7 ข้อ

3. เครื่องมือวัดและประเมินผล คือ แบบทดสอบวัดความรู้ 20 ข้อ ใบงานฝึกปฏิบัติการ จำนวน 9 ชุด ใบกิจกรรม จำนวน 5 ชุด และแบบสอบถามความพึงพอใจของผู้อบรม จำนวน 1 ชุด จากการศึกษาเอกสารและงานวิจัยที่เกี่ยวข้อง องค์ประกอบของการประยุกต์ใช้สื่ออีดีแอล ้ทีวีสู่การพัฒนาแอพพลิเคชันเพื่อการเรียนรู้ ผู้วิจัยได้นำมาจัดทำเป็นกรอบแนวคิดองค์ประกอบของ ้ ประยุกต์ใช้สื่ออีดีแอลทีวีส่การพัฒนาแอพพลิเคชันเพื่อการเรียนรู้ โดยโรงเรียนโครงการ ทสรช.

ภาคตะวันออกเฉียงเหนือเป็ นโรงเรียนที่ได้รับมอบสื่ออีดีแอลทีวี จากโครงการเทคโนโลยี สารสนเทศตามพระราชด าริฯ และได้รับมอบคอมพิวเตอร์แท็บเล็ตตามนโยบายของรัฐบาล การ ้ส่งเสริมครูประยุกต์ใช้สื่ออีดีแอลทีวีในการเรียนการสอน จึงเป็นการดำเนินงานที่สอดคล้องกับ ้นโยบายด้านการพัฒนาครูในการใช้ไอซีทีเพื่อการเรียนรู้ โดยนำสื่อหรือทรัพยากรที่มีอยู่ในสื่ออีดี แอลทีวีมาประยุกต์สู่การพัฒนาแอพพลิเคชันเพื่อใช้เป็ นสื่อในการเรียนการสอนที่เหมาะสม ี สอดคล้องกับความต้องการของครู ดังนั้นเพื่อให้การดำเนินงานบรรลุตามเป้าหมาย จึงกำหนด องค์ประกอบแนวทางของการจัดกิจกรรมดังแสดงในภาพที่ 1

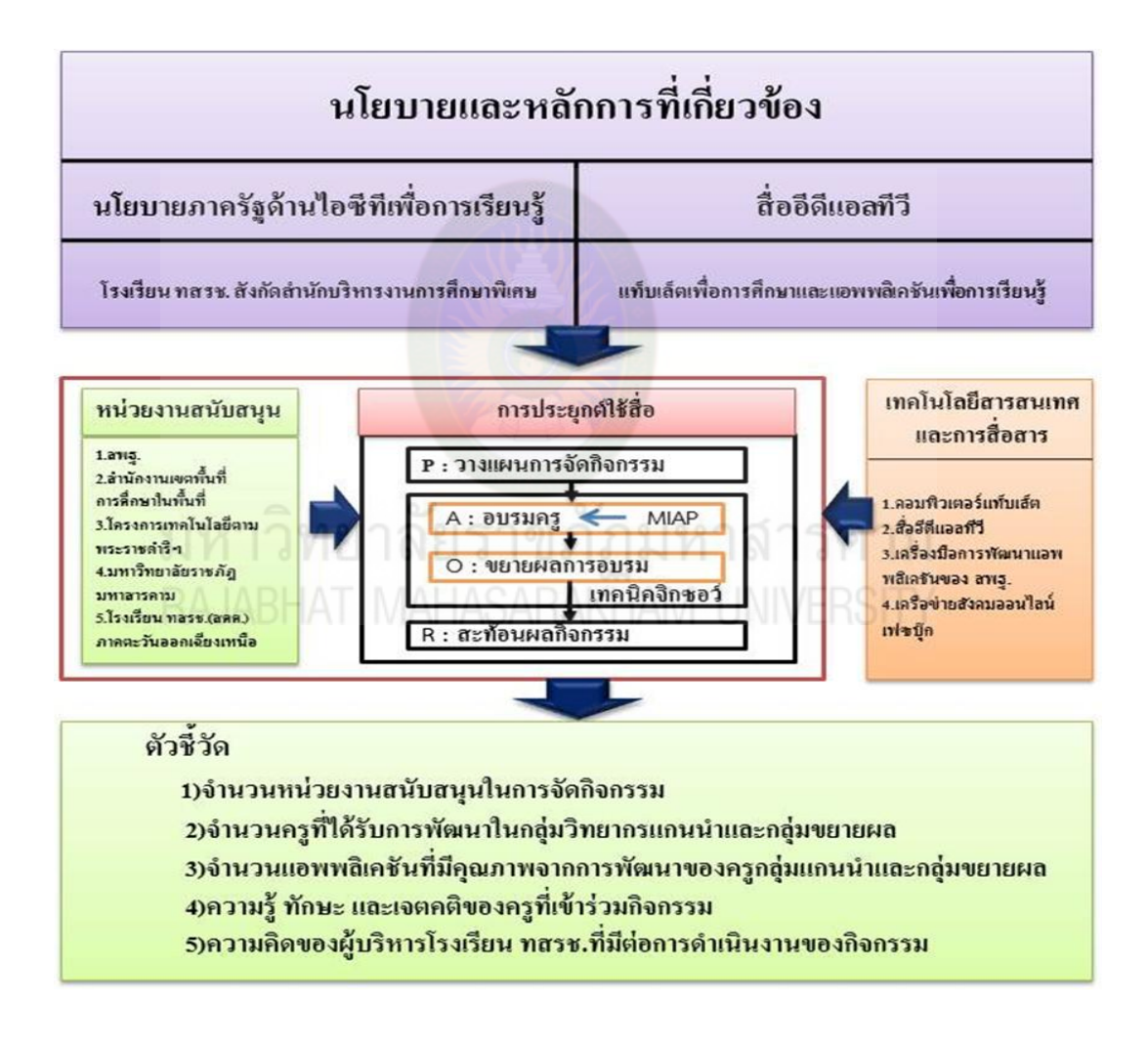

ภาพที่ 1 องค์ประกอบแนวทางการประยุกต์ใช้สื่ออีดีแอลทีวีสู่แอพพลิเคชันเพื่อการเรียนรู้ด้วย เทคนิคจิกซอว์

จากภาพที่ 1 องค์ประกอบแนวทางการประยุกต์ใช้สื่ออีดีแอลทีวีสู่แอพพลิเคชันเพื่อการ เรียนรู้ ประกอบด้วยด้านนโยบายและหลักการที่เกี่ยวข้อง ด้านหน่วยงานสนับสนุนการจัดกิจกรรม ด้านการประยุกต์ใช้สื่อ และด้านเทคโนโลยีสารสนเทศและการสื่อสาร ซึ่งจะส่งผลให้เกิดตัวชี้วัด กิจกรรม คือ 1) จำนวนหน่วยงานสนับสนุนในการจัดกิจกรรม 2) จำนวนครูที่ได้รับการพัฒนาใน ึกลุ่มวิทยากรแกนนำและกลุ่มขยายผล 3) จำนวนแอพพลิเคชันที่มีคุณภาพจากการพัฒนาของครู กลุ่มแกนน าและกลุ่มขยายผล 4) ความรู้ ทักษะ และเจตคติของครูที่เข้าร่วมกิจกรรมและ 5) ความ คิดเห็นของผู้บริหารของโรงเรียน ทสรช.ที่มีต่อการด าเนินงานของกิจกรรม

จากองค์ประกอบแนวทางการประยุกต์ใช้สื่อ เพื่อเป็นการนำสู่ปฏิบัติกิจกรรมการส่งเสริม ครูประยุกต์ใช้สื่ออีดีแอลทีวีสู่แอพพลิเคชันเพื่อการเรียนรู้ด้วยเทคนิคจิกซอว์ ดังแสดงในภาพที่ 2

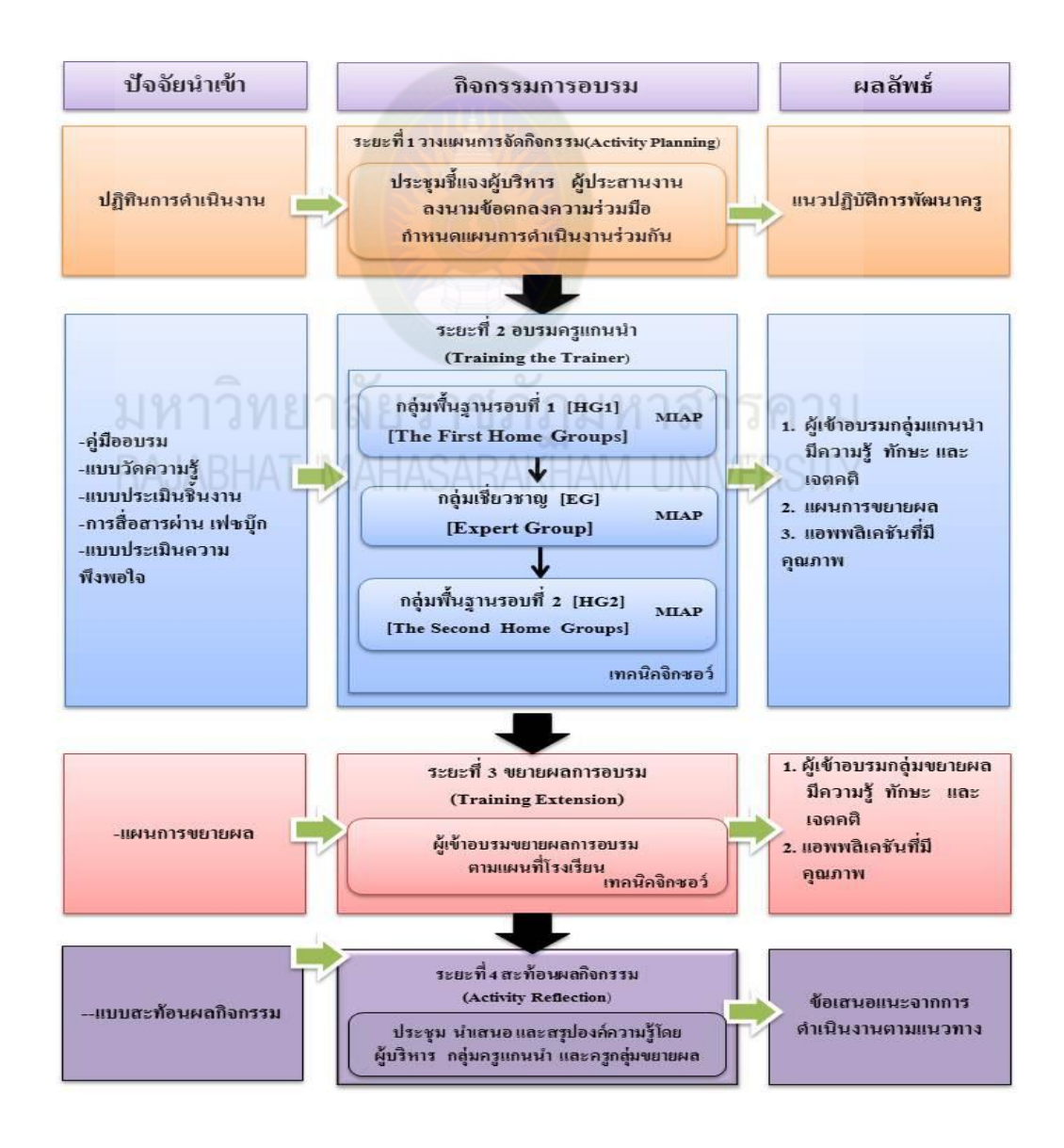

ภาพที่ 2 กิจกรรมการประยุกต์ใช้สื่ออีดีแอลทีวีสู่แอพพลิเคชันเพื่อการเรียนรู้ด้วยเทคนิคจิกซอว์

จากภาพที่ 2 กิจกรรมประกอบด้วย 4 ระยะ ตามกระบวนการ PAOR ดังรายละเอียด ต่อไปนี้

**ระยะที่ 1 วำงแผนกำรจัดกิจกรรม** (Activity Planning) เพื่อให้ได้แนวในการปฏิบัติใน การคำเนินการพัฒนาครู ระยะนี้จึงเป็นกิจกรรมแบบมีส่วนร่วมของหน่วยงานสนับสนุน ร่วมกับ โรงเรียน ทสรช. และมหาวิทยาลัยราชภัฏมหาสารคาม เพื่อดำเนินงานส่งเสริมการพัฒนาครู

**ระยะที่ 2 อบรมครูแกนนำ** (Training the Trainer) เพื่อเตรียมวิทยากรแกนนำ และแนว ปฏิบัติการขยายผลการอบรม มีรายละเอียดดังนี้

**กล่มพื้นฐำนรอบที่ 1 ุ** (HG1 : The First Home Groups) เป็ นการเข้าร่วมกลุ่มของครูที่มาจาก โรงเรียนเดียวกัน ทำความเข้าใจต่อเนื้อหาสื่ออีดีแอลทีวี แอพพลิเคชันเพื่อการเรียนรู้ เพื่อกำหนด ี บทบาทหน้าที่ จากนั้นเลือกสื่ออีดีแอลทีวีจำนวน 1 เรื่อง นำสู่การออกแบบ 3 ด้าน คือ ด้านเนื้อหา ี ด้านแบบทดสอบ และด้านเกมการเรียนรู้เพื่อนำไปสู่การสร้างแอพพลิเคชัน ให้ทีมวิทยากร ตรวจสอบความสมบูรณ์ ของการออกแบบ หลังจากนั้นแบ่งงานรับผิดชอบของแต่ละคนในแต่ละ ด้านที่ได้ออกแบบเพื่อนำไปสู่การพัฒนาแอพพลิเคชันโดยใช้วิธีการอบรมแบบ MIAP มีขั้นตอน ดังนี้

M (Motivation) การกระตุ้นความสนใจครูผู้เข้ารับการอบรม โดยการแนะนำ จุดมุ่งหมายการเรียนจากสื่ออีดีแอลทีวีและแอพพลิเคชันเพื่อการเรียนรู้ โดยใช้งานนำเสนอ I (Information) การนำเสนอเนื้อหาและกิจกรรมให้กับครูผู้เข้าอบรม โดยการ บรรยายร่วมกบการสาธิตการใช้สื่ออีดีแอลทีวีและแอพพลิเคชันเพื่อการเรียนรู้ ประกอบ ั

 A (Application) การฝึ กปฏิบัติประยุกต์ใช้สื่ออีดีแอลทีวีสู่การพัฒนาแอพพลิเคชัน โดยมีวิทยากรสาธิตไปพร้อมกบครูฝึ กปฏิบัติออกแบบตามใบงาน ั

 P (Progress) การประเมินผลการปฏิบัติการประยุกต์สื่ออีดีแอลทีวีและออกแบบแอพ พลิเคชันตามใบงานโดยผู้ช่วยวิทยากร

**กล่มเชี่ยวชำญ ุ** (EG : Expert Group) เป็ นการเข้าร่วมกลุ่มตามงานที่ได้รับมอบหมายจาก ึกลุ่มพื้นฐานรอบที่ 1 จัดเป็น 3 กลุ่ม ตามหัวข้อการสร้างแอพพลิเคชันด้านเนื้อหา แบบทดสอบ และ เกมเพื่อการเรียนรู้ โดยแต่ละกลุ่มใช้วิธีการอบรมแบบ MIAP มีขั้นตอนดังนี้

M (Motivation) การกระตุ้นความสนใจครูผู้เข้ารับการอบรม โดยการแนะนำ ึ่งคมุ่งหมายการเรียนจากการสร้างแอพพลิเคชัน โดยใช้งานนำเสนอ

I (Information) การนำเสนอเนื้อหาและกิจกรรมให้กับครูผู้เข้าอบรมตามหัวข้อใน ้ แต่ละกลุ่มที่ได้รับมอบหมาย โดยการบรรยายร่วมกับการสาธิตการสร้างแอพพลิเคชันเพื่อการ เรียนรู้ ประกอบ

A (Application) การฝึกปฏิบัติการสร้างแอพพลิเคชันตามหัวข้อที่รับผิดชอบแต่ละ กลุ่ม โดยมีวิทยากรสาธิต ไปพร้อมกับครูฝึกปฏิบัติการสร้างแอพพลิเคชันตามใบงาน

 P (Progress) การประเมินผลการปฏิบัติการสร้างแอพพลิเคชันตามใบงานโดยผู้ช่วย ้วิทยากรประจำกลุ่ม คือ กลุ่มสร้างแอพพลิเคชันเนื้อหา กลุ่มสร้างแอพพลิเคชันแบบทดสอบ และ กลุ่มสร้างแอพพลิเคชันเกมเพื่อการเรียนรู้

**กล่มพื้นฐำนรอบที่ 2 ุ** (HG2 : The Second Home Groups) เป็ นการกลับเข้าร่วมกลุ่มของครู ิจากกลุ่มเชี่ยวชาญ โดยสมาชิกนำแอพพลิเคชันที่ได้จากการสร้างรวมเป็นแอพพลิเคชันเมนูโดยใช้ วิธีการอบรมแบบ MIAP มีขั้นตอนดังนี้

M (Motivation) การกระตุ้นความสนใจครูผู้เข้ารับการอบรม โดยการแนะนำ จุดมุ่งหมายการเรียนจากการสร้าง<mark>แอพพลิเคชันเมนู โด</mark>ยใช้งานนำเสนอ

I (Information) การนำเสนอเนื้อหาและกิจกรรมให้กับครูผู้เข้าอบรม โดยการ บรรยายร่วมกบการสาธิตการสร้ ั างแอพพลิเคชันเมนู ประกอบ

A (Application) การฝึกปฏิบัติการสร้างแอพพลิเคชันเมนู โดยมีวิทยากรสาธิตไป พร้อมกับครูฝึกปฏิบัติการสร้างแอพพลิเคชันเมนูตามใบงานพร้อมแบบประเมินผลการปฏิบัติโดย ผู้ช่วยวิทยากร

 P (Progress) การประเมินผลการปฏิบัติการสร้างแอพพลิเคชันเมนูตามใบงานโดย ผู้ช่วยวิทยากร

หลังจากนั้น ครูที่มาจากโรงเรียนเดียวกัน จะทำการวางแผนการอบรมและมอบหมายหน้าที่ แต่ละคนเพื่อนำไปสู่การขยายผลการอบรมที่โรงเรียนของตัวเอง ซึ่งเป็นแนวปฏิบัติในการ ด าเนินการในระยะต่อไป

**ระยะที่ 3 ขยำยผลกำรอบรม** (Training Extension) เพื่อส่งเสริมการขยายผลการพัฒนาครู โรงเรียน ทสรช. ของครูแกนนำ

**ระยะที่ 4 สะท้อนผลกิจกรรม** (Activity Reflection) เพื่อประเมินผลการดำเนินงาน ระยะนี้ จึงเป็นการจัดกิจกรรมการประชุมสัมมนา ผู้บริหาร ครูแกนนำ และครูกลุ่มขยายผล เพื่อสรุปเข้าร่วม ี สัมมนา สะท้อนผลการดำเนินงานและผลการเรียนรู้ที่ได้รับจากการดำเนินงานตามแนวทางที่ พัฒนาขึ้น

# **3.กระบวนกำรอบรมครูประยุกต์ใช้สื่ออีดีแอลทีวีส่กำรพัฒนำแอพพลิเคชัน ู**

การส่งเสริมครูประยุกต์ใช้สื่ออีดีแอลทีวีสู่การพัฒนาแอพพลิเคชันกระบวนการอบรมตาม ้ขั้นตอนที่ผู้วิจัยพัฒนาขึ้น ประกอบด้วย ปัจจัยนำเข้าที่เป็นสื่อ เครื่องมือและเนื้อหาการเรียนรู้ กิจกรรมการเรียนรู้ และผลลัพธ์การเรียนรู้ ดังนี้

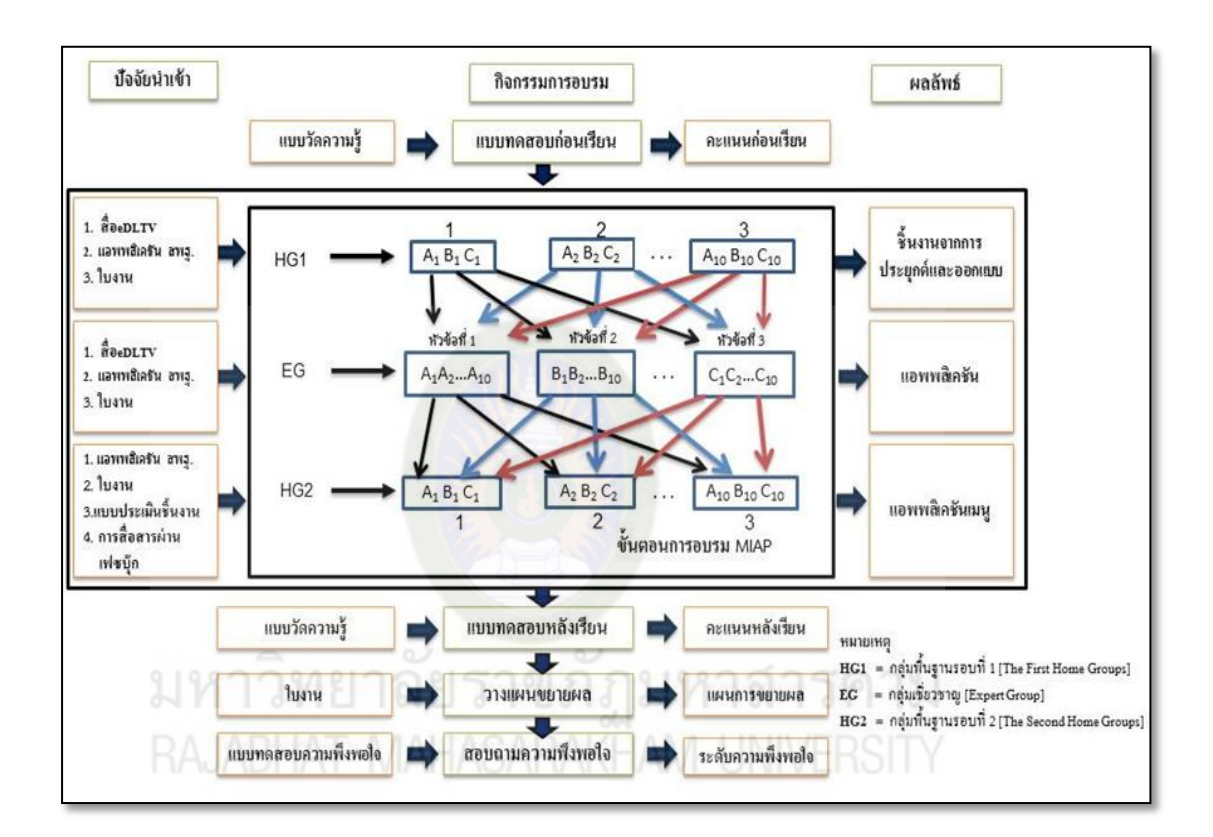

# **ภำพที่ 3** ขั้นตอนการอบรมครูประยุกต์ใช้สื่ออีดีแอลทีวีสู่การพัฒนาแอพพลิเคชันเพื่อการเรียนรู้ ด้วยเทคนิคจิกซอว์

#### **4. กำรวัดและประเมินผลผ้เข้ำรับกำรอบรม ู**

การอบรมครูประยุกต์ใช้สื่ออีดีแอลทีวีสู่การพัฒนาแอพพลิเคชันเพื่อการเรียนรู้ด้วยเทคนิค จิกซอว์การวัดและประเมินผลจะวัดด้านความรู้ความเข้าใจทักษะการปฏิบัติงาน และเจตคติ โดย เครื่องมือและเกณฑ์การวัดและประเมินผลดังนี้

4.1 ด้านความรู้ความเข้าใจ เครื่องมือที่ใช้เป็นแบบทดสอบวัดผลการเรียนรู้ จำนวน 20 ข้อ เป็ นแบบทดสอบแบบเลือกตอบ 4 ตัวเลือก ตรวจให้คะแนนข้อละ 1 คะแนน รวมทั้งหมด 20 คะแนน

ึการผ่านเกณฑ์ด้านความรู้ความเข้าใจ ได้คะแนนไม่น้อยกว่าร้อยละ 80 คือ ได้คะแนน ไม่น้อยกวา ่ 16คะแนน จากคะแนนเต็ม 20คะแนน

4.2 ด้านทักษะการปฏิบัติ เครื่องมือที่ใช้เป็นใบงาน จำนวน 9 ชุด ประเมินให้คะแนนชุดละ 5 คะแนน รวมทั้งหมด 45 คะแนน ใบกิจกรรม จำนวน 5ชุด

การผานเกณฑ์ด้านทักษะการปฏิบัติ ได้คะแนนรวมโดยเฉลี่ยไม ่ ่น้อยกวา 3. ่ 5 คะแนน ิจากคะแนนเต็ม 5 คะแนน โดยในการประเมินใบงานแต่ละครั้งต้องใด้คะแนนไม่ต่ำกว่า 3 คะแนน จากคะแนนเต็ม 5 คะแนน

การประเมินทักษะการปฏิบัติการประยุกต์ใช้สื่ออีดีแอลทีวีสู่การพัฒนาแอพพลิเคชัน ่ หมายถึง ความสามารถของครู โดยน<mark>ำสื่อหรือทรัพยาก</mark>รที่มีอยู่ในสื่ออีดีแอลทีวีมาประยุกต์สู่การ พัฒนาแอพพลิเคชันเพื่อใช้เป็นสื่อในการเรียนการสอนที่เหมาะสม สอดคล้องกับความต้องการของ ครู การใช้เครือข่าย Facebookในการแลกเปลี่ยนเรียนรู้ การวางแผนขยายผล

การประเมินทักษะการปฏิบัติของผู้เข้ารับการอบรม พิจารณาโดยสังเกตการปฏิบัติใบงาน ของผู้เข้ารับการอบรมขณะที่ฝึกปฏิบัติ โดยมีเกณฑ์การให้คะแนนตามทักษะการปฏิบัติ จากคะแนน เต็ม 5 คะแนน ดังนี้(วรปภา, 2557 : 3)

้ ระดับคะแนน 5 หมายถึง ทำตามแบบอย่างวิทยากร ได้อย่างถูกต้องในเวลาที่กำหนด และสามารถอธิบายวิธีการตามที่ด าเนินการได้ถูกต้อง

ระดับคะแนน 4 หมายถึง ท าตามแบบอยางวิทยากรได้อย ่ างถูกต้อง ่ แต่ต้องอธิบาย เพิ่มเติม

ระดับคะแนน 3 หมายถึง ตามแบบอยางวิทยากรได้แต ่ ่ต้องให้ค าแนะน า อธิบายวิธีการ ด าเนินการ

ระดับคะแนน 2 หมายถึง ท าตามแบบอยางวิทยากรได้โดยต้องฝึ กปฏิบัติท าตามวิทยากร ่ พร้อมการแนะนำขั้นตอนตามลำดับ

้ระดับคะแนน 1 หมายถึง ไม่สามารถทำตามแบบอย่างหรือคำแนะนำของวิทยากรได้ และไม่ยอมรับการให้ค าแนะน าและการอธิบายเพิ่มเติมจากวิทยากร

4.3 ด้านเจตคติเครื่องมือที่ใช้เป็ นแบบสอบถามความพึงพอใจ แบบมาตราส่วนประมาณค่า 5 ระดับ คือ 5 4 3 2 และ 1 โดยมีเกณฑ์ระดับความพึงพอใจ ดังนี้ 4.51-5.00 หมายถึง ระดับความพึงพอใจมากที่สุด

 3.51-4.50 หมายถึง ระดับความพึงพอใจมาก 2.51-3.50 หมายถึง ระดับความพึงพอใจปานกลาง 1.51-2.50 หมายถึง ระดับความพึงพอใจน้อย 1.00-1.50 หมายถึง ระดับความพึงพอใจน้อยที่สุด

### **5. บทบำทและหน้ำที่ของผ้ช่วยวิทยำกร ู**

การอบรมกลุ่มแกนน าเป็ นการอบรมเพื่อให้ผู้เข้ารับการอบรมน าผลที่ได้จากการอบรม ึ ขยายผลจัดอบรมให้ครูที่โรงเรียนของตัวเอง โดยมีโรงเรียนแกนนำจำนวน 10 โรงเรียน ระยะเวลา ่ ในการอบรม 3 วัน หรือ 18 ชั่วโมง ในแต่ละโรงเรียนมีผู้เข้าอบรมโรงเรียนละ 3 คน เป็นครูผู้สอน ้ชั้นมัธยมศึกษาครูที่สอนคอมพิวเตอร์ และครูที่มีความรู้ด้านไอซีที อย่างละ 1 คน รวมทั้งหมด 30 คน การอบรมใช้เทคนิคจิกซอว์ในกระบวนการเรียนรู้ ผู้ช่วยวิทยากรมีบทบาทและหน้าที่ ดังนี้ 1. ก่อนการอบรม ศึกษาคู่มือการอบรม ตรวจสอบสื่อที่ใช้ประกอบการอบรม และ เครื่องมือส าหรับเก็บข้อมูล ซึ่งประกอบด้วย

1.1 คู่มือการอบรมการประยุกต์ใช้สื่ออีดีแอลทีวีสู่การพัฒนาแอพพลิเคชัน

- 1.2แบบทดสอบวัดผลการเรียนรู้ใบงานและแบบประเมินการปฏิบัติงาน
- 1.3 สื่ออีดีแอลทีวี ทั้งที่เผยแพร่แบบออนไลน์และแบบออฟไลน์

1.4แอพพลิเคชันที่พัฒนาโดย สพฐ.

 1.5แบบสอบถามความพึงพอใจของผู้เข้ารับการอบรมที่มีต่อขั้นตอนการอบรมครู ประยุกต์ใช้สื่ออีดีแอลทีวีสู่การพัฒนาแอพพลิเคชัน

1.6 สื่อนำเสนอ PowerPoint

่ 2. ระหว่างการอบรม ให้ความช่วยเหลือ หรือให้คำแนะนำผู้เข้ารับการอบรมในการทำ กิจกรรม การฝึกปฏิบัติ และการทำใบงาน พร้อมตรวจใบงานให้คะแนนตามเกณฑ์ที่กำหนด ในแต่ ละหน่วยในแต่ละขั้นตอน ดังนี้

2.1 การทำแบบทดสอบวัดความรู้ก่อนอบรมใช้เวลา 30 นาที โดยใช้แบบวัดความรู้ ให้ผู้เข้ารับการอบรมทุกคนทดสอบก่อนเริ่มการอบรม

2.2 การจัดกลุ่มพื้นฐานรอบที่ 1 โดยให้ผู้เข้ารับการอบรมจากโรงเรียนเดียวกันอยู่ ้ด้วยกัน ในแต่ละกลุ่มประกอบด้วยสมาชิก จำนวน 3 คน การเรียนรู้หน่วยที่ 1 ดำเนินการ ดังนี้

 2.2.1กิจกรรมที่1.1 วิทยากรให้ความรู้เรื่องสื่ออีดีแอลทีวี และ แอพพลิเคชัน ่ พร้อมนำเสนอตัวอย่างแอพพลิเคชัน (ไฟล์นำเสนอที่ 1) ใช้เวลา 30 นาที หลังจากนั้นให้สมาชิก สมัครใช้เครื่องมือการสร้างแอพพลิเคชันของ สพฐ. ที่ www.otpcappcon.com (ใบงานที่ 1) 2.2.2กิจกรรมที่ 1.2 ให้สมาชิกในแกลุ่มพื้นฐาน เลือกหัวข้อรับผิดชอบ และ

กาหนดบทบาทหน้าที่ ในการเรียนรู้ ซึ่งประกอบด้วยใช้เวลา 10 นาที

เรื่องที่ 1 กลุ่มสร้างแอพพลิเคชันเนื้อหา

เรื่องที่ 2 กลุ่มสร้างแอพพลิเคชันข้อสอบ

เรื่องที่ 3 กลุ่มสร้างแอพพลิเคชันเกมเพื่อการเรียนรู้

หลังจากนั้นให้สมาชิกในกลุ่มเลือกเนื้อหาจากสื่ออีดีแอลทีวี จำนวน 1 เรื่อง(ใบงาน ที่ 2) (ใบงานที่ 3) เพื่อใช้ในการพัฒนาออกแบบแอพพลิเคชันใช้เวลา 30 นาที (ใบงานที่ 4.1-4.5) 2.2.3 ประเมินผลกิจกรรมพร้อมตรวจใบงานให้คะแนนตามเกณฑ์ที่กาหนด ใน

แต่ละหน่วย

2.3 การจัดกลุ่มเชี่ยวชาญโดยให้ผู้เข้ารับการอบรมจากโรงเรียนเดียวกันแยกตาม หัวข้อที่รับผิดชอบ การเรียนรู้หน่วยที่ 2 ด าเนินการ ดังนี้

 2.3.1 หัวข้อที่ 1วิทยากรให้ความรู้เรื่องการสร้างแอพพลิเคชันเนื้อหา Easy eBook (ไฟล์นำเสนอที่ 2 )ใช้เวลา 15 นาที หลังจากนั้นให้ผู้เข้าอบรมปฏิบัติตาม (ใบงานที่ 5.1)ใช้ เวลา 30 นาที

 2.3.2 หัวข้อที่ 2วิทยากรให้ความรู้เรื่องการสร้างแอพพลิเคชันข้อสอบ Quiz (ไฟล์น าเสนอที่ 3 ) ใช้เวลา 15 นาที หลังจากนั้นให้ผู้เข้าอบรมปฎิบัติตาม (ใบงานที่ 5.2) ใช้เวลา 30 นาที

 2.3.3 หัวข้อที่ 3 วิทยากรให้ความรู้เรื่องการสร้างแอพพลิเคชันเกมเพื่อการเรียนรู้ แอพพลิเคชัน Line Matching (Relative) (ไฟล์น าเสนอที่ 3) ใช้เวลา 15 นาทีและแอพพลิเคชัน Guess From Picture (Choice) (ไฟล์นำเสนอที่ 4) ใช้เวลา 15 นาที หลังจากนั้นให้ผู้เข้าอบรมปฏิบัติ ตาม (ใบงานที่ 5.3 - 5.4) ใช้เวลา 45นาที

2.3.4 วิทยากรแต่ละกลุ่มประเมินชิ้นงาน

 2.4 การจัดกลุ่มพื้นฐานรอบที่ 2โดยให้ผู้เข้ารับการอบรมในแต่ละกลุ่มกลับเข้ากลุ่ม ึ่งากโรงเรียนเดียวกันในแต่ละกลุ่มประกอบด้วยสมาชิก จำนวน3 คน การเรียนรู้หน่วยที่ 2 ด าเนินการ ดังนี้

2.4.1 วิทยากรให้ความรู้เรื่องการสร้างแอพพลิเคชันเมนู (ไฟล์นำเสนอที่ 5) หลังจากนั้นให้ผู้เข้าอบรมที่รับผิดชอบแอพพลิเคชันเมนูปฏิบัติตาม (ใบงานที่ 5.5)ใช้เวลา 30 นาที

2.4.2 ตรวจสอบประเมินผล ส่งผลงานผ่านทาง facebook พร้อมนำเสนอชิ้นงาน แลกเปลี่ยนเรียนรู้

2.5 การทำแบบทดสอบวัดความรู้หลังอบรมใช้เวลา 30 นาที โดยใช้แบบทดสอบวัด ความรู้ ให้ผู้เข้ารับการอบรมทุกคนทดสอบหลังการอบรม

2.6 การสอบถามความพึงพอใจผู้เข้ารับการอบรมที่มีต่อกระบวนการอบรม ทำ หลังจากการทดสอบหลังเรียนใช้เวลา 10 นาที

2.7 ให้กลุ่มสมาชิกโรงเรียนเดียวกันร่วมวางแผนการอบรมและมอบหมายหน้าที่แต่ ้ ละคนเพื่อนำไปสู่การขยายผลการอบรมที่โรงเรียนพร้อมนำเสนอการวางแผน (ใช้เวลา 30 นาที) (ใบงานที่6) ใช้เวลา 30 นาที

3. หลังการอบรม ให้คำแนะนำครูที่เข้ารับการอบรมที่คำเนินการขยายผลการอบรมใน โรงเรียน ผ่านเครือข่าย Facebook และร่วมนิเทศ ติดตาม การขยายผลของครูในโรงเรียน

3.1 ร่วมนิเทศ ติดตาม และประเมินผล ครูกลุ่มแกนนำขยายผลการอบรมในโรงเรียน 3.2 ร่วมให้ข้อมูลในกิจกรรมการสะท้อนผลการเรียนรู้ของผู้เข้ารับการอบรมที่จัด ขึ้นหลังจากครูประยุกต์ใช้สื่ออีดีแอลทีวีสู่แอพพลิเคชันเพื่อการเรียนรู้ด้วยเทคนิคจิกซอว์

มหาวิทยาลัยราชภัฏมหาสารคาม

# **หน่วยที่ 2 กำรประยุกต์ใช้สื่ออีดีแอลทีวีเพื่อส่แอพพลิเคชันเพื่อกำรเรียนร ู ู้**

เนื้อหาสาระที่นำเสนอในหน่วยที่ 2 เป็นเนื้อหาเกี่ยวกับนวัตกรรมสื่ออีดีแอลทีวีเพื่อการ เรียนการสอนและแอพพลิเคชันเพื่อการเรียนร้ประกอบด้วยความสำคัญของนวัตกรรมสื่ออีดีแอล ทีวีเพื่อการเรียนการสอนการเผยแพร่สื่ออีดีแอลทีวีเพื่อการเรียนการสอนนวัตกรรมการจัดกลุ่มสื่อ อิเล็กทรอนิกส์เพื่อการเรียนรู้ประกอบด้วยจุดประสงค์การเรียนรู้ 5ข้อ ดังนี้

#### **จุดประสงค์กำรเรียนร้ ู:**

- 1. บอกความส าคัญของนวัตกรรมสื่ออีดีแอลทีวีเพื่อการเรียนการสอนได้
- 2. บอกความส าคัญของนวัตกรรมการจัดกลุ่มสื่ออิเล็กทรอนิกส์เพื่อการเรียนรู้ได้
- 3. บอกความสำคัญของแอพพลิเคชันเพื่อการเรียนรู้ได้
- 4. บอกการประยุกต์ใช้สื่ออีดีแอลทีวีสู่แอพพลิเคชันเพื่อการเรียนรู้ได้
- 5. ปฏิบัติการประยุกต์ใช้สื่ออีดีแอลทีวีสู่แอพพลิเคชันเพื่อการเรียนรู้ได้

#### **1. นวัตกรรมสื่ออีดีแอลทีวีเพื่อกำรเรียนกำรสอน**

สื่ออีดีแลทีวี หรือ eDLTV (Electronic Distance Learning Television) เป็นสื่อที่ดำเนินการ โดยโครงการเทคโนโลยีสารสนเทศตามพระราชด าริสมเด็จพระเทพรัตนราชสุดาฯ สยามบรมราช กุมารี โดยศูนย์เทคโนโลยีอิเล็กทรอนิกส์และคอมพิวเตอร์แห่งชาติ หรือ เนคเทค (National Electronics and Computer Technology Center : NECTEC) ร่วมกับมูลนิธิการศึกษาทางไกลผ่าน ิ ดาวเทียม จัดทำเนื้อหา ระบบอีเลิร์นนิ่ง (e-Learning) ของการศึกษาทางไกลผ่านดาวเทียม เพื่อร่วม เทิดพระเกียรติพระบาทสมเด็จพระเจ้าอยูหัวฯเนื่องในโอกาสมหามงคลเฉลิมพระชนมพรรษา ่ 80 ี พรรษา 5 ธันวาคม 2550 นำเสนอเนื้อหาการเรียนการสอนผ่านระบบอีเลิร์นนิง ภายใต้ระบบบริหาร การจัดการอีดีแอลสแควร์ (eDL-Square v. 1) ที่เผยแพร่ ถ่ายทอด ไปยังโรงเรียนและสถานศึกษาทัว่ ประเทศทั้งรูปแบบออนไลน์ ผ่านเว็บไซต์ www.edltv.thai.net และเผยแพร่แบบออฟไลน์ผ่าน ้ ฮาร์ดดิสค์ โดยความร่วมมือกับมหาวิทยาลัยราชภัฏที่มีเครือข่ายครอบคลุมทุกภูมิภาคเพื่อให้ สามารถน าสื่อไปประยุกต์ใช้ให้เกิดประโยชน์สูงสุดในการเรียนการสอน และการเรียนรู้ของ เยาวชนไทย (วรปภา อารีราษฎร์ และคณะ, 2557 : 8)

สื่ออีดีแอลทีวี เป็นสื่อที่เหมาะสำหรับการจัดการเรียนการสอนในระบบการศึกษาของไทย ประกอบด้วยสื่อ 4 ระดับ ได้แก่ ระดับอนุบาลหรือปฐมวัย ระดับปฐมศึกษา ระดับมัธยมศึกษา และ ระดับอาชีวศึกษา (สำนักงานโครงการ, 2556 : เว็บไซต์) รวมทั้งหมดมือสื่ออิเล็กทรอนิกส์ในระบบ จ านวน 73,867 เรื่อง อีกทั้งเป็ นการรวบรวมสื่ออิเล็กทรอนิกส์6 ชนิด ได้แก่ แผนการสอน วีดิทัศน์ การสอน งานนำเสนอ ใบงาน ใบความรู้ และแบบทดสอบ ในการจัดการเรียนการสอนของ ึการศึกษาทางไกลผ่านดาวเทียม เผยแพร่ให้นำมาใช้เป็นเครื่องมือในการเรียนรู้

การเรียกใช้สื่ออีดีแอลทีวีระบบออนไลน์ผ่านเว็บไซต์ www.edItv.thai.net ผู้ใช้จะต้องมี ระบบเครือข่ายพร้อมเครื่องคอมพิวเตอร์ที่สามารถเชื่อมต่ออินเทอร์เน็ต การใช้งานแบบออฟไลน์ เป็นการเรียกใช้สื่อจาก External Harddisk โดยนำเครื่องคอมพิวเตอร์เชื่อมต่อกับ External Harddisk ที่บรรจุสื่ออีดีแอลทีวี ดังภาพที่ 1 จ ซึ่งจะท าให้การใช้งานสะดวกและรวดเร็ว

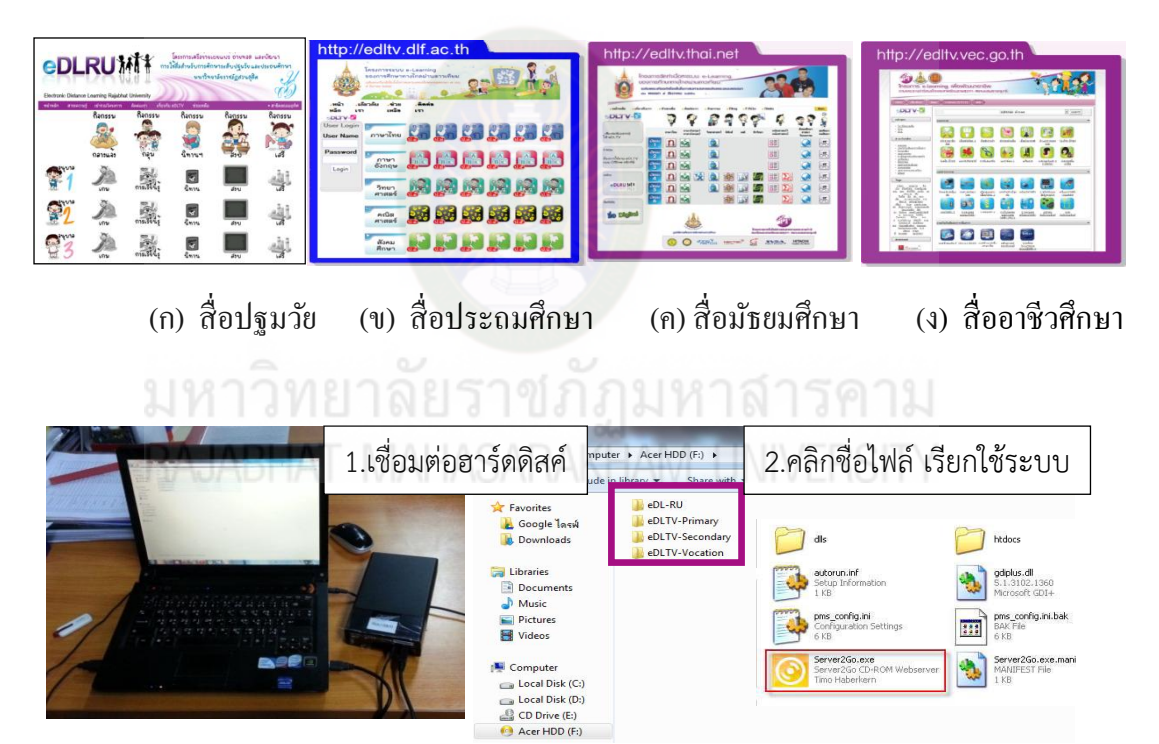

(จ) การใช้สื่ออีดีแอลทีวีแบบออฟไลน์ **ภำพที่ 3** การเรียกใช้สื่ออีแอลทีวี

จากภาพที่ 3 การเรียกใช้สื่ออีดีแอลทีวีแบบออนไลน์ระบบอีดีแอลสแควร์จะแสดงจอภาพ ึการทำงานของระบบเหมือนกัน ดังภาพที่ 1 (ก-ง) ทั้งนี้การใช้สื่อในระบบออฟไลน์จะต้องทำการ ่ เชื่อมต่อเครื่องคอมพิวเตอร์กับฮาร์ดดิสค์สื่ออีดีแอลทีวี และเรียกใช้สื่อในแต่ละระดับผ่านไฟล์ Server2go ดังภาพที่ 1 (จ)

### **2. นวัตกรรมกำรจัดกล่มสื่ออิเล็กทรอนิกส์เพื่อกำรเรียนร ุ ู้**

นวัตกรรมระบบการจัดกลุ่มสื่ออิเล็กทรอนิกส์เพื่อการเรียนรู้หรือระบบ eDLTV-Copy Version 1 พัฒนาโดย นางวรปภา อารีราษฎร์ และคณะ (2558) เป็ นโปรแกรมระบบการสืบค้น และ ส าเนาสื่ออิเล็กทรอนิกส์จากสื่ออีดีแอลทีวี ที่ง่าย สะดวกและสอดคล้องกบความต้องการของผู้ใช้ มี ั องค์ประกอบ 5 ส่วน ดังภาพที่ 4

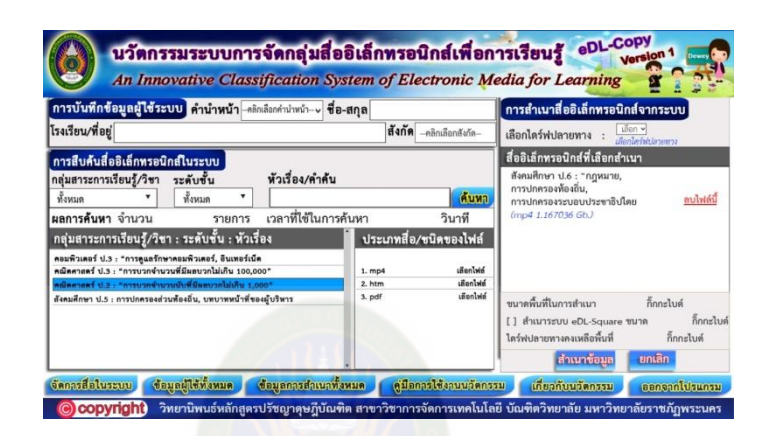

**ภำพที่ 4** นวัตกรรมการจัดกลุ่มสื่ออิเล็กทรอนิกส์เพื่อการเรียนรู้  **ที่มำ :**วรปภา อารีราษฎร์และคณะ, 2557 : 13

จากภาพที่ 4 นวัตกรรมการจัดกลุ่มสื่ออิเล็กทรอนิกส์เพื่อการเรียนรู้ มีองค์ประกอบ5 ส่วน มีดังนี้

้ส่วนที่ 1 ส่วนหัวของระบบ เป็นสัญลักษณ์แสดงข้อความที่เกี่ยวข้องกับ "นวัตกรรมระบบ การจัดกลุ่มสื่ออิเล็กทรอนิกส์เพื่อการเรียนรู้" หรือระบบ eDL-Copy Version 1แสดงในรูปแบบ กราฟิก

้ ส่วนที่ 2 การบันทึกข้อมูลผู้ใช้ระบบ เป็นส่วนที่ใช้สำหรับบันทึกข้อมูลผู้ใช้ที่สำเนาสื่อ อิเล็กทรอนิกส์ผ่านนวัตกรรมที่พัฒนาขึ้น ซึ่งระบบจะนำไปทำรายงานผู้ใช้นวัตกรรมต่อไป

ี ส่วนที่ 3 การสืบค้นสื่ออิเล็กทรอนิกส์ในระบบ เป็นส่วนที่ผู้ใช้ทำการค้นหาและเลือกสื่อ อิเล็กทรอนิกส์จากระบบ eDL-Square ที่ต้องการส าเนาตามความต้องการของผู้ใช้

ี่ ส่วนที่ 4 การสำเนาสื่ออิเล็กทรอบิกส์จากระบบ เป็นส่วนที่ทำดำเนินการสำเนาสื่อที่เลือก "ไว้โดยจะทำการการตรวจสอบอุปกรณ์ที่ผู้ใช้นำมาสำเนาสื่อ เรียกว่า "ไดร์ฟปลายทาง" ระบบจะ ้ แสดงพื้นที่ไดร์ฟปลายทางและแสดงสื่อที่ต้องการสำเนาเพื่อให้ผู้ใช้ยืนยันก่อนการสำเนาไฟล์ที่ เลือกจากระบบ

้ ส่วนที่ 5 การจัดการระบบ เป็นส่วนที่ใช้ในการบริหารจัดการระบบ ประกอบด้วย จัดการ สื่อในระบบ ข้อมูลผู้ใช้ทั้งหมด ข้อมูลการสำเนาทั้งหมด คู่มือการใช้นวัตกรรม เกี่ยวกับนวัตกรรม และออกจากระบบ

การใช้งานระบบ จะต้องส าเนาโปรแกรมระบบและติดตั้งระบบไว้ในฮาร์ดดิสค์สื่ออีดีแอล ทีวี และขณะใช้งานให้ใช้งานผ่านฮาร์ดดิสค์สื่ออีดีแอลทีวีที่ได้ติดตั้งระบบไว้เท่านั้น ส่วนการ ี สำเนาสื่อจะต้องกำหนดไดร์ฟปลายทางที่ต้องการสำเนา ทั้งนี้ผู้ใช้อาจสำเนาเก็บไว้ที่ฮาร์ดดิสค์ของ เครื่องคอมพิวเตอร์ แต่ให้พึงระวังเสมอเนื่องจากสื่ออีดีแอลทีวีมีจำนวนมาก พื้นที่ของฮาร์ดดิสค์ คอมพิวเตอร์อาจมีจำนวนไม่เพียงพอต่อการจัดเก็บหรือคอมพิวเตอร์อาจมีหน่วยความจำไม่พอต่อ ึ การประมวลผล หรือทำงานช้าลง การใช้งานนวัตกรรมผู้ใช้ต้องเตรียมอุปกรณ์ดังนี้

1. เครื่องคอมพิวเตอร์หรือคอมพิวเตอร์โน้ตบุ๊ก

 2. ฮาร์ดดิสค์สื่ออีดีแอลทีวีที่ติดตั้งนวัตกรรมระบบการจัดกลุ่มสื่ออิเล็กทรอนิกส์เพื่อ การเรียนรู้

3. ไคร์ฟปลายทาง อาจจะเป็นฮาร์คดิสค์ (External hard disk) หรือ Flash drive เป็นต้น นวัตกรรมระบบการจัดกลุ่มสื่ออิเล็กทรอนิกส์เพื่อการเรียนรู้หรือ ระบบ eDL-Copy Version 1 เป็นระบบที่มีประโยชน์ต่อหน่วยงานและผู้ใช้สื่ออีดีแอลทีวี ทำให้ใช้สามารถเข้าถึงสื่ออี ดีแอลทีวี เพื่อทำการค้นหาสื่ออิเล็กทรอนิกส์ เพื่อการคัดเลือกสื่อและสำเนาสื่อที่ต้องการจากการ ้ค้นหา ผ่านจอภาพของระบบที่ออกแบบให้ใช้งานได้ง่าย สะควก และสอดคล้องกับความต้องการ ของผู้ใช้

#### **3.แอพพลิเคชันเพื่อกำรเรียนรู้**

ส านักงานคณะกรรมการการศึกษาขั้นพื้นฐาน หรือ สพฐ. ได้จัดท าโครงการประกวดสร้าง ้สื่อการเรียนรู้สู่แท็บเล็ต ในปีการศึกษา 2555 โดยส่งเสริมให้ครู บุคลากรทางการศึกษา บุคคลทั่วไป ้ และนิติบุคคลพัฒนาสื่อการเรียนการสอนบนคอมพิวเตอร์แท็บเล็ตหรือเรียกว่า แอพพลิเคชัน ส าหรับแท็บเล็ต (Application for Tablet) โดยใช้เครื่องมือพัฒนาแอพพลิเคชันที่ สพฐ. พัฒนาขึ้น ผ่านเว็บไซต์ www.otpcappcon.com นำสู่การพัฒนาแอพพลิเคชันที่มีคุณภาพ ส่งผลโดยตรงต่อการ เรียนรู้ของนักเรียน (ส านักงานคณะกรรมการการศึกษาขั้นพื้นฐาน. 2556 : 63) แอพพลิเคชันที่ ้ คำเนินการตามโครงการของ สพฐ. เป็นสื่อการศึกษาในรูปแบบดิจิทัลที่เน้นการเรียนรู้ในรูปแบบ ้อินเทอร์แอคทีฟทั้งเป็นแอพพลิเคชันรูปแบบเสริมการเรียน (Learning Media) ที่นำเสนอเนื้อหา เพื่อให้นักเรียนสามารถเรียนรู้ได้ด้วยตนเอง เป็ นแอพพลิเคชันรูปแบบเสริมการสอน (Instruction

Media) ที่ใช้เป็นสื่อช่วยครูในการสอน และ เป็นแอพพลิเคชันรูปแบบสร้างองค์ความรู้ (Constructional Media) ที่ช่วยให้ผู้เรียนสามารถสร้างสรรค์ชิ้นงาน ผลงานประกอบการเรียนรู้หรือ สร้างองค์ความรู้ใหม่ (สำนักงานคณะกรรมการการศึกษาขั้นพื้นฐาน. 2556 : 6) ดังภาพที่ 5

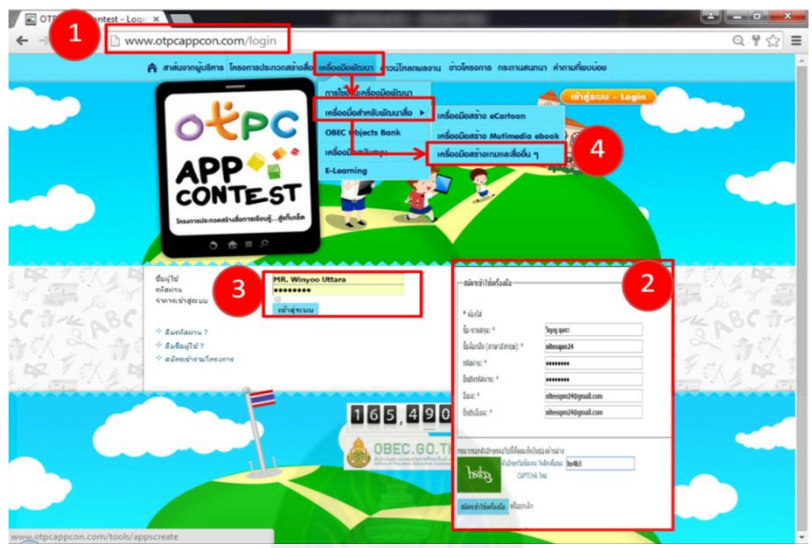

**ภำพที่5** การเรียกใช้เครื่องมือการสร้างแอพพลิเคชันเพื่อการเรียนรู้ ที่พัฒนาโดย สพฐ ่ .

จากภาพที่ 5การเรียกใช้เครื่องมือการสร้างแอพพลิเคชันเพื่อการเรียนรู้ ่ ที่พัฒนาโดย สพฐ. ิตามลำดับดังนี้

 1. การเรียกใช้เครื่องมือพัฒนาแอพพลิเคชันจากเว็บไซต์ ่ http://www.otpcappcon.com ด้วยเบราว์เซอร์ Google Chrome

2. การสมัครเป็นสมาชิก โดยผู้ใช้จะต้องเตรียมข้อมูลที่ประกอบด้วย ชื่อ-นามสกุล รหัสผ่านและอีเมล์ หลังจากนั้นให้เปิดอีเมล์ของผู้ใช้ และคลิกปุ่มที่ระบบส่งมายังอีเมล์ผู้ใช้ เพื่อ ยืนยันตัวตนก่อนที่จะใช้งานเว็บไซต์ http://www.otpcappcon.comดังภาพที่ 6

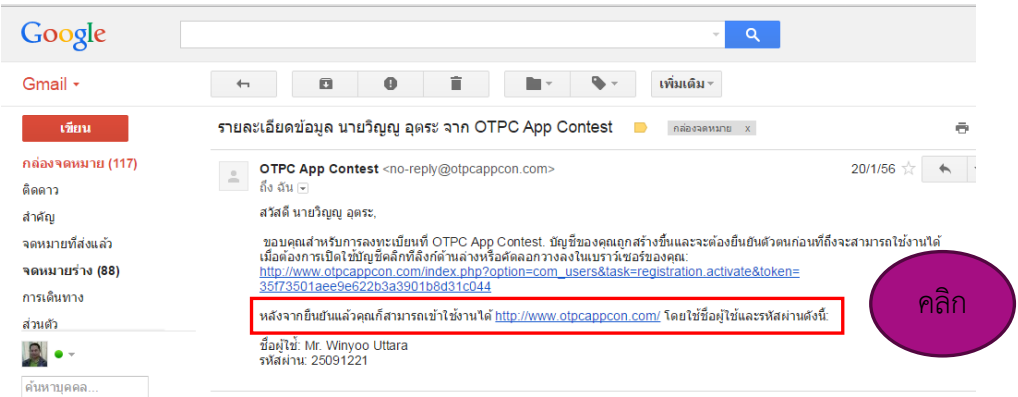

**ภำพที่ 6** ยืนยันตัวตนก่อนที่จะใช้งานเว็บไซต์http://www.otpcappcon.com 3. การใช้เครื่องมือผ่านเว็บทุกครั้งผู้ใช้จะต้อง คลิกที่รายการ <mark>( เอ๋าสู่ระบบ - Login )</mark> ให้ ผ้ใช้ใส่ข้อมูลชี้ผ้ใช้ และรหัสผ่านตามที่ได้สมัครไว้ และคลิก รายการ เข้าส่ระบบ ่ 4. การเรียกใช้เครื่องมือพัฒนาแอพพลิเคชัน คลิกเลือกเมนูตามลำดับดังนี้ เครื่องมือ พัฒนา >เครื่องมือสำหรับพัฒนาสื่อ >เครื่องมือสร้างเกมและสื่ออื่นๆ

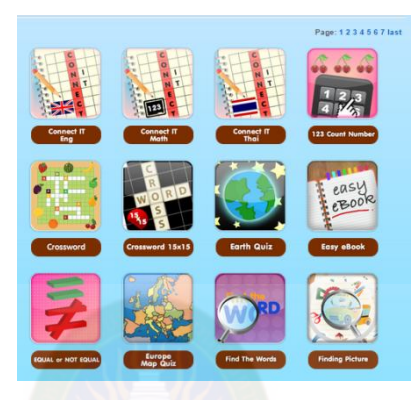

**ภำพที่ 7** เครื่องมือพัฒนาแอพพลิเคชันเพื่อการเรียนรู้

ิจากภาพที่ 7 เครื่องมือพัฒนาแอพพลิเคชันเพื่อการเรียนรู้ มีเครื่องมือ จำนวน 80 ชนิด ้ แสดง ทีละหน้า โดยผู้ใช้คลิกเลือกเครื่องมือและดำเนินการ สร้างแอพพลิเคชั่นตามรูปแบบและ องค์ประกอบของเครื่องมือแต่ละรายการ

# **กำรสร้ำงแอพพลิเคชันเพื่อกำรเรียนร้ให้ด ำเนินกำรตำมขั้นตอน ู**

การสร้างแอพพลิเคชันเพื่อการเรียนรู้จากเว็บไซต์ สพฐ. หลักการในการสร้างแอพพลิเค ี ชัน จะคำเนินการตามขั้นตอนที่มีลักษณะเหมือนกัน ตามลำดับดังนี้

1. เลือกเครื่องมือการสร้างแอพลิเคชัน จากเมนูบาร์ด้านบนสุด ตามลำดับดังนี้  $<$ เครื่องมือพัฒนา $>$ เครื่องมือสำหรับการพัฒนาสื่อ $>$ <เครื่องมือสร้างเกมและสื่ออื่นๆ $>$ 

 2. เลือกเครื่องมือการสร้างแอพพลิเคชันที่ต้องการ โดย คลิกที่รูปของแอพพลิเคชัน เช่น การเลือกเครื่องมือสร้างแอพพลิเคชัน easy eBookให้คลิกที่และคลิกเลือก **เพื่อหะ App แ**พื่อทำ การเข้าสู่การสร้างแอพพลิเคชัน easy eBook

3. กำหนดองค์ประกอบของแอพพลิเคชั่น โดยเลือกภาพพื้นหลัง รูปภาพองค์ประกอบ หรือรูปแบบการนำเสนอที่ต้องการ จนครบองค์ประกอบ หลังจากนั้นคลิกที่ ระชื่อ ระบบจะ น าองค์ประกอบที่ใส่ไว้สร้างแอพพลิเคชันไว้ในไฟล์ นามสกุล zip

4. การเรียกใช้งานแอพพลิเคชันที่สร้างขึ้น โดยคลิกที่ไฟล์ \*.zip = ที่ระบบสร้างขึ้น เพื่อ แยกไฟล์ให้อยู่ในรูปโฟลเดอร์ **10** ที่พร้อมจะใช้งาน

5. การเปิดไฟล์ใช้งาน โดยคลิกที่ไฟล์ชื่อ index.html ในโฟลเดอร์ที่ระบบสร้างขึ้นซึ่งจะ มีสัญลักษณ์ © index.html ทั้งนี้ให้เรียกผ่านเว็บเบราเซอร์ Google Chrome เพื่อแสดงผลที่ได้ จากการพัฒนาแอพพลิเคชัน easy eBook

้ขั้นตอนการสร้างแอพพลิเคชันเพื่อการเรียนรู้ แสดงตามลำดับ ดังภาพที่ 8

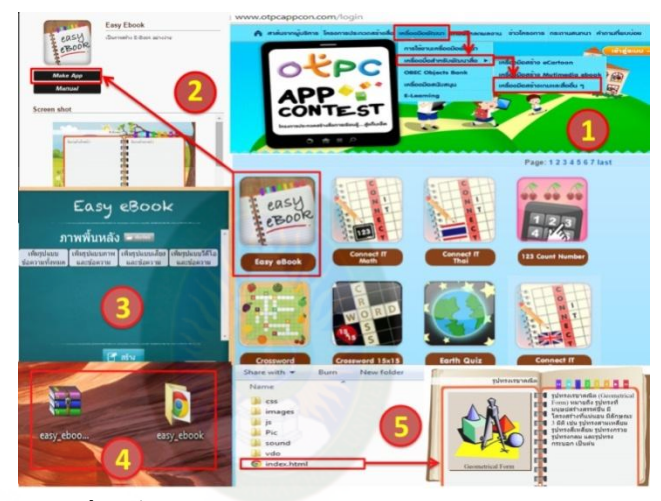

**ภำพที่ 8**ขั้นตอนการพัฒนาแอพพลิเคชันเพื่อการเรียนรู้

# ข้อกำหนดประเภทของสื่อที่นำมาใช้สร้างแอพพลิเคชันเพื่อการเรียนรู้

1. ภาพนิ่ง (Photo) เป็ นภาพถ่ายจริง ขนาดความกว้าง 4080 พิกเซล ความสูง 2720 พิก เซลจัดรูปแบบของไฟล์เป็น \*.jpeg

2. ภาพกราฟิก (Graph) เป็นภาพที่เกิดจากการวาดหรือสร้างขึ้น ขนาดความกว้าง 500 พิกเซล ความสูง 500 พิกเซลจัดรูปแบบของไฟล์เป็น \*.png

3. ภาพเคลื่อนไหว (Animation) เป็นภาพเคลื่อนไหวลักษณะฉายวน ขนาดความกว้าง 500 พิกเซล ความสูง 500 พิกเซล จัดรูปแบบของไฟล์เป็น \*.gif

 4. วีดิโอคลิป (VideoClips) ควรมีความยาวไม่เกิน 1 นาที ขนาดความกว้าง 480 พิกเซล ความสูง 320 พิกเซล จัดรูปแบบของไฟล์เป็น \*.webm

5 .เสียง (Sound Clips) จัดรูปแบบของไฟล์เป็น  $*$ .mp3

6.การสร้างแอพพลิเคชันเพื่อการเรียนรู้ควรสร้างให้เสร็จในคราวเดียวกนเนื่องจาก ั

ระบบจะไม่สามารถน าข้อมูลมาแกไขได้ ้

 7. ต้องใส่รายละเอียดข้อมูลในการสร้างแอพพลิเคชันเพื่อการเรียนรู้ให้ครบ มิฉะนั้นจะ คลิกปุ่ มสร้างไม่ได้

#### **4.กำรประยุกต์สื่ออีดีแอลทีวีส่แอพพลิเคชันเพื่อกำรเรียนร ู ู้**

ึ การประยุกต์เป็นการนำความรู้ในวิทยาการต่าง ๆ มาปรับใช้ให้เป็นประโยชน์ (พจนานกรมฉบับราชบัณฑิตยสถาน พ.ศ. 2542) ซึ่งเป็นการใช้ประโยชน์เพียงบางส่วนของสิ่งนั้น ไม่ใช่การนำทั้งหมดมาใช้ แต่ดึงมาเฉพาะส่วนที่ตอบวัตถุประสงค์ เช่น การประยุกต์อาจเป็นการ นำเอา "หลักการ" และ "รูปแบบ" บางส่วนของสิ่งนั้นมาปรับใช้ประโยชน์ได้อย่างเหมาะสมกับ บริบทใหม่โดยเปลี่ยนแปลงรูปแบบและวิธีการใช้งานให้สอดคล้องกบสั ่วนประกอบอื่น ๆ ใน บริบทใหม่[เกรียงศักดิ์ เจริญวงศ์ศักดิ์. 2546,ออนไลน์]

งานวิจัยนี้เป็นการนำทฤษฎี หลักการ กฎเกณฑ์ แนวคิด เกี่ยวกับการเลือกเนื้อหา โดย เทคโนโลยีที่บรรจุในสื่ออีดีแอลทีวีมาปรับประยุกต์ใช้เพื่อนำไปสู่การสร้างแอพพลิเคชันเพื่อการ เรียนรู้ด้วยเทคนิคจิกซอว์

การประยุกต์ใช้สื่ออีดีแอลทีวีสู่การสร้างแอพพลิเคชันให้มีประสิทธิภาพและประสิทธิผล ด าเนินการตามขั้นตอนของ ADDIE MODEL ดังนี้[http://www.kroobannok.com , ออนไลน์]

1. ขั้นการวิเคราะห์ (Analysisในขั้นตอนนี้เป็นการโดยวิเคราะห์รายละเอียดแต่ละส่วน ดังนี้การกำหนดหัวเรื่องและวัตถุประสงค์ทั่วไปการวิเคราะห์ผู้เรียนการวิเคราะห์วัตถุประสงค์เชิง พฤติกรรมและการวิเคราะห์เนื้อหา เพื่อเลือกสื่ออิเล็กทรอนิกส์จากสื่ออีดีแอลทีวีที่เหมาะสมและ สอดคล้องกบเป้ าหมายการเรียนรู้ ั

2. ขั้นการออกแบบ (Design) ในขั้นตอนนี้เป็นการออกแบบโดยนำเนื้อหาที่ได้จากเลือก จากสื่ออีดีแอลทีวีมาประยุกต์สู่การสร้างแอพพลิเคชัน ซึ่งจะต้องนำเสนอเนื้อหา ภาพและ ส่วนประกอบอื่น ๆ ในการสร้างแอพพลิเคชัน

3. ขั้นการพัฒนา (Development)ในขั้นตอนนี้เป็นการสร้างแอพพลิเคชัน

4. ขั้นการนำไปใช้ (Implementation) ในขั้นตอนนี้เป็นการทดลองใช้ ตรวจสอบ ปรับปรุงแอพพลิเคชันที่สร้างเสร็จแล้วให้สมบูรณ์

5. ขั้นการประเมินผล (Evaluation) ในขั้นตอนนี้ให้ผู้ช่วยวิทยากรเป็นผู้ประเมินชิ้นงาน ของแอพพลิเคชัน หลังจากนั้นนำเผยแพร่ผ่านเครือข่ายสื่อสังคมออนไลน์ ผลที่ได้จากการสร้างแอพ พลิเคชันจะแสดงดังภาพที่ 9

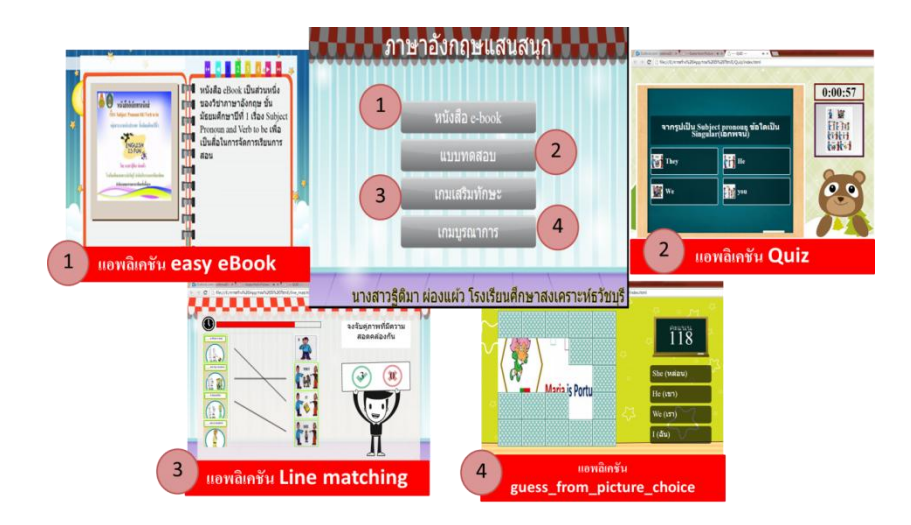

จากภาพที่ 9 ผลจากการประยุกต์สื่ออีดีแอลทีวีสู่แอพพลิเคชันเพื่อการเรียนรู้จะได้เมนูรวม ซึ่งจะประกอบด้วย แอพพลิเคชัน Easy eBook,แอพพลิเคชัน Quiz,แอพพลิเคชัน Line Matching (Relative) และ แอพพลิเคชัน Guess From Picture (Choice)

การสร้างแอพพลิเคชันเพื่อการเรียนรู้ โดยใช้เครื่องมือของ สพฐ. นั้น ผู้เข้าอบรมจะต้อง ี สมัครเป็นสมาชิกเพื่อใช้เครื่องมือระบบการสร้างแอพพลิเคชัน และทำการยืนยันการเป็นสมาชิก หลังจากนั้นจึงจะสามารถเข้าใช้เครื่องมือการสร้างแอพพลิเคชัน ที่เว็บไซต์ www.otpcappcon.com โดยเรียกผ่าน Browser Chrome การอบรมการสร้างแอพพลิเคชั่น จะมีใบกิจกรรมที่บอกคุณลักษณะ และข้อกำหนดการสร้างแอพพลิเคชั่น และดำเนินการสร้างแอพพลิเคชั่นตามลำดับขั้นตอนของใบ ึงาน ที่สาธิตโดยวิทยากร และมีผู้ช่วยวิทยากรคอยให้คำแนะนำ ตรวจสอบและประเมินผลการ ปฏิบัติ ทั้งนี้ในแต่ละขั้นตอนผู้เข้ารับการอบรมจะต้องท าการประเมินผลการปฏิบัติของตัวเอง ้กิจกรรมการสร้างแอพพลิเคชั่นที่ผู้เข้ารับการอบรมจะต้องปฏิบัติตามลำดับใบงาน ดังนี้

ใบงานที่ 1 การสมัครเป็ นสมาชิกใช้เครื่องมือการสร้างแอพพลิเคชัน ใบงานที่ 2 กาหนดบทบาทหน้าที่ความรับผิดชอบพร้อมประยุกต์สื่ออีดีแอลทีวีสู ่แอพ พลิเคชัน

ใบงานที่ 3การออกแบบ

1) แอพพลิเคชันEasy eBook

2)แอพพลิเคชัน Quiz

3) แอพพลิเคชัน Line Matching (Relative)

4) แอพพลิเคชัน Guess From Picture (Choice)

# **ใบงำนที่ 1 กำรสมัครเป็ นสมำชิกในระบบกำรสร้ำงแอพพลิเคชัน**

ชื่อ..............................................สกุล......................................โรงเรียน..............................................

#### **ค ำชี้แจง**

1. ให้สมัครเป็นสมาชิกในเครื่องมือระบบการสร้างแอพพลิเคชัน ยืนยันการเป็นสมาชิก และทดสอบการเป็ นสมาชิกในระบบเพื่อเตรียมความพร้อมก่อนปฏิบัติการสร้างแอพพลิเคชัน 2. การใช้เครื่องมือระบบการสร้างแอพพลิเคชัน จะทำภายใต้เครื่องมือที่พัฒนาโดย สพฐ. ที่เว็บไซต์ www.OtpcAppCon.com และเรียกใช้ผ่าน Browser Chrome เท่านั้น 3. ให้ดำเนินการตามลำดับขั้นตอนของใบงาน เมื่อทำครบทุกขั้นตอนแล้วให้ตรวจสอบ

และประเมินผลการปฏิบัติงานโดยผู้ช่วยวิทยากรประจ ากลุ่ม

#### **ปฏิบัติกำรสมัครใช้เครื่องมือระบบกำรสร้ำงแอพพลิเคชัน**

**ขั้นที่ 1** การเรียกใช้ระบบผาน ่ Browser Chrome โดยใส่ชื่อเว็บไซต์ www. OtpcAppCon.com เมื่อเข้าสู่ระบบ จะแสดงเว็บไซต์ของระบบการสร้างแอพพลิเคชัน ดังจอภาพ

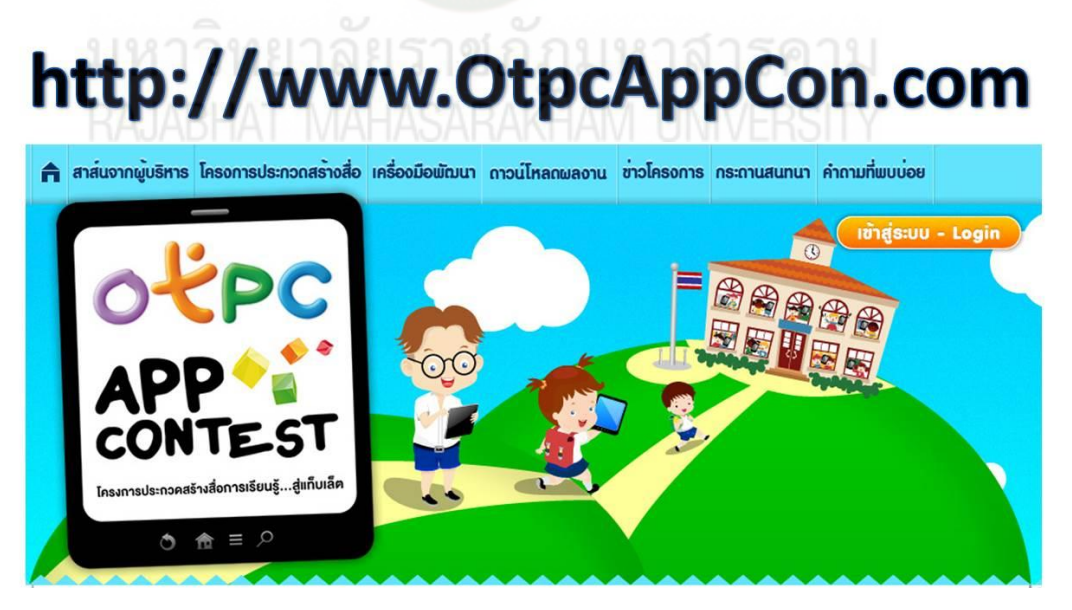

**์ขั้นที่ 2** การสมัครเป็นสมาชิก คลิกเรียกรายการที่เมนูบาร์ และกรอกข้อมูล ลำดับดังนี้ 1) คลิกที่เมนูบาร์ **<โครงกำรประกวดกำรสร้ำงสื่อ><สมัครเข้ำร่วมโครงกำร>**

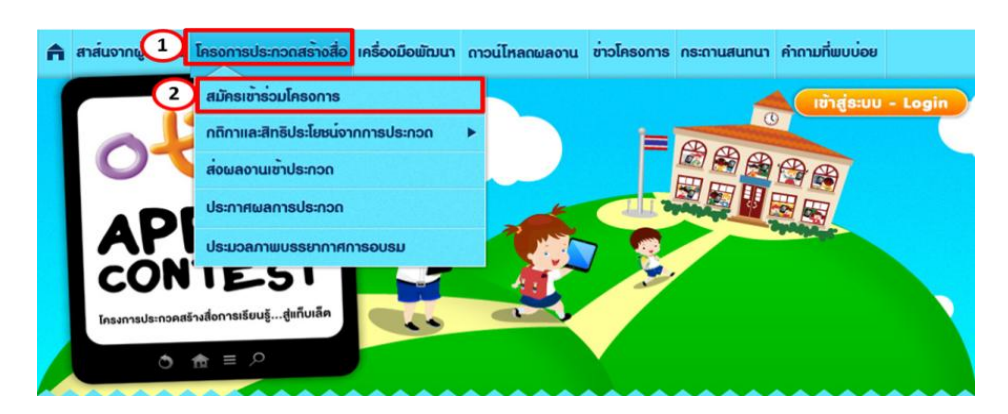

# 2) หลังจากนั้น ให้กรอกข้อมูลให้ครบ และคลิกที่ **<สมัครเข้ำใช้เครื่องมือ>**

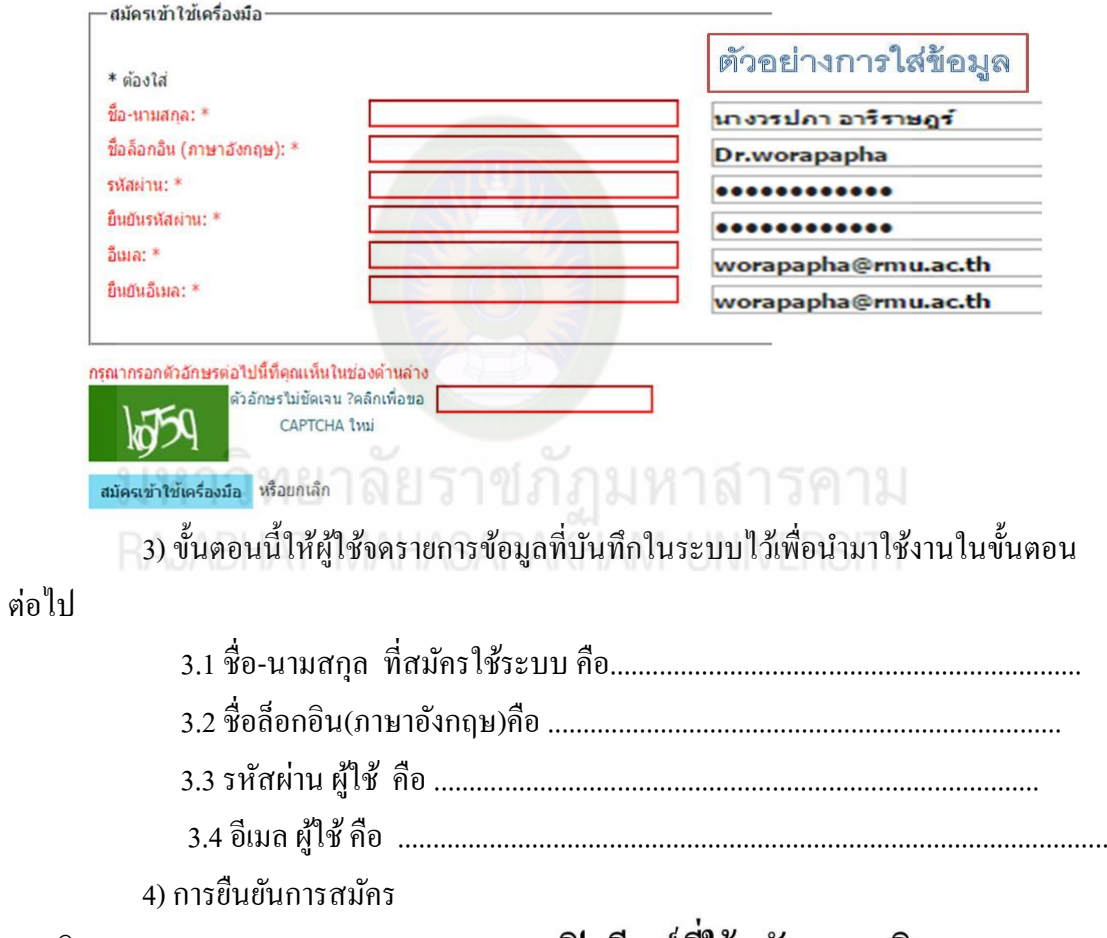

#### สมาชิก

# ้เปิดอีเมล์ที่ใช้สมัคร สมาชิก

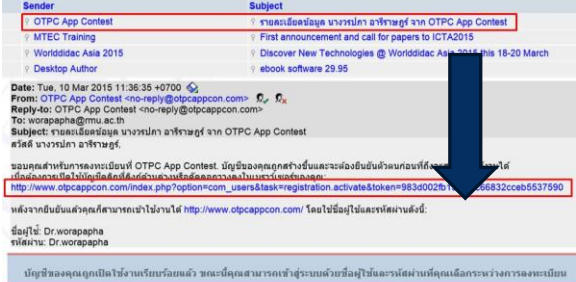

# **ขั้นที่ 3** การเรียกใช้ระบบ

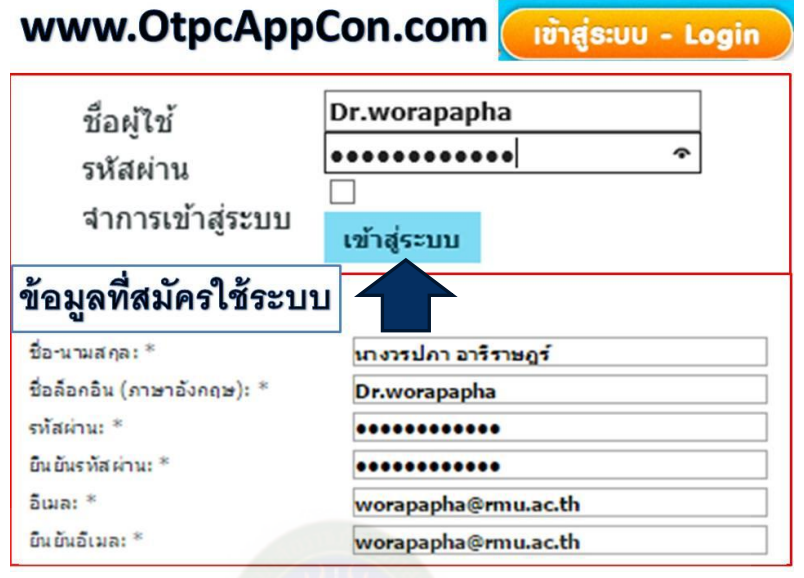

# **กำรประเมินผลกำรปฏิบัติ**

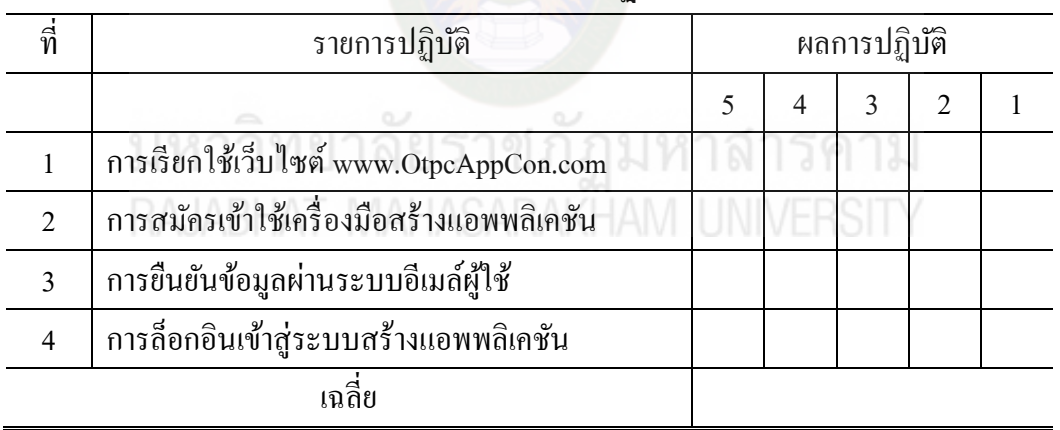

ลงชื่อ............................................ผู้ช่วยวิทยากร  **( )**

# **ใบงำนที่2**

# **กำรประยุกต์ใช้สื่ออีดีแอลทีวีส่แอพพลิเคชันเพื่อกำรเรียนร ู ู้**

**ขั้นที่ 1**การประยุกต์ใช้สื่ออีดีแอลทีวีสู่แอพพลิเคชันเพื่อการเรียนรู้

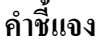

1. ให้กลุ่มผู้เข้าอบรม กลุ่มละ 3 คนดำเนินการตามขั้นตอนของใบงาน

2. วิเคราะห์เนื้อหาและเปิดสื่ออีดีแอลทีวีเพื่อประยุกต์สื่อจากอีดีแอลทีวีสู่การออกแบบ แอพพลิเคชั่น

ชื่อ..............................................สกุล......................................โรงเรียน.............................................. ี **กิจกรรมที่** 1 ให้ประธานและสมาชิกร่วมคัดเลือกเนื้อหาจากสื่ออีดีแอลทีวี จำนวน 1 เรื่องเพื่อนำไปสู่การ พัฒนาแอพพลิเคชัน วิชา..............................................เรื่อง...................................................................ระดับชั้น.......................... วัตถุประสงค์เชิงพฤติกรรม............................................................................................................................ .......................................................................................................................................................................

.......................................................................................................................................................................

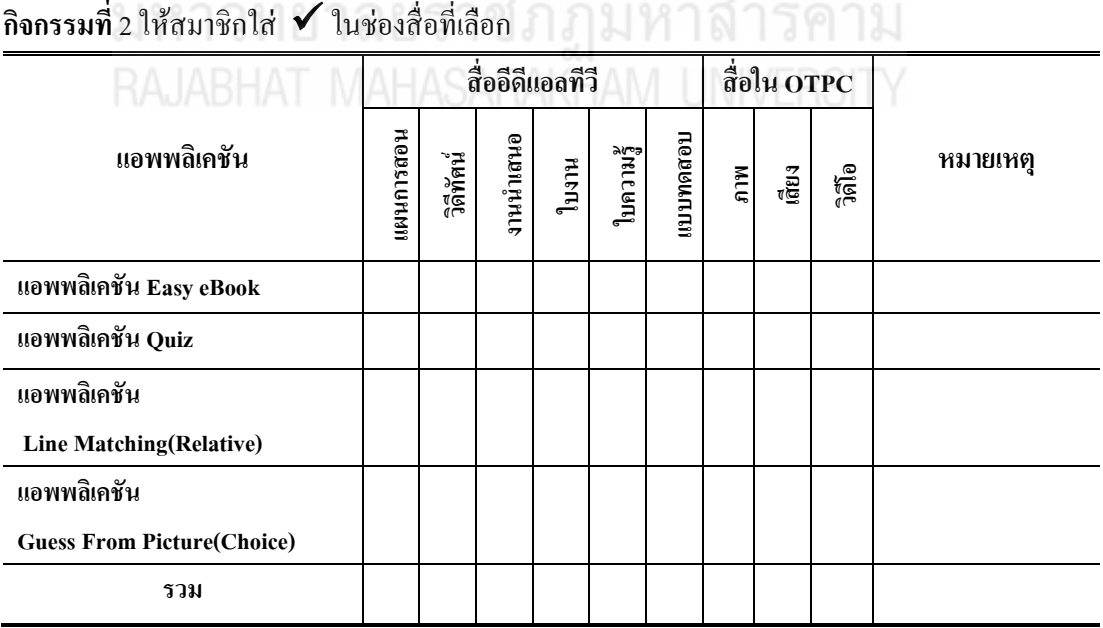

หลการปฏิบัติได้คะแนนระดับ.....5.....4.....3.....2....1.....(ให้วงกลมตัวเลขที่เป็นคะแนนการประเมิน) ลงชื่อ ...................................... ผู้ช่วยวิทยากร (ชื่อ-สกุล...............................................)

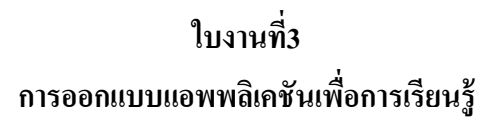

# **ค ำชี้แจง**

……………………………….

……………………………….

 1. ให้แต่ละคนในกลุ่มผู้เข้าอบรม ออกแบบแอพลิเคชันที่ได้เลือกตามใบงานที่ 1จากนั้น ด าเนินการตามขั้นตอนของใบงาน

2. ออกแบบแอพพลิเคชันจากการวิเคราะห์เนื้อหาและเลือกสื่อที่ใช้ตามใบงานที่ 2 เมื่อทำ ครบทุกขั้นตอนแล้วให้ตรวจสอบ และประเมินผลการปฏิบัติงานโดยผู้ช่วยวิทยากร

ชื่อ..............................................สกุล......................................โรงเรียน..............................................

้ กิจกรรมที่ 3.1 การออกแบบแอพพลิเคชัน easy eBook อย่างน้อยไม่ต่ำกว่า 5 หน้า

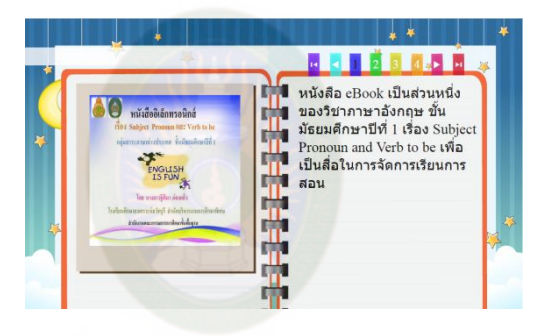

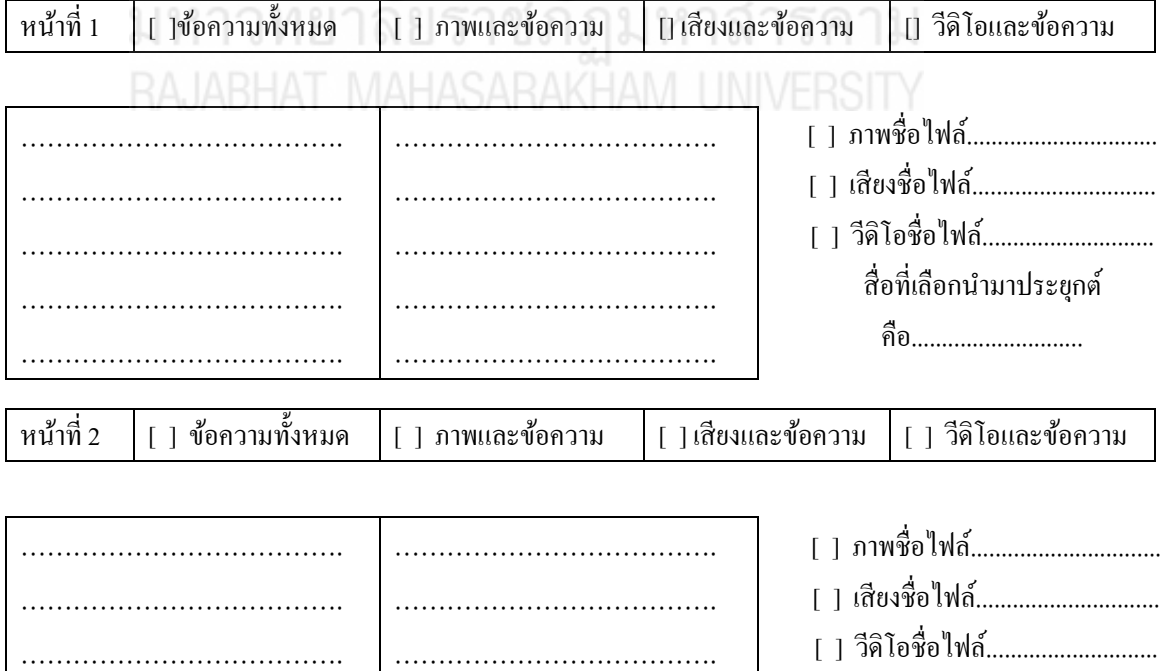

……………………………….
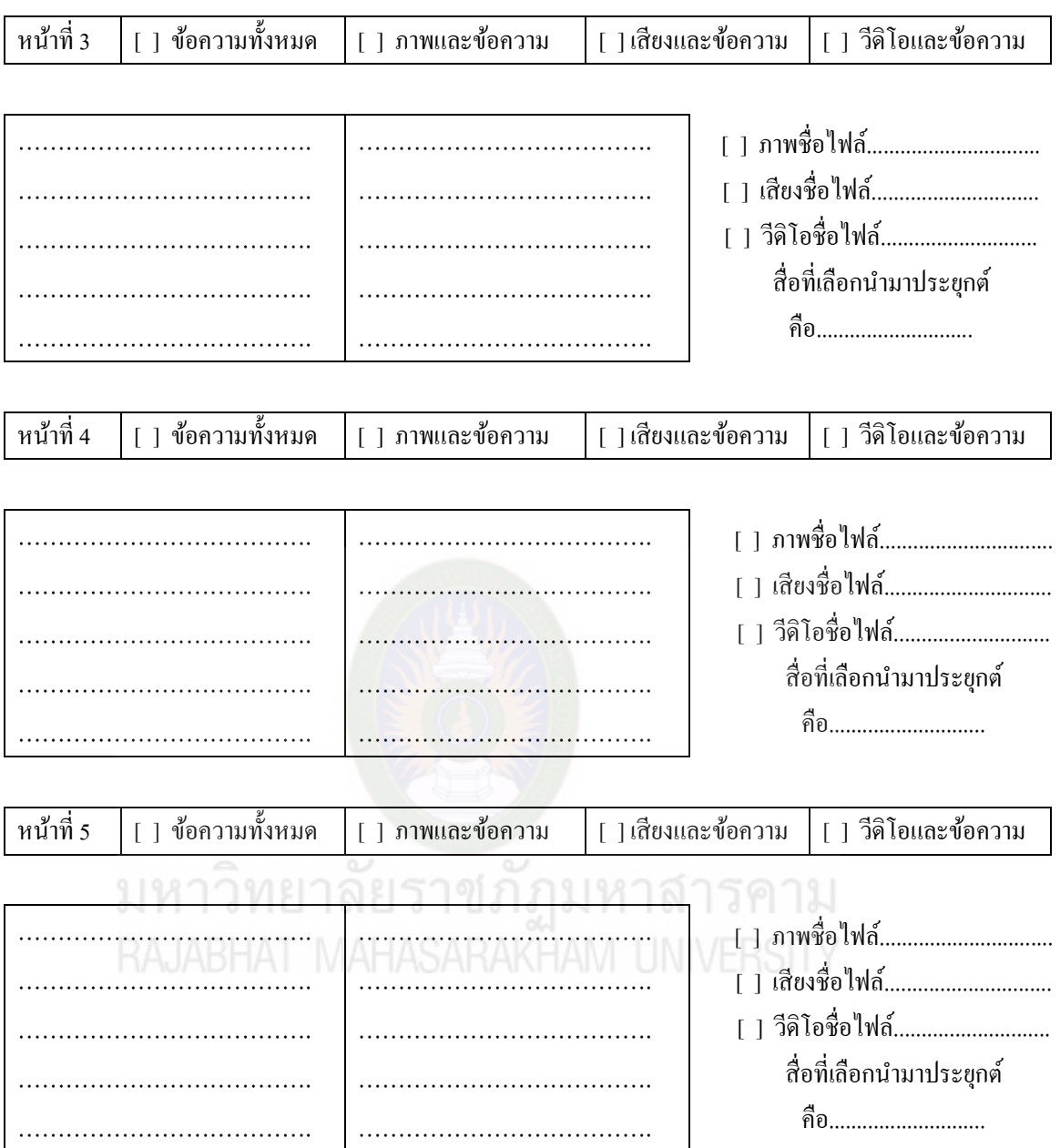

ี กิจกรรมที่ 3.2 การออกแบบแอพพลิเคชัน Quiz อย่างน้อยไม่ต่ำกว่า 3 ข้อ

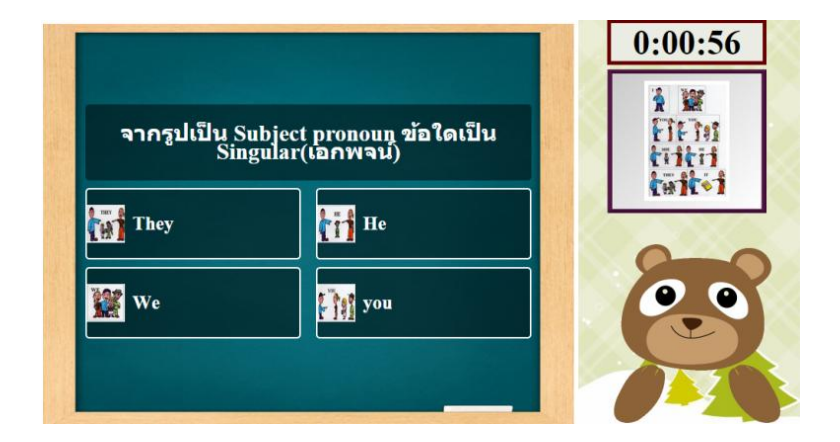

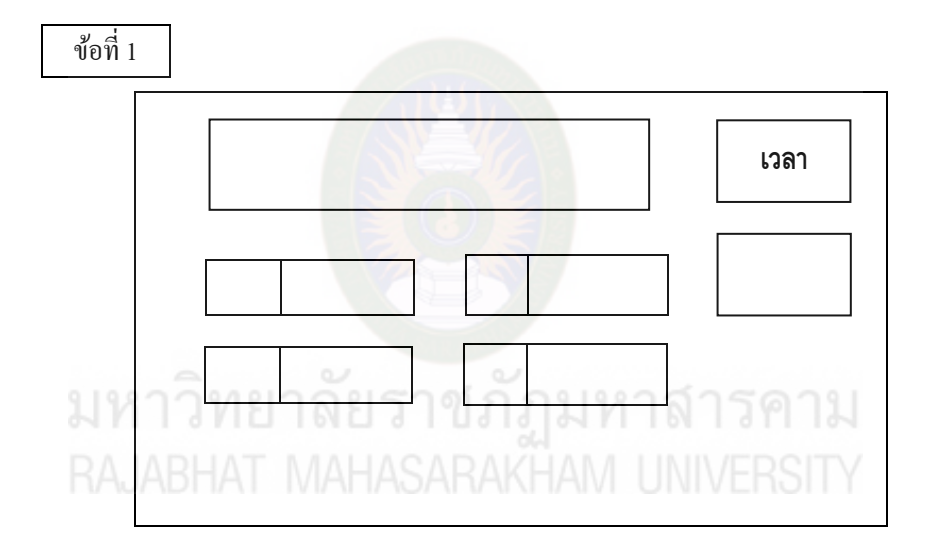

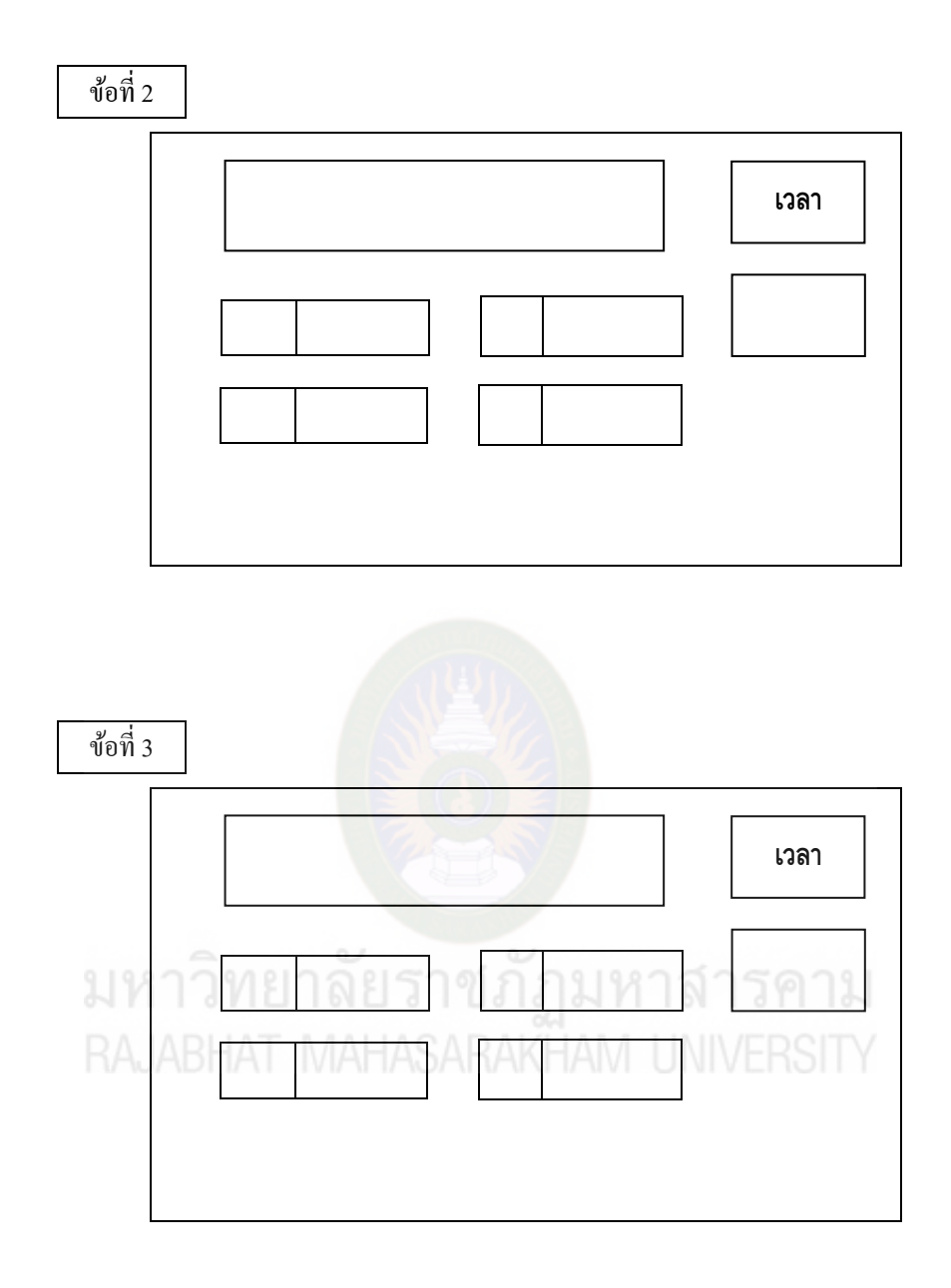

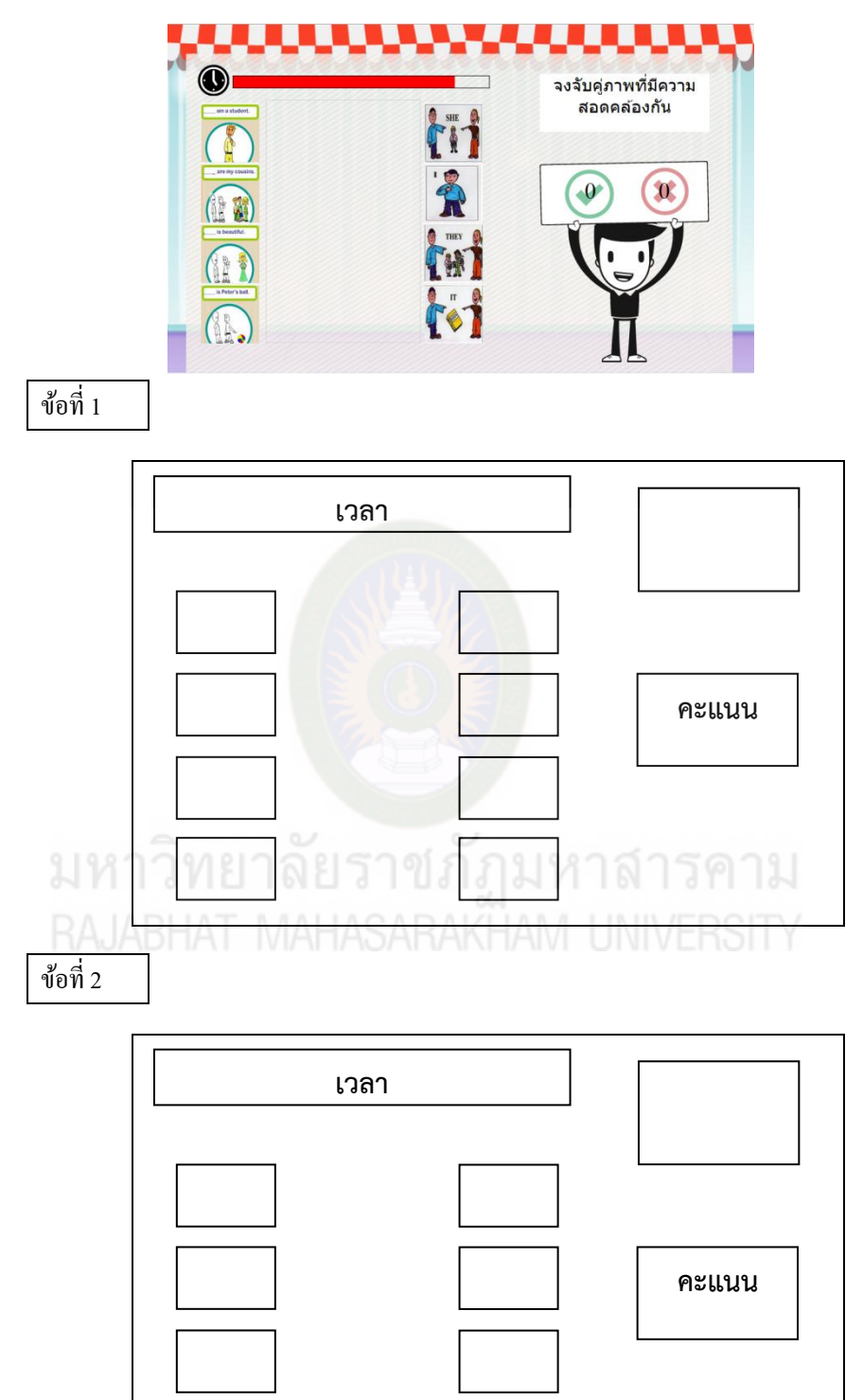

กิจกรรมที่ 3.3 การออกแบบแอพพลิเคชัน Line Matching (Relative)อย่างน้อยไม่ต่ำกว่า 2ข้อ

คะแนน<br>**1 1 4** She (หล่อน) Maria is Portu-He (เขา)  $We(157)$  $I($ ฉัน) ข้อที่ 1 **คะแนน**

กิจกรรมที่ 3.4 การออกแบบแอพพลิเคชัน Guess From Picture (Choice)อย่างน้อยไม่ต่ำกว่า 3ข้อ

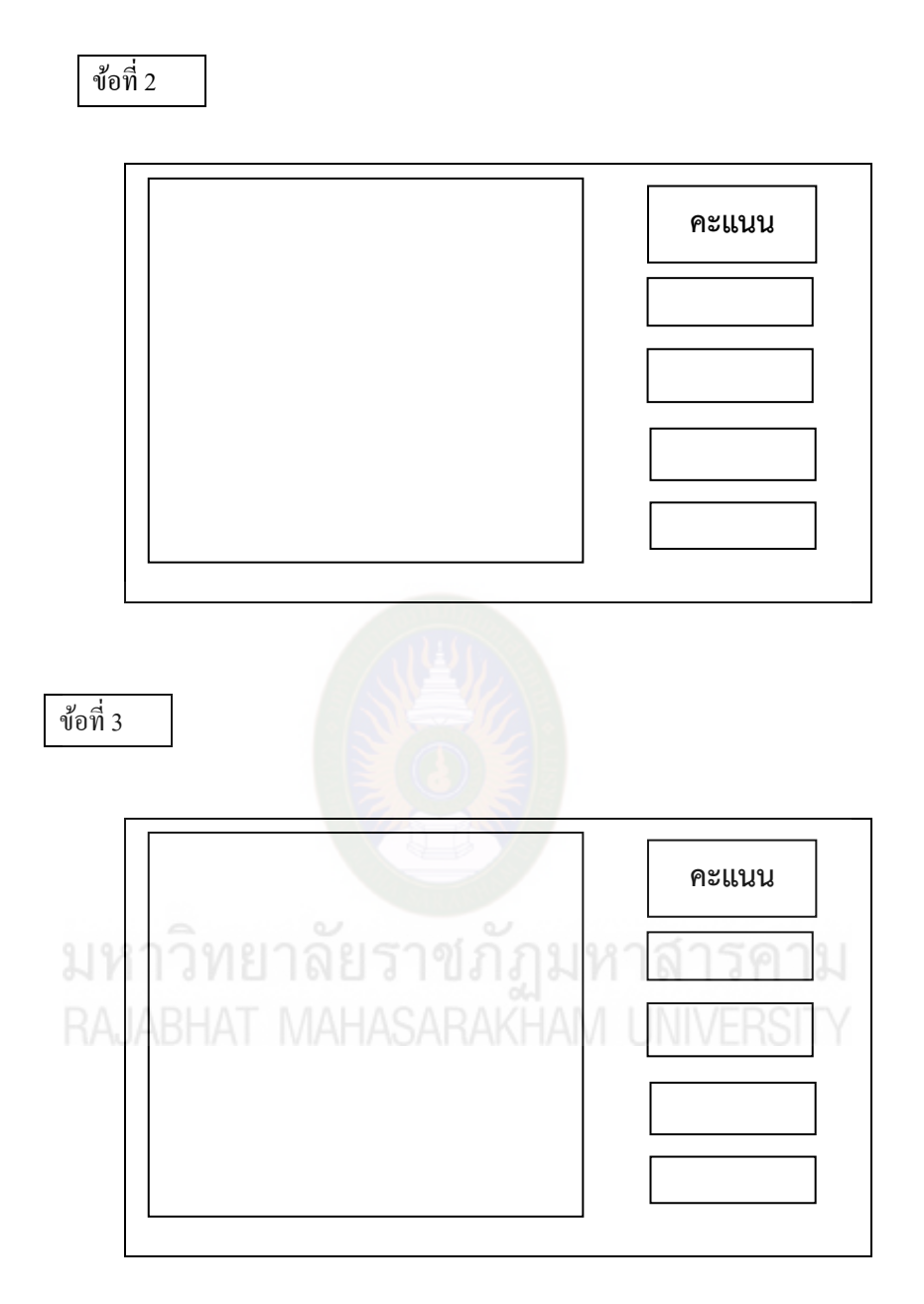

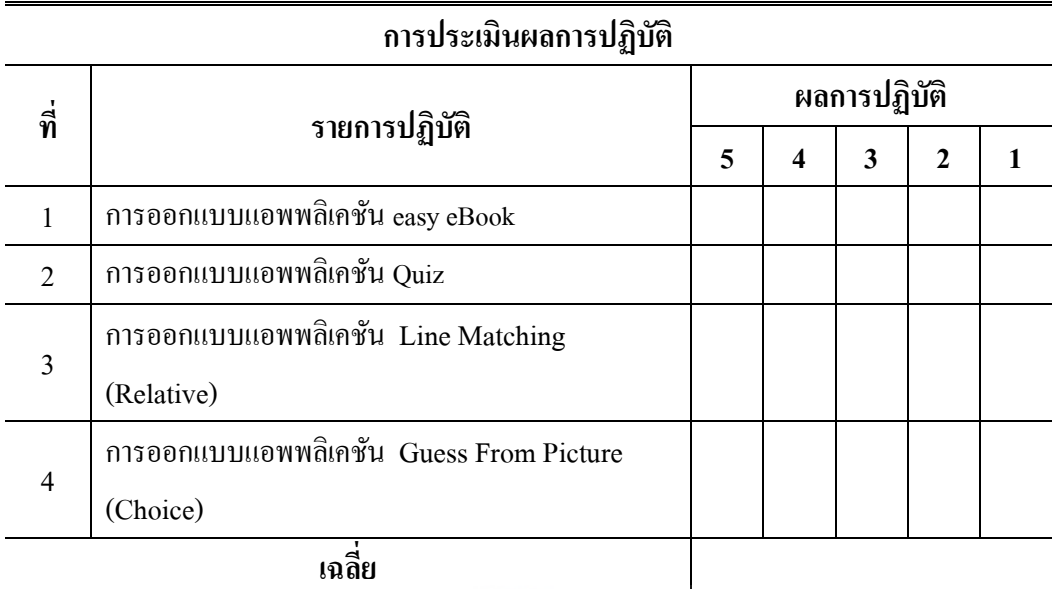

ลงชื่อ............................................ผู้ช่วยวิทยากร

มหาวิทยาลัยราชภัฏมหาสารคาม<br>RAJABHAT MAHASARAKHAM UNIVERSITY

 **( )**

# **หน่วยที่ 3 กำรสร้ำงแอพพลิเคชันเพื่อกำรเรียนรู้**

#### **จุดประสงค์กำรเรียนรู้**

- 1. บอกส่วนประกอบการพัฒนาแอพพลิเคชันเพื่อการเรียนรู้ได้
- 2. บอกขั้นตอนการเรียกใช้เครื่องมือการสร้างแอพพลิเคชันได้
- 3. บอกวิธีการเรียกใช้แอพพลิเคชันที่สร้างขึ้นได้
- 4. บอกวิธีการรวมแอพพลิเคชันได้
- 5. ปฏิบัติการสร้างแอพพลิเคชัน Easy eBook ได้
- 6. ปฏิบัติการสร้างแอพพลิเคชัน Quiz ได้
- 7. ปฏิบัติการสร้างแอพพลิเคชัน Line Matching (Relative) ได้
- 8. ปฏิบัติการสร้างแอพพลิเคชัน Guess From Picture (Choice)ได้
- 9. ปฏิบัติการรวมแอพพลิเคชันที่สร้างขึ้นได้

การสร้างแอพพลิเคชันเพื่อการเรียนรู้ โดยใช้เครื่องมือของ สพฐ. นั้น ผู้เข้าอบรมจะต้อง ี สมัครเป็นสมาชิกเพื่อใช้เครื่องมือระบบการสร้างแอพพลิเคชัน และทำการยืนยันการเป็นสมาชิก หลังจากนั้นจึงจะสามารถเข้าใช้เครื่องมือการสร้างแอพพลิเคชัน ที่เว็บไซต์www.otpcappcon.com โดยเรียกผาน ่ Browser Chrome การอบรมการสร้างแอพพลิเคชัน จะมีใบกิจกรรมที่บอกคุณลักษณะ และข้อกำหนดการสร้างแอพพลิเคชัน และดำเนินการสร้างแอพพลิเคชั่นตามลำดับขั้นตอนของใบ งาน ที่สาธิตโดยวิทยากร และมีผู้ช่วยวิทยากรคอยให้คำแนะนำ ตรวจสอบและประเมินผลการ ปฏิบัติ ทั้งนี้ในแต่ละขั้นตอนผู้เข้ารับการอบรมจะต้องท าการประเมินผลการปฏิบัติของตัวเอง ึกิจกรรมการสร้างแอพพลิเคชันที่ผู้เข้ารับการอบรมจะต้องปฏิบัติตามลำดับ 5 กิจกรรม ดังนี้

กิจกรรมที่ 4.1 การสร้างแอพพลิเคชัน Easy eBook กิจกรรมที่ 4.2 การสร้างแอพพลิเคชัน Quiz กิจกรรมที่ 4.3 การสร้างแอพพลิเคชัน Line Matching (Relative) กิจกรรมที่ 4.4 การสร้างแอพพลิเคชัน Guess From Picture (Choice) กิจกรรมที่ 4.5 การรวมแอพพลิเคชันที่สร้างขึ้น

# **กิจกรรมที่ 4.1**

#### **กำรสร้ำงแอพพลิเคชัน Easy eBook**

Easy eBook เป็ นแอพพลิเคชันส าหรับสื่อการเรียนการสอนที่น าเสนอเนื้อหา หรือกิจกรรม การเรียนการสอน ประกอบด้วย ข้อความ ภาพเสียง และวีดีโอ ดังภาพ

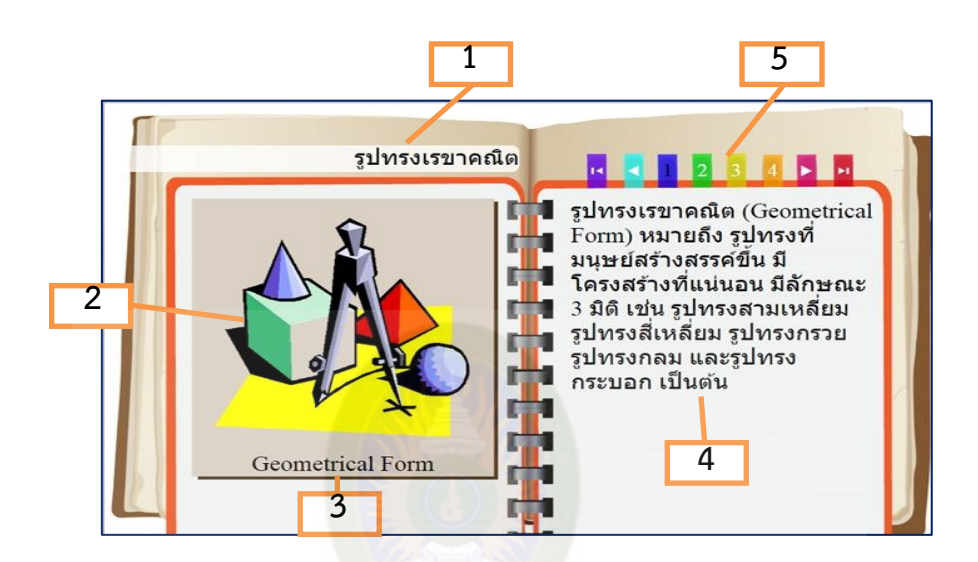

แอพพลิเคชัน Easy eBook มีส่วนประกอบ 5 ส่วน ดังนี้

- 1. หัวเรื่องคือ หัวเรื่องของ eBook ที่ได้ท าการสร้างขึ้นมา
- 2. รูปภาพประกอบ คือ ภาพที่จะนำไปแสดงบน eBook ทางด้านซ้าย
- 3. รายละเอียดรูปภาพคือ ข้อความที่อธิบายรายละเอียดรูปภาพ
- ี 4. ข้อความประกอบคือ ข้อความที่จะนำไปแสดงบน eBook ทางด้านขวา
- 5. เลขหน้าหนังสือ คือ เลขหน้าที่ลำดับหน้าของหนังสือ

### **ข้อก ำหนด กำรสร้ำงแอพพลิเคชัน Easy eBook มีดังนี้**

1. จำนวนหน้าของเอกสารที่สร้างด้วยแอพพลิเคชัน Easy eBook มีจำนวนหน้า

ไม่จำกัด

- 2. ภาพที่นำมาใส่เป็นภาพนิ่งหรือภาพถ่ายที่มีรูปแบบเป็นไฟล์ \*.jpeg หรือ \*.png
- 3. ภาพแอนนิเมชันเป็นภาพเคลื่อนใหวที่มีรูปแบบเป็นไฟล์ \*.gif
- 4. วีดิโอที่นำมาใช้ประกอบเป็นภาพเคลื่อนใหวที่มีรูปแบบเป็นไฟล์ \*.webm
- 5. การนำเสนอเนื้อหาต้องสังเคราะห์เนื้อหาให้กระชับ มีความต่อเนื่องเชื่อมโยงกัน ใน การพิมพ์ห้ามกดแป้ นพิมพ์Enter เพราะจะท าให้การแสดงผลมีข้อผิดพลาด

### 6. เสียงที่นำมาใช้ประกอบต้องเป็นไฟล์ \*.mp3

# **ใบงำนที่ 4.1**

### **ปฏิบัติกำรสร้ำงแอพพลิเคชันEasy eBOOK**

#### **ตอนที่ 1กำรสร้ำงแอพพลิเคชัน**

ชื่อ..............................................สกุล......................................โรงเรียน..............................................

### **ค ำชี้แจง**

 1. เปิ ดเว็บไซต์ www.OtpcAppCon.com จากนั้นให้ล็อกอินเข้าสู่ระบบ โดยกรอกรหัสผู้ใช้ และรหัสผาน ตามที่สมัครไว้ โดยใช้ ่ Browser Chrome เท่านั้น

2. ให้ผู้รับผิดชอบดำเนินการตามลำดับขั้นตอนของใบงาน เมื่อทำครบทุกขั้นตอนแล้วให้ ตรวจสอบ และประเมินผลการปฏิบัติงานโดยผู้ช่วยวิทยากรประจ ากลุ่ม

# **ปฏิบัติกำรสร้ำงแอพพลิเคชัน Easy eBOOK ตำมขั้นตอนดังนี้**

1. การเรียกใช้ระบบผ่าน Browser Chrome โดยใส่ชื่อเว็บไซต์ www. OtpcAppCon.com เมื่อเข้าสู่ระบบ จะแสดงเว็บไซต์ของระบบการสร้างแอพพลิเคชัน เมื่อเข้าสู่เว็บไซต์ www.otpcappcon.com ให้เลือกเมนูที่เมนูบาร์ เพื่อสร้างแอพพลิเคชันตามลำดับ ดังนี้  $<$ เครื่องมือพัฒนา $>$  $\blacktriangleright <$ เครื่องมือสำหรับพัฒนาสื่อ $>$  $\blacktriangleright <$ เครื่องมือสร้างเกมและสื่ออื่นๆ $>$ 

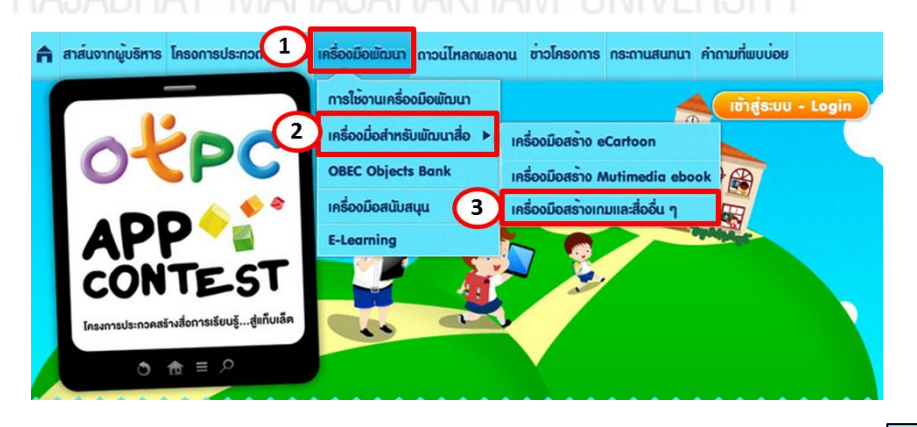

2. เลือกเครื่องมือการสร้างแอพพลิเคชัน ชื่อ Easy eBOOK โดยคลิกที่ เครื่องมือ หลังจากนั้นให้คลิกเลือก ป่ม le wake App อใส่รายละเอียดในการสร้างแอพพลิเคชัน

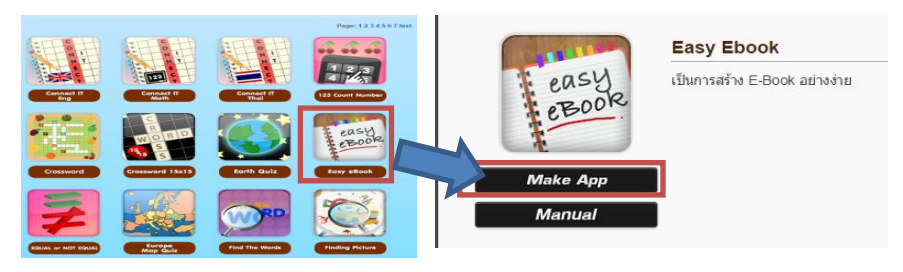

3. กำหนดรายละเอียดเนื้อหาที่ได้ออกแบบไว้ โดยเลือกจากรูปแบบการสร้างเนื้อหาของ แอพพลิเคชัน เมื่อทำครบตามขั้นตอนที่ได้ออกแบบไว้ให้คลิกที่ปุ่มสร้าง

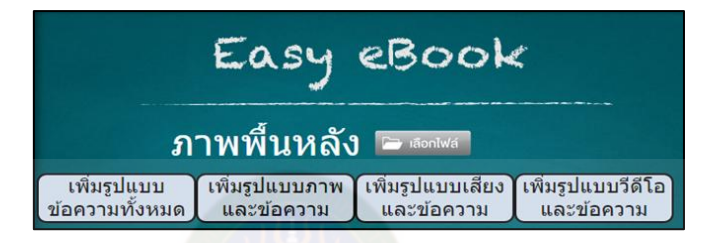

3.1 กำหนดภาพพื้นหลัง คือ ภาพที่ใช้แสดงเป็นฉากหลังของ eBook ให้เลือกไฟล์ รูปภาพที่มีนามสกุลเป็น \*.JPG หรือ \*.PNG

3.2 เลือกรูปแบบหนังสือในแต่ละหน้า ซึ่งมีทั้งหมด 4 รูปแบบ ดังนี้

 [ ] รูปแบบที่ 1 เป็ นรูปแบบที่มีเฉพาะข้อความ ให้ใส่รายละเอียด ตามข้อความที่ได้ ออกแบบไว้ โดยคลิกที่ชื่อรูปแบบ

#### **รูปแบบที่ 1**

้เพิ่มรูปแบบภาพ เพิ่มรูปแบบ ้เพิ่มรูปแบบเสียง ้เพิ่มรูปแบบวีดีโอ ข้อความทั้งหมด และข้อความ และข้อความ และข้อความ สิ่งที่ต้องกาหนด ผลลัพธ์ที่ได้ รูปแบบ : ข้อความทั้งหมด **×** รูปทรงเรขาคณิต **MANDERSON** หรงกรวย (Cone) หมายถึงรูป ที่ 10 - 11 - 15 - 16 - 17 หร่วงรวย (Cone) หมายถึงรูป ทรงกรรมตา (Cylinder) หมาย<br>หรงกรมาคณิตที่มีฐานเป็นรูป ที่ - ถือ รูปหรงกรมาคณิตที่มีฐานทั้ง<br>ฐานมีเล่นตรงที่ต่อกับจุดยอด - สองเป็นรูปวงกลมที่เท หัวเรื่อง ข้อความประกอบ(ซ้าย) Φ. ข้อความประกอบ(ขวา)

้ ให้กำหนดรายละเอียดโดยเติมในช่องที่ 1 กึ่ง 3 ตามลำดับ

1) หัวเรื่อง คือ หัวเรื่องของ eBook ที่ได้ทำการสร้างขึ้นมา

2) ข้อความประกอบ (ซ้าย) คือข้อความที่จะแสดงทางด้านซ้ายของ eBook

 3) ข้อความประกอบ (ขวา) คือ ข้อความที่จะแสดงทางด้านขวาของ eBook [  $\,$  ] รูปแบบที่ 2 เป็นรูปแบบเพิ่มรูปภาพและข้อความให้ใส่รายละเอียด

ตามข้อความที่ได้ออกแบบไว้ ดังนี้

**รูปแบบที่ 2**

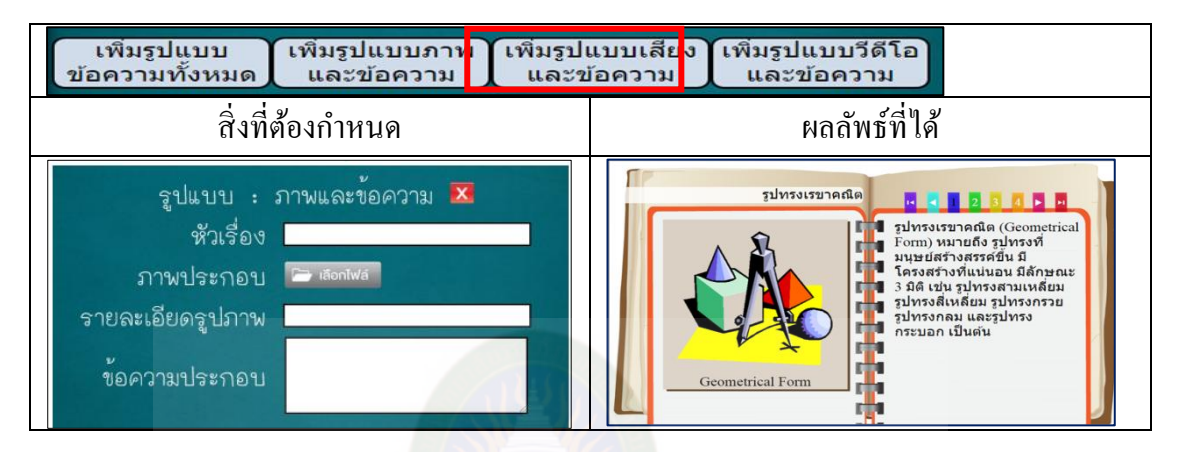

ให้กำหนดรายละเอียดโดยเติมในช่องที่ 1 ถึง 4 ตามลำดับ

- 1) หัวเรื่อง คือ หัวเรื่องของ eBook ที่ได้ทำการสร้างขึ้นมา
- 2) ภาพประกอบ คือ ภาพที่นำไปแสดงบนeBook ทางด้านซ้าย
- 3) รายละเอียดรูปภาพ คือ ข้อความที่อธิบายรายละเอียดใต้รูปภาพ
- ี 4) ข้อความประกอบ คือ ข้อความที่นำไปแสดงบน eBook ทางด้านขวา

 [ ]รูปแบบที่ 3เป็ นรูปแบบเสียงและข้อความให้ใส่รายละเอียด ตามข้อความที่ได้ ออกแบบไว้ ดังนี้

### **รูปแบบที่ 3**

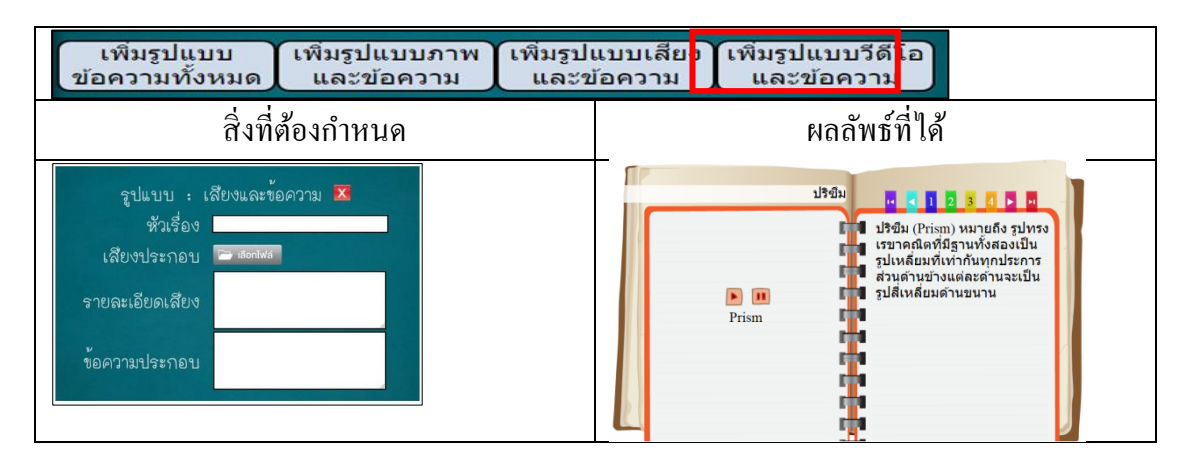

### ให้กำหนดรายละเอียดโดยเติมในช่องที่ 1 ถึง 4 ตามลำดับ

- 1) หัวเรื่อง คือ หัวเรื่องของ eBook ที่ได้ท าการสร้างขึ้นมา
- 2) เสียงประกอบ คือ เสียงที่นำไปเล่นบน eBook ทางด้านซ้าย
- 3) รายละเอียดเสียง คือ ข้อความที่อธิบายรายละเอียดของเสียง
- 4) ข้อความประกอบ คือ ข้อความที่นำไปแสดงบน eBook ทางด้านขวา

 [ ]รูปแบบที่ 4 เป็ นรูปแบบวีดีโอและข้อความให้ใส่รายละเอียด ตามข้อความ ที่ได้ออกแบบไว้ ดังนี้

**รูปแบบที่ 4**

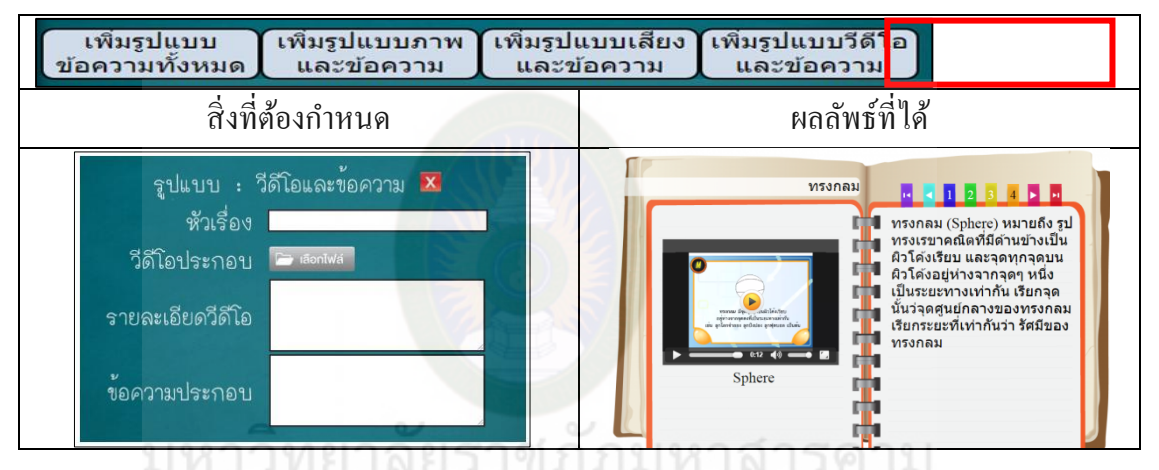

ให้กำหนดรายละเอียดโดยเติมในช่องที่ 1 ถึง 4 ตามลำดับ

1) หัวเรื่อง คือ หัวเรื่องของ eBook ที่ได้ท าการสร้างขึ้นมา

2) วีดีโอประกอบ คือ เสียงที่นำไปเล่นบน eBook ทางด้านซ้าย

3) รายละเอียดวีดีโอ คือ ข้อความที่อธิบายรายละเอียดของวีดีโอ

4) ข้อความประกอบ คือ ข้อความที่นำไปแสดงบน eBook ทางด้านขวา

เมื่อคลิกเลือกรูปแบบใครูปแบบหนึ่งแล้ว หากไม่ต้องการรูปแบบนั้น ให้คลิกที่  $\overline{\mathbf{X}}$  เพื่อ ลบรูปแบบที่เลือก

3.3 เมื่อทำการกำหนดรายละเอียดครบทุกรายการตามที่ได้ออกแบบไว้แล้ว ให้ ี ตรวจสอบ ความถูกต้อง หลังจากนั้นให้คลิกที่ปุ่ม <del>นี่ " <sup>สร้าง</sup> ป</del>ุ่นการสิ้นสุดการสร้าง แอพพลิเคชัน่

ี 4. การแยกไฟล์ Zip เพื่อเรียกใช้ไฟล์ที่เกิดจากการสร้างแอพพลิเคชั่น ให้ดำเนินการดังนี้ คลิกที่ไฟล์ zip ชื่อeasy\_ebook.zip จะแสดงไฟล์ที่รวมทรัพยากรและข้อมูลจากการสร้างแอพ พลิเคชันทั้งหมดไว้ <mark>~ <sub>Extract</sub></mark>

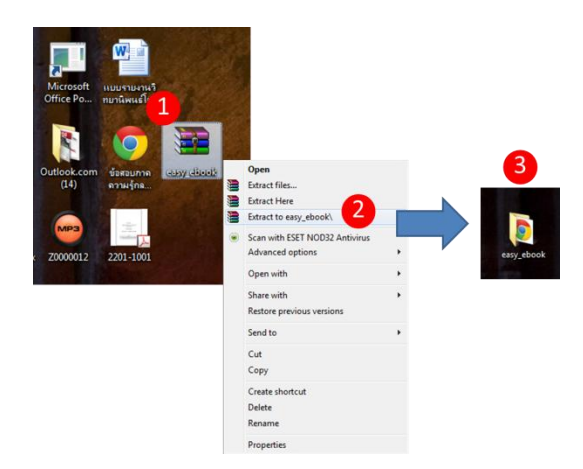

# 5. การเปิดใช้งานแอพพลิเคชั่นที่สร้างไว้ ให้เปิดโฟล์เดอร์ easy\_ebook

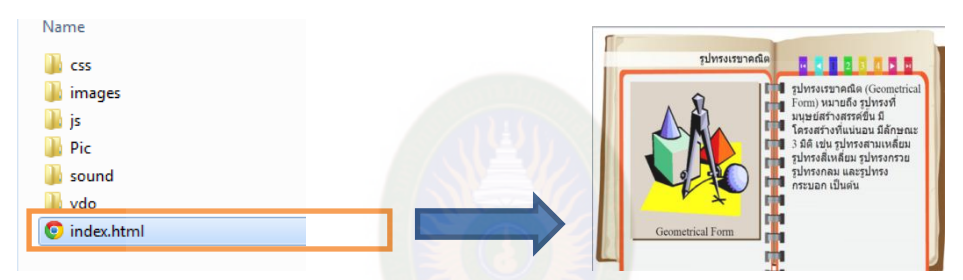

#### **กำรตรวจสอบผลกำรพัฒนำแอพพลิเคชัน โดย**

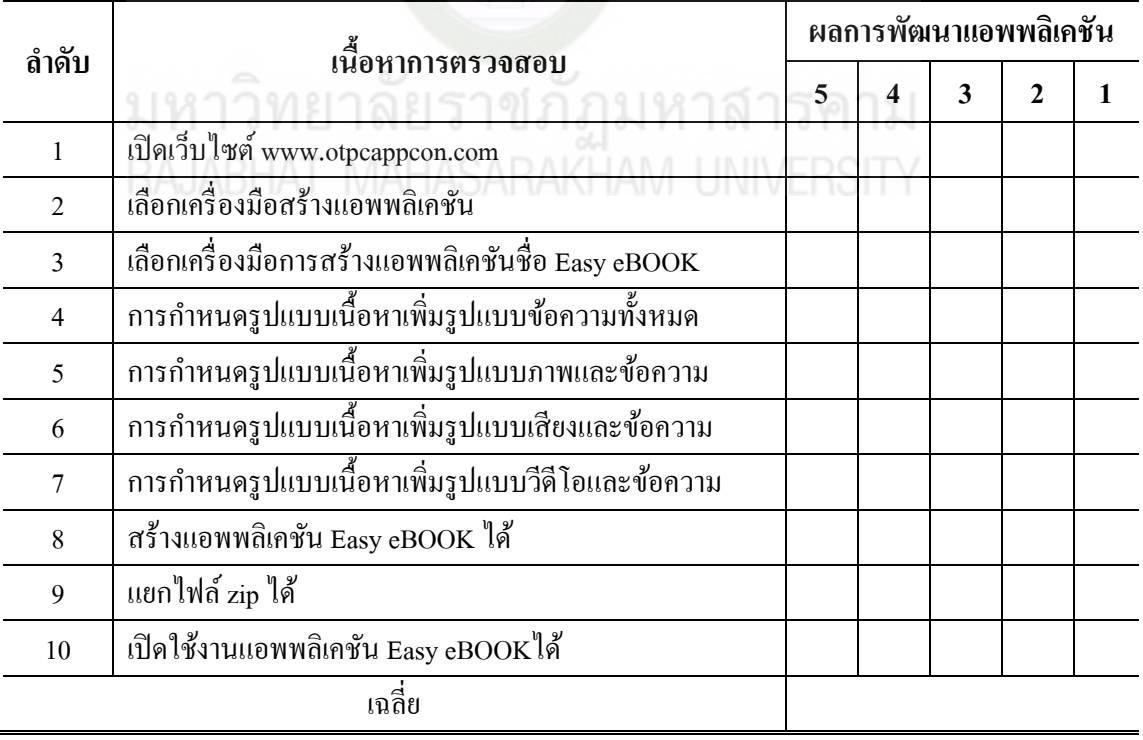

ลงชื่อ............................................ผู้ช่วยวิทยากร

 $($ 

# **กิจกรรมที่ 4.2**

### **กำรสร้ำงแอพพลิเคชัน Quiz**

Quiz เป็นแอพพลิเคชันสำหรับสร้างเกมในลักษณะเป็นการสร้าง คำถาม หรือแบบฝึกหัด ประเภทตัวเลือกคำตอบดังภาพ

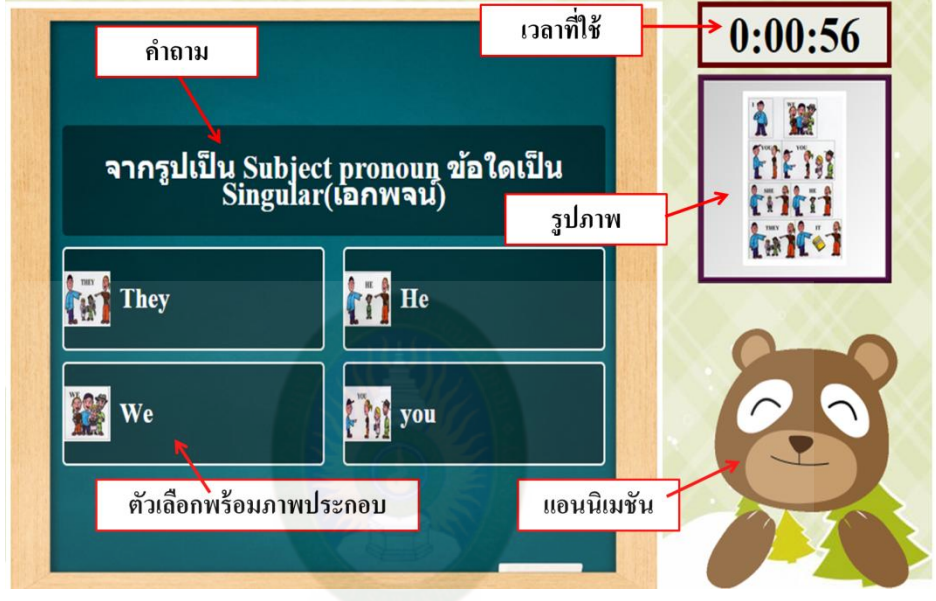

แอพพลิเคชัน **Quiz** มีส่วนประกอบ 5 ส่วน ดังนี้

**21. คำอาม-JAT MAHASARAKHAM UNIVERSITY** 

- 2.รูปภาพประกอบโจทย์
- 3. ตัวเลือกพร้อมภาพประกอบ
- 4. ภาพแอนิเมชัน
- 5. เวลาที่เล่นไป

# **ข้อก ำหนด กำรสร้ำงแอพพลิเคชัน Quiz มีดังนี้**

- 1.รูปภาพประกอบโจทย์ต้องสอดคล้องกนั
- 2. ตัวเลือกพร้อมภาพประกอบต้องสอดคล้องกนั

# **ใบงำนที่ 4.2**

### **ปฏิบัติกำรสร้ำงแอพพลิเคชัน**Quiz

### **ตอนที่ 1กำรสร้ำงแอพพลิเคชัน**

ชื่อ..............................................สกุล......................................โรงเรียน..............................................

## **ค ำชี้แจง**

 1. เปิ ดเว็บไซต์ www.OtpcAppCon.com จากนั้นให้ล็อกอินเข้าสู่ระบบ โดยกรอกรหัสผู้ใช้ และรหัสผ่าน ตามที่สมัครไว้ โดยใช้ Browser Chrome เท่านั้น

่ 2. ให้ผู้รับผิดชอบดำเนินการตามลำดับขั้นตอนของใบงาน เมื่อทำครบทุกขั้นตอนแล้วให้ ตรวจสอบ และประเมินผลการปฏิบัติงานโดยผู้ช่วยวิทยากรประจ ากลุ่ม

# **ปฏิบัติกำรสร้ำงแอพพลิเคชัน Quiz ตำมขั้นตอนดังนี้**

1. การเรียกใช้ระบบผ่าน Browser Chrome โดยใส่ชื่อเว็บไซต์ www. OtpcAppCon.com เมื่อเข้าสู่ระบบ จะแสดงเว็บไซต์ของระบบการสร้างแอพพลิเคชัน เมื่อเข้าสู่เว็บไซต์ www.otpcappcon.com ให้เลือกเมนูที่เมนูบาร์ เพื่อสร้างแอพพลิเคชันตามลำดับ ดังนี้  $\prec$ เครื่องมือพัฒนา> $\blacktriangleright$ < เครื่องมือสำหรับพัฒนาสื่อ> $\blacktriangleright$ < เครื่องมือสร้างเกมและสื่ออื่นๆ>

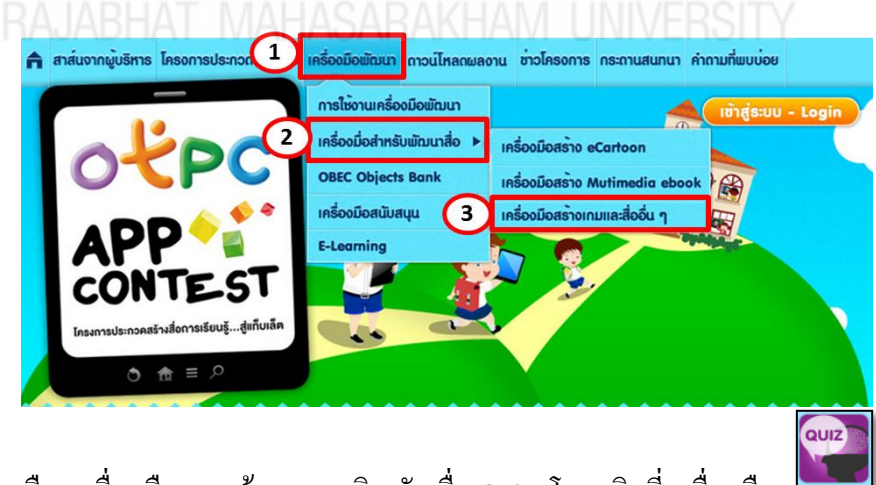

2. เลือกเครื่องมือการสร้างแอพพลิเคชัน ชื่อ Quiz โดยคลิกที่ เครื่องมือ หลังจากนั้นให้คลิกเลือก ปุ่ม **เพื่อแต่ คือ แ**ละเอียดในการสร้างแอพพลิชัน

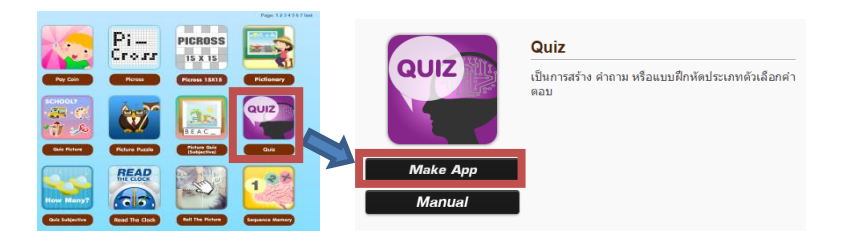

3. กำหนดรายละเอียดเนื้อหาที่ได้ออกแบบไว้ โดยเลือกจากรูปแบบการสร้างเนื้อหาของ แอพพลิเคชัน เมื่อทำครบตามขั้นตอนที่ได้ออกแบบไว้ให้คลิกที่ปุ่มสร้าง

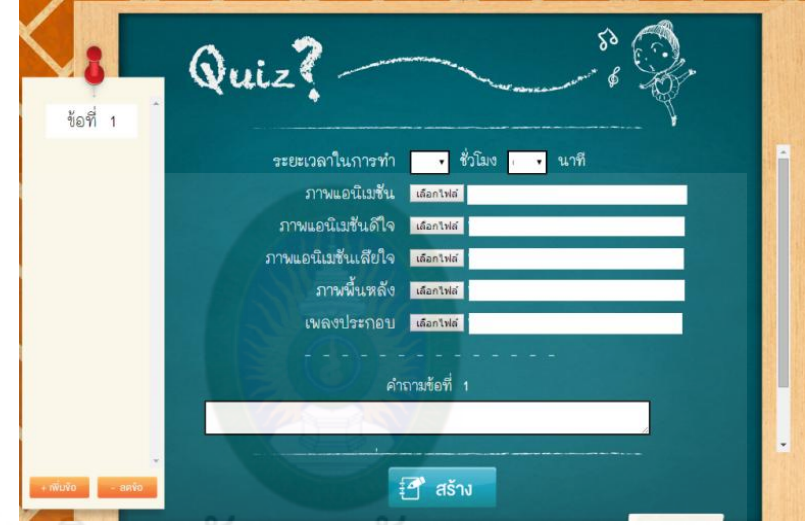

ใส่ข้อมูลที่ระบบต้องการให้ครบถ้วน 1. กาหนดระยะเวลาในการตอบ

2. เลือกภาพแอนิเมชัน สำหรับใช้เมื่อตอบถูกหรือตอบผิด (สามารถเลือกจากโฟล์เดอร์ animation)

3. เลือกภาพแอนิเมชันดีใจ สำหรับใช้เมื่อตอบถูกหรือตอบผิด

(สามารถเลือกจากโฟล์เดอร์ gif animation)

4. เลือกภาพแอนิเมชันเสียใจ ส าหรับใช้เมื่อตอบถูกหรือตอบผิด

(สามารถเลือกจากโฟล์เดอร์ gif animation)

5. เลือกภาพพื้นหลัง (สามารถเลือกจากโฟล์เดอร์ blackgroud)

6. เพลงประกอบตามต้องการ (สามารถเลือกจากโฟล์เดอร์blackgroud music) ิสร้างคำถามข้อที่ 1

7. เลือกภาพประกอบให้สอดคล้องกับคำถามข้อที่ 1 (สามารถเลือกจากโฟล์เดอร์ photo)

8. คลิกจำนวนตัวเลือกใส่คำตอบตามจำนวนตัวเลือกพร้อมภาพประกอบในแต่ละ ข้อที่เลือกให้สอดคล้องกนั

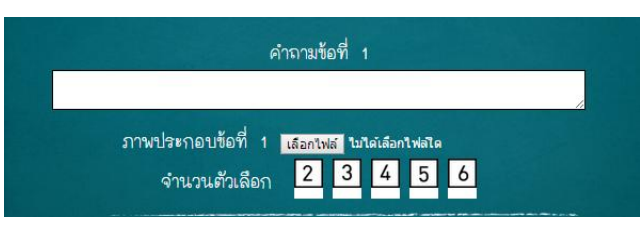

## [ ] 3.1การกาหนดจ านวนตัวเลือก ให้ใส ่รายละเอียด ตามข้อความที่ได้ออกแบบไว้ ดังนี้

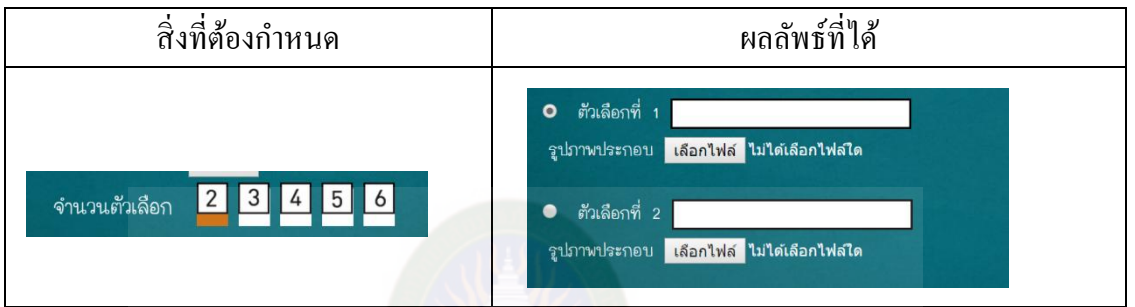

## [ ] 3.2 การกำหนดจำนวนตัวเลือก ให้ใส่รายละเอียด ตามข้อความที่ได้ออกแบบไว้ ดังนี้

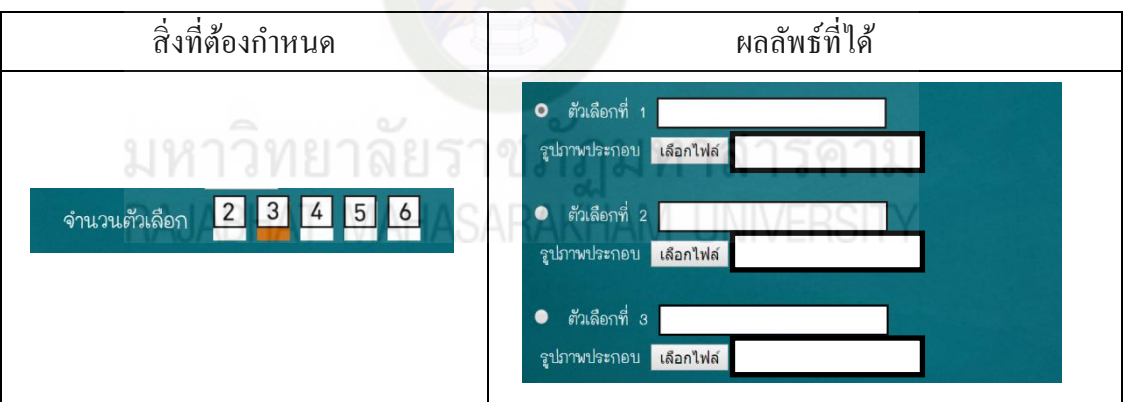

### [ ] 3.3 การกาหนดจ านวนตัวเลือก ให้ใส ่รายละเอียด ตามข้อความที่ได้ออกแบบไว้ ดังนี้

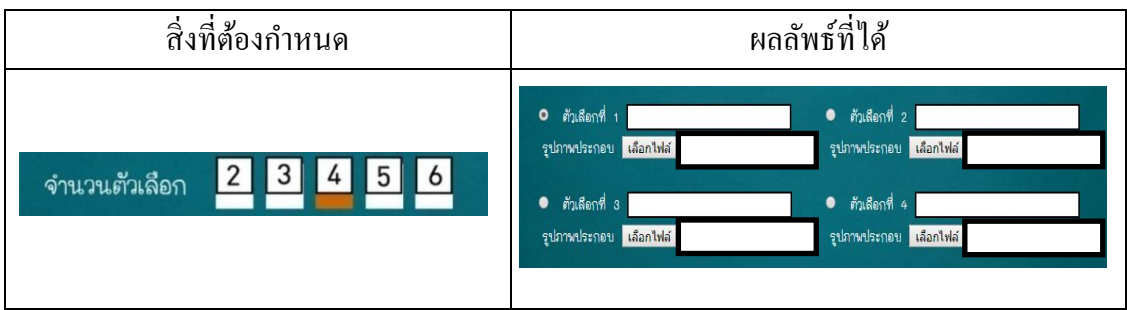

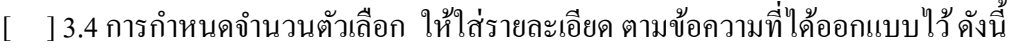

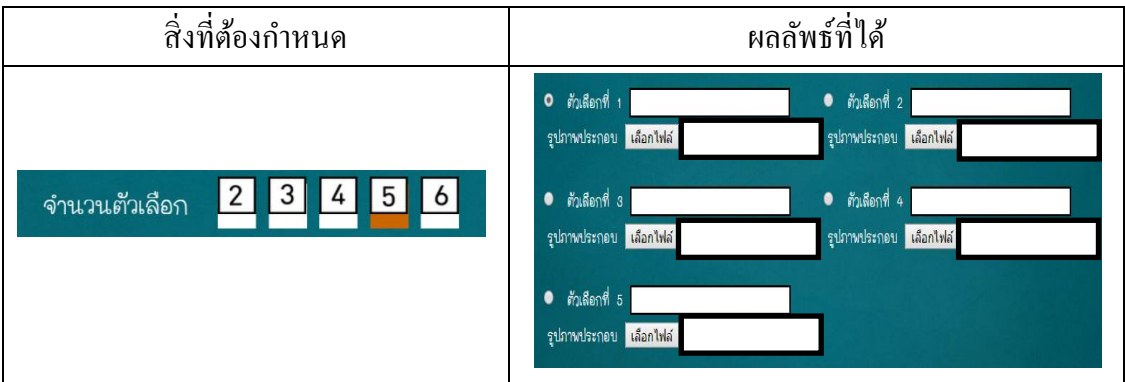

### [ ] 3.5การกาหนดจ านวนตัวเลือก ให้ใส ่รายละเอียด ตามข้อความที่ได้ออกแบบไว้ ดังนี้

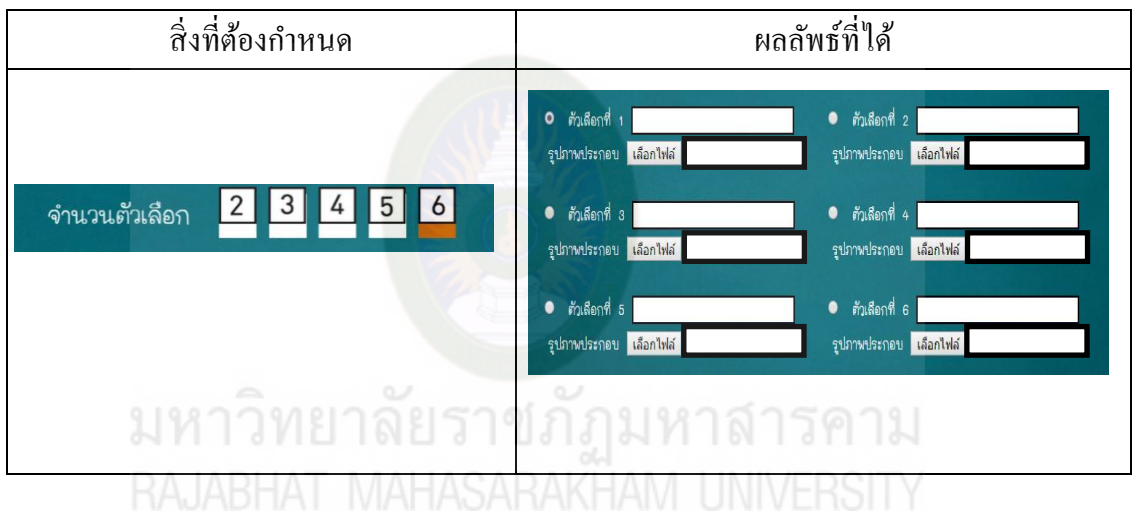

9. เมื่อใส่รายละเอียดเรียบร้อยในข้อนั้น ๆ สามารถคลิกเพิ่มข้อ <mark>- เ<sup>พ่มง่อ</sup> และ</mark>

ลดข้อ ตามต้องการ

3.6 เมื่อทำการกำหนดรายละเอียดครบทุกรายการตามที่ได้ออกแบบไว้แล้ว ให้ ี ตรวจสอบ ความถูกต้อง หลังจากนั้นให้คลิกที่ปุ่ม <mark>เฮ สร<sub>้าง</sub> เป็นการสิ้นสุดการสร้าง</mark> แอพพลิเคชัน่

4. การแยกไฟล์ Zip เพื่อเรียกใช้ไฟล์ที่เกิดจากการสร้างแอพพลิเคชั่น ให้ดำเนินการดังนี้ คลิกที่ไฟล์ zip ชื่อ Quiz.zip จะแสดงไฟล์ที่รวมทรัพยากรและข้อมูลจากการสร้างแอพพลิเคชัน ทั้งหมดใว้

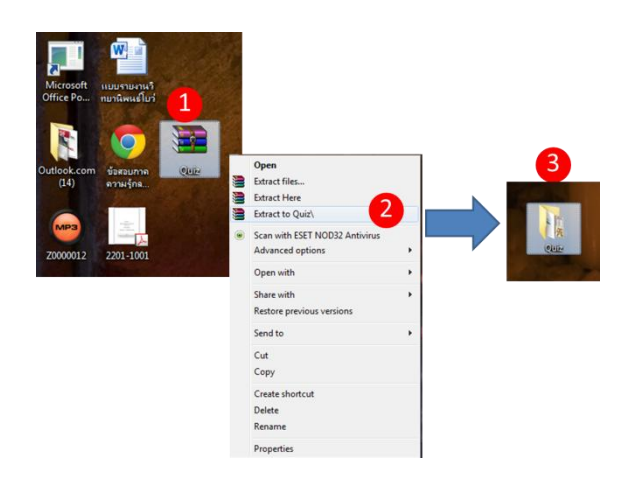

# 5. การเปิดใช้งานแอพพลิเคชันที่สร้างไว้ ให้เปิดด้วยเว็บเบราว์เซอร์ Google Chrome

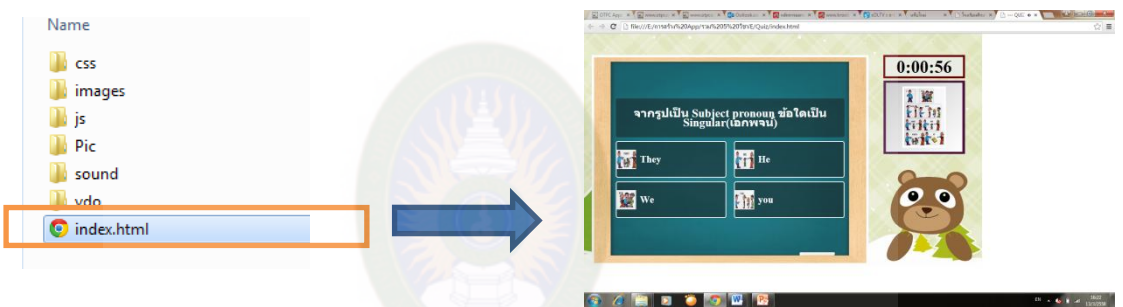

# การตรวจสอบผลการพัฒนาแอพพลิเคชัน โดย

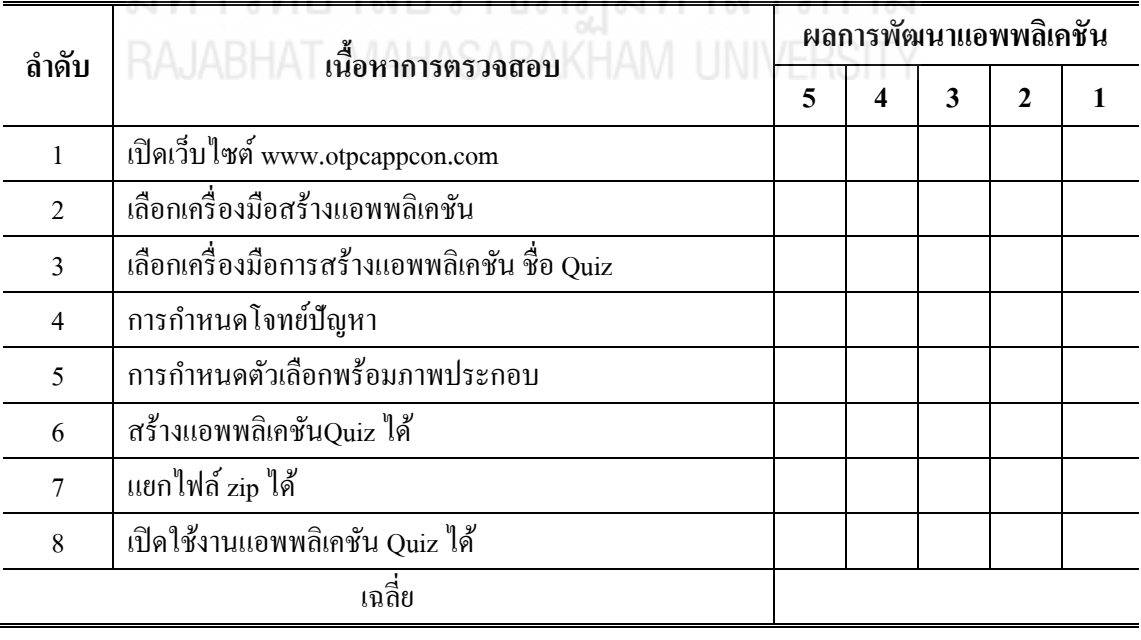

ลงชื่อ............................................ผู้ช่วยวิทยากร

 $($ 

# **กิจกรรมที่ 4.3**

### **กำรสร้ำงแอพพลิเคชัน Line Matching(Relative)**

**Line Matching(Relative)**เป็ นแอพพลิเคชันส าหรับสร้างเกมในลักษณะเป็ นการจับคู่ รูปภาพที่มีความสัมพันธ์ระหว่างกันดังภาพ

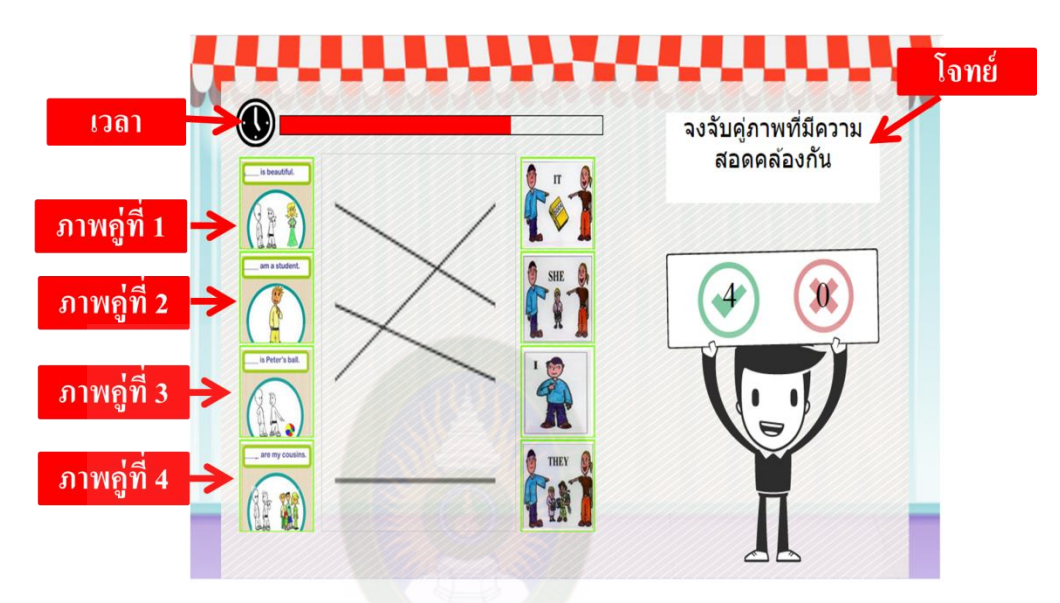

แอพพลิเคชัน **Line Matching (Relative)** มีส่วนประกอบ 5 ส่วน ดังนี้

- 1.โจทย์ ่ 2. ภาพที่มีความสัมพันธ์กันคู่ที่ 1 3. ภาพที่มีความสัมพันธ์กันคู่ที่ 2 4. ภาพที่มีความสัมพันธ์กันคู่ที่ 3
	- 5.ภาพที่มีความสัมพันธ์กันคู่ที่ 4
	- 6. เวลา
- **ข้อก ำหนด กำรสร้ำงแอพพลิเคชัน Line Matching (Relative) มีดังนี้** ภาพในแต่ละคู่ต้องมีความสัมพันธ์กนั

# **ใบงำนที่ 4.3**

### **ปฏิบัติกำรสร้ำงแอพพลิเคชันLine Matching(Relative)**

### **ตอนที่ 1กำรสร้ำงแอพพลิเคชัน**

ชื่อ..............................................สกุล......................................โรงเรียน..............................................

### **ค ำชี้แจง**

 1. เปิ ดเว็บไซต์ www.OtpcAppCon.com จากนั้นให้ล็อกอินเข้าสู่ระบบ โดยกรอกรหัสผู้ใช้ และรหัสผ่าน ตามที่สมัครไว้ โดยใช้ Browser Chrome เท่านั้น

2. ให้ผู้รับผิดชอบดำเนินการตามลำดับขั้นตอนของใบงาน เมื่อทำครบทุกขั้นตอนแล้วให้ ตรวจสอบ และประเมินผลการปฏิบัติงานโดยผู้ช่วยวิทยากรประจ ากลุ่ม

### **ปฏิบัติกำรสร้ำงแอพพลิเคชัน Line Matching(Relative)ตำมขั้นตอนดังนี้**

1. การเรียกใช้ระบบผ่าน Browser Chrome โดยใส่ชื่อเว็บไซต์ www. OtpcAppCon.com เมื่อเข้าสู่ระบบ จะแสดงเว็บไซต์ของระบบการสร้างแอพพลิเคชัน เมื่อเข้าสู่เว็บไซต์ www.otpcappcon.com ให้เลือกเมนูที่เมนูบาร์ เพื่อสร้างแอพพลิเคชันตามลำดับ ดังนี้  $\prec$ เครื่องมือพัฒนา> $\blacktriangleright$ < เครื่องมือสำหรับพัฒนาสื่อ> $\blacktriangleright$ < เครื่องมือสร้างเกมและสื่ออื่นๆ>

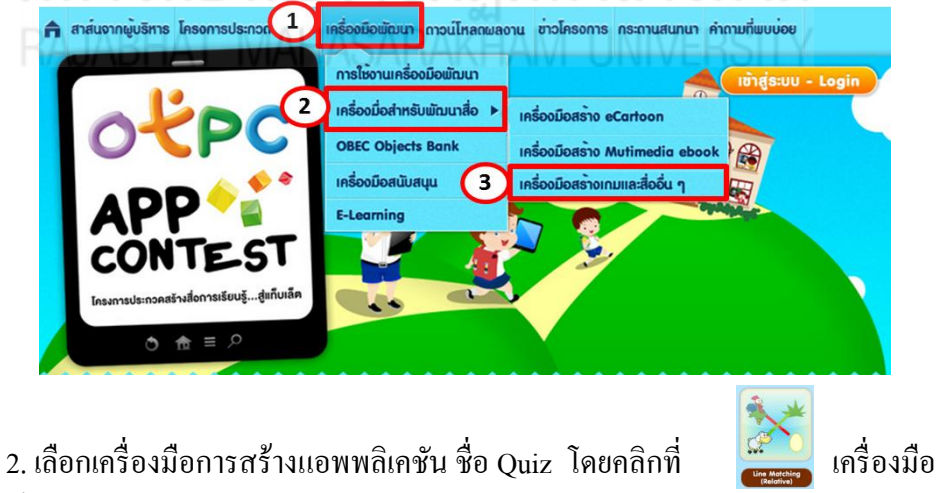

หลังจากนั้นให้คลิกเลือก ปุ่ม le wake App and ไอใส่รายละเอียดในการสร้างแอพพลิชัน

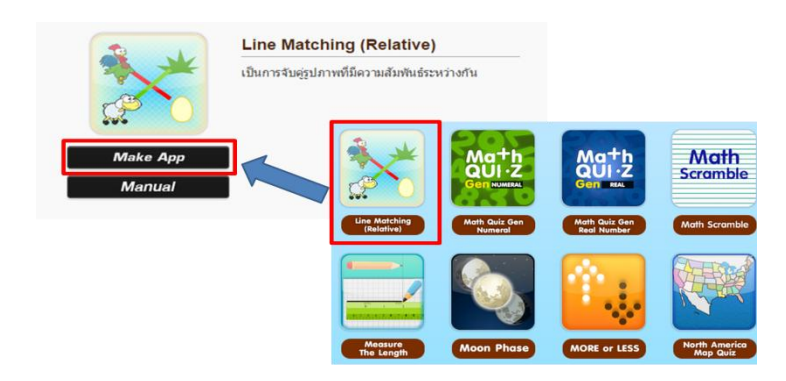

3. กำหนดรายละเอียดเนื้อหาที่ได้ออกแบบไว้ โดยเลือกจากรูปแบบการสร้างเนื้อหาของ แอพพลิเคชัน เมื่อทำครบตามขั้นตอนที่ได้ออกแบบไว้ให้คลิกที่ปุ่มสร้าง

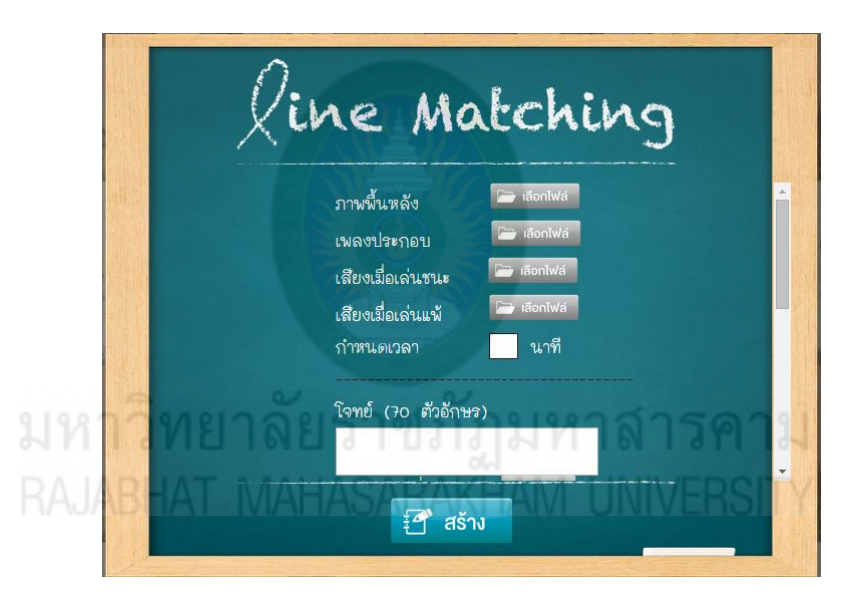

การใส่รายละเอียดที่ระบบต้องการให้ครบถ้วน ได้แก่ 1. ภาพพื้นหลัง คือ ภาพที่ใช้เป็นฉากหลังของเกม (สามารถเลือกจากโฟล์เดอร์ blackgroud) 2. เพลงประกอบ คือเสียงที่เล่นประกอบตลอดเวลาในเกม (สามารถเลือกจากโฟล์เดอร์blackgroud music) 3. เสียงเมื่อเล่นชนะ คือ เสียงที่เล่นเมื่อผู้เล่น จับคู่ได้ถูกต้อง (สามารถเลือกจากโฟล์เดอร์music) 4. เสียงเมื่อเล่นแพ้ คือ เสียงที่เล่นเมื่อผู้เล่น จับคู่ไม่ถูกต้อง (สามารถเลือกจากโฟล์เดอร์music) 5. กำหนดเวลา คือ การกำหนดเวลาทั้งหมดที่สามารถเล่นได้ ก่อนที่จะเล่นแพ้ ิ สร้างโจทย์ โดยการอธิบายกลุ่มภาพที่มีความสัมพันธ์กันในแต่ละข้อนั้นๆ

- เลือกภาพคู่ที่ 1 (1) คือการใส่ภาพที่มีความสัมพันธ์กับ ภาพคู่ที่ 1 (2)
- เลือกภาพคู่ที่ 2 (1) คือการใส่ภาพที่มีความสัมพันธ์กับ ภาพคู่ที่ 2 (2)
- เลือกภาพคู่ที่ 3 (1) คือการใส่ภาพที่มีความสัมพันธ์กับ ภาพคู่ที่ 3 (2)
- เลือกภาพคู่ที่ 4 (1) คือการใส่ภาพที่มีความสัมพันธ์กับ ภาพคู่ที่ 4 (2)
- คลิกปุ่ม <mark>1 แพ่นงอา</mark> เมื่อต้องการเพิ่มชุดข้อมูล
- คลิกปุ่ม X เมื่อต้องการลบข้อนั้นๆ

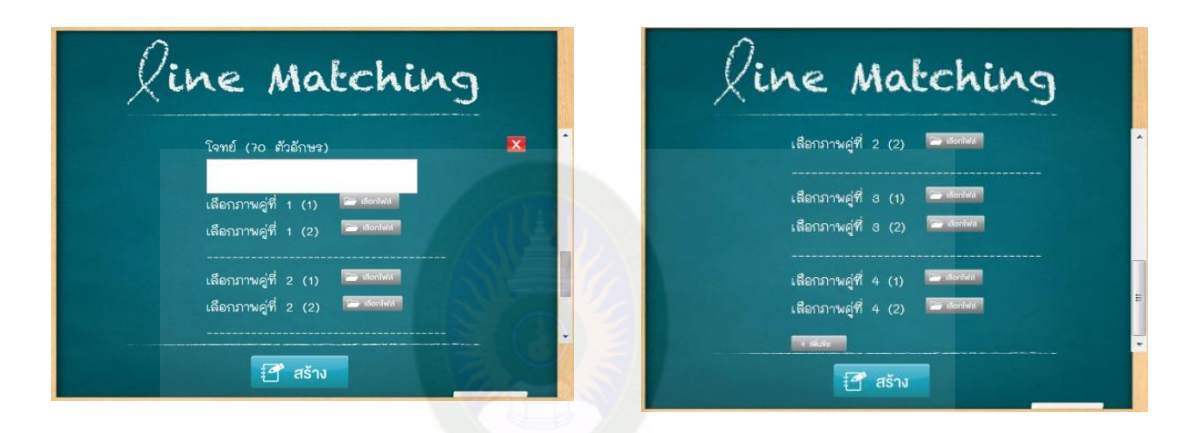

เมื่อทำการกำหนดรายละเอียดครบทุกรายการตามที่ได้ออกแบบไว้แล้ว ให้ตรวจสอบ ี ความถูกต้อง หลังจากนั้นให้คลิกที่ปุ่ม <del>เป</del>ี\* สร้าง - เป็นการสิ้นสุดการสร้างแอพพลิเคชัน 4. การแยกไฟล์ Zip เพื่อเรียกใช้ไฟล์ที่เกิดจากการสร้างแอพพลิเคชัน ให้ดำเนินการดังนี้ คลิกที่ไฟล์ zip ชื่อ line\_matching.zip จะแสดงไฟล์ที่รวมทรัพยากรและข้อมูลจากการสร้างแอพ พลิเคชันทั้งหมดไว้ Extract

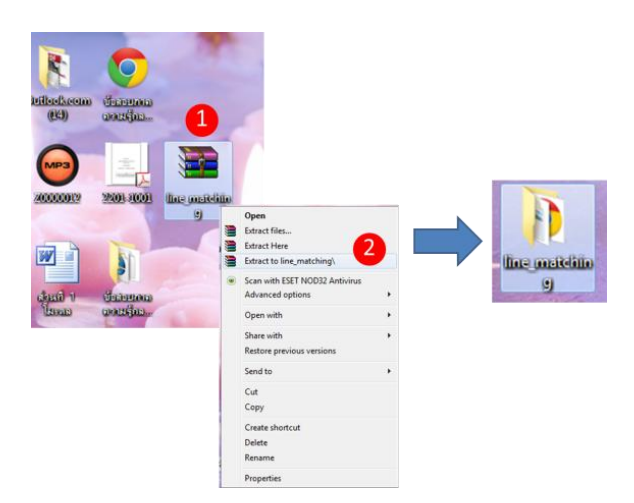

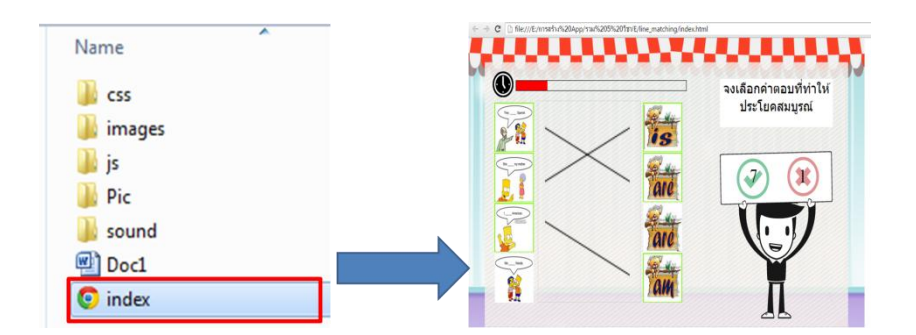

## 5. การเปิดใช้งานแอพพลิเคชันที่สร้างไว้ ให้เปิดด้วยเว็บเบราว์เซอร์ Google Chrome

#### การตรวจสอบผลการพัฒนาแอพพลิเคชัน โดย

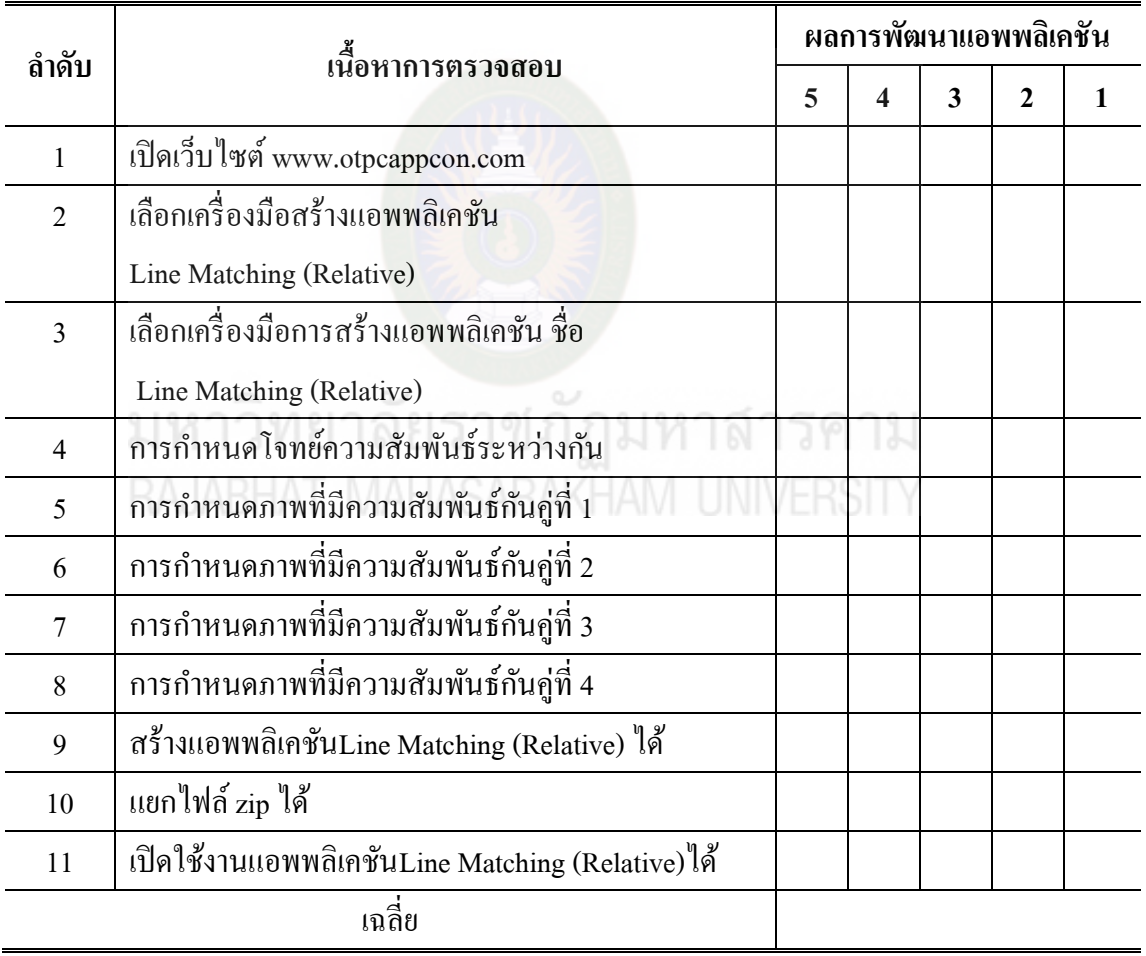

 $($ 

ลงชื่อ............................................ผู้ช่วยวิทยากร

# **กิจกรรมที่ 4.4**

**กำรสร้ำงแอพพลิเคชัน** Guess From Picture (Choice) Guess From Picture (Choice) เป็นแอพพลิเคชันสำหรับสร้างเกมในลักษณะเป็นสื่อที่ช่วย ้ฝึกทักษะในการจดจำและสังเกต เป็นการซ่อนรูปภาพ โดยให้เปิดทีละส่วนเพื่อทายโดยการ เลือกตอบดังภาพ

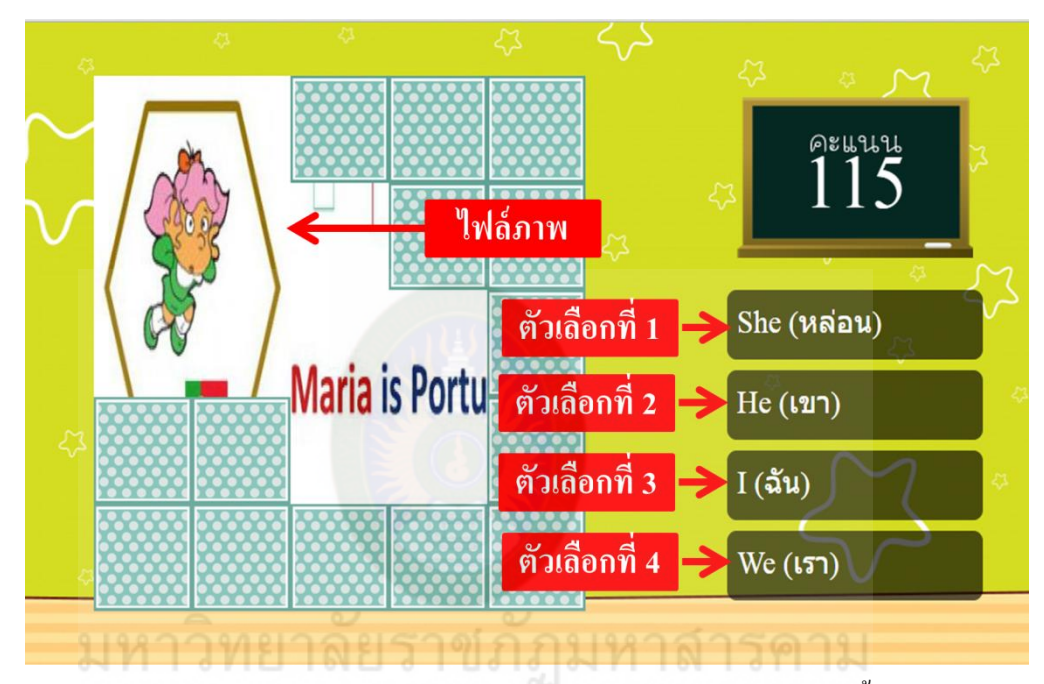

แอพพลิเคชันGuess From Picture (Choice)มีส่วนประกอบ 5 ส่วน ดังนี้

- 1.ไฟล์ภาพ
- 2. ตัวเลือกที่ 1
- 3. ตัวเลือกที่ 2
- 4. ตัวเลือกที่ 3
- 5. ตัวเลือกที่ 4

**ข้อก ำหนด กำรสร้ำงแอพพลิเคชัน** Guess From Picture (Choice) **มีดังนี้**

- 1. ไฟล์ภาพที่เลือกต้องมีความสัมพันธ์กับคำตอบ
- 2. ตัวเลือกทั้ง 4 ตัวเลือกต้องมีเพียงหนึ่งตัวเลือกเท่านั้นที่ถูก

# **ใบงำนที่ 4.4**

### **ปฏิบัติกำรสร้ำงแอพพลิเคชันGuess From Picture (Choice)**

### **ตอนที่ 1กำรสร้ำงแอพพลิเคชัน**

ชื่อ..............................................สกุล......................................โรงเรียน..............................................

### **ค ำชี้แจง**

 1. เปิ ดเว็บไซต์ www.OtpcAppCon.com จากนั้นให้ล็อกอินเข้าสู่ระบบ โดยกรอกรหัสผู้ใช้ และรหัสผ่าน ตามที่สมัครไว้ โดยใช้ Browser Chrome เท่านั้น

่ 2. ให้ผู้รับผิดชอบดำเนินการตามลำดับขั้นตอนของใบงาน เมื่อทำครบทุกขั้นตอนแล้วให้ ตรวจสอบ และประเมินผลการปฏิบัติงานโดยผู้ช่วยวิทยากรประจ ากลุ่ม

# **ปฏิบัติกำรสร้ำงแอพพลิเคชัน**Guess From Picture (Choice)**ตำมขั้นตอนดังนี้**

1. การเรียกใช้ระบบผ่าน Browser Chrome โดยใส่ชื่อเว็บไซต์ www. OtpcAppCon.com เมื่อเข้าสู่ระบบ จะแสดงเว็บไซต์ของระบบการสร้างแอพพลิเคชัน เมื่อเข้าสู่เว็บไซต์ www.otpcappcon.com ให้เลือกเมนูที่เมนูบาร์ เพื่อสร้างแอพพลิเคชันตามลำดับ ดังนี้  $\prec$ เครื่องมือพัฒนา> $\blacktriangleright$ < เครื่องมือสำหรับพัฒนาสื่อ> $\blacktriangleright$ < เครื่องมือสร้างเกมและสื่ออื่นๆ>

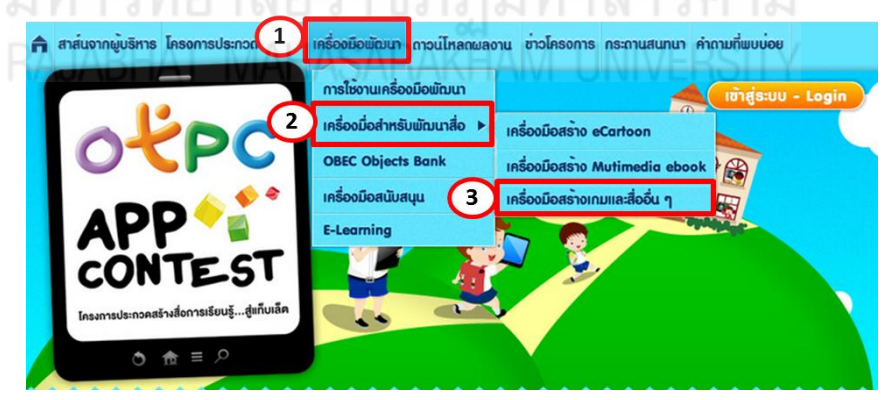

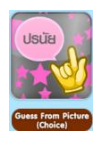

2. เลือกเครื่องมือการสร้างแอพพลิเคชัน ชื่อ Guess From Picture (Choice) โดยคลิกที่ เครื่องมือหลังจากนั้นให้คลิกเลือก ปุ่ม **เพื่อและ App ที่ อ**ใส่รายละเอียดในการสร้าง แอพพลิเคชัน

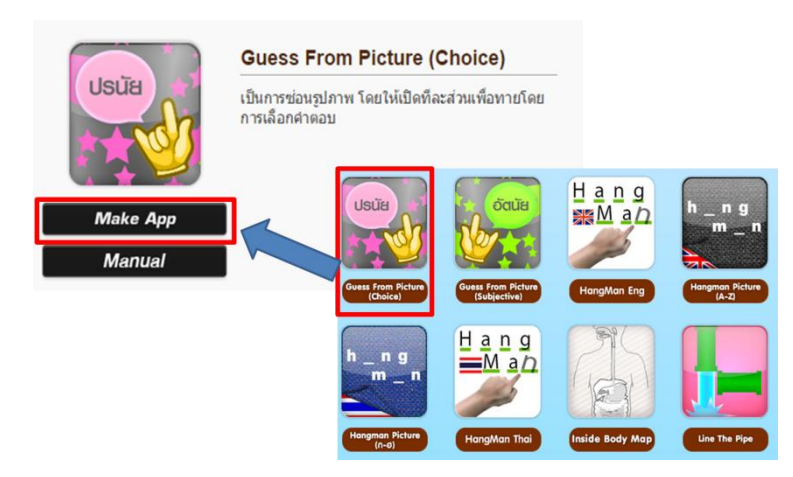

3. กำหนดรายละเอียดเนื้อหาที่ได้ออกแบบไว้ โดยเลือกจากรูปแบบการสร้างเนื้อหาของ แอพพลิเคชัน เมื่อทำครบตามขั้นตอนที่ได้ออกแบบไว้ให้คลิกที่ปุ่มสร้าง

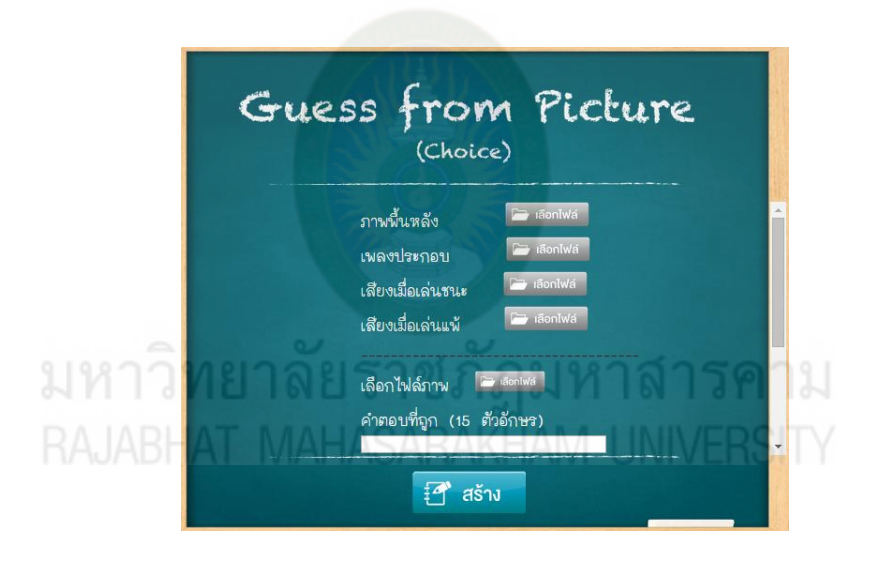

การใส่รายละเอียดที่ระบบต้องการให้ครบถ้วน ได้แก่ 1. ภาพพื้นหลัง คือ ภาพที่ใช้เป็นฉากหลังของเกม (สามารถเลือกจากโฟล์เดอร์ blackgroud) 2. เพลงประกอบ คือเสียงที่เล่นประกอบตลอดเวลาในเกม (สามารถเลือกจากโฟล์เดอร์ blackgroud music) 3. เสียงเมื่อเล่นชนะ คือ เสียงที่เล่นเมื่อผู้เล่น จับคู่ได้ถูกต้อง (สามารถเลือกจากโฟล์เดอร์ music) 4. เสียงเมื่อเล่นแพ้ คือ เสียงที่เล่นเมื่อผู้เล่น จับคู่ไม่ถูกต้อง (สามารถเลือกจากโฟล์เดอร์ music)

5. เลือกไฟล์ภาพ (สามารถเลือกจากโฟล์เคอร์ <sub>photo</sub>) 6. ตัวเลือกที่ 1 ใส่ค าตอบที่ถูก ไม่เกิน 15 ตัวอักษร 7. ตัวเลือกที่ 2 ใส่คำตอบที่ผิด ไม่เกิน 15 ตัวอักษร 8. ตัวเลือกที่ 3 ใส่คำตอบที่ผิด ไม่เกิน 15 ตัวอักษร 9. ตัวเลือกที่ 4 ใส่ค าตอบที่ผิด ไม่เกิน 15 ตัวอักษร 10. คลิก + เพิ่มงอ ปุ่ม เมื่อต้องการเพิ่มชุดข้อมูล 11. คลิกปุ่ม X เมื่อต้องการลบข้อนั้นๆ

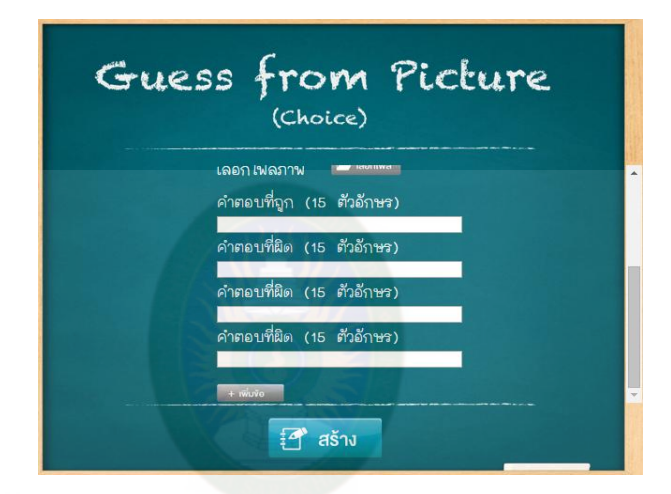

เมื่อท าการกาหนดรายละเอียดครบทุกรายการตามที่ได้ออกแบบไว้แล้ว ให้ตรวจสอบ ี ความถูกต้อง หลังจากนั้นให้คลิกที่ปุ่ม <del>โป๊ <sup>สร้าง</sup> เ</del>ป็นการสิ้นสุดการสร้างแอพพลิเคชัน 4. การแยกไฟล์ Zip เพื่อเรียกใช้ไฟล์ที่เกิดจากการสร้างแอพพลิเคชั่น ให้ดำเนินการดังนี้ คลิกที่ไฟล์ zip ชื่อ guess\_from\_picture\_choice.zip จะแสดงไฟล์ที่รวมทรัพยากรและข้อมูลจาก การสร้างแอพพลิเคชันทั้งหมดไว้ Extract

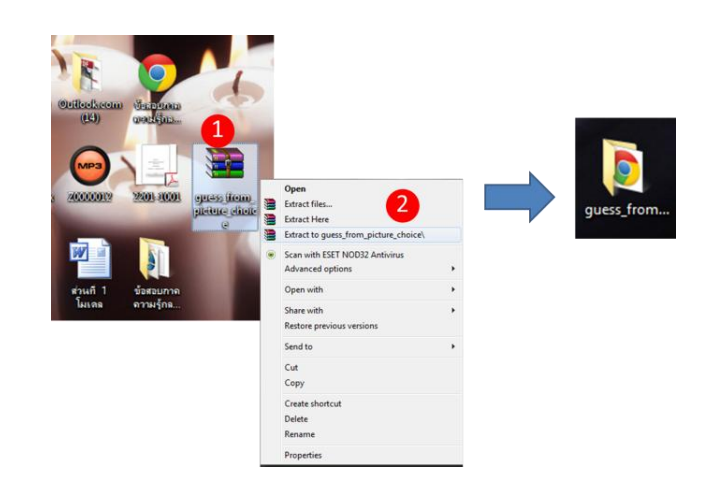

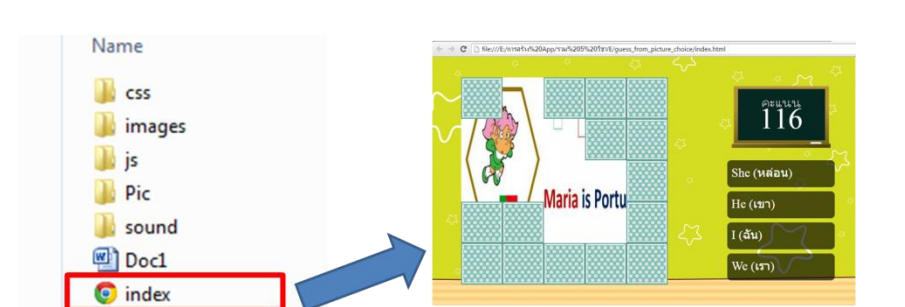

# 5. การเปิดใช้งานแอพพลิเคชันที่สร้างไว้ ให้เปิดด้วยเว็บเบราว์เซอร์ Google Chrome

#### การตรวจสอบผลการพัฒนาแอพพลิเคชัน โดย

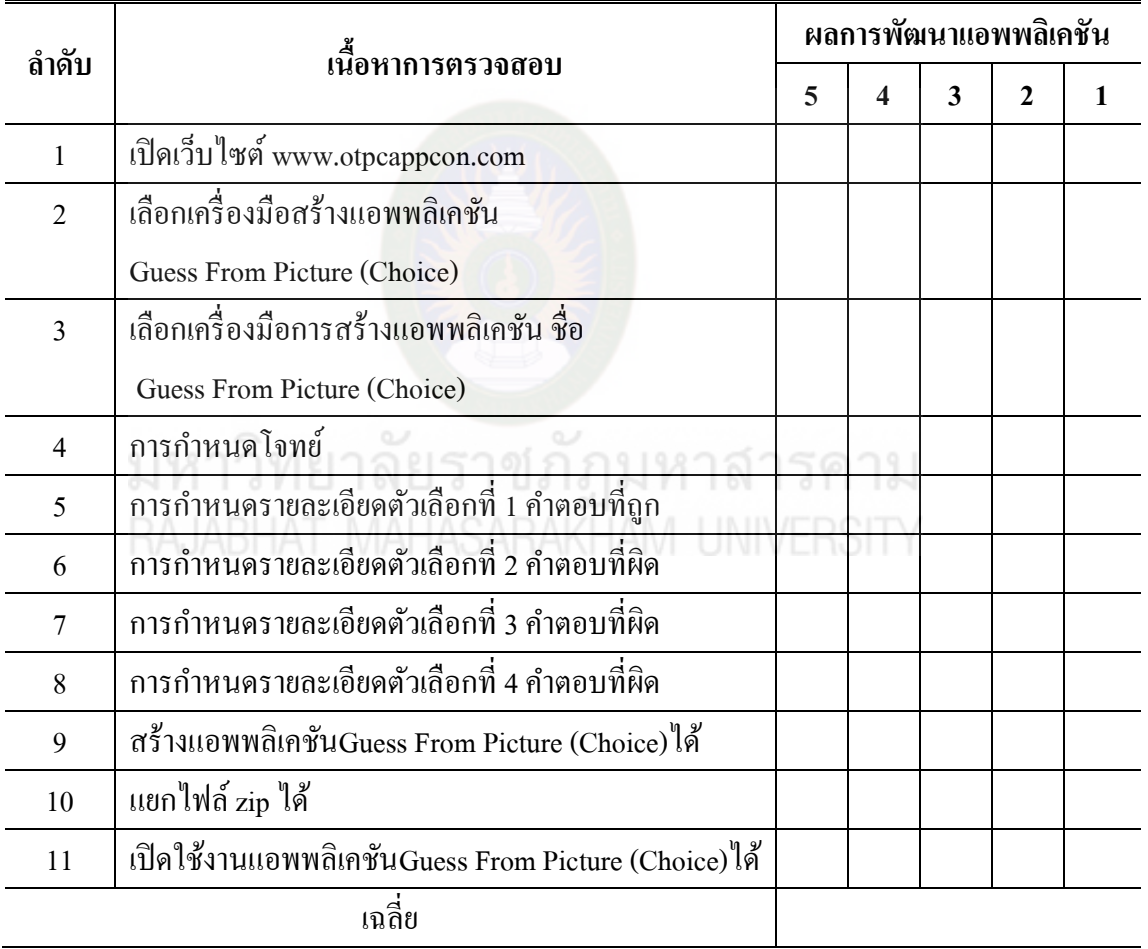

ลงชื่อ............................................ผู้ช่วยวิทยากร

 $($ 

# **กิจกรรมที่ 4.5**

### **กำรรวมแอพพลิเคชันเมนู**

แอพพลิเคชันเมนู เป็นแอพพลิเคชันสำหรับสร้างเกมในลักษณะการสร้างเมนูรวม เนื้อหา แบบฝึ กหัด และเกมเพื่อการเรียนรู้ จากโปรแกรมหรือเกมต่าง ๆ ที่ได้สร้างไว้แล้วดังภาพ

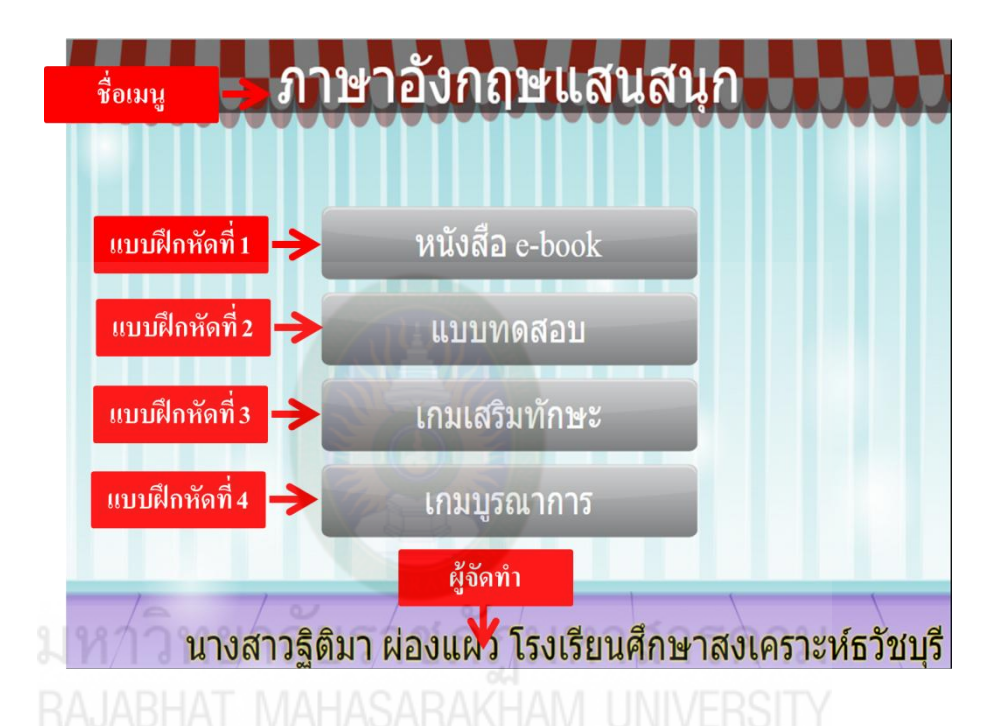

แอพพลิเคชันเมนูมีส่วนประกอบ 6 ส่วน ดังนี้

- 1. ชื่อเมนู
- 2.แบบฝึ กหัดที่ 1
- 3.แบบฝึ กหัดที่ 2
- 4.แบบฝึ กหัดที่ 3
- 5.แบบฝึ กหัดที่ 4
- 6. ผู้จัดทำ

# **ข้อก ำหนด กำรสร้ำงแอพพลิเคชันเมนู มีดังนี้**

- 1. แบบฝึกหัดที่นำมาใส่ในรายละเอียดต้องไฟล์ Zip
- 2. สามรถใส่แบบฝึกหัดในสูงสุด 5 แบบฝึกหัด

# **ใบงำนที่ 4.5**

### **ปฏิบัติกำรรวมแอพพลิเคชัน**

### **ตอนที่ 1 กำรสร้ำงแอพพลิเคชัน**

ชื่อ..............................................สกุล......................................โรงเรียน..............................................

### **ค ำชี้แจง**

1. รวมกลุ่มผู้เข้าอบรมเปิดเว็บไซต์ www.OtpcAppCon.com จากนั้นให้ลือกอินเข้าสู่ระบบ โดยกรอกรหัสผู้ใช้ และรหัสผ่าน ตามที่สมัครไว้ โดยใช้ Browser Chrome เท่านั้น

่ 2. ให้คำเนินการตามลำคับขั้นตอนของใบงาน เมื่อทำครบทุกขั้นตอนแล้วให้ตรวจสอบ และประเมินผลการปฏิบัติงานโดยผู้ช่วยวิทยากรประจ ากลุ่ม

### **ปฏิบัติกำรรวมแอพพลิเคชันตำมขั้นตอนดังนี้**

1. การเรียกใช้ระบบผ่าน Browser Chrome โดยใส่ชื่อเว็บไซต์ www. OtpcAppCon.com เมื่อเข้าสู่ระบบ จะแสดงเว็บไซต์ของระบบการสร้างแอพพลิเคชัน เมื่อเข้าสู่เว็บไซต์ www.otpcappcon.com ให้เลือกเมนูที่เมนูบาร์ เพื่อสร้างแอพพลิเคชันตามลำดับ ดังนี้  $\leq$ เครื่องมือพัฒนา> $\blacktriangleright$ < เครื่องมือสำหรับพัฒนาสื่อ> $\blacktriangleright$ < เครื่องมือสร้างเกมและสื่ออื่นๆ>

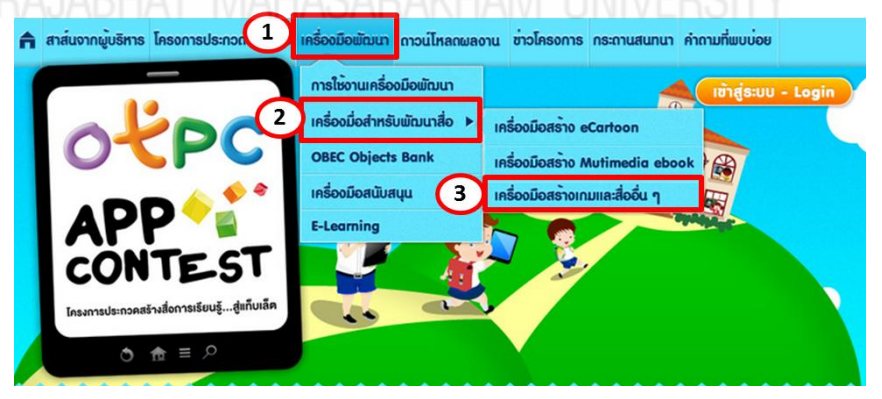

2. เลือกเครื่องมือการรวมแอพพลิเคชัน ชื่อ Menuโดยคลิก **Menu** ที่ เครื่องมือ หลังจากนั้นจะปรากฏเครื่องมือแอพพลิเคชันเมนูเพื่อการเรียนรู้ มีเครื่องมือ จำนวน 20 ชนิด โดย ผู้ใช้คลิกเลือกเครื่องมือและดำเนินการ สร้างแอพพลิเคชั่นเมนูตามรูปแบบและองค์ประกอบของ เครื่องมือแต่ละรายการให้คลิกเลือก ป่ม Ware App 20 เพื่อใส่รายละเอียดในการสร้างแอพพลิชัน

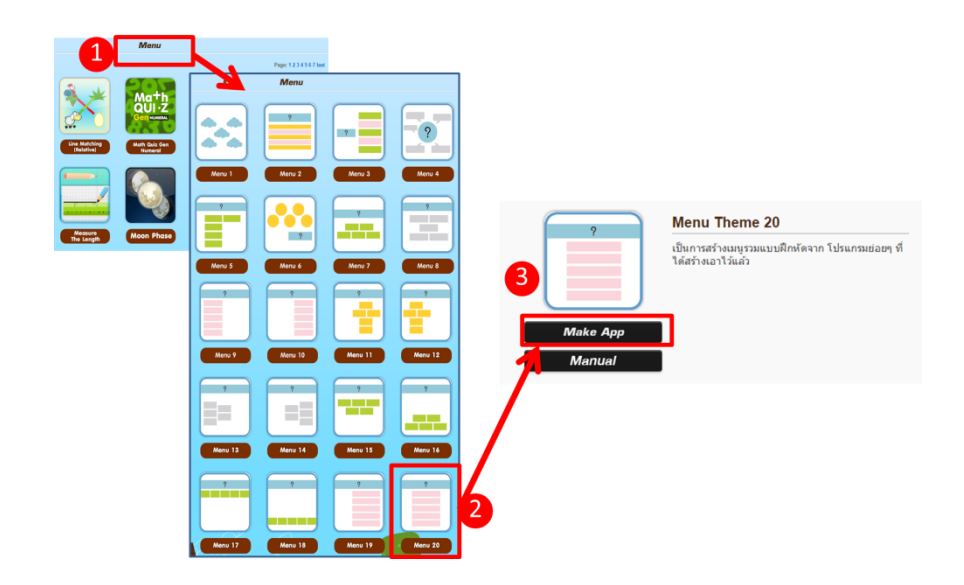

3. กำหนดรายละเอียดเนื้อหาที่ได้ออกแบบไว้ โดยเลือกจากรูปแบบการสร้างเนื้อหาของ แอพพลิเคชัน เมื่อทำครบตามขั้นตอนที่ได้ออกแบบไว้ให้คลิกที่ปุ่มสร้าง

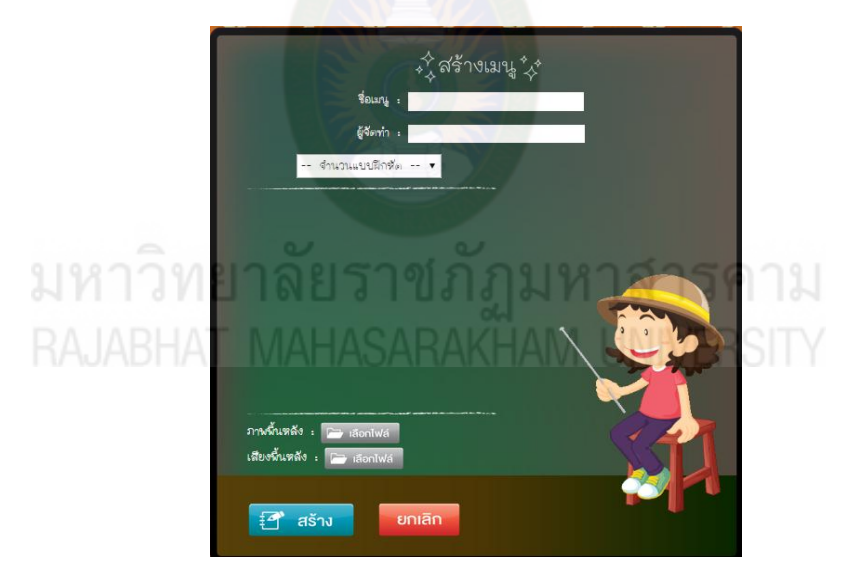

การใส่รายละเอียดที่ระบบต้องการให้ครบถ้วน ได้แก่

- 1. ใส่รายละเอียดชื่อเมนู
- 2. ใส่รายละเอียดผู้จัดทำ
- 3. คลิกเลือก

- จำนวนแบบฝึกที่ต -- จ

[ ] 3.1การกาหนดจ านวนแบบฝึ กหัด ให้ใส่รายละเอียด ตามข้อความที่ได้ออกแบบไว้ ดังนี้

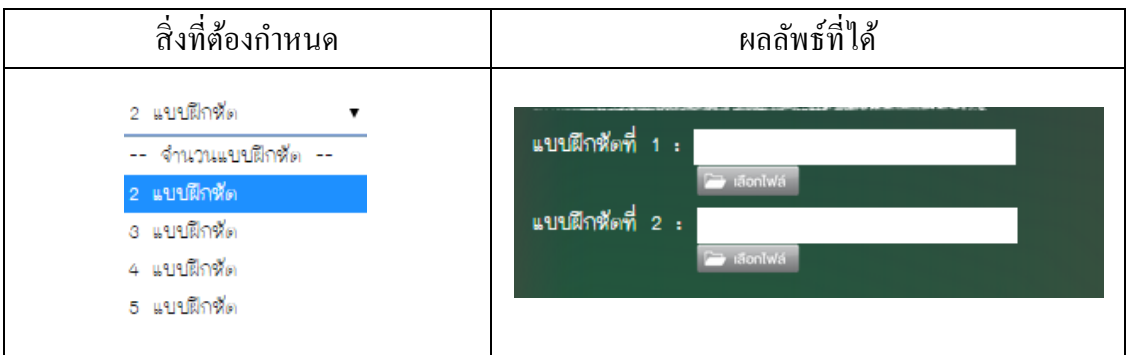

[ ] 3.2 การกาหนดจ านวนแบบฝึ กหัด ให้ใส่รายละเอียด ตามข้อความที่ได้ออกแบบไว้ ดังนี้

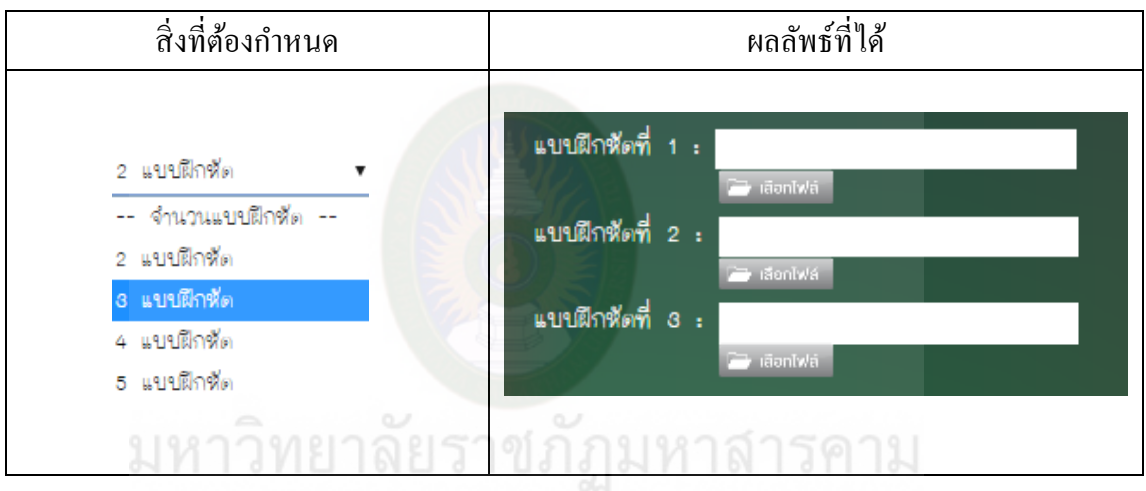

[ ] 3.3 การกาหนดจ านวนแบบฝึ กหัด ให้ใส ่รายละเอียด ตามข้อความที่ได้ออกแบบไว้ ดังนี้

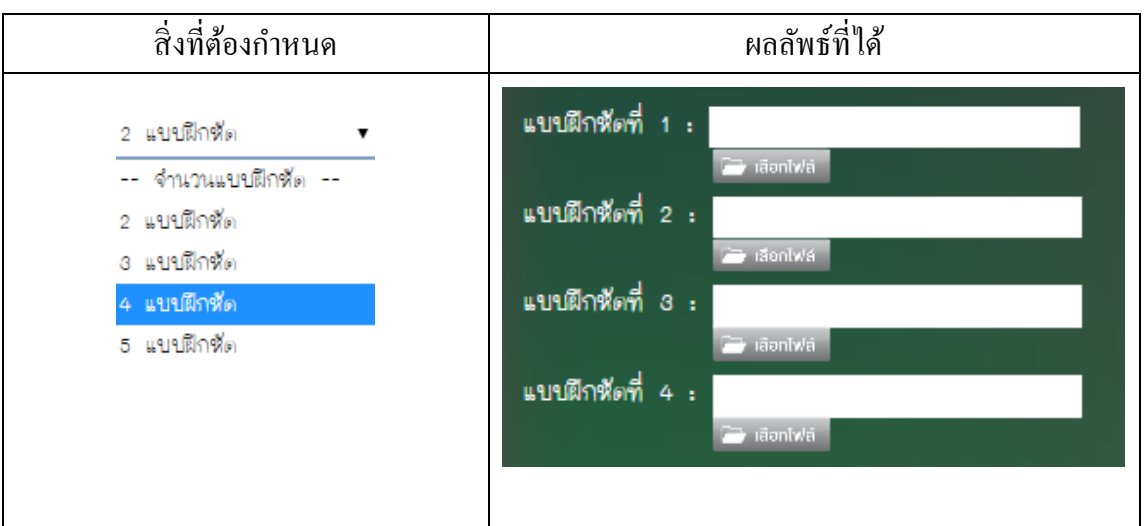

[ ] 3.4การกาหนดจ านวนแบบฝึ กหัด ให้ใส ่รายละเอียด ตามข้อความที่ได้ออกแบบไว้ ดังนี้

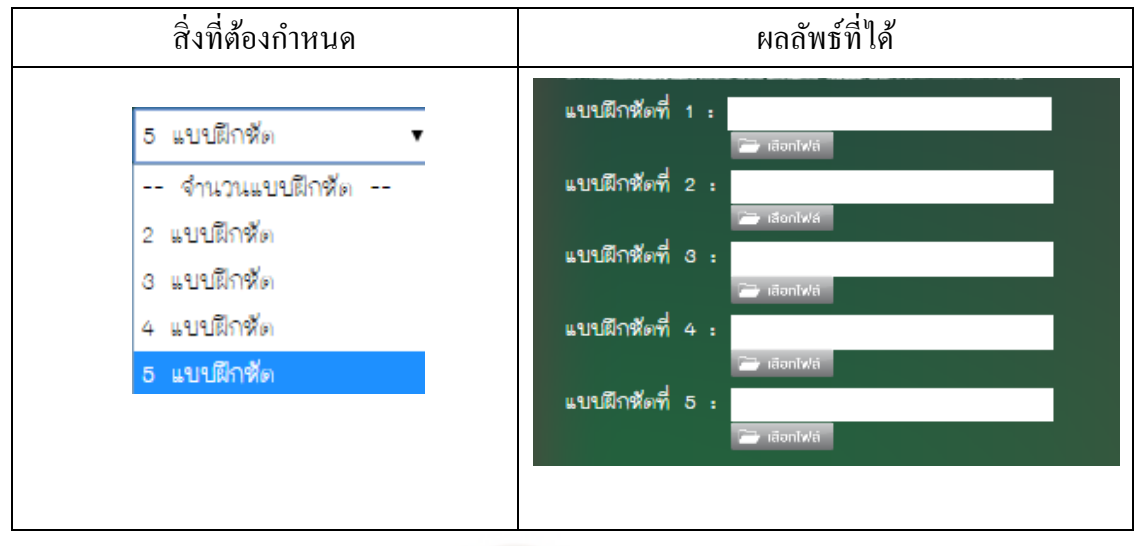

1. ใส่รายละเอียดภาพพื้นหลัง (สามารถเลือกจากโฟล์เดอร์ photo)

2. ใส่รายละเอียดเสียงพื้นหลัง คือเสียงที่เล่นประกอบตลอดเวลาในเกม

(สามารถเลือกจากโฟล์เดอร์blackgroud music)

3. คลิกปุ่ม <mark>ยาเลิก เมื่อต้องการลบข้อมูลชุดนั้น</mark>

เมื่อท าการกาหนดรายละเอียดครบทุกรายการตามที่ได้ออกแบบไว้แล้ว ให้ตรวจสอบ ความ ถูกต้อง หลังจากนั้นให้คลิกที่ปุ่ม <del>โป๊ <sup>สร้าง</sup> เ</del>ป็นการสิ้นสุดการสร้างแอพพลิเคชัน

4. การแยกไฟล์ Zip เพื่อเรียกใช้ไฟล์ที่เกิดจากการสร้างแอพพลิเคชัน ให้ดำเนินการดังนี้ คลิกที่ไฟล์ zip ชื่อ Exercise.zip จะแสดงไฟล์ที่รวมทรัพยากรและข้อมูลจากการสร้างแอพพลิเคชัน ทั้งหมดไว้ Extract

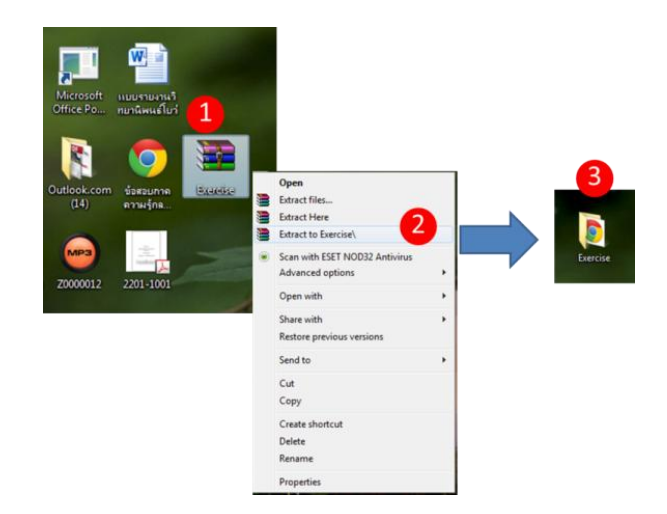

#### Name **D**css  $\hat{\mathbf{1}}$ 16 **I** images **D** js She (Maau) **D** Pic Maria is Portu  $He(121)$ sound  $I(5u)$ Doc1  $We (157)$  $\bullet$  index

# 5. การเปิดใช้งานแอพพลิเคชันที่สร้างไว้ ให้เปิดด้วยเว็บเบราว์เซอร์ Google Chrome

#### การตรวจสอบผลการพัฒนาแอพพลิเคชัน โดย

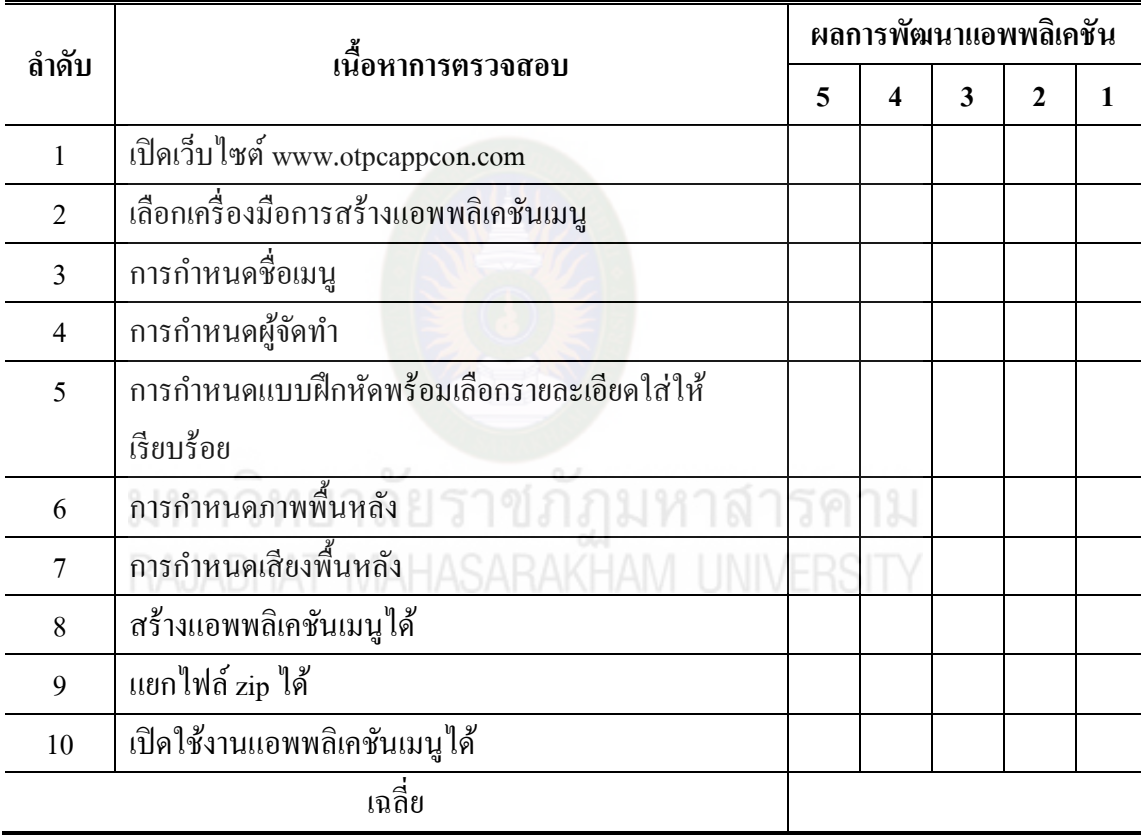

ลงชื่อ............................................ผู้ช่วยวิทยากร  $($
# **ใบงำนที่ 5 แลกเปลี่ยนเรียนร้ผ่ำน ู Facebook**

ชื่อ..............................................สกุล......................................โรงเรียน..............................................

**ค ำชี้แจง**ให้ผู้เข้าอบรมใช้ Facebook ในการแลกเปลี่ยนเรียนรู้ และเมื่อปฏิบัติงานเสร็จสิ้น โดยให้ผู้เข้า ือบรมแสดงความคิดเห็น/ผลการปฏิบัติงานผ่าน Facebook ในหัวข้อต่อไปนี้

 1. ท่านได้รับความรู้หรือประโยชน์จากการประยุกต์ใช้สื่ออีดีแอลทีวีสู่การพัฒนา แอพพลิเคชันอยางไรบ้าง ่

2. ท่านสามารถนำความรู้ที่ได้รับจากการอบรมครั้งนี้ ไปใช้ในการเรียนการสอนอย่างไรบ้าง

3. ตามที่ท่านได้คาดหวังก่อนการอบรม หลังผ่านการอบรมแล้ว ท่านประสบผลสำเร็จตามสิ่งที่ คาดหวังหรือไม่ อยางไร ่

4. หลังจากที่ท่านผ่านการอบ<mark>รมแล้ว ท่านสาม</mark>ารถขยายผลสู่โรงเรียนของท่านได้อย่างไร

5. ให้ผู้เข้าอบรมส่งผลงานผ่านทาง Facebook

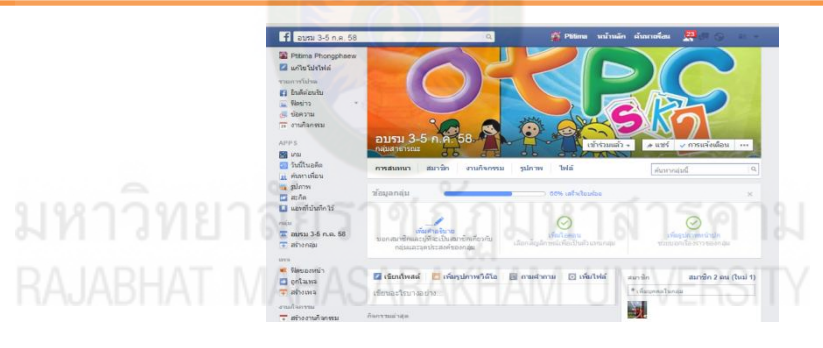

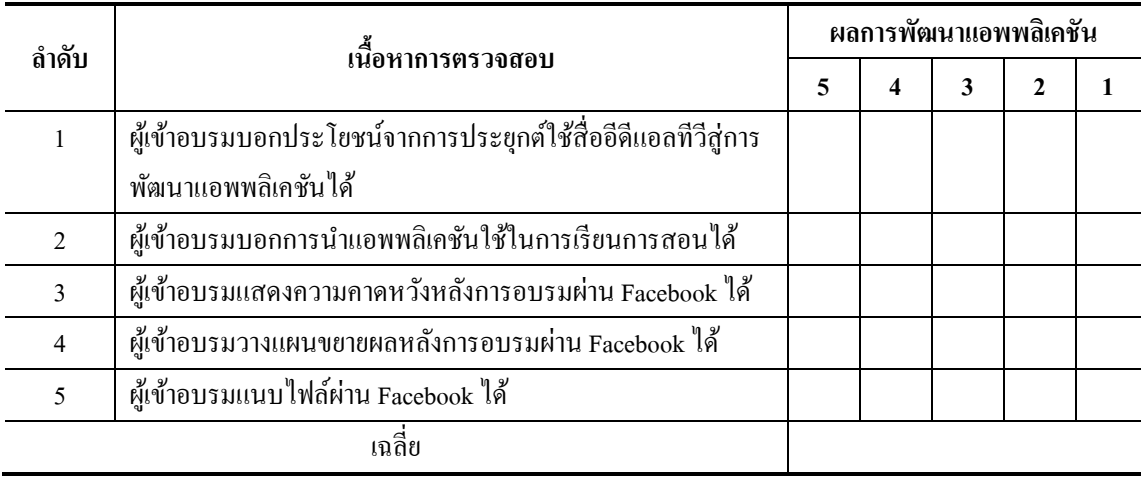

6. ผู้ช่วยวิทยากรตรวจสอบแลกเปลี่ยนเรียนรู้ผ่าน Facebook

#### ลงชื่อ............................................ผู้ช่วยวิทยากร  $($

## **หน่วยที่ 4**

#### **กำรวำงแผนขยำยผลกำรอบรม**

#### **จุดประสงค์กำรเรียนรู้**

ปฏิบัติการวางแผนขยายผลการอบรมได้

#### **กำรวำงแผนขยำยผลกำรอบรม**

การจัดอบรมครูสามารถน าสื่ออีดีแอลทีวีมาประยุกต์สู่การพัฒนาแอพพลิเคชันเพื่อเพิ่ม ศักยภาพและประสิทธิภาพการเรียนรู้ของนักเรียนในขั้นตอนต่าง ๆ ได้ดังนี้หลังจากการอบรม ผู้เข้า ้อบรมแต่ละโรงเรียนวางแผนขยายผลการอบรมในโรงเรียน โดยดำเนินการ ดังนี้

1.กาหนดการขยายผลตามแผน โดยมีผู้เข้าอบรมโรงเรียนละไม่น้อยกวา่ 10 คน

- 2. กำหนดบทบาทหน้าที่รับผิดชอบเนื้อหาในการดำเนินการอบรมตามแผน ดังนี้
	- 2.1 ความรู้เรื่อง eDLTV และแอพพลิเคชัน

2.2 สมัครเข้าใช้งานแอพพลิเคชัน www.otpcAppcon.com

2.3การสร้างแอพลิเคชัน ดังนี้

2.3.1การสร้างแอพพลิเคชัน Easy eBook

2.3.2การสร้างแอพพลิเคชัน Quiz

2.3.3 การสร้างแอพพลิเคชัน Line Matching (Relative)

2.3.4การสร้างแอพพลิเคชัน Guess From Picture (Choice)

2.3.5 การรวมแอพพลิเคชันที่สร้างขึ้น

3. เตรียมการอบรมขยายผล ดังนี้

 3.1 ศึกษาคู่มือการอบรม ใบงาน และแบบทดสอบ เตรียมผู้เข้ารับการอบรม ห้องปฎิบัติการเครื่องคอมพิวเตอร์ สื่ออีดีแอลทีวี และแอพพลิเคชันของ สพฐ. ก่อนการอบรม

3.2 ระหว่างการอบรมดำเนินการอบรมโดยคนที่ 1 เป็นวิทยากรหลัก คนที่ 2 และคนที่ 3 เป็ นผู้ช่วยวิทยากร ในแต่ละขั้นตอนสลับหน้าที่ตามเนื้อหาที่รับผิดชอบ ให้ความช่วยเหลือ หรือให้ ้คำแนะนำผู้เข้ารับการอบรมในการทำกิจกรรม การฝึกปฏิบัติ และการทำใบงาน พร้อมตรวจใบงาน ให้คะแนนตามเกณฑ์ที่กาหนด ในแต่ละหน่วย

 3.3 เมื่อสิ้นสุดการอบรม ประเมินโดยส่งใบงานตามแบบฟอร์ม 1) แบบบันทึกผลการ อบรมขยายผล 2) แบบบันทึกผลการเรียนรู้การขยายผลผู้เข้าอบรม 3) แบบบันทึกผลการปฎิบัติ การขยายผลผู้เข้าอบรม

# ใบงานที่ 6

#### ปฏิบัติการวางแผนขยายผลการอบรม

## คำขี้แจง

1. รวมกลุ่มผู้เข้าอบรมโรงเรียนเดียวกัน กลุ่มละ 3 คน ร่วมกันวางแผนการอบรมและ มอบหมายหน้าที่แต่ละคนเป็นวิทยากรและผู้ช่วยวิทยากรเพื่อนำไปสู่การขยายผลการอบรมที่ โรงเรียน

2. ผู้ช่วยวิทยากรตรวจสอบ และประเมินผลการวางแผนขยายผลการอบรม

#### แผนการขยายผลของครูกลุ่มแกนนำสู่โรงเรียน

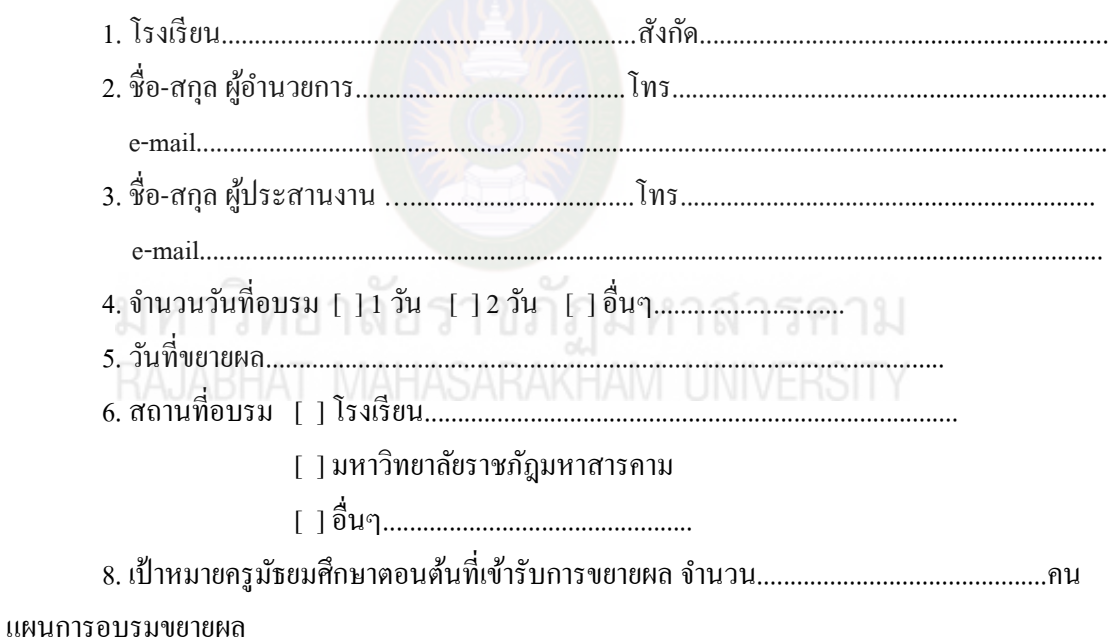

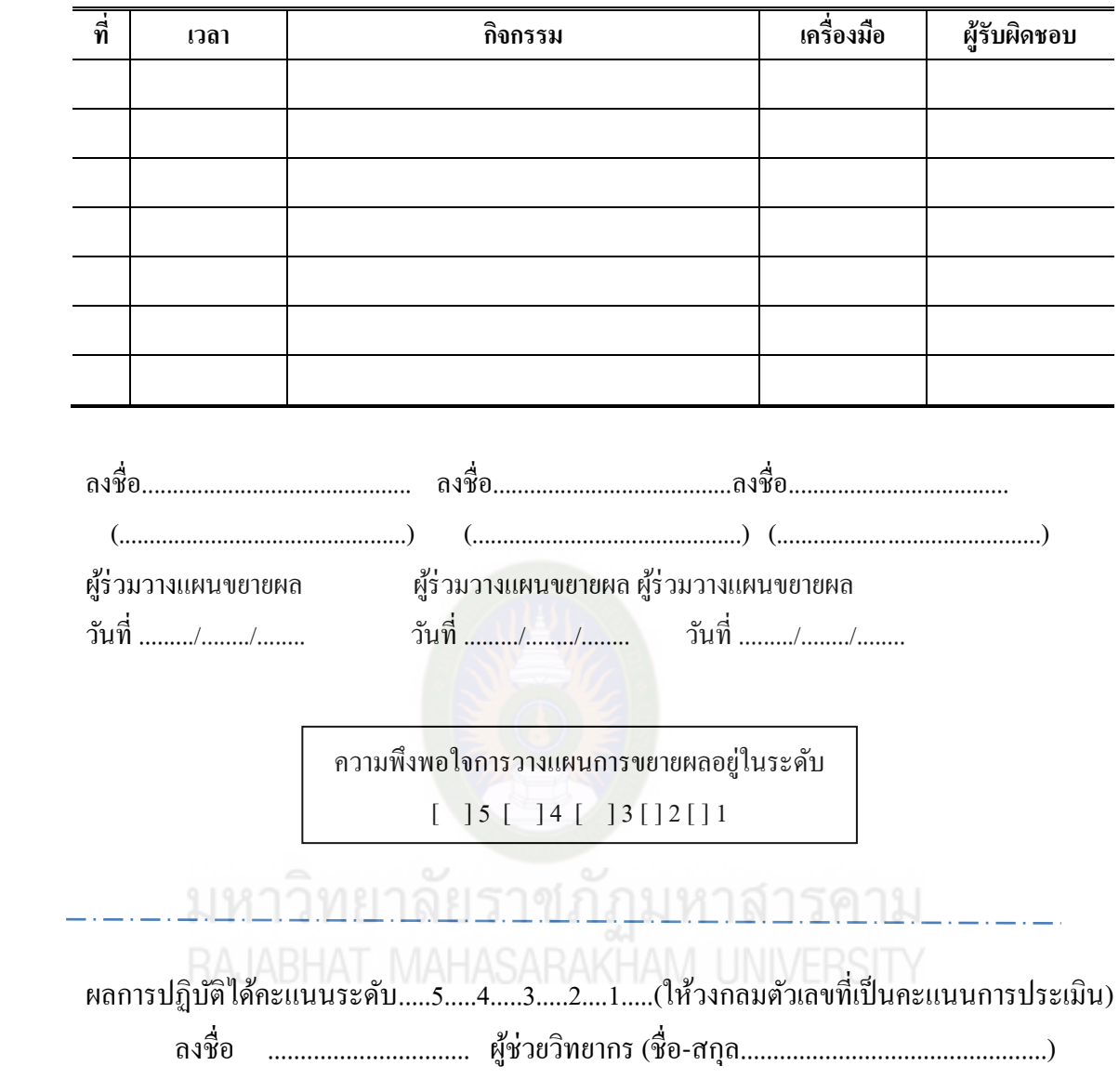

# **แบบวัดควำมรู้ กำรประยุกต์ใช้สื่ออีดีแอลทีวีส่กำรพัฒนำแอพพลิเคชัน ู**

ชื่อ-สกุล .....................................................โรงเรียน...................................สังกดั..............................

คำ**ชี้แจง** ให้เลือกคำตอบที่ถูกที่สุด และกาเครื่องหมาย **X** ในกระดาษคำตอบ

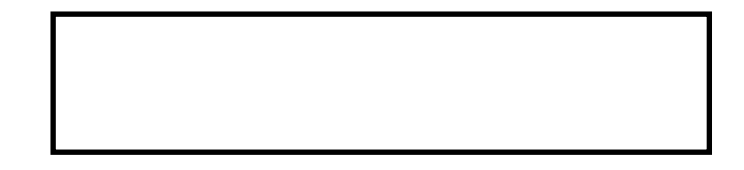

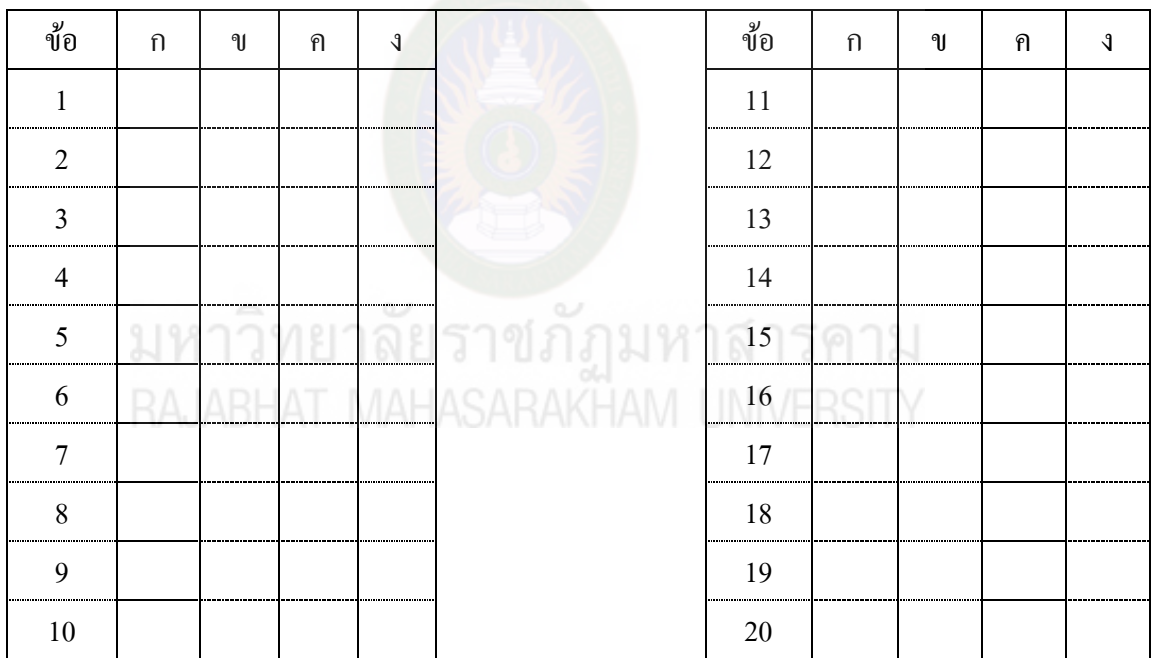

คะแนนที่ได้............................. ลงชื่อ.........................................................ผู้ตรวจ

ี ข้อ 1:ข้อใดเป็นความสำคัญของนวัตกรรมสื่ออีดีแอลทีวีเพื่อการเรียนการสอน

ึก. สื่ออีดีแอลทีวีมีสื่อการสอนคล้องกับนักเรียนในแต่ช่วงวัย

ข. สื่ออีดีแอลทีวีเรียนได้ในชั้นเรียนที่มีอุปกรณ์คอมพิวเตอร์พร้อมใช้งานโดยครูเป็นผู้สาธิต การเรียนรู้และควบคุมดูแลการใช้งานตลอดการสอน

ค. สื่ออีดีแอลทีวีเป็ นสื่ออิเล็กทรอนิกส์ที่สามารถใช้งานบนแท็บเล็ตได้

ง. สื่ออีดีแอลทีวีเป็นสื่อที่บันทึกการสอนจากโรงเรียนวังไกลกังวล

ข้อ 2:ข้อใดเป็ นความส าคัญของนวัตกรรมการจัดกลุ่มสื่ออิเล็กทรอนิกส์เพื่อการเรียนรู้

ึก. นวัตกรรมเป็นช่องทางช่วยให้ครูมีความสะดวกในการ สืบค้น และสำเนาสื่ออีดีแอลทีวี

ข. นวัตกรรมช่วยให้ครูใช้สื่อในการจัดการเรียนการสอนที่หลากหลาย

ค. นวัตกรรมช่วยให้นักเรียนเข้าถึงสื่อได้ทุกเวลา ทุกสถานที่

ง. นวัตกรรมช่วยให้ครูจัดกิจกรรมการเรียนรู้ได้สะดวก รวดเร็ว

ข้อ 3:ข้อใดคือความส าคัญของแอพพลิเคชันเพื่อการเรียนรู้

ก.แอพพลิเคชันเป็ นสื่อหลักในการจัดกิจกรรมการเรียนรู้

ึ่ง. แอพพลิเคชันช่วยกระตุ้นให้ผู้เรียนเรียนรู้อย่างมีความสุข

ค. แอพพลิเคชันเป็ นสื่อเสริมในการจัดการเรียนการสอนของครู

ง. แอพพลิเคชันเป็ นสื่อที่ผู้เรียนสามารถเรียนรู้ได้ด้วยตัวเอง

้ข้อ 4: ขั้นตอนใดเป็นขั้นตอนแรกก่อนการเลือกสื่อเพื่อนำมาประยุกต์ใช้ในการพัฒนาแอพพลิเคชัน

ึก. ออกแบบเนื้อหาที่ต้องการนำมาประยุกต์ใช้สู่การพัฒนาแอพพลิเคชัน

ึ ข. การวิเคราะห์และกำหนดหัวเรื่องวัตถุประสงค์ที่เหมาะสมกับผู้เรียน

ค.วางแผนการออกแบบแอพพลิเคชันให้เหมาะสมกบผู้เรียน ั

ึง. วิเคราะห์องค์ประกอบของสื่อให้เหมาะกับผู้เรียน

ข้อ 5:แอพพลิเคชันEasy eBOOK จะไม่ปรากฏรูปแบบส่วนประกอบตามข้อใด

ก. รูปแบบข้อความทั้งหมด

ข. รูปแบบภาพและข้อความ

ค. รูปแบบเสียงและข้อความ

ง.รูปแบบภาพและวีดิโอ

ข้อ 6:ข้อใด <u>ไม่ใช่</u>ส่วนประกอบของ สื่อประเภทเสียง ที่ใช้ใน Sound Clips

ก. เสียงพูด

ข. เสียงบรรเลงระหวางการใช้งาน ่

ค. เสียงประกอบ

ง. เสียงเพลง

ข้อ 7:ข้อใดไ**ม่ใช่**ส่วนประกอบในการสร้างแอพพลิเคชัน

ก. เครื่องมือสนับสนุน

ข. การใช้งานเครื่องมือพัฒนา

ค. ตัวอยางผลงาน ่

ึง. เครื่องมือสำหรับพัฒนาสื่อ

ข้อ 8:การเข้าสู่ระบบเพื่อเรียกใช้เครื่องมือการสร้างแอพพลิเคชันของ สพฐ.ข้อใดปฏิบัติได้ถูกต้อง

ก. เข้าสู่ระบบโดยกรอก ชื่อผู้ใช้ และรหัสผาน เท ่ ่านั้น

ข. เข้าสู่ระบบโดยกรอก ชื่อผู้ใช้ รหัสผ่าน และรหัส CAPTCHA

ค. เข้าสู่ระบบโดยกรอก ชื่อผู้ใช้ รหัสผาน และเลขบัตรประชาชน ่ 13 หลัก

ง. เข้าสู่ระบบโดยกรอก ชื่อผู้ใช้ รหัส CAPTCHA และเลขบัตรประชาชน 13 หลัก

ข้อ 9:ข้อใดบอกขั้นตอนการเรียกใช้เครื่องมือการสร้างแอพพลิเคชันได้ถูกต้อง

ก. เครื่องมือพัฒนา >การใช้เครื่องมือพัฒนา >เครื่องมือสร้างเกมและสื่ออื่นๆ

ข. เครื่องมือพัฒนา >เครื่องมือสนับสนุน >เครื่องมือสร้างเกมและสื่ออื่นๆ

ค. เครื่องมือพัฒนา >OBEC Objects Bank>เครื่องมือสร้างเกมและสื่ออื่นๆ

ง. เครื่องมือพัฒนา > เครื่องมือสำหรับพัฒนาสื่อ >เครื่องมือสร้างเกมและสื่ออื่นๆ

้ข้อ 10: การสร้างแอพพลิเคชันเมื่อคลิกปุ่ม "สร้าง" จะได้ไฟล์ชนิดใด

ก. ไฟล์ .thml

- ข. ไฟล์ .ppt
- ค. ไฟล์ .zip

ง. ไฟล์ .doc

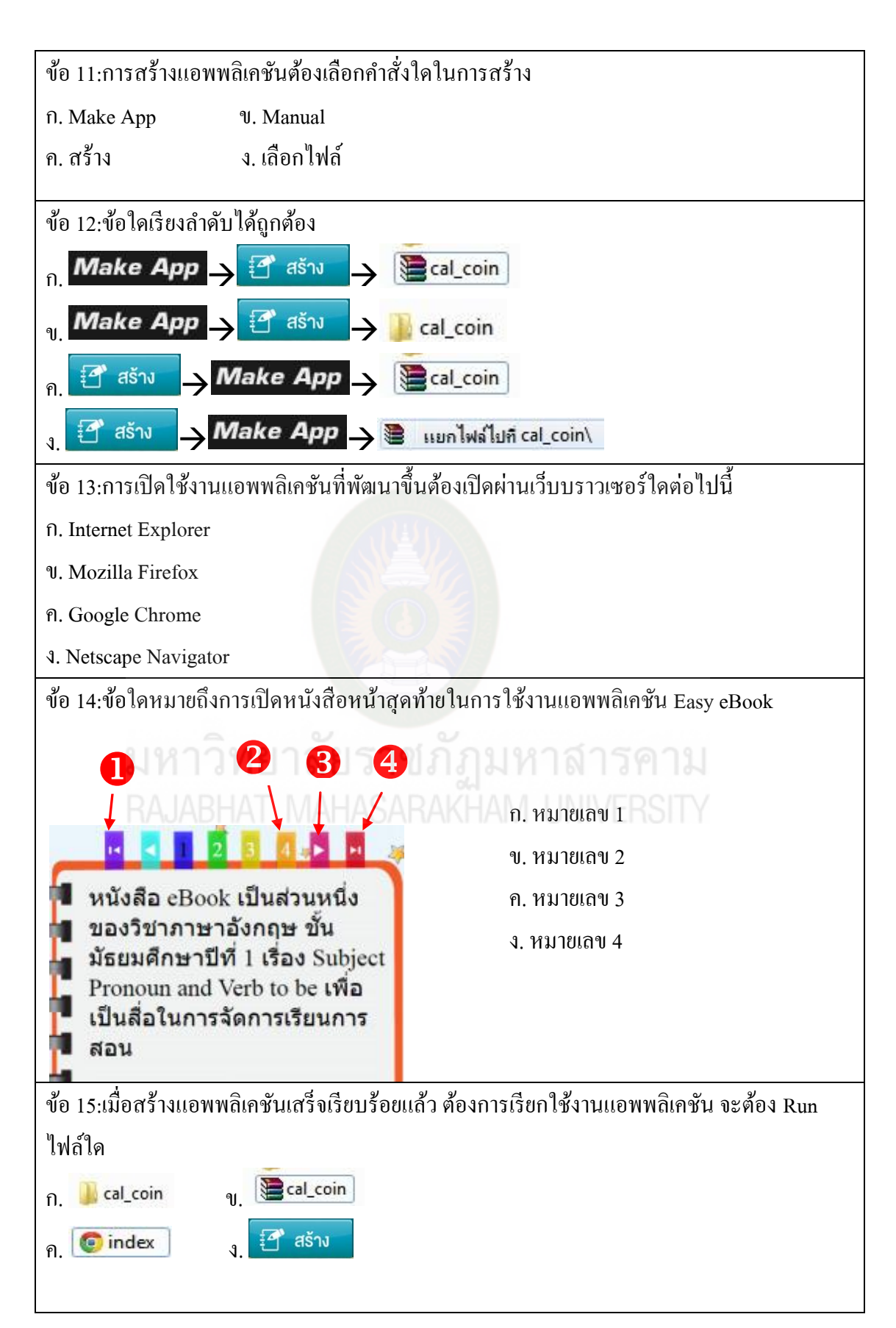

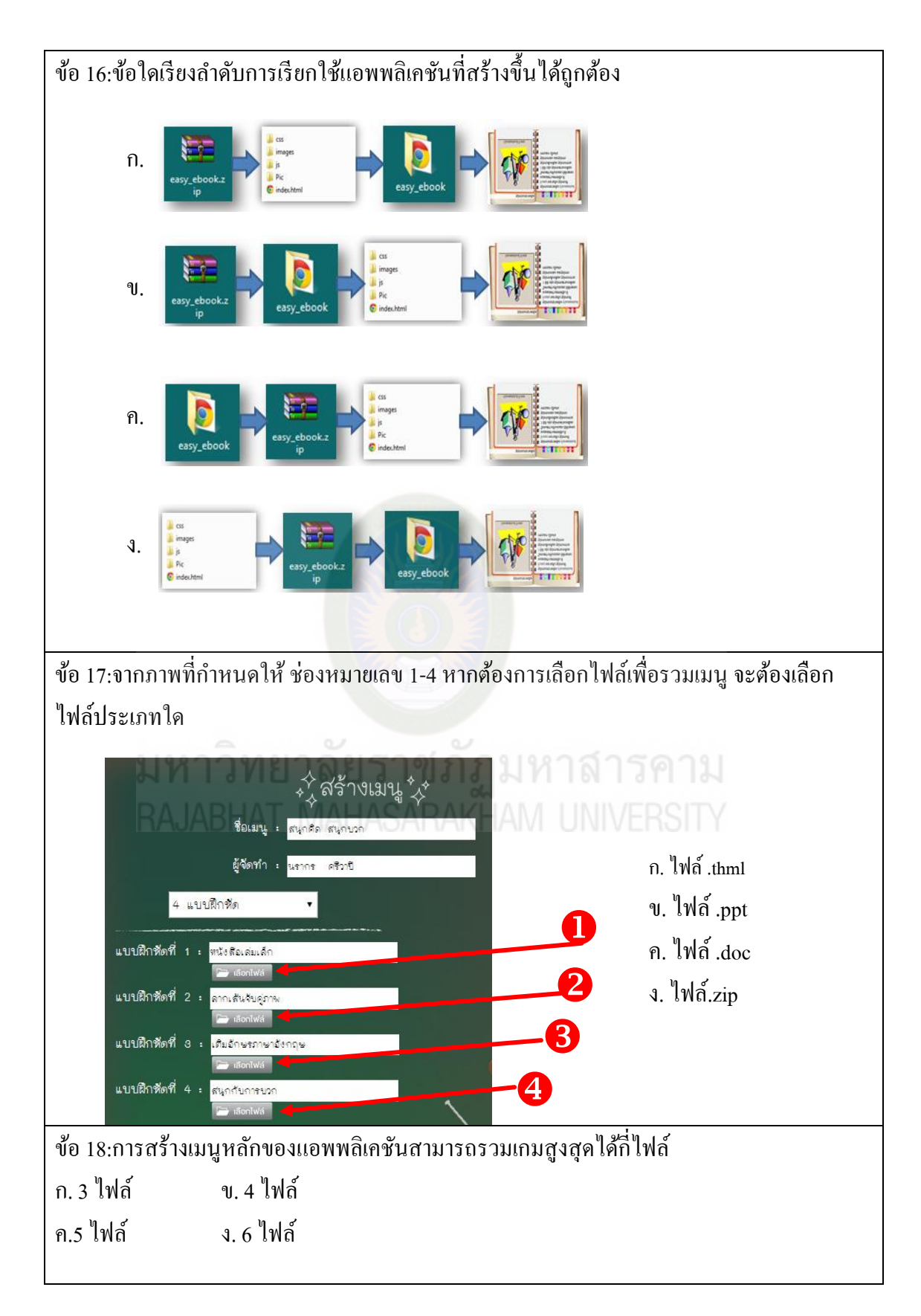

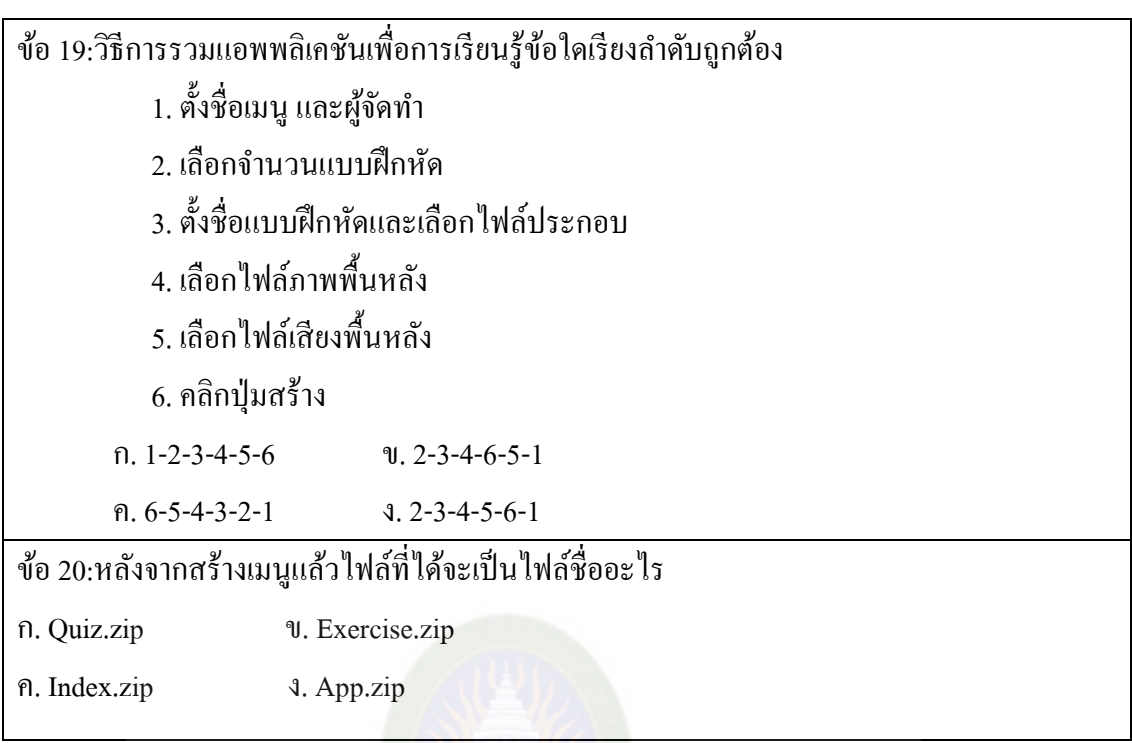

มหาวิทยาลัยราชภัฏมหาสารคาม<br>RAJABHAT MAHASARAKHAM UNIVERSITY

## **ก ำหนดกำรอบรมเชิงปฏิบัติกำร "กำรพัฒนำแอพพลิเคชันเพื่อกำรเรียนร้บนคอมพิวเตอร์แท็บเล็ต" ู ระหว่ำงวันที่ 3-5 กรกฎำคม2558ร่นที่ ุ 2 ระหว่ำงวันที่ 10-12กรกฎำคม2558 เวลำ 09.00-16.00 น. ณ ห้องปฏิบัติกำรคอมพิวเตอร์ ชั้น 3 อำคำรศูนย์ภำษำและคอมพิวเตอร์มหำวิทยำลัยรำชภัฏมหำสำรคำม** \*\*\*\*\*\*\*\*\*\*\*\*\*\*\*\*\*\*\*\*\*\*\*\*\*\*\*\*\*\*\*

วันที่ 1 เวลา 08.30-09.00 น. ลงทะเบียนรับเอกสาร 09.00-09.30 น. พิธีเปิ ดและบรรยายพิเศษ 09.30-10.00 น. ทดสอบวัดความรู้ก่อนการอบรม 10.00-10.30 น. ความส าคัญของการประยุกต์สื่ออีดีแอลทีวสู่การพัฒนา

#### แอพพลิเคชัน

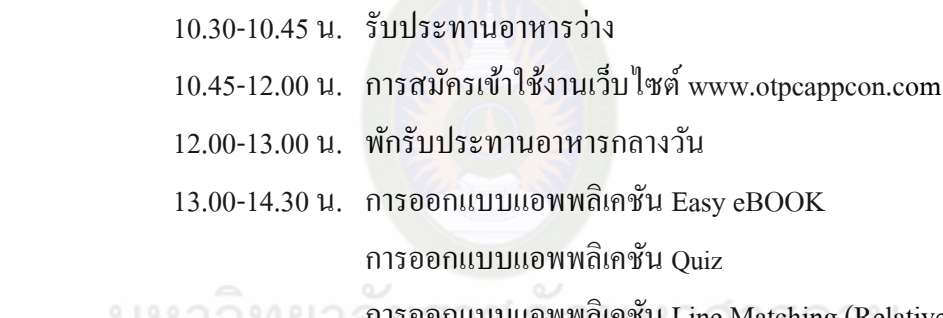

# การออกแบบแอพพลิเคชัน Line Matching (Relative) การออกแบบแอพพลิเคชัน Guess From Picture (Choice)

14.30-14.45 น. รับประทานอาหารวาง่

14.45-16.00 น. การออกแบบแอพพลิเคชัน Easy eBOOK (ต่อ)

การออกแบบแอพพลิเคชัน Quiz (ต่อ)

การออกแบบแอพพลิเคชัน Line Matching (Relative) (ต่อ)

การออกแบบแอพพลิเคชัน Guess From Picture (Choice) (ต่อ)

วันที่ 2 เวลา 08.30-09.00 น. ลงทะเบียน

09.00-10.30 น. การสร้างแอพพลิเคชัน Easy eBOOK

การสร้างแอพพลิเคชัน Quiz

การสร้างแอพพลิเคชัน Line Matching (Relative)

การสร้างแอพพลิเคชัน Guess From Picture (Choice)

- 10.30-10.45 น. รับประทานอาหารวาง่
- 10.15-12.00 น. การสร้างแอพพลิเคชัน Easy eBOOK (ต่อ)

การสร้างแอพพลิเคชัน Quiz (ต่อ)

การสร้างแอพพลิเคชัน Line Matching (Relative) (ต่อ)

การสร้างแอพพลิเคชัน Guess From Picture (Choice) (ต่อ)

12.00-13.00 น. พักรับประทานอาหารกลางวัน

 13.00-14.30 น. การสร้างแอพพลิเคชัน Easy eBOOK (ต่อ) การสร้างแอพพลิเคชัน Quiz (ต่อ) การสร้างแอพพลิเคชัน Line Matching (Relative) (ต่อ) การสร้างแอพพลิเคชัน Guess From Picture (Choice) (ต่อ)

14.30-14.45 น. รับประทานอาหารวาง่

14.45-16.00 น. การสร้างแอพพลิเคชัน Easy eBOOK (ต่อ)

การสร้างแอพพลิเคชัน Quiz (ต่อ)

การสร้างแอพพลิเคชัน Line Matching (Relative) (ต่อ)

การสร้างแอพพลิเคชัน Guess From Picture (Choice) (ต่อ)

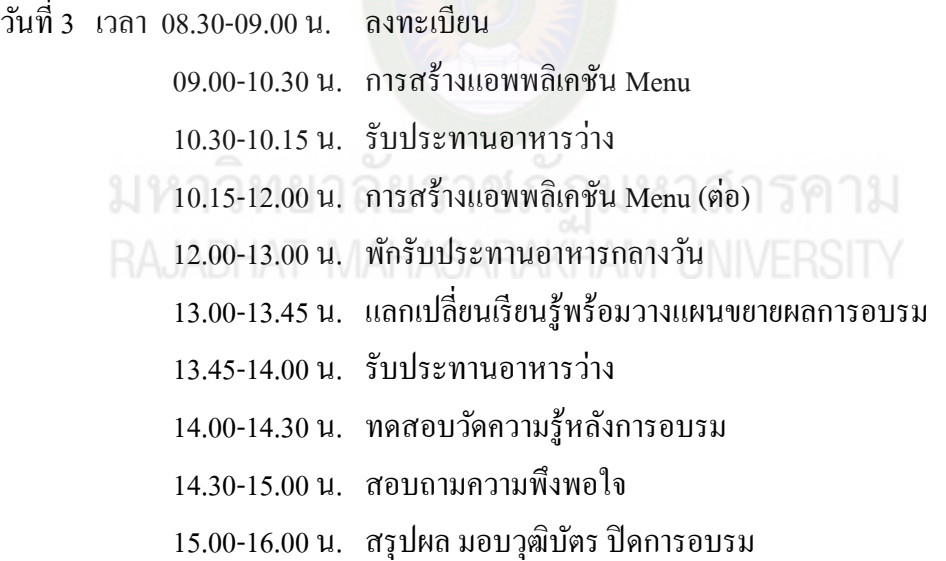

**หมำยเหตุ** กาหนดการนี ้อาจเปลี่ยนแปลงได้ตามความเหมาะสม

266

#### **บรรณำนุกรม**

โครงการจัดท าเนื้อหาบนระบบอีเลิร์นิง. (2552). **เอกสำรโครงกำรจัดท ำเนื้อหำบนระบบ e-Learning ของกำรศึกษำทำงไกลผ่ำนดำวเทียม.** ค้นเมื่อ 20 พฤษภาคม 2555. จาก http://www.edltv.thai.net

ฐิติมา ผองแผ้ววรปภา อารีราษฎร์ และอนงค์ พืชสิงห์ ่ . (2557). **"กำรสังเครำะห์แนวทำงกำร ประยุกต์ใช้สื่ออีดีแอลทีวีส่ แอพพลิเคชันด้ ู วยเทคนิคจิกซอว์"**โครงการประชุมวิชาการ บัณฑิตศึกษาระดับนานาชาติ ครั้งที่ 4. มหาวิทยาลัยศิลปากร.กรุงเทพมหานคร.

ธรัช อารีราษฎร์ และคณะ .(2556).**รูปแบบกำรพัฒนำศักยภำพครูและบุคลำกรในกำรพัฒนำสื่อ อิเล็กทรอนิกส์ โครงกำร RMU-eDL เครือข่ำยควำมร่วมมือมหำวิทยำลัยรำชภัฏ มหำสำรคำมกบโรงเรียน ทสรช. ภำคตะวันออกเฉียงเหนือ**งานประชุมวิชาการ .ICSSS 2013. มหาวิทยาลัยราชภัฏมหาสารคาม .

บุญชม ศรีสะอาด. (2545). **กำรวิจัยเบื้องต้น**. พิมพ์ครั้งที่ 7. กรงเทพฯ : สุวีริยาสาส์น

นิรุต ถึงนาค. (2553). **พัฒนำรูปแบบกำรฝึ กอบรมบุคลำกรสำยวิชำกำรในระดับอุดมศึกษำที่ไม่มี วุฒิด้ำนวิชำกำรศึกษำโดยใช้เทคนิคจิกซอว์**. วิทยานิพนธ์ครุศาสตร์อุตสาหกรรมดุษฎี บัณฑิตสาขาวิจัยและพัฒนาหลักสูตร มหาวิทยาลัยเทคโนโลยีพระจอมเกล้าพระนครเหนือ.

มหาวิทยาลัยราชภัฏมหาสารคาม. (2557). **รำยงำนผลกำรด ำเนินงำนโครงกำรเครือข่ำยสื่ออีดีแอล ทีวี มหำวิทยำลัยรำชภัฏมหำสำรคำม พ.ศ. 2557.** มหาสารคาม : มหาวิทยาลัยราชภัฏ มหาสารคาม. AT MAHASARAKHAM UNIVERSITY

วรปภา อารีราษฎร์ และคณะ. (2557). **นวัตกรรมสื่ออีดีแอลทีวีเพื่อกำรเรียนกำรสอน.** การประขุม วิชาการระดับชาติด้านคอมพิวเตอร์และ เทคโนโลยีสารสนเทศ ครั้งที่ 10 วันที่ 9-10 พฤษภาคม 2557.

ส านักงานคณะกรรมการการศึกษาขั้นพื้นฐาน. (2557). **รำยงำนผลกำรวิจัย เรื่อง กำรศึกษำผลกำร อบรมครูโดยใช้นวัตกรรมระบบพัฒนำสื่อกำรเรียนกำรสอนตำมโครงกำรประกวดสื่อกำร เรียนร้สู ่แท็บเล็ต ของส ำนักงำนคณะกรรมกำรกำรศึกษำขั้นพื้นฐำน. ู** กรุงเทพฯ : กระทรวงศึกษาธิการ.

ส านักบริหารงานการศึกษาพิเศษ. (2556). **แผนปฏิบัติกำรประจ ำปี งบประมำณ 2556**. กรุงเทพ มหาสารคาม : สำนักบริหารงานการศึกษาพิเศษ.

## **แบบบันทึกผลกำรอบรมขยำยผล กำรประยุกต์ใช้สื่ออีดีแอลทีวีส่แอพพลิเคชันเพื่อกำรเรียนร ู ู้**

**ค ำชี้แจง :**1. ให้วิทยากรและผู้ช่วยวิทยากรผู้รับผิดชอบบันทึกผลการอบรมขยายผลผู้เข้าอบรม

2. ให้ผู้เข้าอบรมประเมินความพึงพอใจการจัดกิจกรรมการเรียนรู้โดยขีด  $\checkmark$  ลงในช่องที่ ตรงกบระดับความคิดเห็น ั

**ตอนที่ 1**ข้อมูลทัวไป ่

- 1.โรงเรียน…………….……………………………………………………………
- 2. วันที่ขยายผล....................................................................................................................
- 3.จ านวนผู้เข้าอบรมขยายผล..........................คน รายชื่อผู้เข้าอบรมพร้อมผลงาน ดังนี้

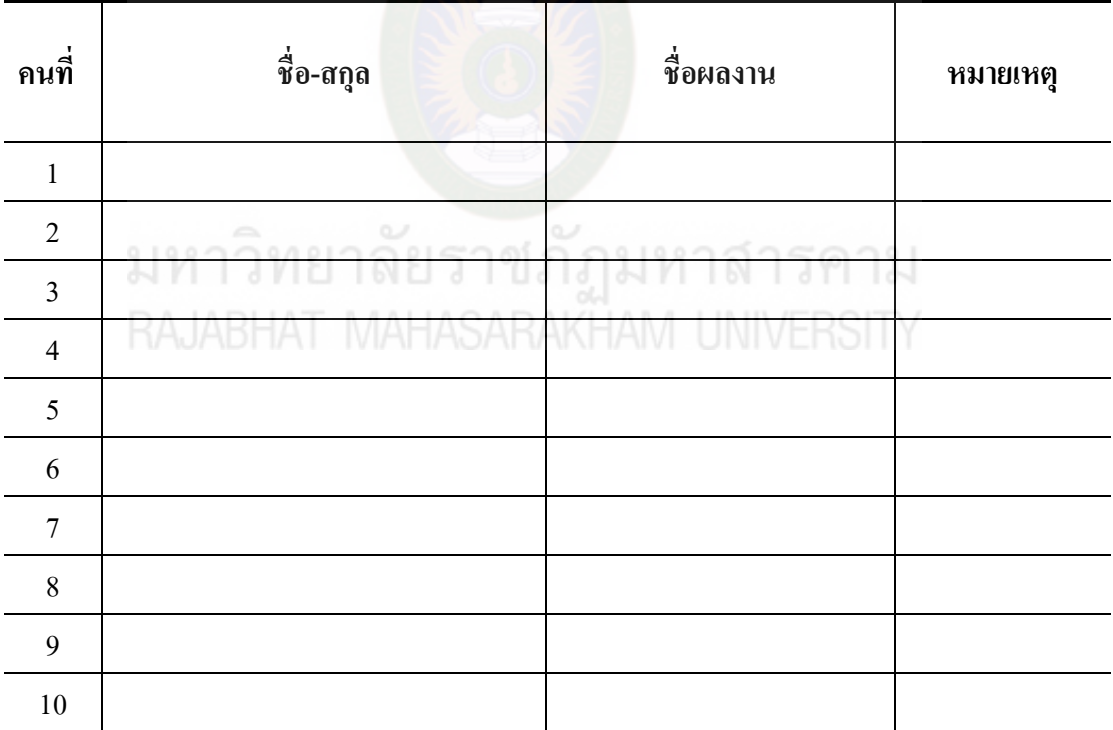

**ตอนที่ 2** สรุปรายชื่อผู้เข้ารับการอบรมขยายผลพร้อมชิ้นงาน

**ตอนที่ 3** ให้วิทยากรและผู้ช่วยวิทยากรผู้รับผิดชอบด าเนินงาน ดังนี้

รวบรวมภาพกิจกรรมการอบรมขยายผลการประยุกต์ใช้สื่ออีดีแอลทีวีสู่แอพพลิเคชันเพื่อ การเรียนรู้ดังนี้ 1) ภาพพิธีเปิด 2) ภาพรวมผู้เข้าอบรมทั้งหมด 3) ภาพวิทยากรหลัก ผู้ช่วยวิทยากร ขณะปฎิบัติหน้าที่อบรม และผู้เข้ารับการอบรมขณะรับการอบรม 4) ภาพการรับมอบเกียรติบัตร

## **แบบบันทึกผลกำรเรียนร้กำรขยำยผลผ ู ้เข้ำอบรม ู กำรประยุกต์ใช้สื่ออีดีแอลทีวีส่แอพพลิเคชันเพื่อกำรเรียนร ู ู้**

**ค ำชี้แจง :** ให้วิทยากรบันทึกคะแนนผู้เข้าอบรมก่อนเรียนและหลังเรียน แล้วท าการประเมินผลโดย ขีด  $\checkmark$  ลงในช่องที่ตรงกับระดับความคิดเห็น ชื่อคุณครูผู้รับผิดชอบ……………………………………………….…….………………………

โรงเรียน…………….……………………….……………………………………………………

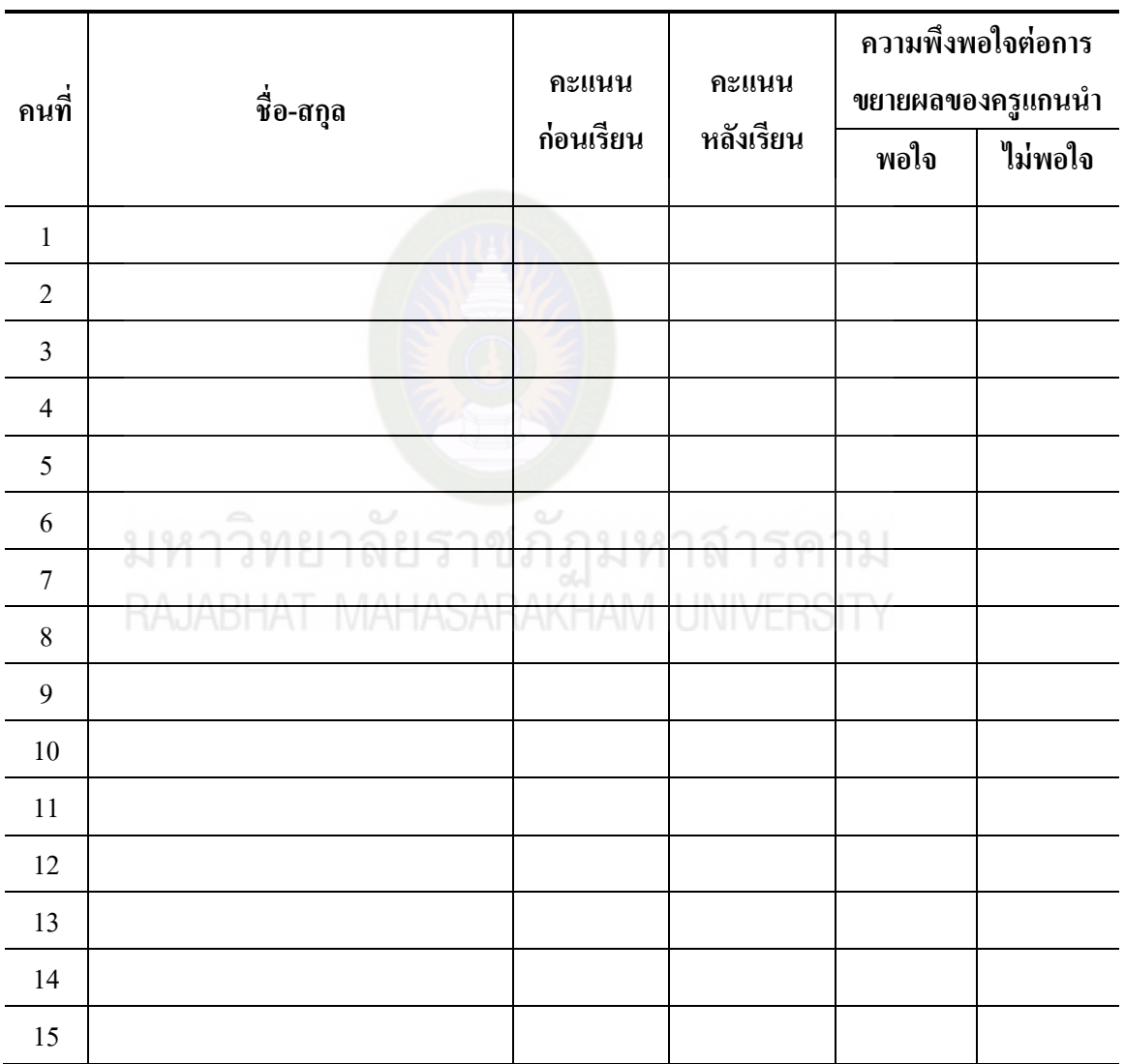

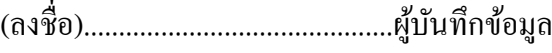

 (..................................................................) วันที่................../......................./...................

## **แบบบันทึกผลกำรปฏิบัติกำรขยำยผลผ้เข้ำอบรม ู กำรประยุกต์ใช้สื่ออีดีแอลทีวีส่แอพพลิเคชันเพื่อกำรเรียนร ู ู้**

**ค ำชี้แจง :** ให้วิทยากรบันทึกคะแนนการปฏิบัติการผู้เข้าอบรม

ชื่อคุณครูผู้รับผิดชอบ……………………………………………….…….………………………

โรงเรียน…………….……………………….……………………………………………………

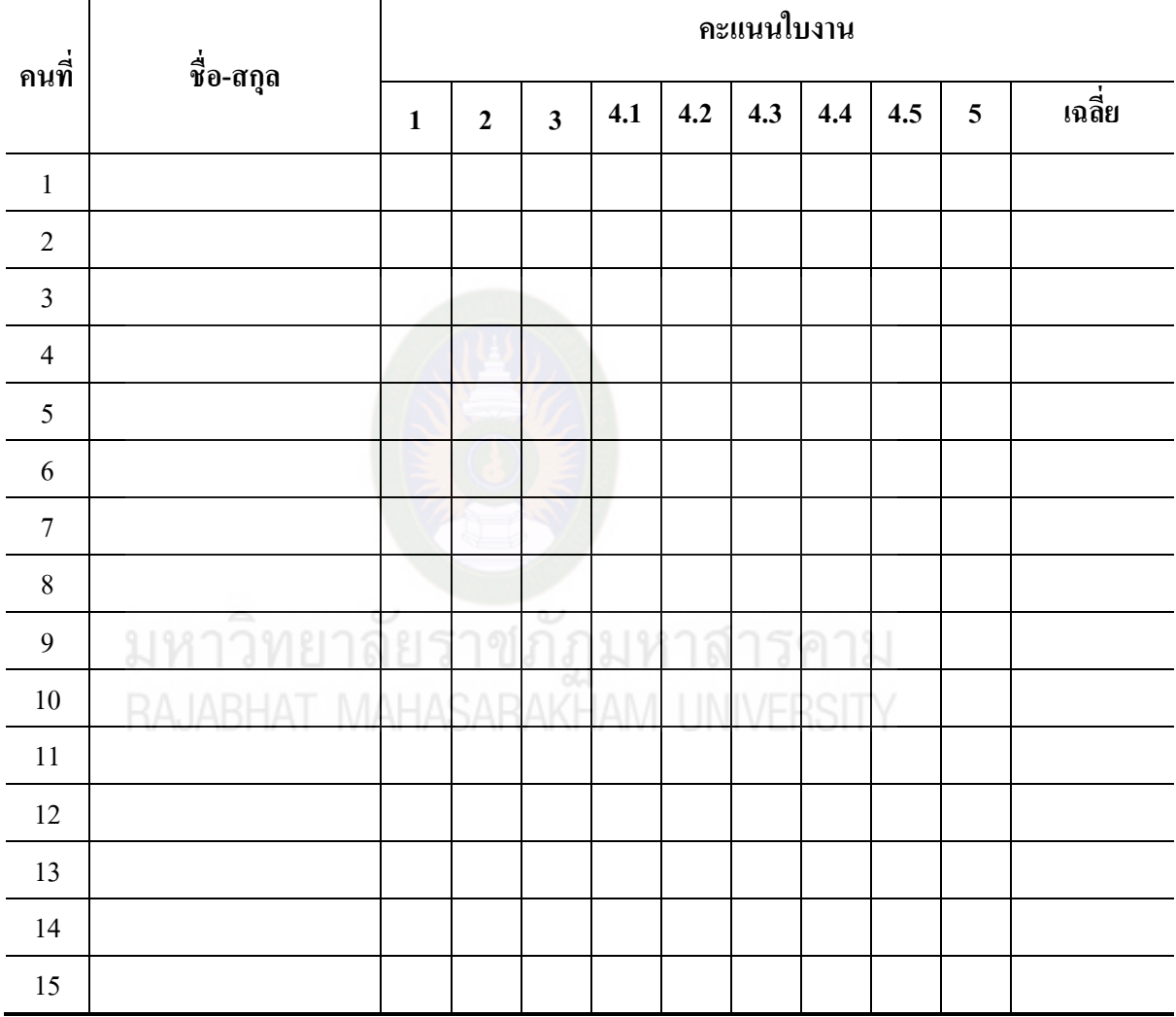

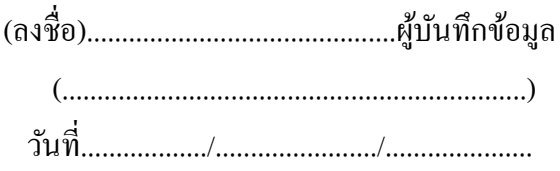

## **แบบสอบถำมควำมพึงพอใจในกำรเข้ำร่วมกิจกรรมขยำยผลที่โรงเรียน โดยวิทยำกรกล่มแกนน ำ ุ**

**คำชี้แจง :** กรุณาทำเครื่องหมาย✔ ลงในช่องข้อมูลให้ตรงกับความเห็นของท่าน

**ตอนที่ 1**ข้อมูลทัวไป ่

โรงเรียน..............................................สังกดั..................................................................... **ตอนที่2**ความรู้ความเข้าใจในการประยุกต์ใช้สื่อดีดีแอลทีวีเพื่อการพัฒนาแอพพลิเคชันเพื่อการ เรียนรู้

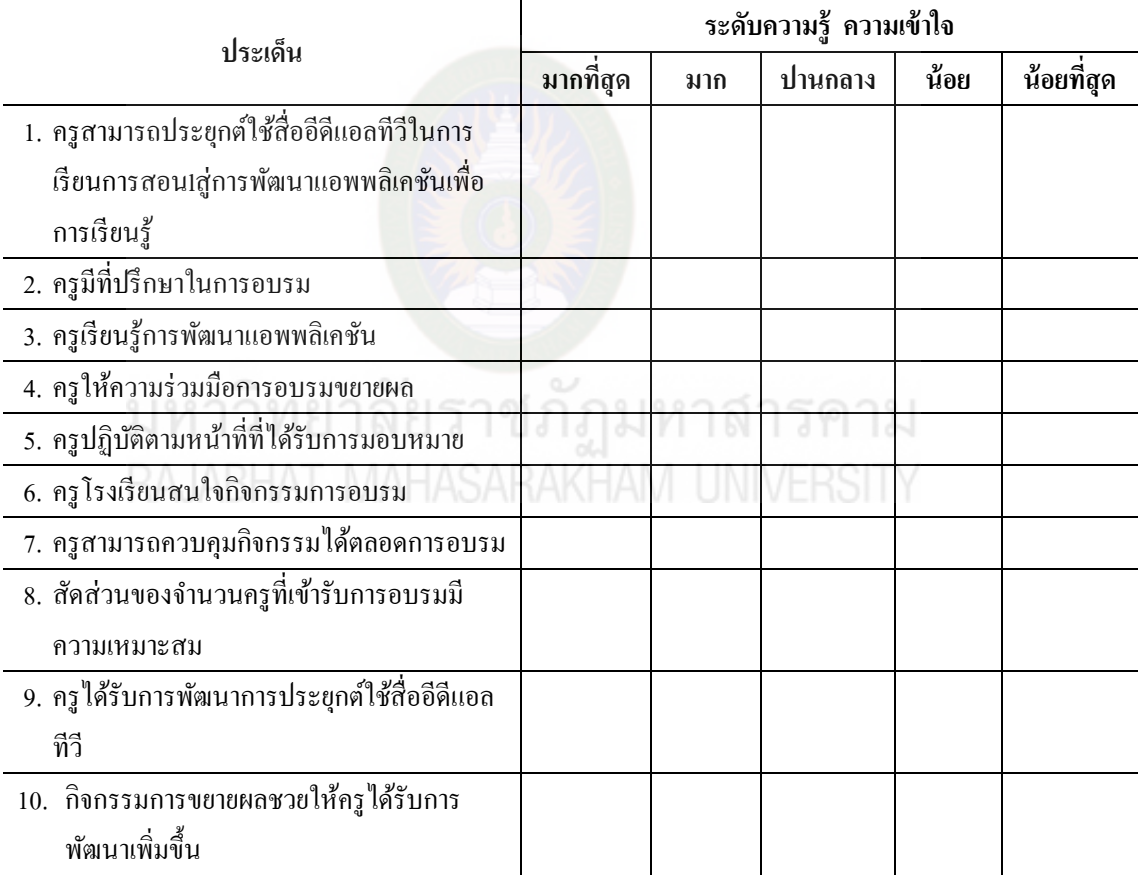

#### **ข้อเสนอแนะ**

............................................................................................................................................................. ............................................................................................................................................................. ขอบคุณที่กรุณาตอบแบบสอบถาม

มหาวิทยาลัยราชภัฏมหาสารคาม<br>RAJABHAT MAHASARAKHAM UNIVERSITY

**ภาคผนวก ค รายชื่อผ้เชี่ยวชาญ ู**

# **รายชื่อผ้เชี่ยวชาญตรวจสอบเครื่องมือที่ใช้ในการวิจัย ู**

## **ผ้เชี่ยวชาญ กล ู ่มที่ ุ 1**จ ำนวน 3 คน ประเมินงำนวิจัย ดังนี้

บริบทและควำมต้องกำรกำรประยุกต์ใช้สื่ออีดีแอลทีวีสู่แอพพลิเคชันเพื่อกำรเรียนรู้ ด้วยเทคนิคจิกซอว์

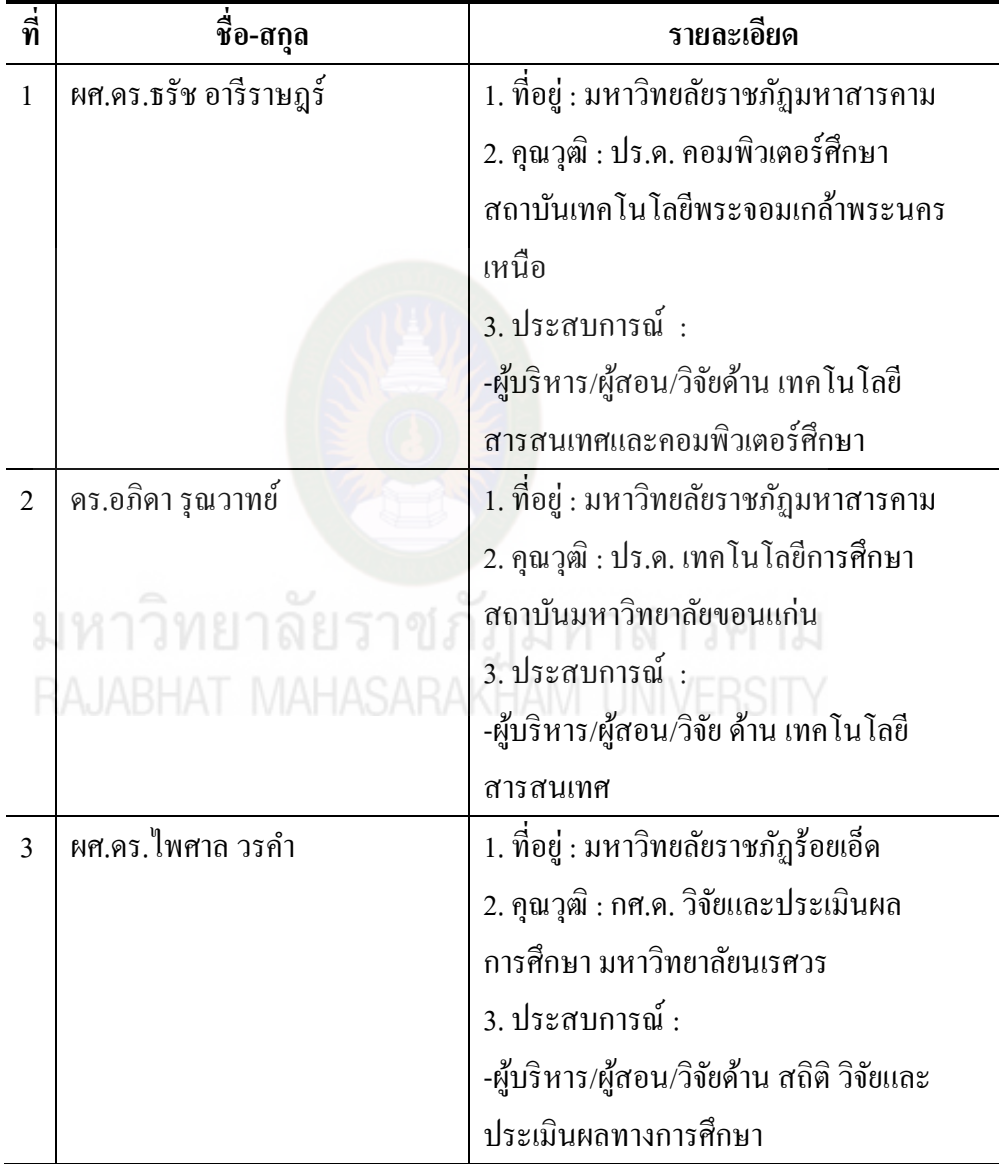

**ผ้เชี่ยวชาญ กล ู ่มที่ ุ 2**จ ำนวน 5 คน ประเมินงำนวิจัยดังนี้

1. องค์ประกอบแนวทำงและกิจกรรมกำรประยุกต์ใช้สื่ออีดีแอลทีวีสู่แอพพลิเคชันเพื่อ กำรเรียนรู้ด้วยเทคนิคจิกซอว์

2.กำรประเมินคู่มือพร้อมเครื่องมือกิจกรรมกำรประยุกต์ใช้สื่ออีดีแอลทีวีสู่แอพพลิ เคชันเพื่อกำรเรียนรู้ด้วยเทคนิคจิกซอว์

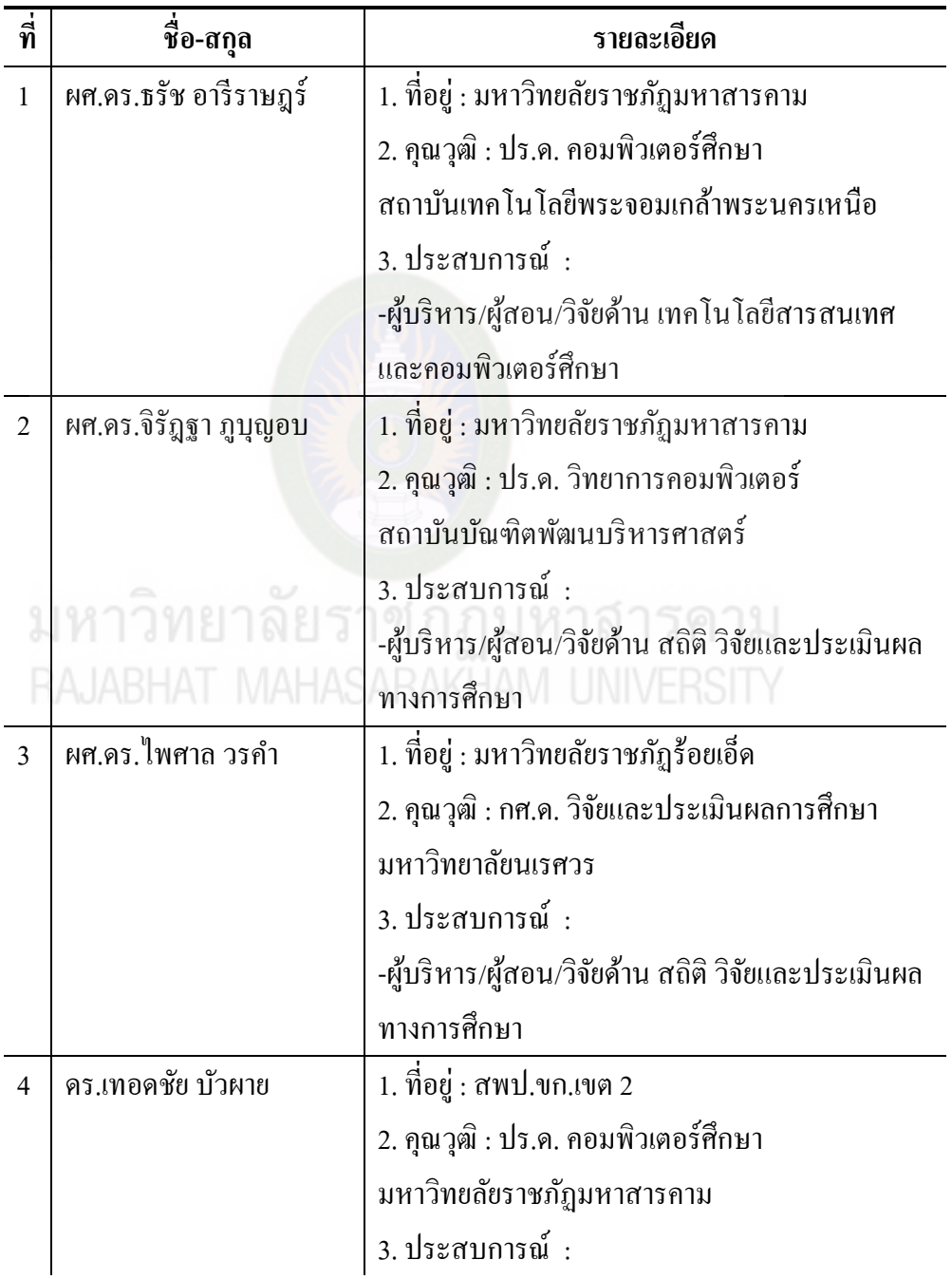

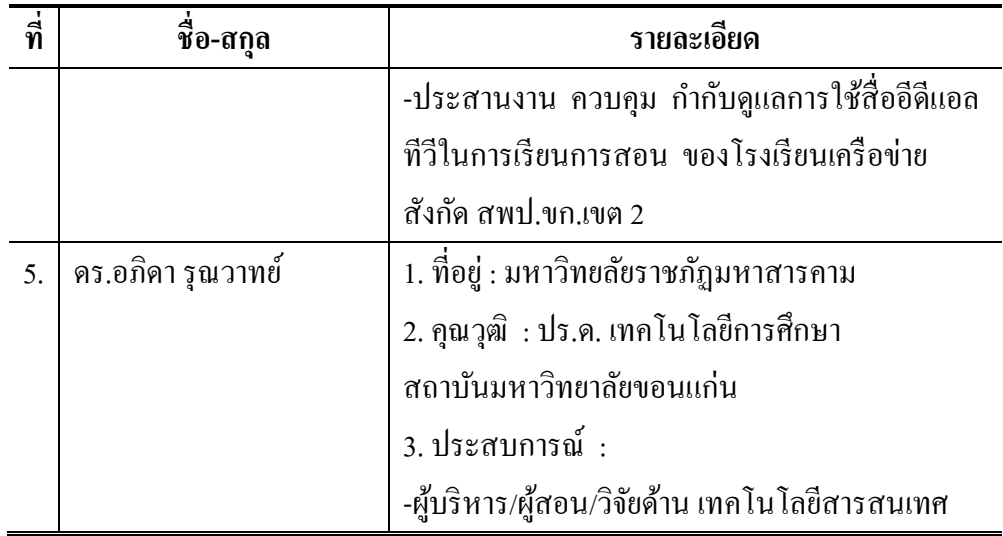

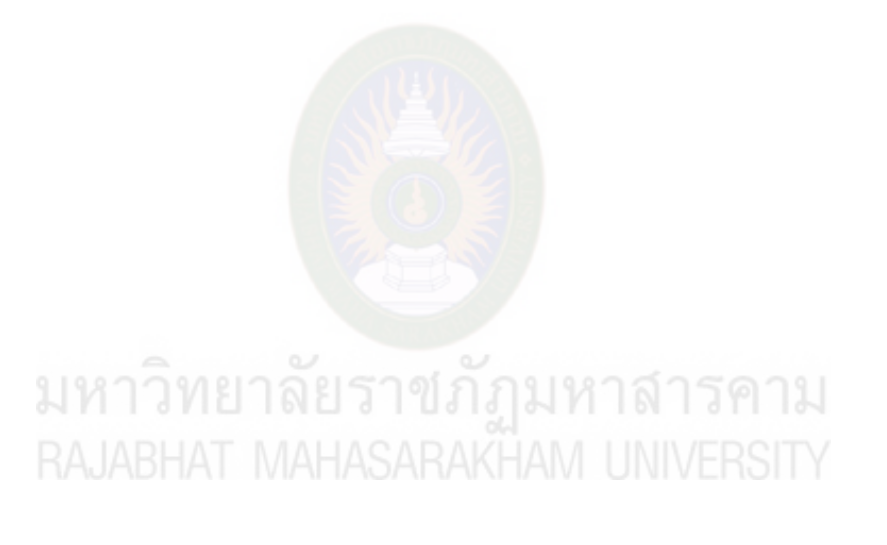

**ผ้เชี่ยวชาญ กล ู ่มที่ ุ 3**จ ำนวน 3 คน ประเมินงำนวิจัย ดังนี้

ประเมินควำมสอดคล้องของเครื่องมือกำรประยุกต์ใช้สื่ออีดีแอลทีวีสู่แอพพลิเคชันเพื่อ กำรเรียนรู้ด้วยเทคนิคจิกซอว์

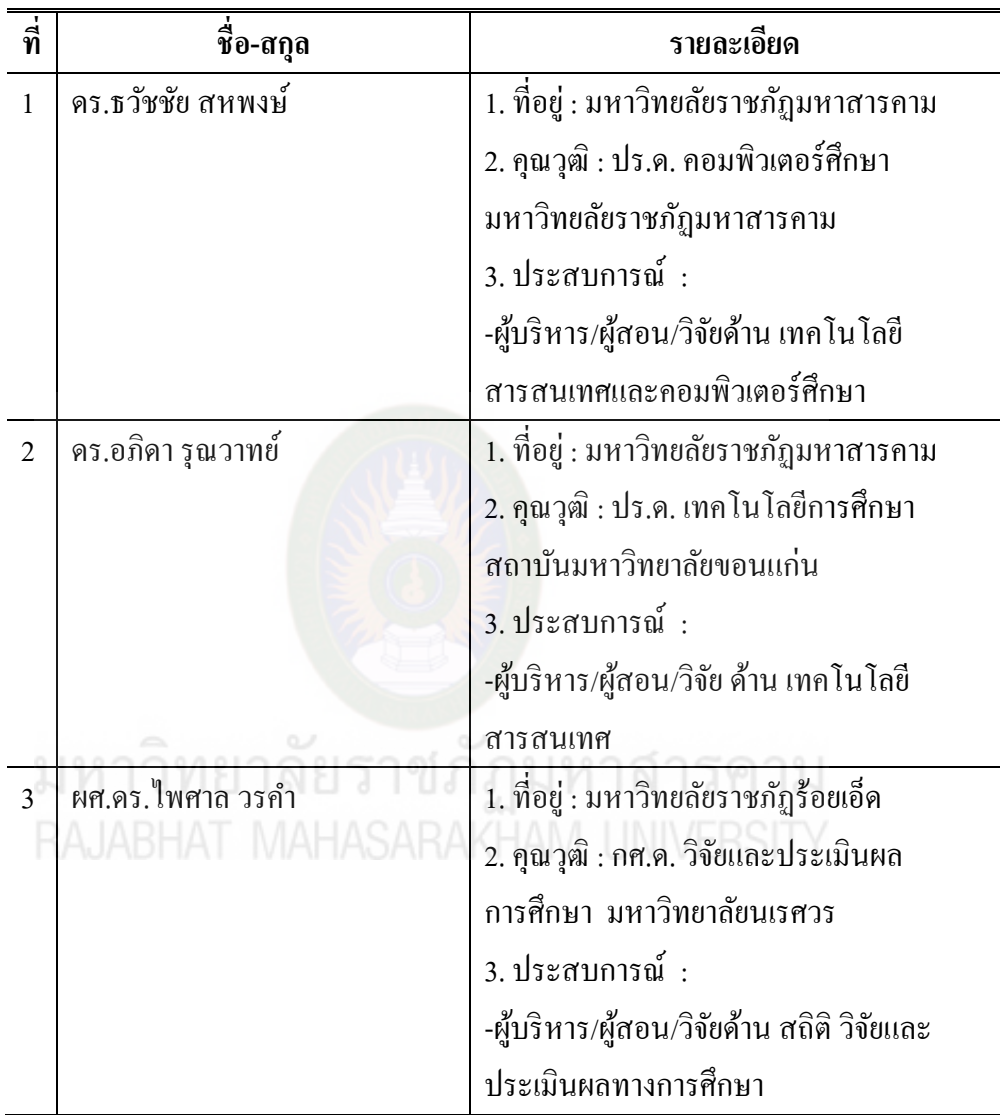

# **ภาคผนวก ง ผลการวิเคราะห์ข้อมูล**

# มหาวิทยาลัยราชภัฏมหาสารคาม<br>RAJABHAT MAHASARAKHAM UNIVERSITY

### **การหาค่าดัชนีความสอดคล้อง (Index of Consistency : IOC)**

แบบสอบถามแบบสอบถามบริบทและความต้องการการประยุกต์ใช้สื่ออีดีแอลทีวีสู่ แอพพลิเคชันเพื่อการเรียนรู้ด้วยเทคนิคจิกซอว์

**ตารางภาคผนวกที่ 1** การหาค่าดัชนีความสอดคล้องของแบบสอบถามแบบสอบถามบริบท และความต้องการการประยุกต์ใช้สื่ออีดีแอลทีวีสู่แอพพลิเคชันเพื่อการ เรียนรู้ด้วยเทคนิคจิกซอว์แต่ละข้อจากการประเมินของผู้เชี่ยวชาญทางด้าน เนื้อหา จำนวน 3ท่าน

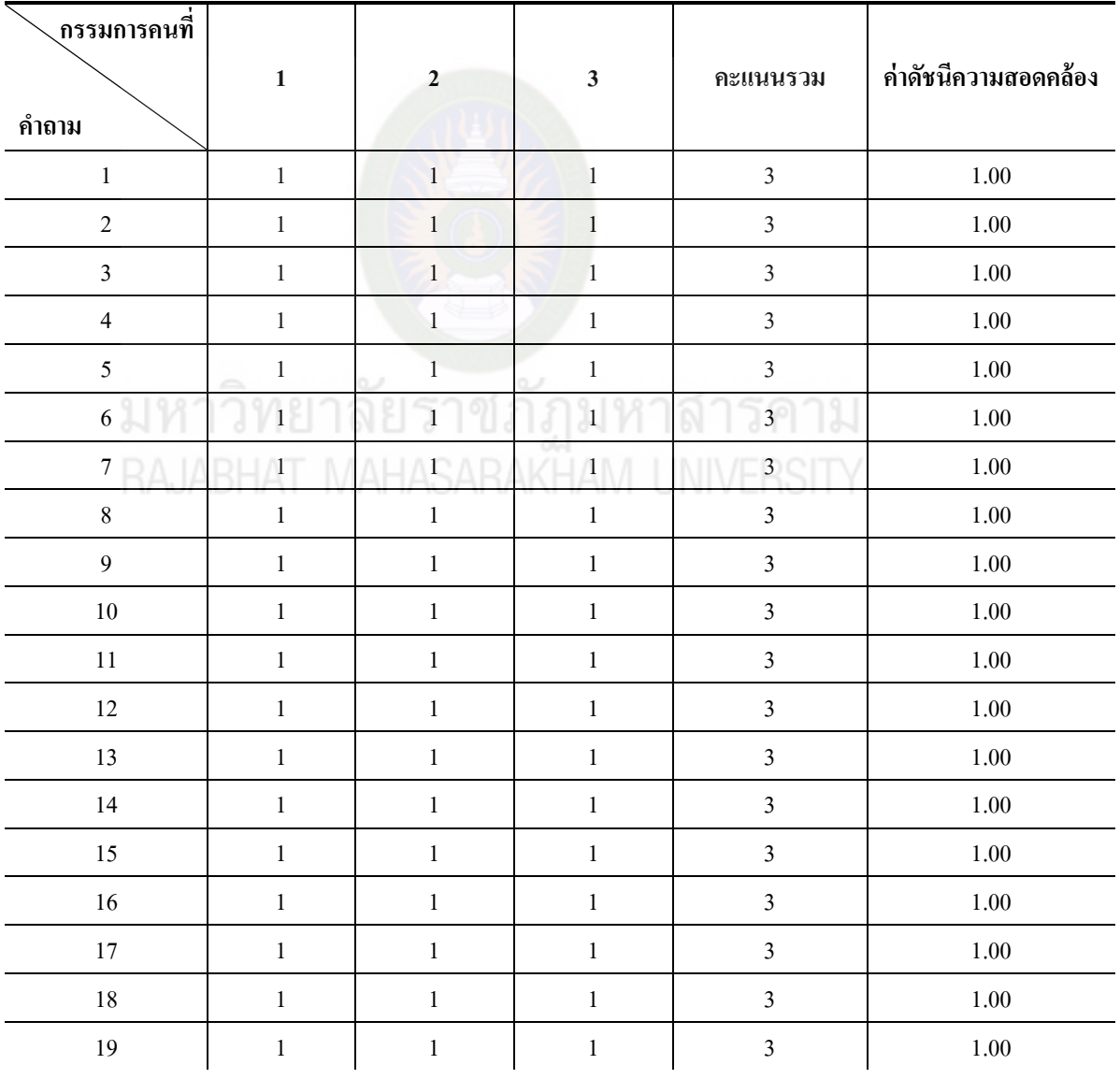

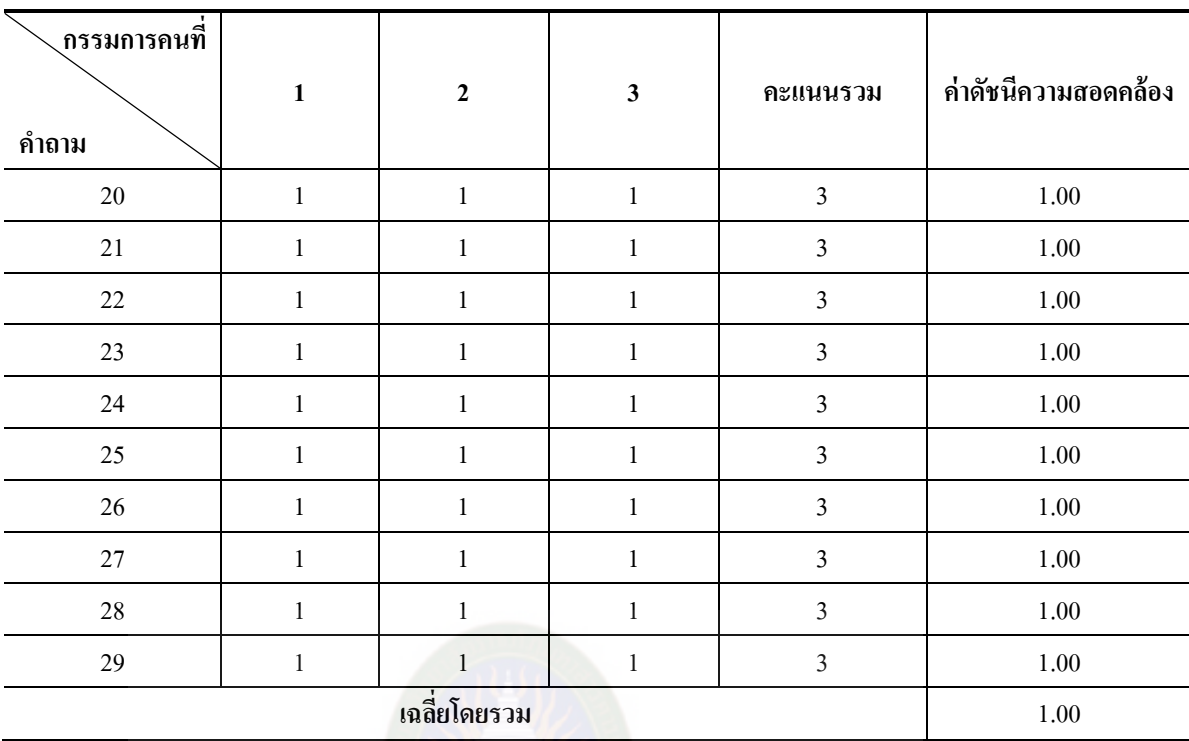

มหาวิทยาลัยราชภัฏมหาสารคาม<br>RAJABHAT MAHASARAKHAM UNIVERSITY

#### **การหาค่าดัชนีความสอดคล้อง (Index of Consistency : IOC)**

แบบสอบถามความคิดเห็นผู้เชี่ยวชาญที่มีต่อองค์ประกอบของแนวทาง และกิจกรรม การประยุกต์ใช้สื่ออีดีแอลทีวีสู่แอพพลิเคชันเพื่อการเรียนรู้ด้วยเทคนิคจิกซอว์แต่ละข้อจากการ ประเมินของผู้เชี่ยวชาญทางด้านเนื้อหา จำนวน 5ท่าน

**ตารางภาคผนวกที่ 2** การหาค่าดัชนีความสอดคล้องของแบบสอบถามความคิดเห็นผู้เชี่ยวชาญ ที่มีต่อองค์ประกอบของแนวทาง และกิจกรรมการประยุกต์ใช้สื่ออีดีแอล ทีวีสู่แอพพลิเคชันเพื่อการเรียนรู้ด้วยเทคนิคจิกซอว์

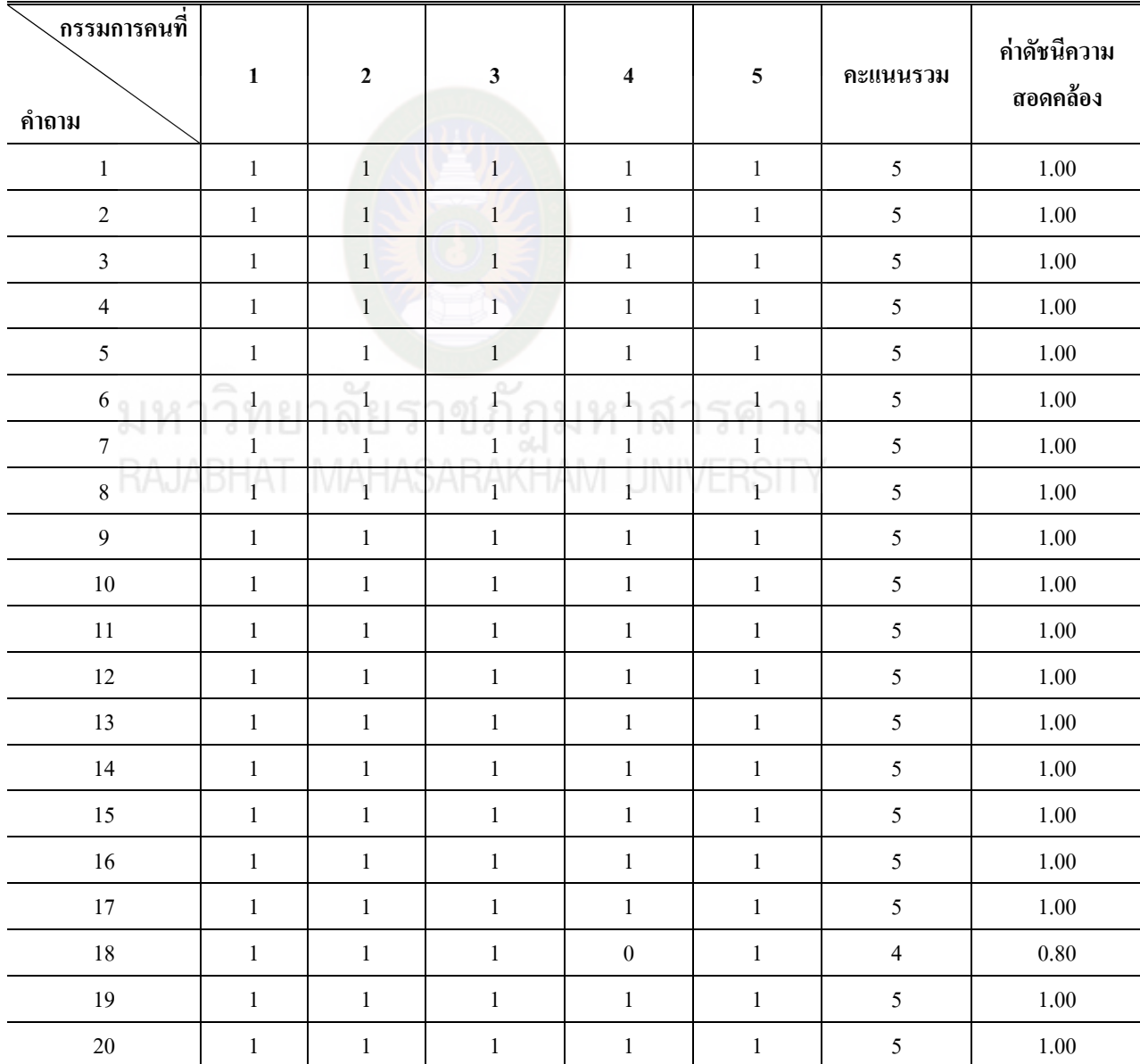

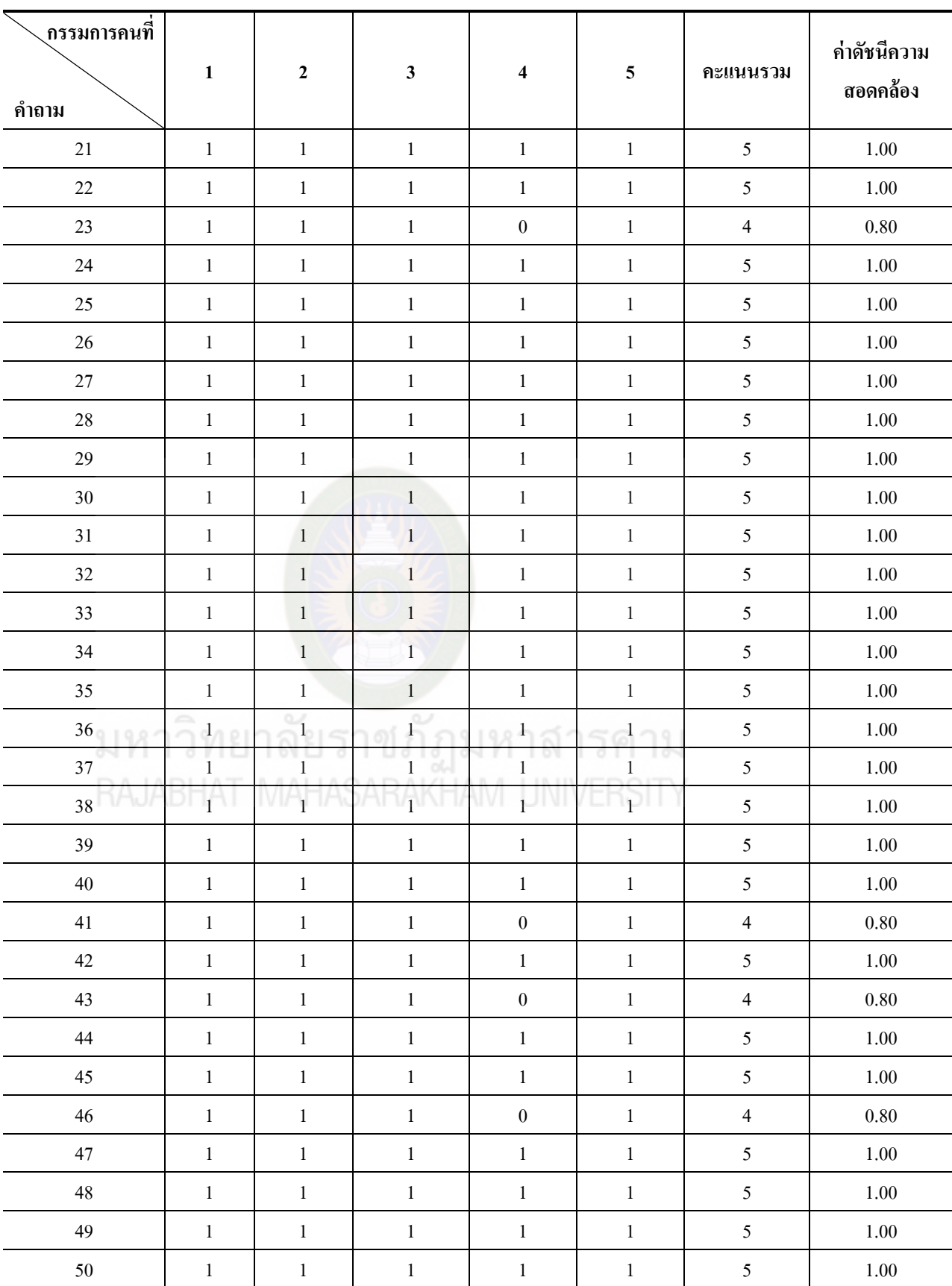

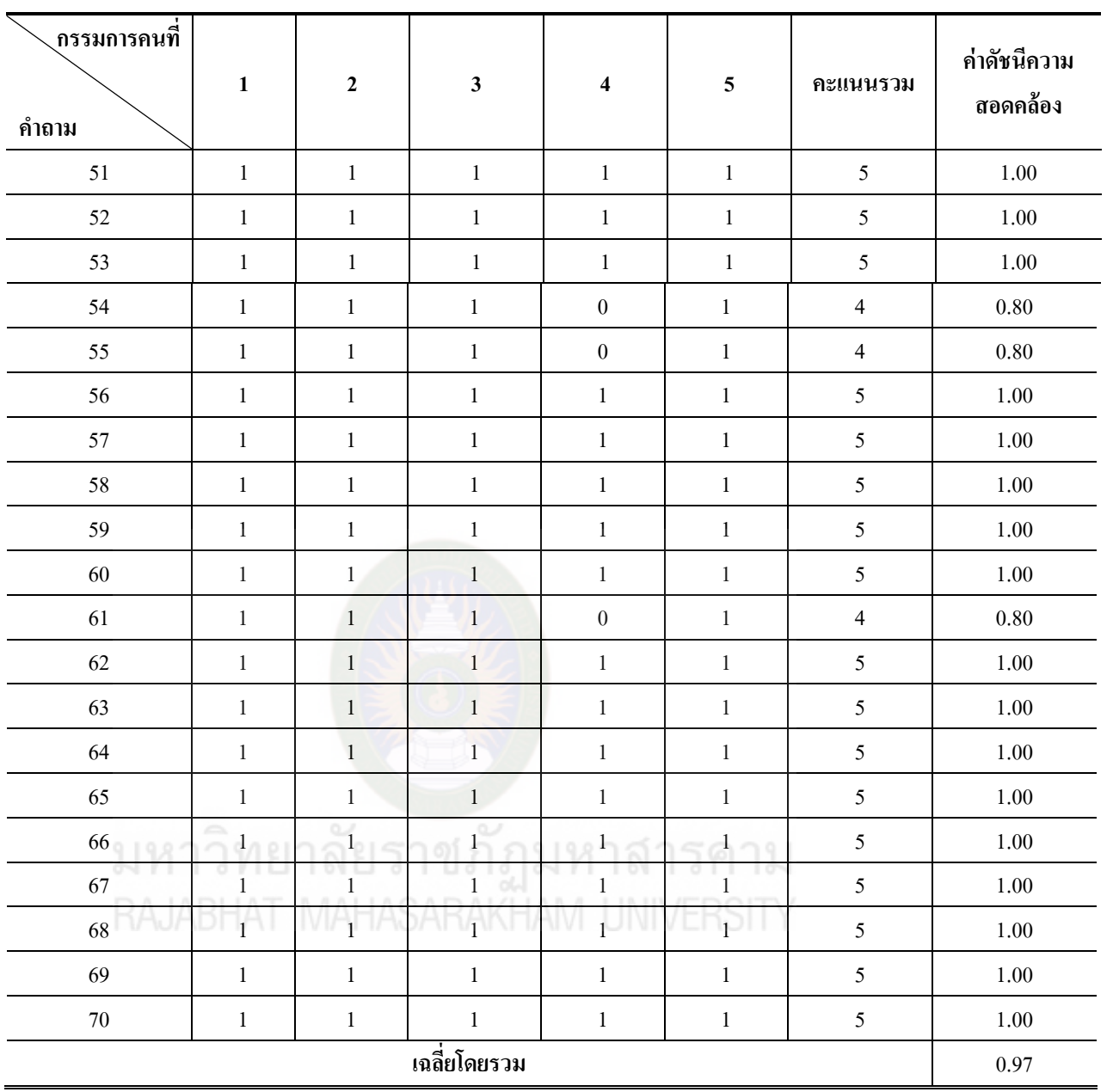

## **การหาค่าดัชนีความสอดคล้อง (Index of Consistency: IOC)**

แบบสอบถามความคิดเห็นผู้เชี่ยวชาญที่มีต่อคู่มือพร้อมเครื่องมือกิจกรรมการ ประยุกต์ใช้สื่ออีดีแอลทีวีสู่แอพพลิเคชันเพื่อการเรียนรู้ด้วยเทคนิคจิกซอว์แต่ละข้อจากการ ประเมินของผู้เชี่ยวชาญทางด้านเนื้อหา จำนวน 5ท่าน

**ตารางที่ภาคผนวกที่ 3** การหาค่าดัชนีความสอดคล้องของแบบสอบถามความคิดเห็นผู้เชี่ยวชาญ ที่มีต่อคู่มือพร้อมเครื่องมือกิจกรรมการประยุกต์ใช้สื่ออีดีแอลทีวีสู่ แอพพลิเคชัน เพื่อการเรียนรู้ด้วยเทคนิคจิกซอว์

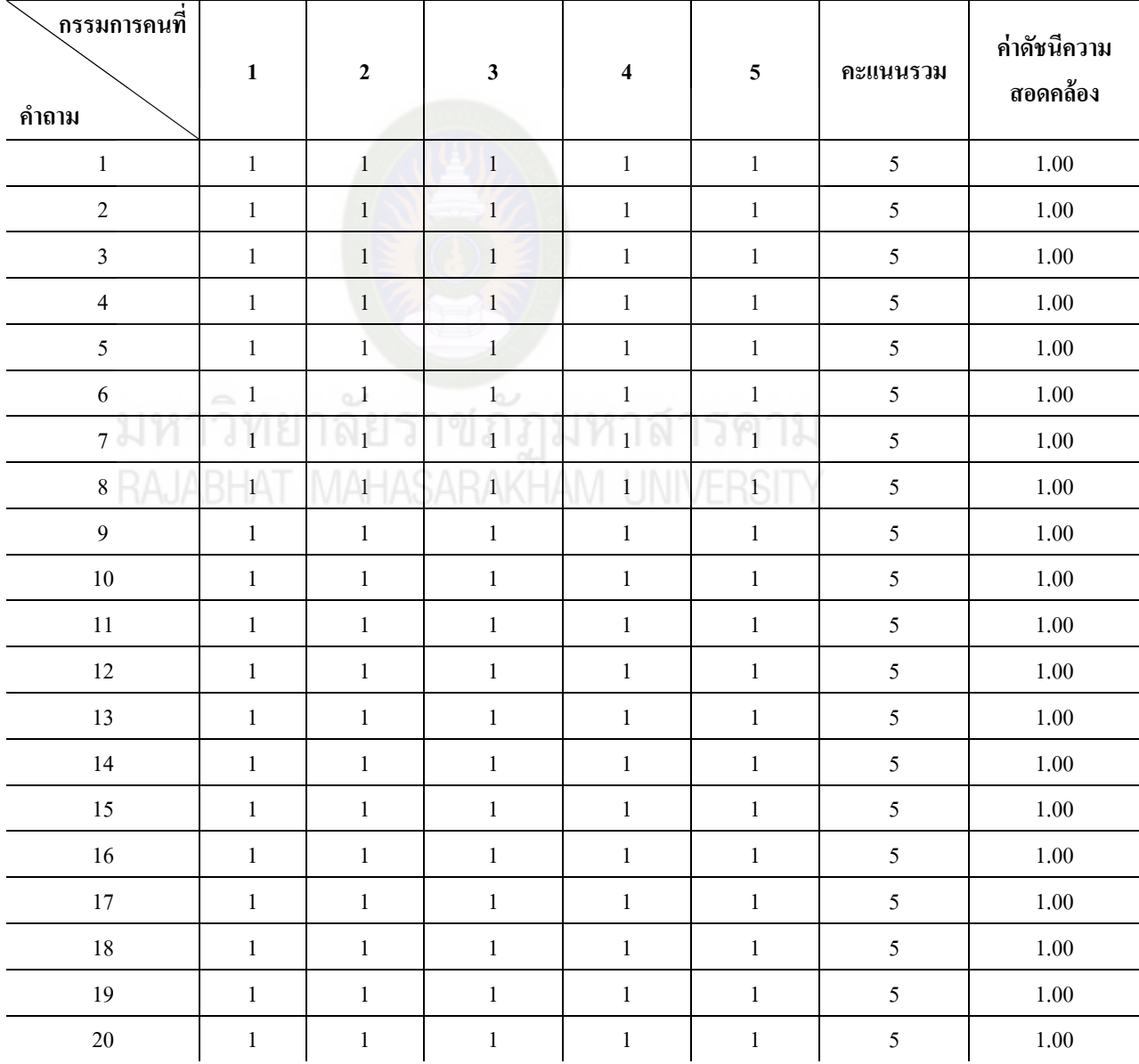

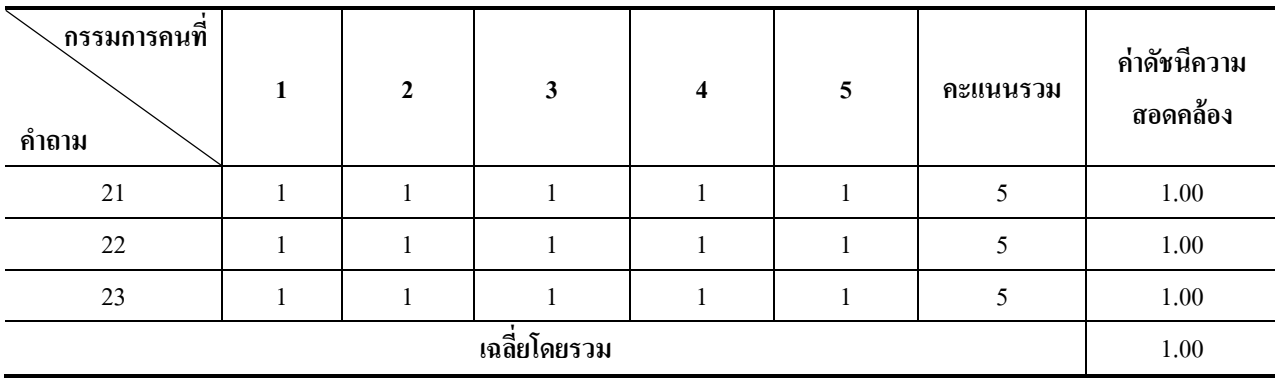

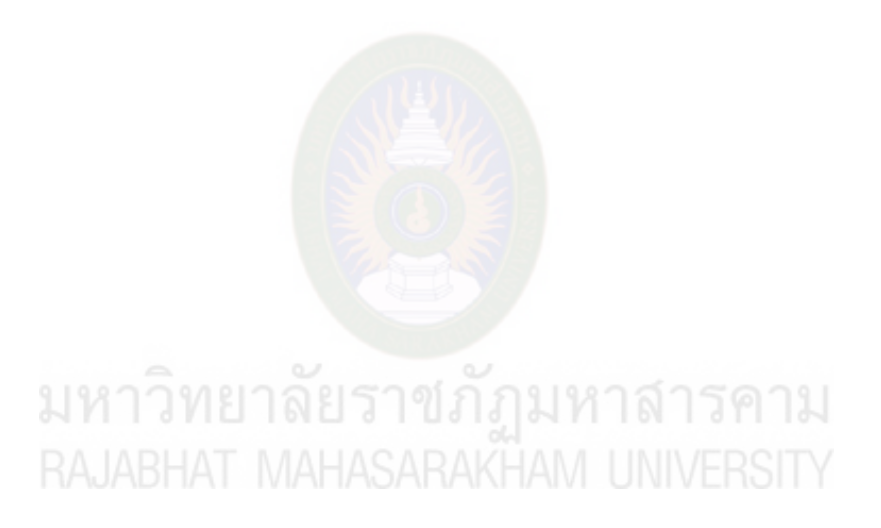

**ภาคผนวก จ การตีพิมพ์เผยแพร่ผลงานวิจัย**

มหาวิทยาลัยราชภัฏมหาสารคาม<br>RAJABHAT MAHASARAKHAM UNIVERSITY

#### **การตีพิมพ์เผยแพร่ผลงานวิจัย**

ฐิติมา ผองแผ้ว ่ ,วรปภา อารีราษฎร์ และอนงค์ พืชสิงห์. (2557**). "การสังเคราะห์แนวทางการ ประยุกต์ใช้สื่ออีดีแอลทีวีส่แอพพลิเคชันด้วยเทคนิคจิกซอว์ ู** " โครงการประชุมวิชาการ บัณฑิตศึกษาระดับนานาชาติ. ครั้งที่ 4. มหาวิทยาลัยศิลปากร. กรุงเทพมหานคร. \_\_\_\_\_\_\_. (2557) **"การพัฒนาค่มือตามแนวทางการประย ู ุกต์ใช้สื่ออีดีแอลทีวีส่ แอพพลิเคชัน ู เพื่อการเรียนร้ด้วยเทคนิคจิกซอว์ ู** " การประชุมวิชาการระดับชาติการจัดการ เทคโนโลยีและนวัตกรรม ครั้งที่ 1 คณะเทคโนโลยีสารสนเทศ : มหาวิทยาลัยราชภัฎ มหาสารคาม.

\_\_\_\_\_\_\_. (2558). **"ผลการทดลองใช้กิจกรรมการประยุกต์ใช้สื่ออีดีแอลทีวีส่ แอพพลิเคชันเพื่อ ู การเรียนร้ด้วยเทคนิคจิ๊กซอว์ ู** " การประชุมทางวิชาการครั้งที่ 11คณะสาธารณสุข ศาสตร์ : มหาวิทยาลัยมหาสารคาม..

มหาวิทยาลัยราชภัฏมหาสารคาม<br>RAJABHAT MAHASARAKHAM UNIVERSITY